## **Οδηγός Εγκατάστασης Debian GNU/Linux**

22 Ιανουαρίου 2023

#### **Οδηγός Εγκατάστασης Debian GNU/Linux**

Πνευματικά Δικαιώματα © 2004 – 2022 H ομάδα του εγκαταστάτη του Debian

Το εγχειρίδιο αυτό είναι ελεύθερο λογισμικό. Μπορείτε να το αναδιανείμετε και να το τροποποιήσετε σύμφωνα με τους όρους της Άδειας GNU General Public License. Παρακαλούμε. αναφερθείτε στην άδεια αυτή στη σελίδα Παράρτημα Ϛʹ.

Έκδοση παραγωγής αυτού εγχειριδίου: 20220213.

# **Περιεχόμενα**

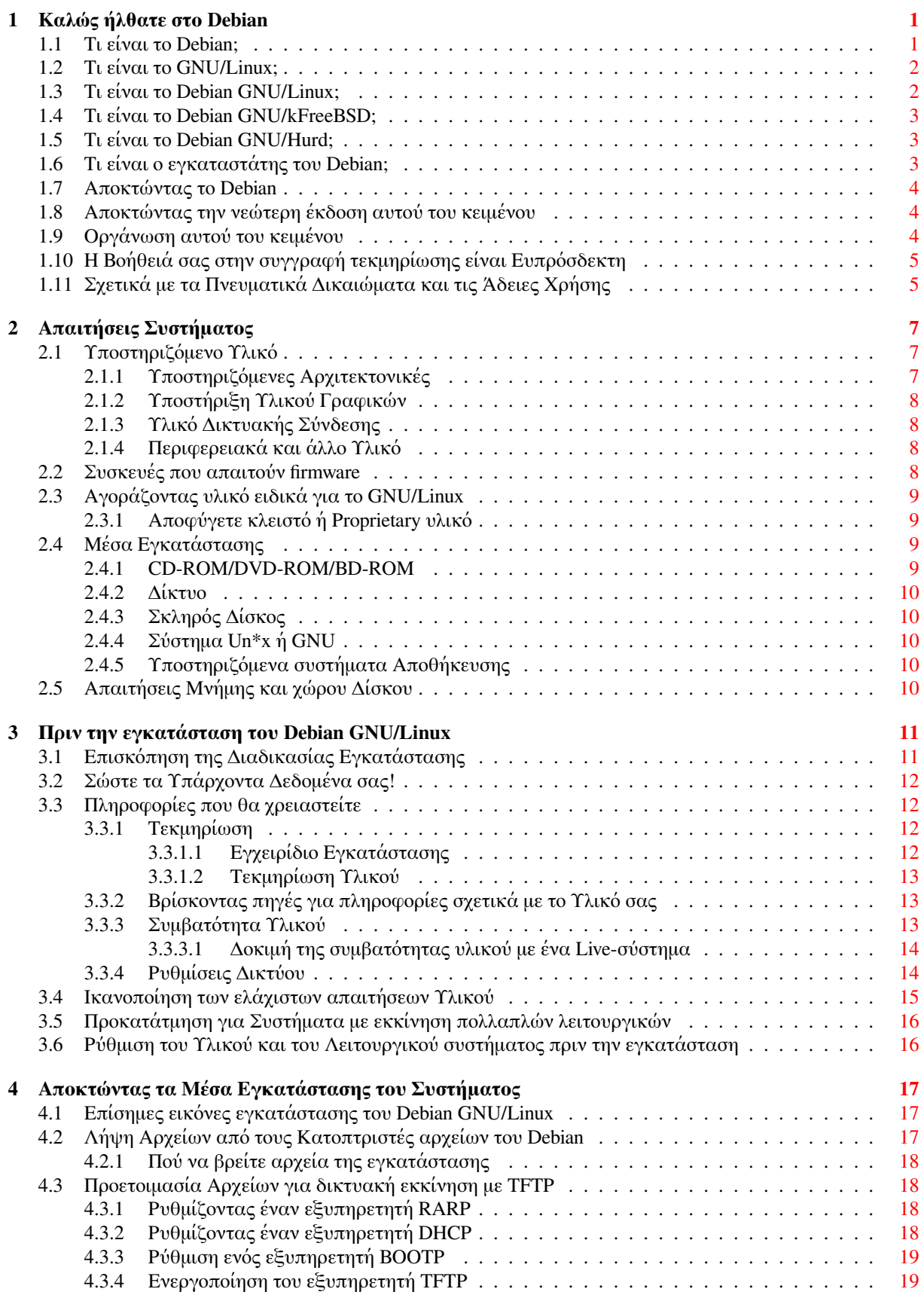

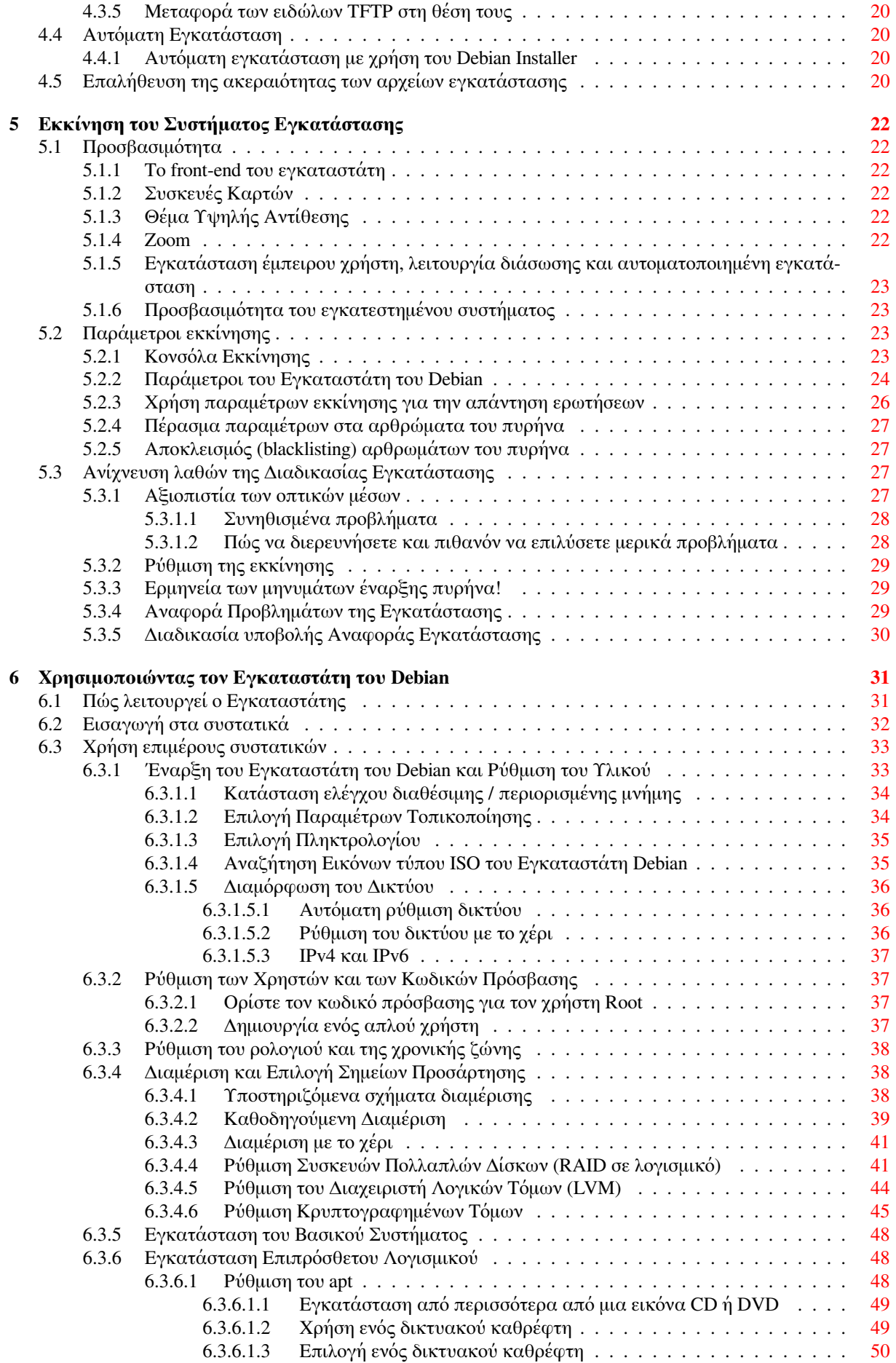

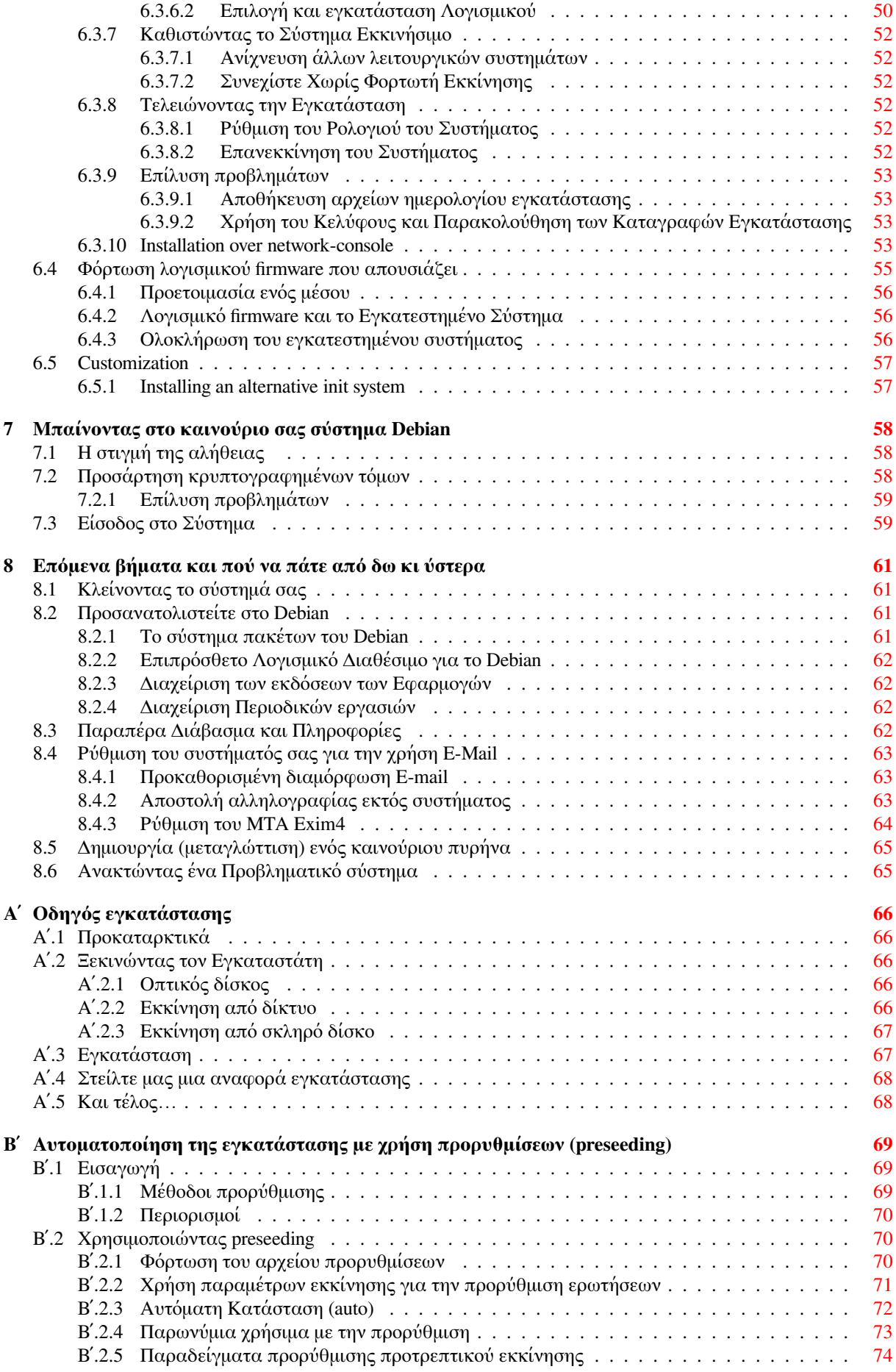

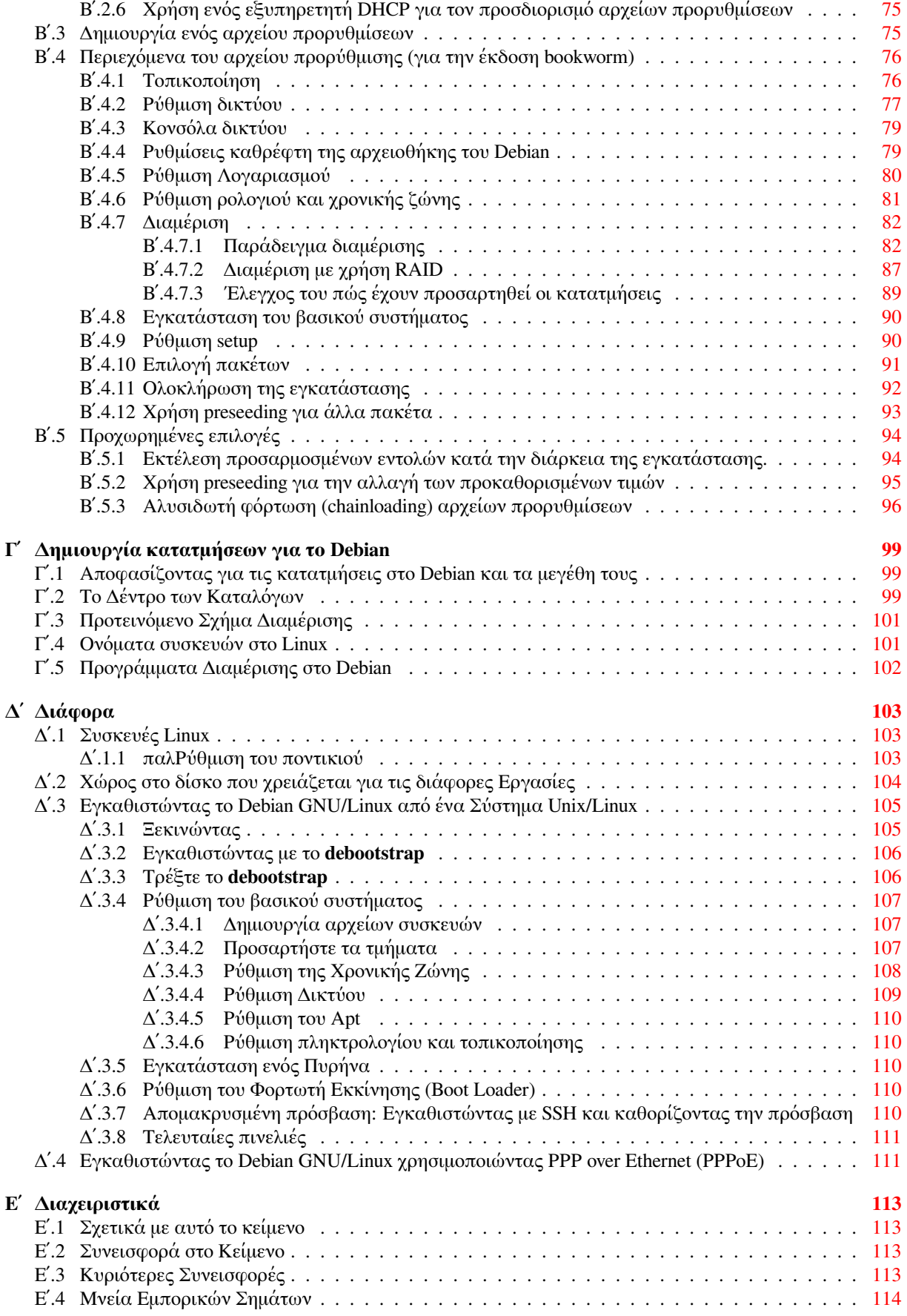

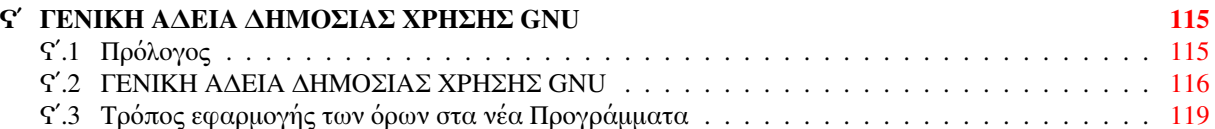

# **Κατάλογος Πινάκων**

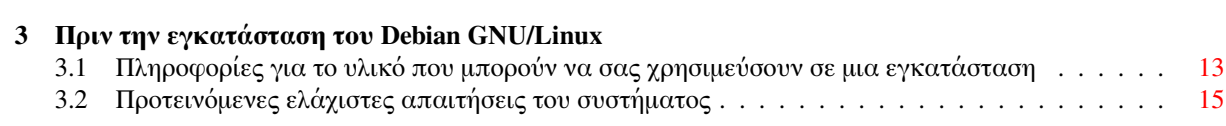

#### **Περίληψη**

Το κείμενο αυτό περιέχει οδηγίες για το σύστημα Debian GNU/Linux 12 για την αρχιτεκτονική SPARC ("sparc"). Περιέχει επίσης δείκτες σε επιπλέον πληροφορίες και πληροφορία σχετικά με το πώς να αξιοποιήσετε κατά τον καλύτερο δυνατό τρόπο το καινούριο σας σύστημα Debian.

# **Εγκαθιστώντας το Debian GNU/Linux 12 για την αρχιτεκτονική sparc**

Είμαστε ενθουσιασμένοι που αποφασίσατε να δοκιμάσετε το Debian και είμαστε βέβαιοι ότι θα διαπιστώσετε ότι η διανομή Debian GNU/Linux είναι μοναδική.Το Debian GNU/Linux φέρνει μαζί υψηλής ποιότητας ελεύθερο λογισμικό από ολόκληροτον κόσμο συνδυάζοντας το σε ένα συνεκτικό σύνολο. Πιστεύουμε ότι θα βρείτε ότιτο αποτέλεσμα είναι πραγματικά κάτι περισσότερο από το άθροισμα των μερών.

Καταλαβαίνουμε ότι πολλοί από σας θέλετε να εγκαταστήσετε το Debian χωρίς να διαβάσετε αυτό το εγχειρίδιο, και ο εγκαταστάτης του Debian το κάνει αυτό εφικτό. Αν δεν έχετε χρόνο να διαβάσετε ολόκληρο τον οδηγό Εγκατάστασης άμεσα, σας συνιστούμε να διαβάσετε το Πώς-να της εγκατάστασης, που θα σας καθοδηγήσει στη βασική διαδικασία της εγκατάστασης, καθώς και να ακολουθήσετε τους συνδέσμους στο εγχειρίδιο για πιο προχωρημένα ζητήματα ή οδηγίες για την περίπτωση που ταπράγματα πάνε λάθος. Το Πώς-να της εγκατάστασης μπορεί να βρεθεί στο Παράρτημα Αʹ.

Έχοντας πει αυτά, ελπίζουμε ότι έχετε το χρόνο να διαβάσετε το μεγαλύτερο μέροςτου εγχειριδίου και ότι κάνοντας κάτι τέτοιο θα οδηγήσει σε μια πιο εμπεριστατωμένη και πιθανόν μια πιο επιτυχημένη εμπειρία εγκατάστασης.

## <span id="page-10-0"></span>**Κεφάλαιο 1**

## **Καλώς ήλθατε στο Debian**

Το κεφάλαιο αυτό παρέχει μια επισκόπηση του Σχεδίου Debian και του Debian GNU/Linux. Αν γνωρίζετε ήδη στοιχεία για την ιστορία του Σχεδίου Debian και της διανομής Debian GNU/Linux, περάστε άφοβα στο επόμενο κεφάλαιο.

#### **1.1 Τι είναι το Debian;**

<span id="page-10-1"></span>Το Debian είναι ένας εξ ολοκλήρου εθελοντικός οργανισμός αφιερωμένος στην ανάπτυξη ελεύθερου λογισμικού και στην προώθηση των ιδεωδών της κοινότητας του Ελεύθερου Λογισμικού. Το Σχέδιο Debian ξεκίνησε το 1993, όταν ο Ian Murdock εξέδωσε μια ανοιχτή πρόσκληση σε δημιουργούς λογισμικού για να συμβάλλουν σε μια πλήρη και συνεκτική διανομή λογισμικού βασισμένη στον σχετικά νέο τότε πυρήνα Linux. Αυτή η σχετικά μικρή ομάδα των ενθουσιασμένων και αφοσιωμένων ατόμων, που χρηματοδοτήθηκε αρχικά από το Free Software Foundation και επηρεάστηκε από τη φιλοσοφία του Σχεδίου GNU, αναπτύχθηκε με τα χρόνια σε έναν οργανισμό με περίπου 1000 *προγραμματιστ(ρι)ες του Debian*.

Οι προγραμματιστ(ρι)ες του Debian εμπλέκονται σε διάφορες δραστηριότητες, μεταξύ άλλων την διαχείριση των Web και FTP δικτυακών τόπων, γραφικό σχεδιασμό, νομική ανάλυση των αδειών λογισμικού, [γράψιμο τεκμηρίωσης, κ](https://www.fsf.org/)αι, φυσικά, την συντήρηση των πακέτων του λογι[σμικού](https://www.gnu.org/gnu/the-gnu-project.html).

Για την προώθηση της φιλοσοφίας μας και την προσέλκυση προγραμματιστών που πιστεύουν στις αρχές που το Debian αντιπροσωπεύει, το Σχέδιο Debian έχει δημοσιεύσει έναν αριθμό κειμένων που σκιαγραφούν τις αξίες μα[ς και](https://www.debian.org/) χρη[σιμεύ](http://ftp.debian.org/)ουν σαν οδηγοί του τι σημαίνει να είναι κάποιος προγραμματιστής του Debian:

- Το Κοινωνικό Συμβόλαιο του Debian είναι μια διακήρυξη των δεσμεύσεων του Debian προς την κοινότητα του Ελεύθερου Λογισμικού. Οποιοσδήποτε συμφωνεί στην τήρηση του Κοινωνικού Συμβολαίου μπορεί να γίνει ένας συντηρητής. Οποιοσδήποτε συντηρητής μπορεί να εισάγει καινούριο λογισμικό στο Debian — με την προϋπόθεση ότι το λογισμικό αυτό πληροί τα κριτήρια του να είναι ελεύθερο, και ότι [το πακέτο ακολουθεί τα ποιοτικά](https://www.debian.org/social_contract) πρότυπά μας.
- Οι Οδηγίες του Debian για το Ελεύθερο Λογισμικό είναι μια ξεκάθαρη και περιεκτική διατύπωση των κριτηρίων του Debia[n για το ελεύ](https://www.debian.org/doc/maint-guide/)θερο λογισμικό. Το DFSG είναι ένα κείμενο με μεγάλη επιρροή στο Κίνημα του Ελεύθερου Λογισμικού,και ήταν η βάση για τον Ορισμό του Ανοιχτού Κώδικα.
- Το [Εγχειρίδιο Πολιτικής του Debian](https://www.debian.org/social_contract#guidelines) είναι ένας εκτενής προσδιορισμός των ποιοτικών προτύπων του Σχεδίου Debian.

Οι προγραμματιστ(ρι)ες του Debian συμμετέχουν επίσης και [σε διάφορα άλλα project;μερικ](https://opensource.org/osd)ά αφορούν συγκεκρι[μένα το Debian, μερικά άλλα περ](https://www.debian.org/doc/debian-policy/)ιλαμβάνουν μέρος ή το σύνολο της κοινότητας του Linux. Μερικά παραδείγματα περιλαμβάνουν τα:

- Το Filesystem Hierarchy Standard (FHS) είναι μια προσπάθεια για την προτυποποίηση της οργάνωσης του συστήματος αρχείων Linux. Το FHS θα επιτρέψει στους δημιουργούς λογισμικού να επικεντρώσουν τις προσπάθειές τους στο σχεδιασμό προγραμμάτων, χωρίς να έχουν να ανησυχούν για τον τρόπο εγκατάστασης του πακέτου στις διαφορετικές διανομές GNU/Linux.
- Το Debian Jr. [είναι ένα εσωτερικ](http://refspecs.linuxfoundation.org/fhs.shtml)ό σχέδιο, με στόχο τη διασφάλιση του ότι το Debian έχει κάτι να προσφέρει στους νεαρότερους χρήστες μας.

Για γενικότερες πληροφορίες σχετικά με το Debian, δείτε το Debian FAQ.

## **1.2 Τι είναι το GNU/Linux;**

Το GNU/Linux είναι ένα λειτουργικό σύστημα: μια σειρά προγραμμάτων που σας επιτρέπουν να αλληλεπιδράσετε με τον υπολογιστή σας και να τρέχετε άλλα προγράμματα.

<span id="page-11-0"></span>Ένα λειτουργικό σύστημα αποτελείται από διαφορά βασικά προγράμματα που χρειάζεται ο υπολογιστής σας ώστε να επικοινωνεί και να λαμβάνει οδηγίες από τους χρήστες; να διαβάζει και να γράφει δεδομένα σε σκληρούς δίσκους, ταινίες και εκτυπωτές; να ελέγχει τη χρήση της μνήμης; και να τρέχει άλλο λογισμικό. Το πιο σημαντικό κομμάτι ενός λειτουργικού συστήματος είναι ο πυρήνας. Σε ένα σύστημα GNU/Linux, το Linux είναι το συστατικό του πυρήνα. Το υπόλοιπο σύστημα συνίσταται από άλλα προγράμματα, πολλά από τα οποία έχουν γραφτεί από ή για το Σχέδιο GNU. Επειδή ο πυρήνας Linux δεν αποτελεί από μόνο του ένα λειτουργικό σύστημα που μπορεί να δουλέψει, προτιμούμε τον όρο"GNU/Linux" για να αναφερόμαστε σε συστήματα στα οποία πολλοί άνθρωποι αναφέρονται συνήθως σαν "Linux".

Το GNU/Linux έχει φτιαχτεί με πρότυπο το λειτουργικό σύστημα Unix. Από την αρχή, το GNU/Linux σχεδιάστηκε για να είναι ένα multi-tasking, πολυχρηστικό σύστημα. Αυτά είναι αρκετά για να κάνουν το GNU/Linux διαφορετικό από άλλα γνωστά λειτουργικά συστήματα. Όμως, το GNU/Linux είναι διαφορετικό περισσότερο από όσο φαντάζεστε. Σε αντίθεση με άλλα λειτουργικά συστήματα, το GNU/Linux δεν ανήκει σε κανέναν. Μεγάλο μέρος της ανάπτυξής του γίνεται από άμισθους εθελοντές.

Η ανάπτυξη αυτού που αργότερα έγινε GNU/Linux ξεκίνησε το 1984, όταν το Free Software Foundation άρχισε την ανάπτυξη ενός ελεύθερου λειτουργικού συστήματος τύπου-Unix που ονομάστηκη GNU.

Το Σχέδιο GNU έχει αναπτύξει ένα περιεκτικό σύνολο από εργαλεία ελεύθερου λογισμικού που μπορούν να χρησιμοποιηθούν από Unix™ ή τύπου-Unix λειτουργικά συστήματα όπως το GNU/Linux. Αυτά τα εργαλεία επιτρέπουν στους χρήστες να εκτελούν μια διάφορα καθήκοντα που ποικίλουν [από τα πιο πεζά \(όπως η](https://www.fsf.org/) αντιγραφή ή η διαγραφή αρχείων από το σύστημα) στα πιο πολύπλοκα (όπως το γράψιμο και η μεταγλώτισση προγρ[αμμάτων ή η](https://www.gnu.org/) εξεζητημένη επεξεργασία για μια ποικιλία τύπων κειμένων).

Αν και είναι πολλές οι ομάδες και τα μεμονωμένα άτομα που έχουν συνεισφέρει στο GNU/Linux, η μεγαλύτερη συνεισφορά προέρχεται ακόμα από το Free Software Foundation, που δημιούργησε όχι μόνο τα περισσότερα από τα εργαλεία που χρησιμοποιούνται στο GNU/Linux, αλλά επίσης τη φιλοσοφία και την κοινότητα που έκανε εφικτή την ύπαρξη του.

Ο πυρήνας του Linux πρωτοεμφανίστηκε το 1991, όταν ένας Φινλανδός φοιτητής πληροφορικής, ο Linus Torvalds, ανακοίνωσε μια πρώιμη έκδοση ενός πυρήνα για αντικατάσταση του Minix στην ομάδα Νέων Usenet**comp.os.minix**. Δείτε και τη σελίδα του Linux International Linux History Page.

Ο Linus Torvalds συνεχίζει να συντονίζει τη δουλειά αρκετών εκατοντάδων προγραμματιστών με τη βοήθεια [ενός αριθμού συνε](https://www.kernel.org/)ργατών που συντηρούν διάφορα υποσυστήματα. Υπάρχει μια επίσημη ιστοσελίδα official website για τον πυρήνα του Linux. Πληροφορίες για την λίστα αλληλογραφίας **linux-kernel** μπορούν να βρεθούν στην σελίδα linux-kernel [mailing list FAQ.](https://www.cs.cmu.edu/~awb/linux.history.html)

Οι χρήστες του GNU/Linux έχουν τεράστια ελευθερία επιλογής για το λογισμικό τους. Για παράδειγμα, μπορούν να διαλέξουν από μια δωδεκάδα διαφορετικών κελυφών εντολών και αρκετά γραφικά περιβάλ[λοντα γραφείο](https://www.kernel.org/)υ. Αυτή η επιλογή μοιάζει μαγική στους χρήστες άλλων λειτουργικών συστημάτων, που δεν έχουν συνηθίσει στη σκέψη ό[τι το κέλυφος ή η επιφάνεια](https://lkml.org/) εργασίας είναι κάτι που μπορούν να αλλάξουν.

Το GNU/Linux έχει επίσης λιγότερες πιθανότητες κολλήματος, μεγαλύτερη ικανότητα ταυτόχρονης εκτέλεσης περισσότερων από ένα προγράμματα, και είναι πιο ασφαλές από πολλά λειτουργικά συστήματα. Με τα πλεονεκτήματα αυτά, το Linux είναι το ταχύτερα διαδεδομένο λειτουργικό σύστημα στην αγορά των server συστημάτων. Πρόσφατα, το Linux έχει αρχίσει να γίνεται δημοφιλές και μεταξύ των χρηστών στο σπίτι και τις επιχειρήσεις.

## **1.3 Τι είναι το Debian GNU/Linux;**

<span id="page-11-1"></span>Ο συνδυασμός της φιλοσοφίας και της μεθοδολογίας του Debian και των εργαλείων του GNU, του πυρήνα του Linux, και άλλου σημαντικού ελεύθερου λογισμικού, σχηματίζουν μια μοναδική διανομή λογισμικού που ονομάζεται Debian GNU/Linux. Αυτή η διανομή αποτελείται από μεγάλο αριθμό*πακέτων*. Κάθε πακέτο στη διανομή περιέχει εκτελέσιμα, σενάρια, τεκμηρίωση, πληροφορίες για ρυθμίσεις, και έχει ένα *συντηρητή* που είναι ο κυρίως υπεύθυνος ώστε το πακέτο να διατηρείται πάντα ενημερωμένο, να παρακολουθεί τις αναφορές σφαλμάτων, και να επικοινωνεί με τον upstream συγγραφέα του πακέτου του λογισμικού. Η εξαιρετικά μεγάλη βάση χρηστών, σε συνδυασμό με το σύστημα παρακολούθησης σφαλμάτων εγγυάται ότι τα προβλήματα βρίσκονται και διορθώνονται γρήγορα.

Η προσοχή του Debian στη λεπτομέρεια μας επιτρέπει να παράγουμε μια υψηλής ποιότητας, σταθερή και κλιμακούμενη διανομή. Οι εγκαταστάσεις μπορούν να ρυθμιστούν εύκολα για να εξυπηρετήσουν διαφορετικούς ρόλους, από απογυμνωμένα firewalls μέχρι desktop επιστημονικούς σταθμούς εργασίας και high-end

#### δικτυακούς servers.

Το Debian είναι εξαιρετικά δημοφιλές μεταξύ των προχωρημένων χρηστών λόγω της τεχνικής αρτιότητάς του και της βαθιάς προσήλωσής του στις ανάγκες και τις προσδοκίες της κοινότητας του Linux. Το Debian εισήγαγε επίσης στο Linux πολλά γνωρίσματα που τώρα αποτελούν κοινό τόπο.

Για παράδειγμα, το Debian ήταν η πρώτη διανομή Linux που συμπεριέλαβε ένα σύστημα διαχείρισης πακέτων για εύκολη εγκατάσταση και αφαίρεση του λογισμικού. Ήταν επίσης η πρώτη διανομή που μπορούσε να αναβαθμιστεί χωρίς να απαιτεί επανεγκατάσταση.

Το Debian εξακολουθεί να έχει ηγετική θέση στην ανάπτυξη του Linux. Η διαδικασία ανάπτυξής του είναι ένα παράδειγμα του πόσο καλά μπορεί να δουλέψει το μοντέλο της ανάπτυξης του Ανοιχτού Κώδικα — ακόμα και σε πολύπλοκα καθήκοντα όπως το χτίσιμο και η συντήρηση ενός πλήρους λειτουργικού συστήματος.

Το γνώρισμα που περισσότερο από όλα ξεχωρίζει το Debian από άλλες διανομές Linux είναι το σύστημα διαχείρισης των πακέτων του. Αυτά τα εργαλεία δίνουν στο διαχειριστή ενός συστήματος Debian πλήρη έλεγχο πάνω στα πακέτα που είναι εγκατεστημένα στο σύστημα,μαζί με την δυνατότητα να εγκαταστήσει ένα μεμονωμένο πακέτο ή να ενημερώσει αυτόματα ολόκληρο το λειτουργικό σύστημα.Μεμονωμένα πακέτα προφυλάσσονται επίσης από το να ενημερωθούν. Μπορείτε ακόμα να ενημερώσετε το σύστημα διαχείρισης των πακέτων για πακέτα που έχετε φτιάξει μόνος σας και τις εξαρτήσεις που ικανοποιούν.

Για να προστατευθεί το σύστημά σας απέναντι σε "δούρειους ίππους" και άλλο επικίνδυνο λογισμικό, οι Debian servers επαληθεύουν ότι τα πακέτα που ανεβαίνουν προέρχονται από τους εγγεγραμμένους συντηρητές τους. Οι δημιουργοί των πακέτων του Debian προσέχουν ιδιαίτερα να διαμορφώνουν τα πακέτα τους με ένα ασφαλή τρόπο. Όταν προβλήματα ασφαλείας εμφανιστούν στα πακέτα που κυκλοφορούν, οι διορθώσεις διατίθενται συνήθως πολύ γρήγορα. Με τις απλές επιλογές ενημέρωσης του Debian, οι διορθώσεις ασφαλείας μπορούν να κατέβουν και να εγκατασταθούν αυτόματα από το Διαδίκτυο.

Ο κύριος, και καλίτερος, τρόπος για να έχετε υποστήριξη για το Debian GNU/Linuxσύστημά σας και να επικοινωνήσετε με τους Προγραμματιστές του Debian είναι μέσω των πολυάριθμων λιστών αλληλογραφίας που συντηρεί το Debian Project (υπάρχουν περισσότερες από 322 τη στιγμή που γράφεται αυτό το κείμενο). Ο ευκολότερος τρόπος για να γραφτεί κανείς σε μια ή περισσότερες από αυτές τις λίστες είναι με μια επίσκεψη στη σελίδα Εγγραφή στις λίστες αλληλογραφίας του Debian και η συμπλήρωση της αίτησης που θα βρείτε εκεί.

#### **1.4 Τι [είναι το Debian GNU/kFreeBSD;](https://www.debian.org/MailingLists/subscribe)**

Το Debian GNU/kFreeBSD είναι ένα σύστημα GNU Debian με τον πυρήνα kFreeBSD.

<span id="page-12-0"></span>Αυτή η υλοποίηση του Debian αναπτύσσεται προς το παρόν μόνο για τις αρχιτεκτονικές i386 και amd64, αν και μπορεί να πραγματοποιηθεί και σε άλλες αρχιτεκτονικές.

Παρακαλούμε προσέξτε ότι το Debian GNU/kFreeBSD δεν είναι ένα σύστημα Linux και συνεπώς μερικές πληροφορίες που αφορούν ένα σύστημα Linux πιθανόν να μην εφαρμόζονται σε αυτό.

Για περισσότερες πληροφορίες, δείτε την ιστοσελίδα Debian GNU/kFreeBSD ports page και τη λίστα αλληλογραφίας debian-bsd@lists.debian.org.

#### **1.5 Τι είναι το Debian GNU/Hurd;**

Το Debian GN[U/Hurd είναι ένα σύστημα](mailto:debian-bsd@lists.debian.org) GNU Debian μαζί με το GNU Hurd — ένα σύνολο εξυπηρετητών που τρέχουν πάνω από τον μικροπυρήνα GNU Mach.

<span id="page-12-1"></span>Το Hurd δεν έχει ακόμα ολοκληρωθεί, και είναι ακατάλληλο για καθημερινή χρήση. Εξακολουθεί να αναπτύσσεται αν και προς το παρόν μόνο για την αρχιτεκτονική i386. Η υλοποίησή του σε άλλες αρχιτεκτονικές θα είναι εφικτή από τη στιγμή που το σύστημα γίνει πιο σταθερό.

Παρακαλούμε προσέξτε ότι το Debian GNU/Hurd δεν είναι ένα σύστημα Linux και συνεπώς μερικές πληροφορίες που ισχύουν για ένα σύστημα Linux πιθανόν να μην εφαρμόζονται σε αυτό.

Για περισσότερες πληροφορίες, δείτε τη Σελίδα εκδόσεων του Debian GNU/Hurd και τη λίστα αλληλογραφίας debian-hurd@lists.debian.org.

#### **1.6 Τι είναι ο εγκαταστάτη[ς του Debian;](http://www.debian.org/ports/hurd/)**

<span id="page-12-2"></span>Ο εγ[καταστάτης του Debian, γνω](mailto:debian-hurd@lists.debian.org)στός επίσης και ως "d-i", είναι το σύστημα λογισμικού για την εγκατάσταση ενός βασικού λειτουργικού συστήματος Debian. Υποστηρίζεται ένα ευρύ φάσμα υλικού όπως εμβαπτισμένες συσκευές, φορητοί και επιτραπέζιοι υπολογιστές και εξυπηρετητές ενώ προσφέρεται ένα μεγάλο σύνολο ελεύθερου λογισμικού για διάφορους σκοπούς.

Η εγκατάσταση διεξάγεται απαντώντας ένα βασικό σύνολο ερωτήσεων. Διατίθεται επίσης μια λειτουργία έμπειρου χρήστη που επιτρέπει τον έλεγχο οποιασδήποτε πτυχής της εγκατάστασης και μια δυνατότητα για προχωρημένους χρήστες για την πραγματοποίηση αυτοματοποιημένων εγκαταστάσεων. Το εγκατεστημένο σύστημα μπορεί να χρησιμοποιηθεί ως έχει ή να προσαρμοστεί περαιτέρω. Η εγκατάσταση μπορεί να πραγματοποιηθεί από μια ποικιλία πηγών: USB, CD/DVD/Blu-Ray ή το δίκτυο. Ο εγκαταστάτης υποστηρίζει τοπικοποιημένες εγκαταστάσεις σε περισσότερες από 80 γλώσσες.

Ο εγκαταστάτης έχει την αφετηρία του στο πρότζεκτ boot-floppies, και αναφέρθηκε για πρώτη φορά από τον by Joey Hess το 2000. Έκτοτε το σύστημα εγκατάστασης αναπτύσσεται διαρκώς από εθελοντές με συνεχείς βελτιώσεις και την προσθήκη περισσότερων γνωρισμάτων και δυνατοτήτων.

Περισσότερες πληροφορίες μπορούν να βρεθούν στην ιστοσελίδα Debian Installer page, στο Wiki και στη λίστα αλληλογραφίας debian-boot mailing list.

### **1.7 Αποκτώντας το Debian**

<span id="page-13-0"></span>Για πληροφορίες σχετι[κά με το πώς να κατεβά](https://lists.debian.org//debian-boot)σετε το Debian GNU/Linux από το Διαδίκτυο ή από πού μπορείτε να αγοράσετε επίσημα CD του Debian, κοιτάξτε τη σελίδα της διανομής . Η λίστα των καθρεφτών του Debian περιέχει ένα πλήρες σύνολο των επίσημων καθρεφτών του Debian, ώστε να μπορέσετε εύκολα να βρείτε τον πλησιέστερο.

Το Debian μπορεί να αναβαθμιστεί πολύ εύκολα μετά την εγκατάσταση. Η διαδικασία εγκατάστασης θα σας βοηθήσει να ρυθμίσετε το σύστημά σας ώστε [να μπορείτε να το α](https://www.debian.org/distrib/)ναβ[αθμίσετε, αν χρειαστεί, μετά την](https://www.debian.org/distrib/ftplist) ολοκλήρωση της εγκατάστασης.

## **1.8 Αποκτώντας την νεώτερη έκδοση αυτού του κειμένου**

<span id="page-13-1"></span>Το κείμενο αυτό αναθεωρείται διαρκώς. Βεβαιωθείτε ότι ελέγχετε τις σελίδες 12 της Debian για τις πιο πρόσφατες πληροφορίες σχετικά με την έκδοση 12 του συστήματος Debian GNU/Linux. Νεώτερες εκδόσεις του εγχειριδίου εγκατάστασης είναι επίσης διαθέσιμες από το επίσημες σελίδες Εγχειριδίου Εγκατάστασης.

### **1.9 Οργάνωση αυτού του κειμένου**

<span id="page-13-2"></span>Σκοπός αυτού του κειμένου είναι να χρησιμεύσει σαν έν[α εγχειρίδιο για τους χρήστες που πρωτο χρη](https://www.debian.org/releases/bookworm/sparc/)σιμμοποιούν το Debian. Κάνει έτσι όσο το δυνατόν λιγότερες υποθέσεις σχετικά με το επίπεδο των ικανοτήτων που έχετε. Παρόλα αυτά υποθέτουμε ότι έχετε μια γενική γνώση για το πώς λειτουργεί το hardware στον υπολογιστή σας.

Οι έμπειροι χρήστες μπορούν επίσης να βρουν στο κείμενο αυτό ενδιαφέρουσες αναφορές, όπως ελάχιστα μεγέθη για μια εγκατάσταση, λεπτομέρειες για το hardware που υποστηρίζεται από το σύστημα εγκατάστασης του Debian κ.ο.κ. Ενθαρρύνουμε τους έμπειρους χρήστες να ρίξουν μια ματιά στο κείμενο.

Γενικά, το κείμενο ακολουθεί μια γραμμική διάταξη, οδηγώντας σας στη διαδικασία εγκατάστασης από την αρχή ως το τέλος. Εδώ είναι τα βήματα της εγκατάστασης του Debian GNU/Linux, και οι ενότητες του κειμένου που σχετίζονται με κάθε βήμα:

- 1. Αποφασίστε αν το hardware ικανοποιεί τις απαιτήσεις της χρήσης του συστήματος εγκατάστασης, στο Κεφάλαιο 2.
- 2. Κάντε Backup στο σύστημά σας, κάντε κάθε απαραίτητο σχεδιασμό και ρύθμιση του hardware πριν την εγκατάσταση του Debian, στο Κεφάλαιο 3. Αν προετοιμάζετε ένα σύστημα με πολλά λειτουργικά συστήματ[α,](#page-16-0) ίσως να χρειαστεί να κατατμήσετε το σκληρό σας δίσκο για να χρησιμοποιηθεί από το Debian.
- 3. Στο Κεφάλαιο 4, θα βρείτε τα απαραίτητα α[ρχ](#page-20-0)εία για τη μέθοδο εγκατάστασης που θέλετε.
- 4. Ο επόμενος σύνδεσμος Κεφάλαιο 5 περιγράφει τον τρόπο εκκίνησης στο σύστημα εγκατάστασης. Το κεφάλαιο αυτό εξετάζει επίσης διαδικασίες επίλυσης επιπλοκών σε περίπτωση προβλημάτων σε αυτό το βήμα.
- 5. Κάντε την πραγματική εγκατάστ[ασ](#page-31-0)η σύμφωνα με το κεφάλαιο Κεφάλαιο 6. Αυτό περιλαμβάνει την επιλογή της γλώσσας σας, την ρύθμιση των αρθρωμάτων για τους οδηγούς περιφερειακών, τη ρύθμιση της δικτυακής σύνδεσης σας, ώστε τα υπόλοιπα αρχεία εγκατάστασης να μπορούν να ληφθούν

από έναν Debian εξυπηρετητή (αν δεν κάνετε την εγκατάσταση από ένα σετ εικόνων CD/DVD), διαμέριση των σκληρών δίσκων σας και εγκατάσταση ενός βασικού συστήματος και στη συνέχεια επιλογή και εγκατάσταση διαφόρων ομάδων λογισμικού (tasks). (Κάποιο υπόβαθρο για την διαμόρφωση των κατατμήσεων του Debian σύστηματός σας, εξηγείται στο κεφάλαιο Παράρτημα Γʹ.)

6. Εκκινήσετε στο μόλις εγκατεστημένο βασικό σύστημά σας, από το κεφάλαιο Κεφάλαιο 7.

Όταν έχετε εγκαταστήσει το σύστημά σας, μπορείτε να διαβάσετε το Κεφάλαιο 8. Αυτό το κεφάλαιο εξηγεί που να κοιτάξετε για να βρείτε περισσότερες πληροφορίες για το Unix και [το](#page-108-0) Debian, και πώς να αντικαταστήσετε τον πυρήνα σας.

Τέλος, πληροφορίες σχετικά με το κείμενο αυτό και το πώς να συνεισφέρετε σε αυτό μπο[ρε](#page-67-0)ίτε να βρείτε στο Παράρτημα Εʹ.

## **1.10 Η Βοήθειά σας στην συγγραφή τεκμηρίωσης είναι Ευπρόσδεκτη**

Οποιαδήποτε β[οήθ](#page-122-0)εια, υποδείξεις, και κυρίως διορθώσεις εκτιμούνται ιδιαίτερα. Χρηστικές εκδόσεις του κειμένου αυτού μπορούν να βρεθούν στο https://d-i.debian.org/manual/. Εκεί θα βρείτε μια λίστα με όλες τις διαφορετικές αρχιτεκτονικές και γλώσσες στις οποίες είναι διαθέσιμο το κείμενο αυτό.

<span id="page-14-0"></span>Ο κώδικας είναι επίσης διαθέσιμος δημόσια; κοιτάξτε για περισσότερες πληροφορίες σχετικά με το πώς να συνεισφέρετε στο Παράρτημα Εʹ. Δεχόμαστε με ευχαρίστηση υποδείξεις, σχόλια, διορθώσεις και αναφορές σφαλμάτων (χρησιμοποιήστε το πακέτο [installation-guide](https://d-i.debian.org/manual/) για σφάλματα, αλλά ελέγξτε από πριν για να δείτε αν το πρόβλημα έχει ήδη αναφερθεί).

## **1.11 Σχετικά με τα [Πν](#page-122-0)ευματικά Δικαιώματα και τις Άδειες Χρήσης**

<span id="page-14-1"></span>Είμαστε βέβαιοι ότι έχετε διαβάσει μερικές από τις άδειες που έρχονται με τα περισσότερα προγράμματα εμπορικού λογισμικού — λένε συνήθως ότι μπορείτε μόνο να αντιγράψετε το λογισμικό σε ένα μοναδικό υπολογιστή. Η άδεια χρήσης αυτού του συστήματος δεν μοιάζει καθόλου μ' αυτές. Σας ενθαρρύνουμε να βάλετε ένα αντίγραφο του Debian GNU/Linux σε κάθε υπολογιστή στο σχολείο σας ή στον τόπο δουλειάς σας. Δανείστε τα μέσα εγκατάστασης που έχετε στους φίλους σας και βοηθήστε τους να το εγκαταστήσουν στους υπολογιστές τους! Μπορείτε ακόμα να φτιάξετε χιλιάδες αντίγραφά τους και να τα *πουλήσετε* — αν και με μερικούς περιορισμούς. Η ελευθερία που έχετε να εγκαταστήσετε και να χρησιμοποιήσετε το σύστημα πηγάζει άμεσα από το γεγονός ότι το Debian βασίζεται σε *ελεύθερο λογισμικό*.

Το να αποκαλείται το λογισμικό *ελεύθερο* δεν σημαίνει ότι δεν καλύπτεται από πνευματικά δικαιώματα ούτε σημαίνει ότι τα μέσα εγκατάστασης που περιέχουν τέτοιο λογισμικό πρέπει να διανέμονται χωρίς χρηματική επιβάρυνση. Εν μέρει, ελεύθερο λογισμικό σημαίνει ότι οι άδειες των μεμονωμένων προγραμμάτων δεν απαιτούν να πληρώσετε για το προνόμιο της διανομής ή της χρήσης αυτών των προγραμμάτων. Ελεύθερο λογισμικό σημαίνει επίσης ότι όχι μόνο μπορεί οποιοσδήποτε να επεκτείνει, να προσαρμόσει και να τροποποιήσει το λογισμικό αλλά ότι μπορεί επίσης να διανείμει τα αποτελέσματα της δουλειάς του.

#### Σημείωση

Σημειώστε ότι το Σχέδιο Debian διαθέτει, σαν μια πραγματική προσφορά στους χρήστες του, μερικά πακέτα που δεν πληρούν τα κριτήρια ώστε να είναι ελεύθερα. Αυτά τα πακέτα δεν είναι όμως μέρος της επίσημης διανομής και είναι διαθέσιμα μόνο από τις περιοχές**contrib** και **non-free** στους καθρέφτες του Debian ή σε CD/DVD τρίτων, δείτε το Debian FAQ και στην ενότητα "The Debian FTP archives" για περισσότερες πληροφορίες σχετικά με τη διάταξη και τα περιεχόμενα των αρχειοθηκών.

Πολλά από τα προγράμματα στο σύστημα δι[ανέμονται με](https://www.debian.org/doc/FAQ/) την άδεια χρήσης *GNU General Public License*, που συχνά αναφέρεται απλά σαν "the GPL".Η άδεια GPL απαιτεί να δίνετε τον *πηγαίο κώδικα* των προγραμμάτων όποτε διανέμετε ένα εκτελέσιμο αντίγραφο του προγράμματος. Η πρόνοια αυτή της άδειας διασφαλίζει ότι οποιοσδήποτε χρήστης θα είναι σε θέση να τροποποιήσει το λογισμικό. Εξαιτίας αυτής της πρόνοιας, ο πηγαίος κώδικας <sup>1</sup> όλων αυτών των προγραμμάτων είναι διαθέσιμος στο σύστημα Debian.

¹Για πληροφορίες σχετικά με το πώς να εντοπίσετε, να αποσυμπιέσετε και να φτιάξετε εκτελέσιμα από τα πακέτα πηγαίου κώδικα του Debian δείτε το Debian FAQ, και στην ενότητα "Basics of the Debian Package Management System".

Υπάρχουν αρκετές ακόμα άλλες μορφές διατυπώσεων πνευματικών δικαιωμάτων και αδειών λογισμικού που χρησιμοποιούνται σε προγράμματα στο Debian. Μπορείτε να βρείτε τα δικαιώματα και τις άδειες για κάθε πακέτο που είναι εγκατεστημένο στο σύστημά σας κοιτάζοντας στο αρχείο /usr/share/doc/*package-name*/copyright μετά την εγκατάσταση του πακέτου αυτού στο σύστημά σας.

Για περισσότερες πληροφορίες σχετικά με τις άδειες και το πώς το Debian προσδιορίζει το αν ένα λογισμικό είναι αρκετά ελεύθερο ώστε να περιληφθεί στην κύρια διανομή, δείτε το Debian Free Software Guidelines.

Η πιο σημαντική νομική σημείωση είναι ότι το λογισμικό αυτό έρχεται *χωρίς καμμιά εγγύηση*. Οι προγραμματιστές που δημιούργησαν το λογισμικό αυτό το έκαναν προς όφελος της κοινότητας. Δεν παρέχεται καμμιά εγγύηση σχετικά με την καταλληλότητα του λογισμικού αυτού για οποιονδήποτε συγκεκριμένο σκοπό. Όμως, αφού το λογισμικό αυτό είναι ελεύθερο, έχετε την δύναμη να το τροπ[οποιήσετε ώστε να ταιριάξει στι](https://www.debian.org/social_contract#guidelines)ς ανάγκες σας — και να χαρείτε τα πλεονεκτήματα από τις αλλάγές που έχουν κάνει άλλοι επεκτείνοντας έτσι το λογισμικό κατά αυτόν τον τρόπο.

## <span id="page-16-0"></span>**Κεφάλαιο 2**

# **Απαιτήσεις Συστήματος**

Η ενότητα αυτή περιέχει πληροφορίες σχετικά με το υλικό που χρειάζεστε για να ξεκινήσετε με το Debian. Θα βρείτε επίσης συνδέσμους σε παραπέρα πληροφορίες για το υλικό που υποστηρίζεται από το GNU και το Linux.

### **2.1 Υποστηριζόμενο Υλικό**

<span id="page-16-1"></span>To Debian δεν βάζει κάποιες απαιτήσεις υλικού πέρα από αυτές που έχουν ο πυρήνας του Linux ή του kFreeBSD και τα εργαλεία του GNU. Κατά συνέπεια οποιαδήποτε αρχιτεκτονική ή πλατφόρμα στην οποία έχουν υλοποιηθεί ο πυρήνας του Linux ή του kFreeBSD, η libc, ο **gcc** κλπ. και για την οποία υπάρχει μια υλοποίηση του Debian μπορεί να τρέξει το Debian. Παρακαλούμε, δείτε τις σελίδες των υλοποιήσεων (Ports) στο https://www.debian.org/ports/sparc/ για περισσότερες λεπτομέρειες για συστήματα της αρχιτεκτονικής SPARC που έχουν δοκιμαστεί με το Debian GNU/Linux.

Δεν γίνεται μια προσπάθεια να περιγραφούν όλες διαφορετικές διαμορφώσεις υλικού που υποστηρίζονται για την αρχιτεκτονική SPARC, αντίθετα η ενότητα αυτή περιέχει γενικές πληροφορίες και δείκτες σε μέρη [όπου μπορεί να βρει κανείς επιπρόσθετες πληροφ](https://www.debian.org/ports/sparc/)ορίες.

#### **2.1.1 Υποστηριζόμενες Αρχιτεκτονικές**

Το Debian GNU/Linux 12 υποστηρίζει εννέα (9) κύριες αρχιτεκτονικές και αρκετές παραλλαγές κάθε αρχιτεκτονικής γνωστές και ως "γεύσεις".

<span id="page-16-2"></span>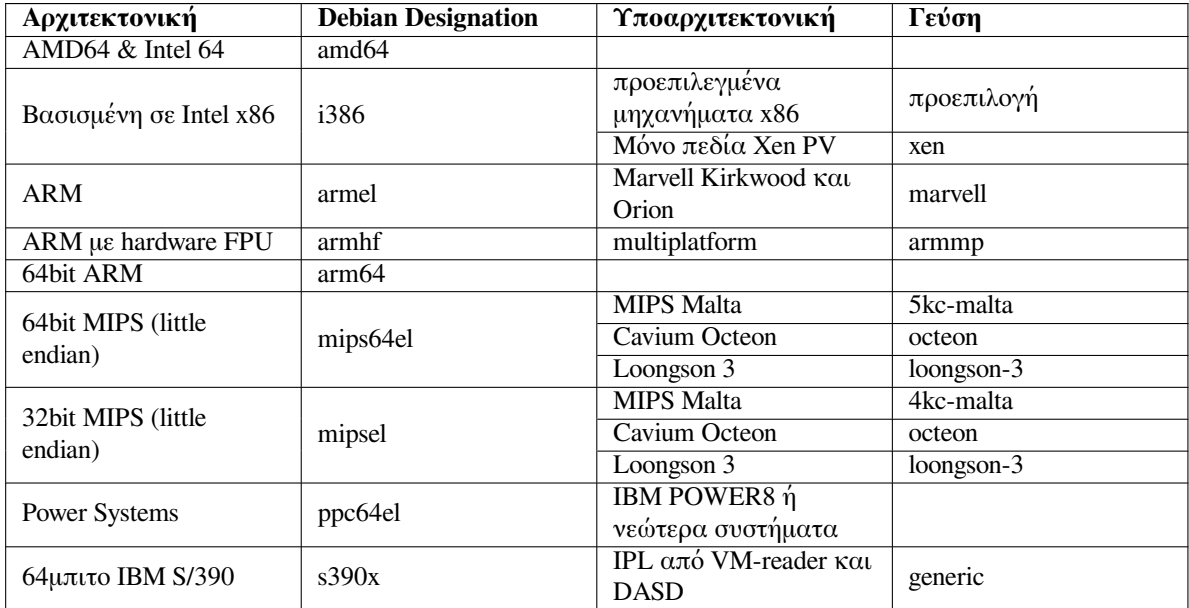

To κείμενο αυτό καλύπτει την εγκατάσταση για την αρχιτεκτονική *SPARC* που χρησιμοποιεί τον πυρήνα *Linux*. Αν ψάχνετε πληροφορίες για οποιαδήποτε από τις άλλες υποστηριζόμενες από το Debian αρχιτεκτονικές κοιτάξτε στις σελίδες Debian-Ports.

### **2.1.2 Υποστήριξη Υλικού Γραφικών**

<span id="page-17-0"></span>Η υποστήριξη του Debian για γραφικές διεπαφές καθορίζεται από την υποκείμενη υποστήριξη που βρίσκεται στο σύστημα X11 του X.Org και στον πυρήνα. Στοιχειώδη γραφικά framebuffer παρέχονται από τον πυρήνα, ενώ τα περιβάλλοντα επιφάνειας εργασίας χρησιμοποιούν το σύστημα X11. Το αν είναι διαθέσιμα άλλα προχωρημένα χαρακτηριστικά γραφικών καρτών όπως η τρισδιάστατη επιτάχυνση από το υλικό ή η επιτάχυνση εικόνας από το υλικό (hardware-accelerated video), εξαρτάται από την συγκεκριμένη κάρτα γραφικών που χρησιμοποιείται στο σύστημα και σε μερικές περιπτώσεις από την εγκατάσταση επιπρόσθετων blobs "υλισμικού" (δείτε το Τμήμα 2.2).

Λεπτομέρειες για τις υποστηριζόμενες κάρτες γραφικών και συσκευές pointing μπορούν να βρεθούν στον σύνδεσμο https://wiki.freedesktop.org/xorg/. Το Debian 12 έρχεται με την έκδοση 7.7 του X.Org.

#### **2.1.3 Υλικό [Δι](#page-17-3)κτυακής Σύνδεσης**

Σχεδόν ό[λoι οι τύποι καρτών δικτύου \(NIC\) που υποστηρίζ](https://wiki.freedesktop.org/xorg/)ονται από τον πυρήνα του Linux πρέπει επίσης να υποστηρίζονται από το σύστημα εγκατάστασης. Οι διάφοροι οδηγοί (drivers) θα πρέπει κανονικά να φορτώνονται αυτόματα.

#### <span id="page-17-1"></span>**2.1.4 Περιφερειακά και άλλο Υλικό**

Το Linux υποστηρίζει μια μεγάλη ποικιλία από συσκευές υλικού όπως ποντίκια, εκτυπωτές, σαρωτές, και συσκευές PCMCIA/CardBus/ExpressCard και USB. Παρ' όλα αυτά, οι περισσότερες από τις συσκευές αυτές δεν είναι απαραίτητες κατά την εγκατάσταση του συστήματος.

## <span id="page-17-2"></span>**2.2 Συσκευές που απαιτούν firmware**

<span id="page-17-3"></span>Εκτός από την διαθεσιμότητα κάποιου οδηγού της συσκευής, κάποια είδη υλικού απαιτούν επίσης την φόρτωση στη συσκευή λεγόμενου *υλισμικού (firmware)* ή *μικροκώδικα (microcode)* πριν αυτή μπορέσει να γίνει λειτουργική. Αυτό είναι πιο συνηθισμένο με κάρτες διεπαφής δικτύου (ιδιαίτερα ασύρματες NIC) αλλά, για παράδειγμα, και κάποιες συσκευές USB ακόμα και κάποιοι ελεγκτές σκληρών δίσκων απαιτούν επίσης firmware.

Με πολλές κάρτες γραφικών, η βασική λειτουργικότητα είναι διαθέσιμη χωρίς επιπλέον υλισμικό, αλλά η χρήση προχωρημένων γνωρισμάτων απαιτεί την εγκατάσταση ενός κατάλληλου αρχείου υλισμικού στο σύστημα. Σε μερικές περιπτώσεις, μια πετυχημένη εγκατάσταση μπορεί και πάλι να καταλήξει σε μια μαύρη οθόνη ή σε μια παραμορφωμένη εικόνα με την επανεκκίνηση στο εγκατεστημένο σύστημα. Αν συμβεί αυτό, μπορούν να δοκιμαστούν κάποιες λύσεις για την είσοδο έτσι κι αλλιώς στο σύστημα (δείτε Τμήμα 6.4.3).

Σε μερικές παλιότερες συσκευές που απαιτούν firmware για τη λειτουργία τους, το αρχείο αυτό ήταν τοποθετημένο μόνιμα στο EEPROM/Flash τσιπ της ίδιας της συσκευής από τον κατασκευαστή. Σήμερα οι περισσότερες σύγχρονες συσκευές δεν ενσωματώνουν το firmware με τον τρόπο αυτό, οπότε το σχετικό αρχείο θα πρέπει φορτώνεται στη συσκευή από το λειτουργικό σύστημα σε κάθε εκκίνηση του συστήματ[ος.](#page-65-2)

Στις περισσότερες περιπτώσεις το firmware είναι μη-ελεύθερο λογισμικό σύμφωνα με τα κριτήρια που χρησιμοποιεί το Σχέδιο Debian GNU/Linux και συνεπώς δεν μπορεί να συμπεριληφθεί στην κύρια διανομή ή στο εγκατεστημένο σύστημα. Αν ο οδηγός της ίδιας της συσκευής συμπεριλαμβάνεται στην διανομή και το Debian GNU/Linux μπορεί νόμιμα να διανείμει το firmware, αυτό θα είναι συχνά διαθέσιμο σαν ξεχωριστό πακέτο από την ενότητα μη-ελεύθερου λογισμικού της αρχειοθήκης.

Αυτό δεν σημαίνει, όμως, ότι τέτοιο υλικό δεν μπορεί να χρησιμοποιηθεί στη διάρκεια μιας εγκατάστασης. Ξεκινώντας με το Debian GNU/Linux 5.0 ο debian-installer υποστηρίζει την φόρτωση αρχείων firmware ή πακέτων που περιέχουν λογισμικό firmware από αφαιρέσιμα μέσα όπως κλειδιά μνήμης USB. Δείτε την ενότητα Τμήμα 6.4 για αναλυτικές πληροφορίες σχετικά με την φόρτωση αρχείων ή πακέτων firmware στη διάρκεια της εγκατάστασης.

Αν ο debian-installer προτρέπει για ένα αρχείο firmware που δεν το έχετε διαθέσιμο ή αν δεν θέλετε να εγκαταστήσετε στο σύστημά σας ένα αρχείο firmware που δεν είναι ελεύθερο λογισμικό, μπορείτε να προσπαθήσετε να [συνε](#page-64-0)χίσετε χωρίς να φορτώσετε το firmware αυτό. Υπάρχουν αρκετές περιπτώσεις που ένας οδηγός συσκευής μπορεί να προτρέπει για επιπρόσθετο firmware επειδή αυτό μπορεί να είναι απαραίτητο σε συγκεκριμένες περιστάσεις, αλλά η συσκευή λειτουργεί και χωρίς αυτό στα περισσότερα συστήματα (αυτό συμβαίνει για παράδειγμα με συγκεκριμένες κάρτες δικτύου που χρησιμοποιούν τον οδηγό tg3).

## **2.3 Αγοράζοντας υλικό ειδικά για το GNU/Linux**

Υπάρχουν αρκετοί προμηθευτές που διαθέτουν στην αγορά συστήματα με προεγκατεστημένο το Debian ή άλλες διανομές GNU/Linux . ίσως πληρώσετε κάτι παραπάνω για αυτό το προνόμιο, αλλά αυτό σας δίνει ταυτόχρονα μια σχετική ηρεμία με τη σιγουριά ότι το υλικό σας είναι καλά υποστηριζόμενο από το GNU/Linux.

<span id="page-18-0"></span>Άσχετα από το αν έχετε αγοράσει ένα σύστημα που έρχεται με Linux ή ακόμα και ένα χρησιμοποιημένο σύστημα, είναι πάντα σημαντικό να ελέγξετε ότι το υλικό σας υποστηρίζε[ται από τον πυρήνα](https://www.debian.org/distrib/pre-installed) του Linux. Ελέγξτε αν το υλικό σας καταγράφεται στις αναφορές που βρήκατα παραπάνω. Πληροφορήστε τον πωλητή σας ότι θέλετε να αγοράσετε ένα σύστημα Linux. Υποστηρίξτε προμηθευτές που είναι φιλικοί προς το Linux.

#### **2.3.1 Αποφύγετε κλειστό ή Proprietary υλικό**

<span id="page-18-1"></span>Μερικοί κατασκευαστές υλικού απλά δεν μας λένε πώς να γράψουμε οδηγούς για το υλικό τους. Άλλοι δεν μας επιτρέπουν να έχουμε πρόσβαση στην τεκμηρίωσή τους αν δεν υπογράψουμε προηγουμένως μια συμφωνία μη-αποκάλυψης (non-disclosure) που δεν θα μας επέτρεπε να διανείμουμε τον πηγαίο κώδικα του οδηγού, κάτι που αποτελεί ένα από τα κεντρικά γνωρίσματα του ελεύθερου λογισμικού. Καθώς δεν μας έχει δοθεί πρόσβαση σε μια χρήσιμη τεκμηρίωση για τις συσκευές αυτές απλά δεν λειτουργούν με τον πυρήνα Linux

Σε μερικές περιπτώσεις υπάρχουν πρότυπα (ή τουλάχιστον κάποια de-facto πρότυπα) που περιγράφουν πώς επικοινωνεί ένα λειτουργικό σύστημα και οι οδηγοί συσκευών του με μια συγκεκριμένη κλάση συσκευών. Όλες οι συσκευές που συμμορφώνονται με ένα τέτοιο (de-facto) πρότυπο μπορούν να χρησιμοποιηθούν με έναν απλό γενικό οδηγό χωρίς νααπαιτούνται οποιοιδήποτε οδηγοί ειδικοί για κάποιες συσκευές. Με ορισμένα είδη υλικού (πχ. συσκευές USB , "Human Interface Devices", όπως πληκτρολόγια, ποντίκια κ.λπ. ή συσκευές αποθήκευσης όπως δίσκοι flash USB και κάρτες ανάγνωσης μνήμης) αυτό δουλεύει πολύ καλά και πρακτικά όλες οι συσκευές που πουλιούνται στην αγορά συμμορφώνονται με τα γνωστά πρότυπα.

Σε άλλες κατηγορίες όμως, ανάμεσά τους για παράδειγμα οι εκτυπωτές, αυτό δυστυχώς δεν συμβαίνει. Ενώ υπάρχουν αρκετοί εκτυπωτές μπορούν να αντιμετωπιστούν με ένα μικρό σχετικά σύνολο (de-facto) καθιερωμένων γλωσσών ελέγχου και συνεπώς μπορούν να λειτουργήσουν χωρίς προβλήματα με οποιοδήποτε λειτουργικό σύστημα, υπάρχουν μερικά μοντέλα που κατανοούν μόνο συγκεκριμένες εντολές ελέγχου που αποτελούν ιδιόκτητο λογισμικό για τις οποίες δεν υπάρχει διαθέσιμη κάποια εύχρηστη τεκμηρίωση και συνεπώς είτε δεν μπορούν να χρησιμοποιηθούν καθόλου σε ελεύθερα λειτουργικά συστήματα είτε μπορούν να χρησιμοποιηθούν μόνο με κάποιον οδηγό κλειστού λογισμικού που παρέχει ο κατασκευαστής.

Ακόμα και αν υπάρχει κάποιος τέτοιος οδηγός σε κλειστό-λογισμικό που παρέχεται από τις εταιρείες, ο χρόνος ζωής της συσκευής πρακτικά περιορίζεται από τη διαθεσιμότητα του οδηγού. Σήμερα οι κύκλοι ζωής των προϊόντων έχουν γίνει αρκετά σύντομοι και δεν είναι ασυνήθιστο σε σύντομο χρονικό διάστημα μετά τον τερματισμό της παραγωγής μιας καταναλωτικής συσκευής να μην διατίθενται πλέον αναβαθμίσεις των οδηγών από τον κατασκευαστή. Αν ο οδηγός κλειστού-λογισμικού δεν λειτουργεί πλέον μετά από μια αναβάθμιση του συστήματος, τότε μια συσκευή που κατά τα άλλα είναι απόλυτα λειτουργική καθίσταται μη χρησιμοποιήσιμη εξαιτίας της έλλειψης υποστήριξης για τον οδηγό της και στην περίπτωση αυτή δεν μπορεί να γίνει τίποτα. Θα πρέπει λοιπόν να αποφεύγετε να αγοράζετε καταρχάς συσκευές με κλειστό λογισμικό, ανεξάρτητα από το λειτουργικό σύστημα με τις οποίες πρόκειται να τις χρησιμοποιήσετε.

Μπορείτε να βοηθήσετε στη βελτίωση της κατάστασης ενθαρρύνοντας τους κατασκευαστές συσκευών με κλειστό λογισμικό να διαθέτουν σε μας την τεκμηρίωση και άλλες απαραίτητεςπηγές ώστε να μπορέσουμε να προσφέρουμε οδηγούς με ελεύθερο λογισμικό για το υλικό που κατασκευάζουν.

## **2.4 Μέσα Εγκατάστασης**

<span id="page-18-2"></span>Η ενότητα αυτή θα σας βοηθήσει να προσδιορίσετε τα διαφορετικά μέσα που μπορείτε να χρησιμοποιήσετε για να εγκαταστήσετε το Debian. Υπάρχει ένα ολόκληρο κεφάλαιο αφιερωμένο στα διάφορα μέσα εγκατάστασης Κεφάλαιο 4, που παραθέτει τα πλεονεκτήματα και μειονεκτήματα του κάθε τύπου. Πιθανόν να θελήσετε να επιστρέψετε στην παρούσα σελίδα μόλις φτάσετε σε κείνη την ενότητα.

#### **2.4.1 CD-[RO](#page-26-0)M/DVD-ROM/BD-ROM**

<span id="page-18-3"></span>Η εγκατάσταση από οπτικό δίσκο υποστηρίζεται για τις περισσότερες αρχιτεκτονικές.

#### **2.4.2 Δίκτυο**

<span id="page-19-0"></span>Tο δίκτυο μπορεί να χρησιμοποιηθεί στη διάρκεια της εγκατάστασης για την ανάκτηση αρχείων για την εγκατάσταση. Η χρήση ή όχι του δικτύου εξαρτάται από την μέθοδο εγκατάστασης που επιλέγετε και τις απαντήσεις σας σε συγκεκριμένεες ερωτήσεις που γίνονται στη διάρκεια της εγκατάστασης. Το σύστημα εγκατάστασης υποστηρίζει τους περισσότερους τύπους δικτυακής σύνδεσης (περιλαμβανομένης της PPPoE αλλά όχι ISDN ή PPP), μέσω είτε HTTP είτε FTP. Μετά την ολοκλήρωση της εγκατάστασης μπορείτε επίσης να ρυθμίσετε το σύστημά σας ώστε να χρησιμοποιεί ISDN ή PPP.

Μπορείτε επίσης να *εκκινήσετε* το σύστημα εγκατάστασης από ένα δίκτυο χωρίς να χρειάζεστε οποιοδήποτε τοπικό μέσο όπως CD/DVD ή κλειδιά USB. Αν έχετε ήδη στη διάθεσή σας κάποια υποδομή δικτυακής εκκίνησης (πχ. τρέχετε ήδη υπηρεσίες DHCP και TFTP στο δίκτυό σας), αυτός ο τρόπος επιτρέπει την εύκολη και γρήγορη εγκατάσταση σε έναν μεγάλο αριθμό μηχανημάτων. Η ρύθμιση της απαραίτητης υποδομής απαιτεί ένα συγκεκριμένο επίπεδο τεχνικής εμπειρίας, οπότε κάτι τέτοιο δεν συνίσταται για αρχάριους χρήστες.

Η εγκατάσταση χωρίς δίσκο, με χρήση διακτυακής εκκίνησης από ένα τοπικό δίκτυο και με προσάρτηση σε NFS όλων των τοπικών συστημάτων αρχείων, είναι μια άλλη δυνατότητα.

#### **2.4.3 Σκληρός Δίσκος**

<span id="page-19-1"></span>Η εκκίνηση του συστήματος εγκατάστασης κατευθείαν από έναν σκληρό δίσκο είναι επίσης μια ακόμα δυνατότητα για αρκετές αρχιτεκτονικές. Αυτό απαιτεί την ύπαρξη ενός άλλου λειτουργικού συστήματος που θα φορτώσει τον εγκαταστάτη στον σκληρό δίσκο. Αυτή η μέθοδος προτείνεται μόνο σε ειδικές περιπτώσεις όταν καμμιά άλλη μέθοδος εγκατάστασης δεν είναι διαθέσιμη.

#### **2.4.4 Σύστημα Un\*x ή GNU**

<span id="page-19-2"></span>Αν τρέχετε ένα άλλο σύστημα τύπου Unix μπορείτε να το χρησιμοποιήσετε για να εγκαταστήσετε το Debian GNU/Linux χωρίς να χρησιμοποιήσετε τον debian-installer όπωςπεριγράφεται στο υπόλοιπο αυτού του εγχειριδίου. Αυτός ο τρόπος εγκατάστασης μπορεί να είναι χρήσιμος για χρήστες με μη υποστηριζόμενο υλικό ή για συστήματα που δεν έχουν την πολυτέλεια να τεθούν εκτός λειτουργίας. Αν ενδιαφέρεστε για την τεχνική αυτή πηγαίνετε στην ενότητα Τμήμα Δʹ.3. Αυτή η μέθοδος εγκατάστασης προτείνεται για προχωρημένους χρήστες και όταν δεν είναι διαθέσιμη κάποια άλλη μέθοδος εγκατάστασης.

#### **2.4.5 Υποστηριζόμενα συστήματα Αποθήκευσης**

Ο εγκαταστάτης του Debian περιέχει [έναν](#page-114-0) πυρήνα που έχει φτιαχτεί ώστε να μεγιστοποιεί τον αριθμό των συστημάτων στα οποία τρέχει.

<span id="page-19-3"></span>IDE systems are also supported.

## **2.5 Απαιτήσεις Μνήμης και χώρου Δίσκου**

Θα πρέπει να έχετε τουλάχιστον 64MB μνήμης και 920MB χώρου στον δίσκο για να κάνετε μια κανονική εγκατάσταση. Σημειώστε ότι αυτές οι τιμές είναι στην πραγματικότητα αρκετά χαμηλές. Για πιο ρεαλιστικά νούμερα, δείτε την ενότητα Τμήμα 3.4.

<span id="page-19-4"></span>Ο εγκαταστάτης ενεργοποιεί συνήθως αυτόματα κάποια τρικ εξοικονόμησης μνήμης ώστε να μπορεί να τρέχει σε συστήματα με λίγη μνήμη, αλλά σε αρχιτεκτονικές που έχουν δοκιμαστεί λιγότερο ίσως να μην το κάνει αυτό. Το γνώρισμα μπορεί όμως να ενεργοποιηθεί με το χέρι προσθέτοντας την παράμετρο εκκίνησης**lowmem=1** ή ακόμα και **lowm[em=](#page-24-0)2** (δείτε επίσης τις ενότητες Τμήμα 6.3.1.1 και Τμήμα 5.2.2).

#### Προειδοποίηση

Στην αρχιτεκτονική sparc τα επίπεδα χαμηλής μνήμης (low[mem\) δε](#page-43-0)ν έχουν δ[ο](#page-33-0)κιμαστεί, οπότε η αυτόματη ανίχνευση είναι πιθανόν παρωχημένη και ίσως να χρειάζεται να προσθέσετε εσείς την παράμετρο εκκίνησης στην περίπτωση που το σύστημά σας έχει λίγη μνήμη.

Installation on systems with less memory or disk space available may be possible but is only advised for experienced users.

## <span id="page-20-0"></span>**Κεφάλαιο 3**

# **Πριν την εγκατάσταση του Debian GNU/Linux**

Ο κεφάλαιο αυτό ασχολείται την προετοιμασία που πρέπει να κάνετε για την εγκατάσταση του Debian πριν καν ξεκινήσετε τον εγκαταστάτη. Αυτή περιλαμβάνει την διάσωση των δεδομένων σας, την συγκέντρωση πληροφοριών για το υλικό του συστήματος και τον εντοπισμό οποιασδήποτε αναγκαίας πληροφορίας.

#### <span id="page-20-1"></span>**3.1 Επισκόπηση της Διαδικασίας Εγκατάστασης**

Καταρχήν μια σημείωση για τις επανεγκαταστάσεις. Με το Debian είναι πολύ σπάνια η περίπτωση που θα χρειαστείτε να κάνετε μια πλήρη επανεγκατάσταση του συστήματός σας. Τις περισσότερες φορές μια βλάβη του σκληρού δίσκου είναι η πιο κοινή αιτία.

Αρκετά άλλα γνωστά λειτουργικά συστήματα μπορεί να απαιτούν μια πλήρη εγκατάσταση μετά από κάποιες κρίσιμες βλάβες ή όταν πρέπει να γίνει αναβάθμιση σε μια καινούρια έκδοση του λειτουργικού. Ακόμα κι αν δεν χρειαστεί να κάνετε μια καινούρια εγκατάσταση, συχνά τα προγράμματα που χρησιμοποιείτε πρέπει να επανεγκατασταθούν για να δουλέψουν σωστά με το καινούριο λειτουργικό σύστημα.

Με το Debian GNU/Linux, είναι πολύ πιο πιθανό ότι το λειτουργικό σας μπορεί να επιδιορθωθεί μάλλον και όχι να αντικατασταθεί αν κάτι πάει λάθος. Οι αναβαθμίσεις ποτέ δεν απαιτούν μια ολοκληρωμένη εγκατάσταση και μπορείτε πάντα να κάνετε επί τόπου αναβάθμιση. Τα προγράμματα είναι επίσης σχεδόν πάντα συμβατά με διαδοχικές εκδόσεις του λειτουργικού συστήματος.Αν μια καινούρια έκδοση ενός προγράμματος απαιτεί πιο πρόσφατο λογισμικό υποστήριξης, το σύστημα πακέτων του Debian σιγουρεύει ότι όλο το απαραίτητο λογισμικό ταυτοποιείται και εγκαθίσταται αυτόματα. Και το γεγονός είναι ότι έχει αφιερωθεί πολύς κόπος ακριβώς στο να μην υπάρχει ανάγκη για επανεγκαταστάσεις, οπότε θεωρήστε την πραγματικά σαν την τελευταία σας λύση. Ο εγκαταστάτης *δεν* έχει σχεδιαστέι για επανεγκατάσταση πάνω από ένα υπάρχον σύστημα.

Αυτό είναι ένα διάγραμμα των βημάτων που θα κάνετε κατά τη διάρκεια της διαδικασίας εγκατάστασης.

- 1. Σώστε οποιαδήποτε δεδομένα ή αρχεία που υπάρχουν ήδη στο δίσκο όπου σκοπεύετε να κάνετε την εγκατάσταση.
- 2. Μαζέψτε πληροφορίες σχετικά με τον υπολογιστή σας και οποιαδήποτε απαραίτητη τεκμηρίωση πριν ξεκινήσετε την εγκατάσταση.
- 3. Δημιουργήστε για το Debian έναν διαμερίσιμο χώρο στο δίσκο σας.
- 4. Εντοπίστε και/ή κατεβάστε το λογισμικό του εγκαταστάτη μαζί με οποιουσδήποτε ειδικούς οδηγούς ή αρχεία firmware που απαιτεί το σύστημά σας.
- 5. Προετοιμάστε μέσα εκκίνησης όπως CD/DVD ή κλειδιά μνήμης USB ή προσφέρετεμια υποδομή δικτυακής εκκίνησης από την οποία να μπορείτε να ξεκινήσετε τον εγκαστάτη.
- 6. Ξεκινήστε το σύστημα εγκατάστασης.
- 7. Επιλέξτε τη γλώσσα εγκατάστασης.
- 8. Ενεργοποιήστε, αν είναι διαθέσιμη, την σύνδεση του δικτύου Ethernet.
- 9. Δημιουργήστε και προσαρτήστε τα τμήματα δίσκου στα οποία θα εγκατασταθεί το Debian.
- 10. Παρακολουθήστε το αυτόματα κατέβασμα/εγκατάσταση/ρύθμιση του *βασικού συστήματος*.
- 11. Επιλέξτε και εγκαταστήσετε *επιπρόσθετο λογισμικό*.
- 12. Εγκαταστήστε έναν *φορτωτή εκκίνησης*.που μπορεί να ξεκινήσει το Debian GNU/Linux και/ή το υπάρχον σύστημά σας.
- 13. Φορτώστε το μόλις εγκατεστημένο σύστημα για πρώτη φορά.

Αν έχετε προβλήματα κατά την εγκατάσταση βοηθάει να ξέρει κανείς ποια πακέτα εμπλέκονται και σε ποια βήματα. Ας παρουσιάσουμε λοιπόν τα προγράμματα-πρωταγωνιστές σε αυτό το "έργο" της εγκατάστασης:

Το λογισμικό του εγκαταστάτη, debian-installer, είναι το κύριο μέλημα αυτού του εγχειριδίου. Ανιχνεύει το υλικό του συστήματος και φορτώνει τους κατάλληλους οδηγούς, χρησιμοποιεί το dhcp-client για να δημιουργήσει μια δικτυακή σύνδεση και τρέχει το debootstrap για να εγκαταστήσει τα πακέτα του βασικού συστήματος και το tasksel επιτρέποντάς σας να εγκαταστήσετε συγκεκριμένο επιπλέον λογισμικό. Πολλοί ακόμα "ηθοποιοί" παίζουν μικρότερους ρόλους σ' αυτή τη διαδικασία αλλά ο debian-installer έχει ολοκληρώσει το καθήκον του όταν φορτώσετε το καινούριο σύστημά σας για πρώτη φορά.

Για να προσαρμόσετε το σύστημα στις ανάγκες σας, η εντολή tasksel σας επιτρέπει να εγκαταστήσετε διάφορες προκαθορισμένες "δέσμες" λογισμικού όπως ένας Web server ή ένα περιβάλλον γραφείου.

Μια σημαντική επιλογή κατά τη διάρκεια της εγκατάστασης είναι το αν εγκαταστήσετε ή όχι ένα γραφικό περιβάλλον επιφάνειας εργασίας, που αποτελείται από το Παραθυρικό Σύστημα Χ και ένα από τα διαθέσιμα γραφικά περιβάλλοντα επιφάνειας εργασίας. Αν δεν επιλέξετε την ομάδα πακέτων "Desktop environment" τότε θα έχετε μόνο ένα σχετικά στοιχειώδες, βασισμένο στην γραμμή εντολών σύστημα. Η εγκατάσταση της ομάδας πακέτων του περιβάλλοντος Επιφάνειας Εργασίας είναι προαιρετική γιατί απαιτεί έναν αρκετά μεγάλο χώρο στον σκληρό δίσκο και επειδή πολλά συστήματα Debian GNU/Linux είναι εξυπηρετητές που στην πραγματικότητα δεν χρειάζονται μια γραφική διεπαφή χρήστη για να κάνουν τη δουλειά τους.

Απλά λοιπόν να έχετε υπόψη σας ότι το Παραθυρικό Σύστημα Χ είναι τελείως ανεξάρτητο από τον debian-installer, και στην πραγματικότητα είναι πολύ πιο περίπλοκο. Η επίλυση προβλημάτων του Παραθυρικού Συστήματος Χ δεν είναι μέσα στους σκοπούς αυτού του εγχειριδίου.

## <span id="page-21-0"></span>**3.2 Σώστε τα Υπάρχοντα Δεδομένα σας!**

Πριν ξεκινήσετε, σιγουρευτείτε ότι έχετε κρατήσει αντίγραφα ασφαλείας όλων των αρχείων που υπάρχουν ήδη στο σύστημά σας. Αν αυτή είναι η πρώτη φορά που εγκαθίσταται στον υπολογιστή σας ένα λειτουργικό σύστημα διαφορετικό από το προ-εγκατεστημένο σε αυτό, είναι αρκετά πιθανόν να χρειαστεί η επαναδιαμέριση του δίσκου σας ώστε να δημιουργήσετε χώρο για το Debian GNU/Linux. Κάθε φορά που επαναδιαμερίζετε τον δίσκο σας, διατρέχετε τον κίνδυνο να χάσετε όλα τα δεδομένα σ' αυτόν, άσχετα από το πρόγραμμα που θα χρησιμοποιήσετε γι' αυτόν τον σκοπό. Τα προγράμματα που χρησιμοποιούνται στην εγκατάσταση του Debian GNU/Linux είναι αρκετά αξιόπιστα και τα περισσότερα χρησιμοποιούνται για πολλά χρόνια· είναι όμως, ταυτόχρονα, και πολύ ισχυρά και μια λάθος κίνηση μπορεί να σας κοστίσει. Ακόμα και μετά τη λήψη αντιγράφων ασφαλείας των αρχείων σας να είστε προσεκτικοί και να σκέφτεστε σοβαρά τις απαντήσεις και τις ενέργειές σας. Δυο λεπτά σκέψης μπορεί να σας σώσουν από πολλές ώρες περιττής δουλειάς.

Αν δημιουργείτε ένα σύστημα με πολλά λειτουργικά σιγουρευτείτε ότι έχετε διαθέσιμα τα μέσα εγκατάστασης που διανέμονται για τα άλλα λειτουργικά που υπάρχουν στο σύστημά σας. Αν και συνήθως αυτό δεν είναι απαραίτητο ίσως να υπάρχουν περιπτώσεις που θα χρειαστεί να εγκαταστήσετε ξανά τον φορτωτή εκκίνησης για το υπάρχον λειτουργικό σας σύστημα ώστε να πετύχετε την εκκίνηση του συστήματός σας ή σε ακόμα δυσκολότερη περίπτωση να χρειάζεται να εγκαταστήσετε ξανά ολόκληρο το λειτουργικό σύστημα και να αποκαταστήσετε τα αντίγραφα ασφαλείας που έχετε κρατήσει.

## <span id="page-21-1"></span>**3.3 Πληροφορίες που θα χρειαστείτε**

#### <span id="page-21-2"></span>**3.3.1 Τεκμηρίωση**

#### <span id="page-21-3"></span>**3.3.1.1 Εγχειρίδιο Εγκατάστασης**

Το αρχείο που διαβάζετε τώρα σε μορφή ASCII, HTML ή PDF

- install.el.txt
- install.el.html
- [install.el.pdf](install.el.txt)

#### **3.3.1.[2 Τεκμηρίωση Υλικ](install.el.html)ού**

Συχν[ά περιέχει χρήσιμες π](install.el.pdf)ληροφορίες για την ρύθμιση ή την χρήση του υλικού του υπολογιστή σας.

#### <span id="page-22-0"></span>**3.3.2 Βρίσκοντας πηγές για πληροφορίες σχετικά με το Υλικό σας**

Σε πολλές περιπτώσεις ο εγκαταστάτης θα είναι σε θέση να ανιχνεύσει αυτόματα το υλικό σας. Αλλά για να είστε προετοιμασμένοι συνιστούμε να εξοικειωθείτε με το υλικό του υπολογιστή σας πριν την εγκατάσταση. Πληροφορίες για το Υλικό σας μπορούν να συγκεντρωθούν από:

<span id="page-22-1"></span>

- Τα εγχειρίδια που έρχονται με κάθε κομμάτι του υλικού.
- Οι οθόνες ρυθμίσεων του BIOS/UEFI στον υπολογιστή σας. Μπορείτε να δείτε αυτές τις οθόνες όταν ξεκινάτε τον υπολογιστή σας πατώντας έναν κατάλληλο συνδυασμό πλήκτρων. Ελέγξτε το εγχειρίδιο για τον συνδυασμό αυτόν. Συχνά είναι το πλήκτρο **Delete** ή το πλήκτρο **F2**, αλλά μερικοί κατασκευαστές χρησιμοποιούν διαφορετικά πλήκτρα ή συνδυασμούς πλήκτρων. Συνήθως ξεκινώντας τον υπολογιστή θα υπάρχει ένα μήνυμα που θα αναφέρει ποιο πλήκτρο θα πρέπει να πατήσετε για να δείτε την οθόνη ρυθμίσεων.
- Οι συσκευασίες και τα κουτιά για κάθε κομμάτι του υλικού σας.
- Εντολές συστήματος ή εργαλεία από ένα άλλο λειτουργικό σύστημα, περιλαμβανομένων διαχειριστών αρχείων. Αυτή η πηγή είναι ιδιαίτερα χρήσιμη για πληροφορίες σχετικά με την μνήμη RAM και την μνήμη του σκληρού δίσκου.
- Ο διαχειριστής του συστήματος ή ο Παροχέας Διαδικτύου σας. Οι πηγές αυτές μπορούν να σας δώσουν τα στοιχεία που χρειάζεστε για τη ρύθμιση του δικτύου και του ηλεκτρονικού ταχυδρομείου σας.

| <b>Υλικό</b>     | Πληροφορίες που πιθανόν να χρειαστείτε       |  |
|------------------|----------------------------------------------|--|
|                  | Πόσους έχετε.                                |  |
| Σκληροί Δίσκοι   | Η σειρά τους στο σύστημα.                    |  |
|                  | Είναι IDE (γνωστός επίσης και ως PATA), SATA |  |
|                  | ή SCSI.                                      |  |
|                  | Διαθέσιμος ελεύθερος χώρος.                  |  |
|                  | Τμήματα δίσκου.                              |  |
|                  | Τμήματα δίσκου όπου βρίσκονται εγκατεστημένα |  |
|                  | άλλα λειτουργικά συστήματα.                  |  |
| Διεπαφές Δικτύου | Τύπος/μοντέλο διαθέσιμων διεπαφών δικτύου    |  |
| Εκτυπωτής        | Μοντέλο και κατασκευαστής.                   |  |
| Κάρτα Οθόνης     | Τύπος/μοντέλο και κατασκευαστής.             |  |

**Πίνακας 3.1** Πληροφορίες για το υλικό που μπορούν να σας χρησιμεύσουν σε μια εγκατάσταση

#### **3.3.3 Συμβατότητα Υλικού**

Πολλά προϊόντα δουλεύουν χωρίς προβλήματα στον πυρήνα Linux. Επιπλέον η υποστήριξη του υλικού στον πυρήνα Linux βελτιώνεται καθημερινά. Παρ' όλα αυτά, ο πυρήνας Linux ακόμα δεν μπορεί να λειτουργήσει με τόσα διαφορετικά είδη υλικού όπως μερικά άλλα λειτουργικά συστήματα.

<span id="page-22-2"></span>Οδηγοί στην αρχιτεκτονική Linux στις περισσότερες περιπτώσεις δεν γράφονται για ένα συγκεκριμένο "προϊόν" ή "brand" από έναν συγκεκριμένο κατασκευαστή αλλά για ένα συγκεκριμένο τύπο υλικού/chipset. Αρκετά φαινομενικά διαφορετικά προϊόντα/μάρκες βασίζονται στον ίδιο σχεδιασμό υλικού. Δεν είναι ασυνήθιστο αρκετοί κατασκευαστές επεξεργαστών να προσφέρουν τα λεγόμενα "σχέδια αναφοράς" για προϊόντα που βασίζονται στους επεξεργαστές τους και τα οποία στην συνέχεια χρησιμοποιούνται από διαφορετικούς κατασκευαστές συσκευών και πωλούνται με διαφορετικά ονόματα προϊόντος ή κατασκευαστή.

Αυτό έχει πλεονεκτήματα αλλά και μειονεκτήματα. Ένα πλεονέκτημα είναι ότι ένας

Για συσκευές USB και PCI/PCI-Express/ExpressCard, ένας καλός τρόπος για να βρείτε σε ποιον τύπο μικροτσίπ βασίζονται είναι κοιτώντας τα ID τους. Όλες οι συσκευές USB/PCI/PCI-Express/ExpressCard έχουν τα λεγόμενα "vendor" και "product" ID, και ο συνδυασμός αυτών των δύο είναι συνήθως ό ίδιος για οποιαδήποτε προϊόντα που βασίζονται στο ίδιο chipset.

Σε συστήματα Linux, αυτά τα ID μπορούν να διαβαστούν με την εντολή **lsusb** για συσκευές USB και την εντολή **lspci -nn** για συσκευές PCI/PCI-Express/ExpressCard. Τα ID κατασκευαστή και προϊόντος δίνονται συνήθως στη μορφή δύο δεκαεξαδικών αριθμών, που χωρίζονται με άνω-κάτω τελεία όπως για παράδειγμα "1d6b:0001".

Ένα παράδειγμα της εξόδου της εντολής **lsusb**: "Bus 001 Device 001: ID 1d6b:0002 Linux Foundation 2.0 root hub", όπου 1d6b είναι το ID του κατασκευαστή και 0002 το ID του προϊόντος.

Ένα παράδειγμα της εξόδου της εντολής **lspci -nn** για μια κάρτα Ethernet: "03:00.0 Ethernet controller [0200]: Realtek Semiconductor Co., Ltd. RTL8111/8168B PCI Express Gigabit Ethernet controller [10ec:8168] (rev 06)". Tα ID δίνονται μέσα στις τελευταίες προς τα δεξιά αγκύλες, δηλ. εδώ το 10ec είναι το ID του κατασκευαστή και το 8168 είναι το ID του προϊόντος.

Σαν ένα άλλο παράδειγμα, μια κάρτα γραφικών θα έδινε το ακόλουθο αποτέλεσμα: "04:00.0 VGA compatible controller [0300]: Advanced Micro Devices [AMD] nee ATI RV710 [Radeon HD 4350] [1002:954f]".

Σε συστήματα Windows, τα ID μιας συσκευής μπορούν να βρεθούν με τον διαχειριστή συσκευών των Windows και στην καρτέλα "details", όπου το ID του κατασκευαστή έχει το πρόθεμα VEN\_ και το ID του προϊόντος το πρόθεμα DEV\_. Σε συστήματα Windows 7, θα πρέπει να επιλέξετε την ιδιότητα "Hardware IDs" στην καρτέλα των λεπτομερειών του διαχειριστή συσκευών για να δείτε στην πραγματικότητα τα ID, καθώς η προεπιλογή είναι να μην εμφανίζονται.

Ψάχνοντας στο Διαδίκτυο με όρους αναζήτησης τα ID κατασκευαστή/προϊόντος, "Linux" και "οδηγών" συχνά οδηγεί σε αποτελέσμα σχετικά με την κατάσταση υποστήριξης των οδηγών για ένα συγκεκριμένο chipset. Αν η αναζήτηση για τα ID κατασκευαστή/προϊόντος δεν δίνει κάποια χρήσιμα αποτελέσματα, τότε μπορεί να βοηθήσει μια αναζήτηση για τις κωδικές ονομασίες των μικροτσίπ, που επίσης δίνονται από την έξοδο των εντολών lsusb and lspci ("RTL8111"/"RTL8168B" στο παράδειγμα της κάρτας δικτύου και "RV710" στο παράδειγμα της κάρτας γραφικών).

#### **3.3.3.1 Δοκιμή της συμβατότητας υλικού με ένα Live-σύστημα**

<span id="page-23-0"></span>Το Debian GNU/Linux διατίθεται επίσης σαν "live σύστημα", όπως ονομάζεται, για συγκεκριμένες αρχιτεκτονικές. Ένα live («ζωντανό») σύστημα είναι ένα προ-διαμορφωμένο και έτοιμο για χρήση σύστημα σε συμπιεσμένη μορφή που μπορεί να εκκινηθεί και να χρησιμοποιηθεί από ένα μέσο ανάγνωσης-μόνο όπως ένα CD ή ένα DVD. Εξ ορισμού η χρήση του δεν επιφέρει οποιεσδήποτε μόνιμες αλλαγές στον υπολογιστή σας. Μπορείτε να αλλάξετε τις ρυθμίσεις των χρηστών και να εγκαταστήσετε επιπρόσθετα προγράμματα μέσα από ένα live σύστημα αλλά όλα αυτά συμβαίνουν στην φυσική μνήμη RAM του υπολογιστή σας, δηλ. αν κλείσετε τον υπολογιστή σας και επανεκκινήσετε το live σύστημα τα πάντα επαναφέρονται στην προεπιλεγμένη τους κατάσταση. Αν θέλετε να δείτε κατά πόσον το υλικό του υπολογιστή σας υποστηρίζεται από το Debian GNU/Linux, ο ευκολότερος τρόπος είναι να τρέξετε ένα Debian live σύστημα και να το δοκιμάσετε.

Υπάρχουν μερικοί περιορισμοί στη χρήση ενός live συστήματος. Ο πρώτος είναι ότι όλες οι αλλαγές που κάνετε μέσα σε ένα τέτοιο σύστημα πρέπει να κρατιούνται στην μνήμη RAM του υπολογιστή σας, κάτι που δουλεύει μόνο σε συστήματα με αρκετή RAM, συνεπώς η εγκατάσταση επιπρόσθετων μεγάλων πακέτων λογισμικού μπορεί να αποτύχει εξαιτίας ανεπάρκειας μνήμης. Ένας άλλος περιορισμός σχετικά με τη δοκιμή της συμβατότητας του υλικού είναι ότι το επίσημο live σύστημα του Debian GNU/Linux περιέχει μόνο κομμάτια ελεύθερου λογισμικού, δηλ. δεν υπάρχουν σε αυτό αρχεία firmware που δεν είναι ελεύθερο λογισμικό. Τέτοια πακέτα μη ελεύθερου λογισμικού μπορούν φυσικά να εγκατασταθούν με το χέρι μέσα από το live σύστημα αλλά δεν υπάρχει αυτόματη ανίχνευση των απαιτούμενων αρχείων firmware όπως συμβαίνει με τον debian-installer, επομένως η εγκατάσταση των μη-ελεύθερων συνιστωσών πρέπει αν χρειαστεί να γίνει με το χέρι.

Πληροφορίες σχετικά με τις διαθέσιμες εκδοχές εικόνων του Debian live συστήματος μπορούν να βρεθούν στον σύνδεσμο Debian Live Images website.

#### **3.3.4 Ρυθμίσεις Δικτύου**

Αν ο υπολογιστ[ής σας είναι συνδεδεμένος](https://www.debian.org/CD/live/) σε ένα σταθερό δίκτυο (πχ. μια σύνδεση Ethernet ή κάποια ισοδύναμη — όχι μια σύνδεση PPP) το οποίο το διαχειρίζεται κάποιος άλλος, θα πρέπει να ρωτήσετε τον διαχειριστή του δικτύουγια την ακόλουθη πληροφορία:

<span id="page-23-1"></span>• Το όνομα του συστήματός σας (πιθανόν να μπορείτε να το διαλέξετε οι ίδιοι).

- Το όνομα του τομέα του δικτύου σας.
- Η διεύθυνση IP του υπολογιστή σας.
- Η μάσκα δικτύου που θα χρησιμοποιηθεί στο δίκτυο σας.
- Την διεύθυνση IP της προκαθορισμένης πύλης μέσω του οποίου θα πρέπει να δρομολογηθεί το σύστημά σας, αν το δίκτυο σας *έχει*μια τέτοια πύλη.
- Το σύστημα στο δίκτυο σας που θα πρέπει να χρησιμοποιηθεί σαν DNS server (Domain Name Server).

Αν το δίκτυο στο οποίο είστε συνδεδεμένοι χρησιμοποιεί την υπηρεσία DHCP (Dynamic Host Configuration Protocol) για τη διαμόρφωση των δικτυακών ρυθμίσεων, τότεδεν χρειάζεστε αυτή την πληροφορία γιατί ο εξυπηρετητής DHCP θα τη δώσει κατευθείαν στο σύστημά σας κατά τη διάρκεια της διαδικασίας εγκατάστασης.

Αν έχετε πρόσβαση στο Διαδίκτυο μέσω DSL ή ενός καλωδιακού μόντεμ (δηλ. μέσω ενός δικτύου καλωδιακής τηλεόρασης) και έχετε έναν δρομολογητή (router) (που συχνά είναι προ-ρυθμισμένος από τον πάροχο του τηλεφώνου ή της καλωδιακής τηλεόρασης) που χειρίζεται τη δικτυακή συνδεσιμότητά σας, η υπηρεσία DHCP διατίθεται εξ ορισμού.

Αν χρησιμοποιείτε ένα WLAN/WiFi δίκτυο, θα πρέπει να βρείτε:

- To ESSID (";όνομα δικτύου") του ασύρματου δικτύου σας.
- Το κλειδί ασφαλείας WEP ή WPA/WPA2 (αν χρειάζεται) για να αποκτήσετε πρόσβαση στο δίκτυο.

### **3.4 Ικανοποίηση των ελάχιστων απαιτήσεων Υλικού**

Από τη στιγμή που έχετε μαζέψει πληροφορίες σχετικά με το υλικό του υπολογιστή σας, ελέγξτε ότι το υλικό σας θα σας επιτρέψει να κάνετε τον τύπο της εγκατάστασης που θέλετε να κάνετε.

<span id="page-24-0"></span>Ανάλογα με τις ανάγκες σας, ίσως να τα καταφέρετε με λιγότερες απαιτήσεις για το υλικό σας από αυτές που αναφέρονται στον πίνακα παρακάτω. Όμως οι περισσότεροι χρήστες θα διακινδυνέψουν να απογοητευτούν αν τις αγνοήσουν.

| Τύπος Εγκατάστασης | <b>RAM</b> (ελάχιστη) | RAM (συνιστώμενη) | Σκληρός Δίσκος |
|--------------------|-----------------------|-------------------|----------------|
| Χωρίς Γραφείο      | 256 megabytes         | 512 megabytes     | 2 gigabytes    |
| Με Γραφείο         | l gigabytes           | 2 gigabytes       | 10 gigabytes   |

**Πίνακας 3.2** Προτεινόμενες ελάχιστες απαιτήσεις του συστήματος

The minimum values assumes that swap will be enabled and a non-liveCD image is used. The "No desktop" value assumes that the non-graphical (text-based) installer is used.

Οι απαιτήσεις της ελάχιστης μνήμης είναι στην πράξη αρκετά μικρότερες από τις τιμές που αναγράφονται στον πίνακα. Με ενεργοποιημένη την μνήμη swap, είναι δυνατόν να εγκαταστήσετε το Debian με τόσh λίγη μνήμη όσο 32MB.Το ίδιο ισχύει για τις απαιτήσεις σε χώρο δίσκου, ιδιαίτερα αν ξεχωρίσετε και επιλέξετε ποιες εφαρμογές θα εγκαταστήσετε· δείτε το Τμήμα Δʹ.2 για περισσότερες πληροφορίες σχετικά με τις απαιτήσεις σε χώρο δίσκου.

Είναι δυνατόν να τρέξετε ένα γραφικό περιβάλλον επιφάνειας εργασίας σε παλιότερα και χαμηλότερων δυνατοτήτων συστήματα, αλλά στην περίπτωση αυτή προτείνουμε να εγκαταστήσετε έναν διαχειριστή παραθύρων που να είναι λογότερο απαιτητικός από αυτούς [των π](#page-113-0)εριβαλλόντων GNOME ή KDE Plasma. Εναλλακτικές λύσεις περιλαμβάνουν τους xfce4, icewm και wmaker, αλλά υπάρχουν κι άλλοι από τους οποίους μπορείτε να διαλέξετε.

Είναι πρακτικά αδύνατο να δώσουμε γενικές απαιτήσεις μνήμης ή χώρου στον δίσκο για εγκαταστάσεις σε διακομιστές καθώς αυτές εξαρτώνται πάρα πολύ από την χρήση για την οποία προορίζεται ο διακομιστής.

Θυμηθείτε ότι τα μεγέθη αυτά δεν περιλαμβάνουν όλο το υπόλοιπο υλικό που συνήθως θα βρείτε, όπως αρχεία χρήστη, αλληλογραφία και δεδομένα. Είναι πάντα καλό να είσαστε γεναιόδωροι όταν πρόκειται για τον χώρο των δικών σας αρχείων και δεδομένων.

Ο χώρος δίσκων που απαιτείται για την ομαλή λειτουργία του ίδιου του συστήματος Debian GNU/Linux λαμβάνεται υπόψιν στον υπολογισμό αυτών των προτεινόμενων απαιτήσεων του συστήματος. Ιδιαίτερα η κατάτμηση /var περιέχει μεγάλο όγκο πληροφοριών για την κατάσταση του συστήματος και που αφορούν συγκεκριμένα το Debian πέρα από τα συνηθισμένα περιεχόμενά του όπως τα αρχεία καταγραφής. Τα αρχεία για το **dpkg** (με πληροφορίες για όλα τα εγκατεστημένα πακέτα) μπορούν εύκολα να καταναλώσουν 40 MB.

Επίσης το **apt** βάζει εδώ τα πακέτα που κατεβαίνουν πριν την εγκατάστασή τους. Συνήθως θα πρέπει να δώσετε τουλάχιστον 200 MB στην κατάτμηση /var, και πολλά περισσότερα αν εγκαταστήσετε ένα γραφικό περιβάλλον επιφάνειας εργασίας.

## <span id="page-25-0"></span>**3.5 Προκατάτμηση για Συστήματα με εκκίνηση πολλαπλών λειτουργικών**

Η κατάτμηση του δίσκου αναφέρεται απλά στην πράξη του χωρισμού του δίσκου σας σε τμήματα. Κάθε τμήμα γίνεται έτσι ανεξάρτητο από τα άλλα. Είναι χονδρικά ισοδύναμο με την τοποθέτηση τοίχων εσωτερικά σε ένα σπίτι. Αν προσθέσετε έπιπλα σε ένα δωμάτιο αυτό δεν θα επηρρεάσει κανένα από τα υπόλοιπα δωμάτια.

Αν έχετε ήδη ένα λειτουργικό σύστημα στο μηχάνημά σας που χρησιμοποιεί ολόκληρο τον δίσκο και θέλετε να εγκαταστήσετε το Debian στον ίδιο δίσκο θα πρέπει να τον επαναδιαμερίσετε. Το Debian απαιτεί τα δικές του κατατμήσεις. Δεν μπορεί να εγκατασταθεί σε κατατμήσεις των Windows ή του MacOS. Μπορεί πιθανόν να μοιραστεί κάποιες κατατμήσεις με άλλα συστήματα Unix αλλά κάτι τέτοιο δεν καλύπτεται εδώ. Το λιγότερο που θα χρειαστείτε είναι μια κατάτμηση αφιερωμένη ειδικά στο ριζικό σύστημα αρχείων του Debian.

Μπορείτε να βρείτε πληροφορίες σχετικά με την τρέχουσα διαμόρφωση των κατατμήσεων του δίσκου σας χρησιμοποιώντας ένα εργαλείο διαμέρισης για το υπάρχον λειτουργικό σας σύστημα . Τα εργαλεία διαμέρισης παρέχουν πάντα έναν τρόπο παρουσίασης των κατατμήσεων που υπάρχουν χωρίς την πραγματοποίηση οποιωνδήποτε αλλαγών.

Γενικά η αλλαγή μιας κατάτμησης με ένα υπάρχον σύστημα αρχείων ήδη σε αυτήν, θα καταστρέψει οποιαδήποτε πληροφορία υπάρχει σε αυτήν. Κατά συνέπεια θα πρέπει πάντα να σώζετε τα δεδομένα σας πριν κάνετε οποιαδήποτε επαναδιαμέριση. Χρησιμοποιώντας την αναλογία με ένα σπίτι που είδαμα και πριν, θα θέλατε πιθανότατα να μετακινήσετε όλα τα έπιπλα σας από τη μέση πριν μετακινήσετε οποιονδήποτε τοίχο, διαφορετικά κινδυνεύετε να τα καταστρέψετε.

Αρκετά σύγχρονα λειτουργικά συστήματα παρέχουν τη δυνατότητα μετακίνησης και αλλαγής μεγέθους των κατατμήσεων που ήδη υπάρχουν χωρίς να καταστραφεί το περιεχόμενό τους. Αυτό επιτρέπει τη δημιουργία χώρου για επιπρόσθετες κατατμήσεις χωρίς την απώλεια των δεδομένων που υπάρχουν. Αν και κάτι τέτοιο έχει καλά αποτελέσματα στις περισσότερες περιπτώσεις, η πραγματοποίηση αλλαγών στις κατατμήσεις ενός δίσκου είναι μια από τη φύση της επικίνδυνη διαδικασία και θα πρέπει να γίνεται μόνο μετά τη δημιουργία ενός πλήρους αντιγράφου ασφαλείας όλων των δεδομένων.

## <span id="page-25-1"></span>**3.6 Ρύθμιση του Υλικού και του Λειτουργικού συστήματος πριν την εγκατάσταση**

Η ενότητα αυτή θα σας καθοδηγήσει στη ρύθμιση, αν χρειαστεί, του υλικού σας που θα πρέπει να κάνετε πριν εγκαταστήσετε το Debian. Αυτό περιλαμβάνει, γενικά, τον έλεγχο και πιθανόν την αλλαγή κάποιων ρυθμίσεων στο BIOS/UEFI ή στο υλισμικό του συστήματός σας. Το "BIOS/UEFI" ή το "υλισμικό του συστήματος" είναι το βασικό λογισμικό που χρησιμοποιείται από το υλικό του υπολογιστή· η πιο κρίσιμη χρήση του είναι κατά τη διαδικασία της πρώτης εκκίνησης (bootstrap) (μετά το άνοιγμα του υπολογιστή).

## <span id="page-26-0"></span>**Κεφάλαιο 4**

# **Αποκτώντας τα Μέσα Εγκατάστασης του Συστήματος**

#### **4.1 Επίσημες εικόνες εγκατάστασης του Debian GNU/Linux**

<span id="page-26-1"></span>Ο ευκολότερος, αναμφισβήτητα, τρόπος για να εγκαταστήσετε το Debian GNU/Linux είναι από ένα επίσημο σετ εικόνων εγκατάστασης του Debian. Μπορείτε να αγοράσετε ένα τέτοιο σετ CD/DVD από έναν προμηθευτή (δείτε τη σελίδα CD vendors page). Μπορείτε επίσης να κατεβάσετε εικόνες εγκατάστασης από έναν καθρέφτη αρχείων του Debian και να φτιάξετε έτσι το δικό σας σετ, αν έχετε μια γρήγορη δικτυακή σύνδεση και έναν εγγραφέα CD/DVD (δείτε τη σελίδα Debian CD/DVDγια λεπτομερείς οδηγίες). Αν έχετε τέτοια οπτικά μέσα εγκατάστασης και είναι εκκινήσιμα από το μηχάνημά σας,μπορείτε να προχωρήσετε κατευθείαν στην ενότητα Κεφάλαι[ο 5. Έχει καταβλ](https://www.debian.org/CD/vendors/)ηθεί μεγάλη προσπάθεια για να εξασφαλιστεί ότι τα αρχεία που οι περισσότεροι χρήστες θα χρειαστούν βρίσκονται στην πρώτη εικόνα CD και DVD, ώστε μια βασική εγκατάσταση με περιβάλλον γραφείου να μπορεί ναγ[ίνει μόνο με την π](https://www.debian.org/CD/)ρώτη εικόνα DVD ή - σε έναν περιορισμένο βαθμό - ακόμα και με την πρώτη εικόνα CD.

Καθώς τα CD έχουν [μ](#page-31-0)ια μάλλον περιορισμένη χωρητικότητα με βάση τα σημερινά δεδομένα, δεν μπορείτε να εγκαταστήσετε όλα τα γραφικά περιβάλλοντα επιφάνειας εργασίας μόνο από το πρώτο CD. Για μερικά από αυτά τα περιβάλλοντα η εγκατάσταση από το CD απαιτεί είτε δικτυακή σύνδεση στη διάρκεια της εγκατάστασης για την μεταφόρτωση των υπόλοιπων αρχείων ή επιπρόσθετα CD.

Έχετε υπόψιν ότι: αν τα μέσα εγκατάστασης που χρησιμοποιείτε δεν περιέχουν κάποια πακέτα που χρειάζεστε, μπορείτε πάντα να εγκαταστήσετε αυτά τα πακέτα αργότερα από από το καινούριο σας σε λειτουργία σύστημα Debian (μετά το τέλος της εγκατάστασης). Αν χρειάζεται να ξέρετε σε ποιο μέσο εγκατάστασης θα βρείτε ένα συγκεκριμένο πακέτο, επισκεφθείτε τον σύνδεσμο https://cdimage-search.debian.org/.

Αν το μηχάνημά σας δεν υποστηρίζει εκκίνηση από οπτικά μέσα, αλλά διαθέτετε ένα σετ CD/DVD, μπορείτε να χρησιμοποιήσετε μια εναλλακτική στρατηγική όπως δικτυακή εκκίνηση, ή να φορτώσετε με το χέρι τον πυρήνα από τον δίσκο για την αρχική εκκίνηση του εγκαταστάτη του συστήματος. Τα αρχεία που χρειάζεστε για να ξεκινήσετε με ένα άλλο μέσο βρίσκονται επίσης [στον δίσκο· η οργάνωση της δικτ](https://cdimage-search.debian.org/)υακής αρχειοθήκης του Debian και του καταλόγου στον δίσκο είναι η ίδια. Έτσι όταν στη συνέχεια δίνονται διαδρομές για αρχεία της αρχειοθήκης για συγκεκριμένα αρχεία που χρειάζεστε για την εκκίνηση, κοιτάξτε για τα αρχεία αυτά στους ίδιους καταλόγους και υποκαταλόγους στο μέσο εγκατάστασης που χρησιμοποιείτε.

Όταν ξεκινήσει ο εγκαταστάτης, θα είστε σε θέση να αποκτήσετε όλα τα υπόλοιπα απαραίτητα για τον εγκαταστάτη αρχεία από τον δίσκο.

Αν δεν έχετε ένα σετ μέσω εγκατάστασης, τότε θα πρέπει να κατεβάσετε τα αρχεία συστήματος του εγκαταστάτη και να τα τοποθετήσετε σε ένανVM minidisk έναν συνδεδεμένο υπολογιστή ώστε να μπορέσουν να χρησιμοποιηθούν για την εκκίνηση του εγκαταστάτη.

### **4.2 Λήψη Αρχείων από τους Κατοπτριστές αρχείων του Debian**

<span id="page-26-2"></span>Για να βρείτε τον πλησιέστερο (και άρα πιθανόν τον γρηγορότερο) κατοπτριστή αρχείων δείτε το σύνδεσμο λίστα των κατοπτριστών αρχείων του Debian.

#### **4.2.1 Πού να βρείτε αρχεία της εγκατάστασης**

Διάφορα αρχεία εγκατάστασης βρίσκονται σε κάθε καθρέφτη αρχείων Debian στον κατάλογο debian/dists/ bookworm/main/installer-sparc/current/images/— το αρχείο MANIFEST καταγράφει κάθε εικόνα και τον ρόλο της.

## <span id="page-27-0"></span>**[4.3 Προετοιμασία Αρχείων γ](http://http.us.debian.org/debian/dists/bookworm/main/installer-sparc/current/images)ια δικτ[υακή εκκ](http://http.us.debian.org/debian/dists/bookworm/main/installer-sparc/current/images/MANIFEST)ίνηση με TFTP**

<span id="page-27-1"></span>Αν το μηχάνημά σας είναι συνδεδεμένο σε ένα τοπικό δίκτυο (local area network), μπορείτε ίσως να το εκκινήσετε από ένα άλλο μηχάνημα μέσω του δικτύου αυτού χρησιμοποιώντας TFTP. Αν προτίθεστε να εκκινήσετε το σύστημα εγκατάστασης από ένα άλλο μηχάνημα, τα αρχεία εκκίνησης θα πρέπει να τοποθετηθούν σε συγκεκριμένες θέσεις στο μηχάνημα αυτό, το οποίο πρέπει επίσης να είναι ρυθμισμένο ώστε να υποστηρίζει την εκκίνηση του συγκεκριμένου μηχανήματός σας.

Θα πρέπει να στήσετε έναν εξυπηρετητή TFTP, και για περισσότερα μηχανήματα έναν εξυπηρετητή DHCP , ή έναν εξυπηρετητή RARP , ή έναν εξυπηρετητή BOOTP.

Το πρωτόκολλο Reverse Address Resolution Protocol (RARP) είναι ένας τρόπος να πείτε στον client ποια διεύθυνση IP να χρησιμοποιήσει ο ίδιος. Ένας άλλος τρόπος είναι να χρησιμοποιήσετε το πρωτόκολλο BOOTP. Το BOOTP είναι ένα πρωτόκολλο IP που πληροφορεί έναν υπολογιστή για το ποια είναι η διεύθυνση IP του και από πού στο δίκτυο να αποκτήσει μια εικόνα εκκίνησης. Το πρωτόκολλο DHCP (Dynamic Host Configuration Protocol) είναι μια πιο ευέλικτη και συμβατή προς τα πίσω επέκταση του πρωτοκόλλου BOOTP. Κάποια συστήματα μπορούν να ρυθμιστούν μόνο μέσω του πρωτοκόλλου αυτού.

Το πρωτόκολλο TFTP (Trivial File Transfer Protocol) χρησιμοποιείται για το σερβίρισμα της εικόνας εκκίνησης στον "πελάτη". Θεωρητικά, οποιοσδήποτε server, σε οποιαδήποτε πλατφόρμα, που υλοποιεί αυτά τα πρωτόκολλα, μπορεί να χρησιμοποιηθεί. Στα παραδείγματα αυτής της ενότητας, θα δώσουμε εντολές για SunOS 4.x, SunOS 5.x (δηλ. το Solaris), και GNU/Linux.

#### **4.3.1 Ρυθμίζοντας έναν εξυπηρετητή RARP**

To set up RARP, you need to know the Ethernet address (a.k.a. the MAC address) of the client computers to be installed. If you don't know this information, you can boot into "Rescue" mode and use the command **ip addr show dev eth0**.

Για ένα σύστημα εξυπηρετητή RARP που χρησιμοποιεί έναν πυρήνα Linux ή Solaris/SunOS, χρησιμοποιείστε το πρόγραμμα **rarpd**. Θα πρέπει να βεβαιωθείτε ότι η διεύθυνση υλικού της κάρτας Ethernet για τον πελάτη περιλαμβάνεται στη βάση δεδομένων "ethers" (είτε στο αρχείο /etc/ethers, είτε μέσω NIS/NIS+) καθώς και στην βάση "hosts". Στη συνέχεια θα πρέπει να ξεκινήσετε τον δαίμονα RARP. Εκτελέστε (ως χρήστης root) την εντολή: **/usr/sbin/rarpd -a** στα περισσότερα συστήματα Linux και SunOS 5 (Solaris 2), **/usr/sbin/in.rarpd -a** σε μερικά άλλα συστήματα Linux, ή **/usr/etc/rarpd -a** στα συστήματα με SunOS 4 (Solaris 1).

#### **4.3.2 Ρυθμίζοντας έναν εξυπηρετητή DHCP**

Ένας εξυπηρετητής DHCP που είναι ελεύθερο λογισμικό είναι ο **dhcpd** από το ISC. Για το Debian GNU/Linux συνίσταται το πακέτο isc-dhcp-server. Εδώ είναι ένα υπόδειγμα αρχείου ρυθμίσεων γι' αυτόν (δείτε το /etc/dhcp/dhcpd.conf):

```
option domain-name "example.com";
option domain-name-servers ns1.example.com;
option subnet-mask 255.255.255.0;
default-lease-time 600;
max-lease-time 7200;
server-name "servername";
subnet 192.168.1.0 netmask 255.255.255.0 {
  range 192.168.1.200 192.168.1.253;
  option routers 192.168.1.1;
}
host clientname {
  filename "/tftpboot.img";
  server-name "servername";
```

```
next-server servername;
hardware ethernet 01:23:45:67:89:AB;
fixed-address 192.168.1.90;
```
}

Στο παράδειγμα αυτό, υπάρχει ένας server με όνομα *servername* που κάνει όλη τη δουλειά ενός DHCP και TFTP server και μιας δικτυακής πύλης. Είναι σχεδόν βέβαιο ότι θα πρέπει να αλλάξετε τις επιλογές για το όνομα τομέα (domain name) καθώς και το όνομα του server και της διεύθυνσης της κάρτας δικτύου του πελάτη. Η επιλογή*filename* θα πρέπει να είναι το όνομα του αρχείου που θα ανακτηθεί μέσω TFTP.

Μετά την έκδοση του αρχείου ρυθμίσεων του **dhcpd**, επανεκκινήστε τον δαίμονα με την εντολή **/etc/init.d/isc-dhcp-server restart**.

#### **4.3.3 Ρύθμιση ενός εξυπηρετητή BOOTP**

Υπάρχουν δύο διαθέσιμοι εξυπηρετητές BOOTP για το GNU/Linux. Ο πρώος είναι ο **bootpd** από το CMU (Carnegie Mellon University). O άλλος είναι στην πραγματικότητα ένας εξυπηρετητής DHCP, ο **dhcpd** του ISC. Στο Debian GNU/Linux αυτοί περιλαμβάνονται στα πακέτα bootp και isc-dhcp-server αντίστοιχα.

Για να χρησιμοποιήσετε τον δαίμονα **bootpd** του CMU, πρέπει πρώτα να αποσχολιάσετε (ή να προσθέσετε) την σχετική γραμμή στο αρχείο /etc/inetd.conf. Στο Debian GNU/Linux, μπορείτε να το κάνετε αυτό τρέχοντας την εντολή **update-inetd --enable bootps**, και μετά **/etc/init.d/inetd reload**. Στην περίπτωση που ο εξυπηρετητής σας BOOTP δεν τρέχει Debian, η σχετική γραμμή πρέπει να μοιάζει κάπως έτσι:

bootps dgram udp wait root /usr/sbin/bootpd bootpd -i -t 120

Τώρα, θα πρέπει να δημιουργήσετε ένα αρχείο /etc/bootptab. Αυτό έχει το ίδιο είδος οικείας και μυστήριας μορφής των παλιών καλών αρχείων printcap, termcap, και disktab στο BSD. Δείτε τη σελίδα χρήσης του bootptab για περισσότερες πληροφορίες. Για τον δαίμονα **bootpd** του CMU, θα πρέπει να ξέρετε την διεύθυνση MAC του "πελάτη". Εδώ είναι ένα υπόδειγμα αρχείου /etc/bootptab:

```
client:\
  hd=/tftpboot:\
  bf=tftpboot.img:\
  ip=192.168.1.90:\
  sm=255.255.255.0:\
  sa=192.168.1.1:\
  ha=0123456789AB:
```
Θα πρέπει να αλλάξετε τουλάχιστον την επιλογή "ha", που προσδιορίζει την διεύθυνση υλικού του πελάτη. Η επιλογή "bf" προσδιορίζει το αρχείο που θα έπρεπε ένας πελάτης να ανακτήσει μέσω TFTP. Δείτε το σύνδεσμο Τμήμα 4.3.5 για περισσότερες λεπτομέρειες.

Αντίθετα, η ρύθμιση του BOOTP με τον εξυπηρετητή **dhcpd** του ISC είναι πραγματικά εύκολη, γιατί χειρίζεται τους πελάτες BOOTP σαν μια σχετικά ειδική περίπτωση πελατών DHCP. Μερικές αρχιτεκτονικές απαιτούν μια πολύπλοκη ρύθμιση για την εκκίνηση πελατών μέσω BOOTP. Αν η δική σας είναι μια απ' αυ[τές, δ](#page-29-0)ιαβάστε την ενότητα Τμήμα 4.3.2. Διαφορετικά, πιθανόν να μπορέσετε να τα καταφέρετε απλά προσθέτοντας το προστακτικό **allow bootp** στο κομμάτι των ρυθμίσεων για το υποδίκτυο που περιέχει τον πελάτη στο αρχείο /etc/dhcp/dhcpd.conf και επενεκκινήστε τον δαίμονα **dhcpd** με την εντολή **/etc/init.d/isc-dhcp-server restart**.

#### **4.3.4 Ενεργοποίηση του εξυπηρετητή TFTP**

Για να προετοιμάσετε τον εξυπηρετητή TFTP θα πρέπει να βεβαιωθείτε πρώτα ότι είναι ενεργοποιημένος ο **tftpd**

Στην περίπτωση του tftpd-hpa υπάρχουν δύο τρόποι με τους οποίους μπορείτε να τρέξετε την υπηρεσία. Μπορεί να εκκινηθεί κατά απαίτηση από τον δαίμονα inetd του συστήματος, ή μπορεί να ρυθμιστεί να τρέχει σαν ανεξάρτητος δαίμονας. Το ποια από τις δύο μεθόδους θα χρησιμοποιηθεί επιλέγεται κατά την εγκατάσταση του πακέτου και μπορεί να αλλάξει με την επαναρύθμιση του πακέτου.

#### Σημείωση

Κατά παράδοση οι εξυπηρετητές TFTP χρησιμοποιούσαν τον κατάλογο /tftpboot σαν κατάλογο από τον οποίον διαθέτουν τις εικόνες που παρέχουν. Όμως τα πακέτα του Debian GNU/Linux πιθανόν να χρησιμοποιούν άλλους καταλόγους ώστε να συμμορφώνονται με το πρότυπο Filesystem Hierarchy Standard. Για παράδειγμα, το πακέτο tftpd-hpa χρησιμοποιεί εξ ορισμού τον κατάλογο  $\sqrt{\text{srv}/\text{t} \cdot \text{ft}}$  Πιθανόν να πρέπει να προσαρμόσετε τα παραδείγματα ρυθμίσεων στην παρούσα ενότητα ανάλογα.

Όλες οι διαθέσιμες στο Debian εναλλακτικές υλοποιήσεις του **in.tftpd** θα πρέπει εξ' ορισμού να καταγράφουν τα αιτήματα στον εξυπηρετητή TFTP στα αρχεία καταγραφής του συστήματος. Κάποιες από αυτές διαθέτουν και ένα όρισμα **-v** για ακόμα πιο λεπτομερειακή καταγραφή. Συνιστάται να ελέγχετε αυτά τα μηνύματα καταγραφής στην περίπτωση προβλημάτων εκκίνησης καθώς αποτελούν ένα καλό σημείο αφετηρίας για την διάγνωση της αιτίας τέτοιων σφαλμάτων.

#### **4.3.5 Μεταφορά των ειδώλων TFTP στη θέση τους**

<span id="page-29-0"></span>Στη συνέχεια, τοποθετήστε την εικόνα εκκίνησης του TFTP, όπως βρίσκεται στο Τμήμα 4.2.1, στον κατάλογο των εικόνων εκκίνησης του **tftpd**. Πιθανόν να πρέπει να δημιουργήσετε έναν σύνδεσμο από το αρχείο αυτό στο αρχείο που ο εξυπηρετητής **tftpd** θα χρησιμοποιήσει για την εκκίνηση ενός συγκεκριμένου πελάτη. Δυστυχώς, το όνομα του αρχείου καθορίζεται από τον πελάτη του TFTP, και δεν υπάρχουν γι' αυτό σταθερά πρότυπα.

## **4.4 Αυτόματη Εγκατάσταση**

<span id="page-29-1"></span>Για εγκατάσταση σε περισσόότερους από έναν υπολογιστές υπάρχει η δυνατότητα της πραγματοποίησης πλήρως αυτοματοποιημένων εγκαταστάσεων. Πακέτα του Debian που προορίζονται για τον σκοπό αυτό περιλαμβάνουν το fai-quickstart (τα οποία μπορούν να χρησιμοποιήσουν έναν διακομιστή εγκατάστασης) και τον ίδιο τον εγκαταστάτη του Debian. Ρίξτε μια ματιά στην ιστοσελίδα FAI home page για αναλυτικότερες πληροφορίες.

#### **4.4.1 Αυτόματη εγκατάσταση με χρήση του Debian Installer**

Ο εγκαταστάτης του Debian υποστηρίζει αυτοματοποιημένες εγκαταστάσ[εις με τη βοήθε](http://fai-project.org)ια αρχείων προρύθμισης. Ένα τέτοιο αρχείο μπορεί να φορτωθεί από το δίκτυο ή από αφαιρούμενα μέσα και να χρησιμοποιηθεί για την συμπλήρωση απαντήσεων σε ερωτήσεις που θα τεθούν κατά τη διάρκεια της διαδικασίας εγκατάστασης.

<span id="page-29-2"></span>Πλήρης τεκμηρίωση σχετικά με τις προρυθμίσεις που συμπεριλαμβάνουν ένα πραγματικό παράδειγμα, που μπορείτε να το επεξεργαστείτε οι ίδιοι, βρίσκεται στο Παράρτημα Βʹ.

## **4.5 Επαλήθευση της ακεραιότητας των αρχείων εγκατάστασης**

<span id="page-29-3"></span>Μπορείτε να επαληθεύσετε την ακεραιότητα των μεταφορτωμένων αρ[χείω](#page-78-0)ν ως προς τα checksums που παρέχονται στα αρχεία SHA256SUMS ή SHA512SUMS στους καθρέφτες του Debian. Μπορείτε να βρείτε τα αρχεία αυτά στην ίδια θέση και στις ίδιες τις εικόνες εγκατάστασης. Επισκεφθείτε τις ακόλουθες τοποθεσίες:

- αρχεία checksum για εικόνες CD,
- αρχεία checksum από εικόνες DVD,
- [αρχεία checksum για αρχεία εγκα](https://cdimage.debian.org/debian-cd/current/sparc/iso-cd/)τάστασης.

Γι[α να υπολογίσετε το checksum ενός](https://cdimage.debian.org/debian-cd/current/sparc/iso-dvd/) μεταφορτωμένου αρχείου, χρησιμοποιήστε τα αρχείο

```
sha256sum filename.iso
```
αντίσ[τοιχα](http://http.us.debian.org/debian/dists/bookworm/main/installer-sparc/current/images/)

και στη συνέχεια συγκρίνετέ το με το αντίστοιχο στο αρχείο SHA256SUMS αντίστοιχαSHA512SUMS.

Η ιστοσελίδα Debian CD FAQ έχει περισσότερες χρήσιμες πληροφορίες σχετικά με αυτό το θέμα (τέτοιες όπως το σενάριοcheck\_debian\_iso, για την ημι-αυτοματοποίηση της παραπάνω διαδικασίας), καθώς και οδηγίες, για το πώς να επαληθεύσετε την ακεραιότητα των ίδιων των παραπάνω αρχείων checksum.

## <span id="page-31-0"></span>**Κεφάλαιο 5**

# **Εκκίνηση του Συστήματος Εγκατάστασης**

#### **5.1 Προσβασιμότητα**

<span id="page-31-1"></span>Μερικοί χρήστες πιθανόν να χρειάζονται συγκεκριμένη υποστήριξη εξαιτίας πχ. μιας αδυναμίας στην όραση. δυνατότητες προσβασιμότητας θα πρέπει να ενεργοποιηθούν με το χέρι. Μερικές παράμετροι εκκίνησης μπορούν να παρατεθούν για την ενεργοποίηση γνωρισμάτων προσβασιμότητας. . Σημειώστε ότι στις περισσότερες αρχιτεκτονικές ο φορτωτής εκκίνησης θεωρεί ότι το πληκτρολόγιό σας είναι πληκτρολόγιο QWERTY.

#### **5.1.1 Το front-end του εγκαταστάτη**

Ο εγκαταστάτης του Debian υποστηρίζει αρκετά front-end για την διατύπωση ερωτήσεων, με μεταβλητό βαθμό ευκολίας για προσβασιμότητα: κυρίως,αυτό του **κειμένου** χρησιμοποιεί κουτιά διαλόγου με απλό κείμενο ενώ το **newt** χρησιμοποιεί κουτιά διαλόγου βασισμένα σε κείμενο. Η επιλογή μπορεί να γίνει στο προτρεπτικό εκκίνησης, δείτε την τεκμηρίωση για τα **DEBIAN\_FRONTEND** στο Τμήμα 5.2.2.

<span id="page-31-2"></span>With the **newt** front-end (used mostly with braille), one mostly just selects answers with arrow keys and presses **Enter** to validate the choice. Pressing **Tab** or **Shift** - **Tab** allows to switch between dialog elements, and notably to access the **Go Back** button, which brings back again to previous questions. Some dialogs contain check boxes, which can be ticked on and off by pressing **Space**.

With the **text** front-end (used mostly with speech), one mostly selects a[nswer](#page-33-0)s either by typing their number followed by pressing **Enter**, or by selecting an answer with arrow keys, and pressing **Enter** to validate the choice. One can also not type anything and just press **Enter** to simply accept the default value. Typing **<** and pressing **Enter** brings back again to previous questions. When a selection of choices has to be made (e.g. during task selection), one can type **!** to express an empty selection.

#### **5.1.2 Συσκευές Καρτών**

<span id="page-31-3"></span>Κάποιες συσκευές για προσβασιμότητα είναι στην πραγματικότητα κάρτες που εγκαθίστανται στο μηχάνημα και διαβάζουν κείμενο απευθείας από τη μνήμη της κάρτας οθόνης. Για να δουλέψουν τέτοιες συσκευές θα πρέπει να απενεργοποιήσετε την υποστήριξη για framebuffer χρησιμοποιώντας την παράμετρο εκκίνησης **fb=false**. Αυτό όμως θα μειώσει τον αριθμό των διαθέσιμων γλωσσών για την εγκατάσταση.

#### **5.1.3 Θέμα Υψηλής Αντίθεσης**

<span id="page-31-4"></span>Για χρήστες με μειωμένη όραση, ο εγκαταστάτης μπορεί να χρησιμοποιήσει ένα θέμα υψηλής αντίθεσης που τον καθιστά πιο ευανάγνωστο. Για να το ενεργοποιήσετε μπορείτε να χρησιμοποιήσετε την επιλογή "Accessible high contrast" από την οθόνη εκκίνησης με τη συντόμευση **d**, ή να παραθέσετε την παράμετρο εκκίνησης **theme=dark**.

#### **5.1.4 Zoom**

<span id="page-31-5"></span>Για χρήστες με χαμηλή όραση, ο γραφικός εγκαταστάτης παρέχει μια στοιχειώδη υποστήριξη για ζουμ: οι συντμήσεις Control-+ και Control– στο πληκτρολόγιο αυξάνουν και μειώνουν το μέγεθος της γραμματοσειράς

αντίστοιχα.

#### **5.1.5 Εγκατάσταση έμπειρου χρήστη, λειτουργία διάσωσης και αυτοματοποιημένη εγκατάσταση**

<span id="page-32-0"></span>Οι επιλογές της εγκατάστασης στις καταστάσεις "για Έμπειρους","Διάσωσης" και "Αυτοματοποιημένη" είναι επίσης διαθέσιμες με την υποστήριξη προσβασιμότητας. Για να έχετε πρόσβαση σ' αυτές κανείς πρέπει πρώτα να μπει στο υπομενού "Προχωρημένες επιλογές" από το μενού εκκίνησης πληκτρολfογώντας **a**. Όταν χρησιμοποιείτε ένα σύστημα BIOS (το μενού εκκίνησης θα έχει ηχήσει μόνο μια φορά), αυτό πρέπει να ακολουθηθεί από το πάτημα του **Enter** · για συστήματα με UEFI(το μενού εκκίνησης θα ηχήσει δύο φορές) αυτό δεν πρέπει να γίνει. Στη συνέχεια, για να ενεργοποιήσετε τη σύνθεση φωνής μπορείτε, προαιρετικά, να πατήσετε το πλήκτρο **s** (και στη συνέχεια και πάλι το **Enter** σε συστήματα BIOS αλλά όχι σε συστήματα UEFI). Από κει και ύστερα, μπορούν να χρησιμοποιηθούν διάφορες συντομεύσεις: **x** για εγκατάσταση στην κατάσταση "για έμπειρους", **r** για την κατάσταση "διάσωσης", ή **a** για την αυτοματοποιημένη εγκατάσταση. Και πάλι, αυτές οι συντομεύσεις θα πρέπει να ακολουθηθούν από το **Enter** αν χρησιμοποιείτε ένα σύστημα BIOS.

Η επιλογή αυτόματης εγκατάστασης σας επιτρέπει να εγκαταστήσετε το Debian εντελώς αυτόματα χρησιμοποιώντας τη διαδικασία της προρύθμισης (preseeding), της οποίας οι πηγές μπορούν να προστεθούν μετά την εκίνηση των δυνατοτήτων προσβασιμότητας. Η ίδια η διαδικασία προρύθμισης τεκμηριώνεται στην ενότητα Παράρτημα Βʹ.

#### **5.1.6 Προσβασιμότητα του εγκατεστημένου συστήματος**

Τεκμηρίωση σχετικ[ά μ](#page-78-0)ε την προσβασιμότητα του εγκατεστημένου συστήματος διατίθεται στη σελίδα του wiki Debian Accessibility wiki page.

## <span id="page-32-1"></span>**5.2 Παράμετροι εκκίνησης**

<span id="page-32-2"></span>[Οι παράμετροι εκκίνησης είν](https://wiki.debian.org/accessibility)αι παράμετροι του πυρήνα Linux που χρησιμοποιούνταιγενικά για την εξασφάλιση της ομαλής διαχείρισης των διαφόρων περιφαρειακών. Ως επί το πλείστον, ο πυρήνας μπορεί να ανιχνεύσει αυτόματα την πληροφορία σχετικά με τα περιφερειακά σας. Παρ' όλα αυτά, κάποιες φορές θα πρέπει να του δώσετε μια μικρή βοήθεια.

Αν αυτή είναι η πρώτη φορά που μπαίνετε στο σύστημά σας, δοκιμάστε καταρχήν τιςπροκαθορισμένες παραμέτρους εκκίνησης (με άλλα λόγια, μην προσπαθήσετε να βάλετε κάποιες παραμέτρους) και δείτε αν αυτό δουλεύει σωστά. Πολύ πιθανόν να είναι έτσι. Αν όχι μπορείτε να επανεκκινήσετε αργότερα και να δείτε για ειδικές παραμέτρους πουμπορούν να ενημερώσουν το σύστημά σας σχετικά με το hardware σας.

Πληροφορία για αρκετές παραμέτρους εκκίνησης μπορεί να βρεθούν στο Linux BootPrompt HOWTO, που περιέχει και χρήσιμες υποδείξεις για δύσκολο hardware. Η παρούσα ενότητα περιέχει μόνο ένα περίγραμμα για τις πιογνωστές (διαδεδομένες) παραμέτρους. Μερικά συνηθισμένα προβλήματα περιλαμβάνονταιπαρακάτω στο Τμήμα 5.3.

#### **5.2.1 Κονσόλα Εκκίνησης**

Αν η εκκίνηση γί[νετα](#page-36-2)ι με μια σειριακή κονσόλα, αυτή θα εντοπιστεί, γενικά, από τον πυρήνα αυτόματα. Αν έχετε μια κάρτα οθόνης (framebuffer) και ένα πληκτρολόγιο επίσης συνδεδεμένα με τον υπολογιστή τον οποίο θέλετε να ξεκινήσετε από την σειριακή κονσόλα, πιθανόν να πρέπει να δώσετε το όρισμα **console=***device* στον πυρήνα, όπου *device* είναι μια σειριακή συσκευή του συστήματός σας, συνήθως κάτι όπως ttyS0.

<span id="page-32-3"></span>Πιθανόν να πρέπει να προσδιορίσετε παραμέτρους για την σειριακή θύρα, τέτοιες όπως η ταχύτητα και η ομοτιμία, για παράδειγμα **console=ttyS0,9600n8**. Άλλες τυπικές τιμές της ταχύτητας είναι 57600 ή 115200. Βεβαιωθείτε ότι προσδιορίζετε αυτή την επιλογή μετά το "---", ώστε να μπορεί να αντιγραφεί στη ρύθμιση του φορτωτή εκκίνησης για το προς εγκατάσταση σύστημα (αν βεβαίως υποστηρίζεται από τον εγκαταστάτη για τον συγκεκριμένο φορτωτή εκκίνησης).

Για να βεβαιωθείτε ότι ο τύπος του τερματικού που χρησιμοποιείται από τον εγκαταστάτη αντιστοιχεί στον προσομοιωτή του τερματικού σας, μπορείτε να προσθέσετε την παράμετρο **TERM=***type*. Σημειώστε ότι ο εγκαταστάτης υποστηρίζει μόνο τους ακόλουθους τύπους τερματικών: linux, bterm, ansi, vt102 και dumb. Αν χρησιμοποιείτε μια κονσόλα IPMI ή ένα εργαλείο προσομοίωσης που δεν παρέχει το ίδιο μετατροπή σε τέτοιους τύπους τερματικών, πχ. QEMU/KVM, μπορείτε να ξεκινήσετε ένα τέτοιο τερματικό μέσα από μια συνεδρία **screen**. Αυτό θα πραγματοποιήσει όντως μια μετάφραση σε ένα τερματικό τύπου screen το οποίο είναι πολύ κοντά σε ένα τερματικό vt102.

#### **5.2.2 Παράμετροι του Εγκαταστάτη του Debian**

Το σύστημα εγκατάστασης αναγνωρίζει μερικές επιπρόσθετες παραμέτρους εκκίνησης<sup>1</sup> που μπορεί να είναι χρήσιμες.

<span id="page-33-0"></span>Ένας αριθμός παραμέτρων έχει μια "σύντομη μορφή" που βοηθά στην αποφυγή των περιορισμών στις επιλογές της γραμμής εντολών για τον πυρήνα και κάνει την εισαγωγή των παραμέτρων ευκολότερη. Αν μια παράμετρος έχει μια τέτοια σύντομη μορφή, θα αναγράφεται σε αγκύλες μετά την (κα[νο](#page-33-1)νική) πλήρη μορφή της. Παραδείγματα στο παρόν εγχειρίδιο θα χρησιμοποιούν συνήθως και την σύντομη μορφή.

**debconf/priority (priority)** Η παραμέτρος αυτή καθορίζει την χαμηλότερη προτεραιότητα των μηνυμάτων που θα εμφανίζονται.

Η προκαθορισμένη εγκατάσταση χρησιμοποιεί **priority=high**. Αυτό σημαίνει ότι θα εμφανίζονται μηνύματα τόσο υψηλής όσο και κρίσιμης προτεραιότητας, παραλείπονται όμως μηνύματα μέσης και χαμηλότερης προτεραιότητας. Αν εμφανιστούν προβλήματα, ο εγκαταστάτης προσαρμόζει την προτεραιότητα όπως χρειάζεται.

Αν προσθέσετε την **priority=medium** σαν παράμετρο εκκίνησης, θα δείτε το μενού εγκατάστασης και θα αποκτήσετε μεγαλύτερο έλεγχο πάνω στην εγκατάσταση. Όταν χρησιμοποιείται η **priority=low** εμφανίζονται όλα τα μηνύματα (αυτό είναι ισοδύναμο με την μέθοδο *expert* για την εγκατάσταση). Με την επιλογή **priority=critical**, το σύστημα εγκατάστασης θα εμφανίσει μόνο τα κρίσιμα μηνύματα και θα προσπαθήσει να κάνει το "σωστό" χωρίς μεγάλη "φασαρία".

**DEBIAN\_FRONTEND** Αυτή η παράμετρος εκκίνησης ελέγχει τον τύπο της διεπαφής χρήστη που θα χρησιμοποιηθεί από τον εγκαταστάτη. Οι πιθανές αυτή την στιγμή ρυθμίσεις της παραμέτρου είναι:

- **DEBIAN\_FRONTEND=noninteractive**
- **DEBIAN\_FRONTEND=text**
- **DEBIAN\_FRONTEND=newt**
- **DEBIAN\_FRONTEND=gtk**

. H προεπιλεγμένη τιμή είναι η**DEBIAN\_FRONTEND=newt**. Η επιλογή **DEBIAN\_FRONTEND=text** είναι ίσως προτιμότερη για εγκαταστάσεις με σειριακή κονσόλα. Μερικά εξειδικευμένα είδη μέσων εγκατάστασης πιθανόν να προσφέρουν μια περιορισμένη ποικιλία διεπαφών, αλλά οι διεπαφές **newt** και **text** είναι διαθέσιμες στα περισσότερα από τα προεπιλεγμένα μέσα εγκατάστασης. Σε αρχιτεκτονικές που την υποστηρίζουν, ο γραφικός εγκαταστάτης χρησιμοποιεί την επιλογή **gtk**.

**BOOT\_DEBUG** Θέτοντας αυτήν την παράμετρο εκκίνησης ίση με 2 θα προκαλέσετε την λεπτομερή καταγραφή της διαδικασίας εκκίνησης του εγκαταστάτη. Δίνοντάς της την τιμή 3 θα καταστήσει διαθέσιμα κελύφη αποσφαλατωσης σε διάφορα στρατηγικά σημεία κατά την διαδικασία εγκατάστασης.(Βγείτε από τα κελύφη αυτά για να συνεχίσετε την διαδικασία εκκίνησης).

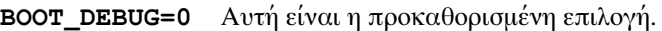

**BOOT\_DEBUG=1** Πιο αναλυτική από το συνηθισμένο.

**BOOT\_DEBUG=2** Άφθονη πληροφορία αποσφαλμάτωσης.

- **BOOT\_DEBUG=3** Κελύφη εκτελούνται σε διάφορα σημεία στη διαδικασία εκκίνησης επιτρέπονταςλεπτομερειακή αποσφαλμάτωση. Βγείτε από το κέλυφος για να συνεχίσετε κανονικάτην εκκίνηση.
- **log\_host, log\_port** Αυτό κάνει τον εγκαταστάτη να στέλνει μηνύματα καταγραφής αρχείου σε ένα απομακρυσμένο δαίμονα syslog στο μηχάνημα και τη θύρα που προσδιορίζονται καθώς και σε ένα τοπικό αρχείο. Αν δεν προσδιοριστεί, η θύρα είναι η προκαθορισμένη για το syslog θύρα 514.
- **lowmem** Μπορεί να χρησιμοποιηθεί για την αναγκαστική εκκίνηση του εγκαταστάτη σε ένα επίπεδο ελάχιστης μνήμης (lowmem) υψηλότερο από αυτό που ορίζει ο εγκαταστάτης σαν προεπιλογή με βάση την διαθέσιμη μνήμη. Πιθανές τιμές είναι οι 1 και 2. Δείτε επίσης Τμήμα 6.3.1.1.

<span id="page-33-1"></span>¹Με πρόσφατους πυρήνες (2.6.9 και μεταγενέστερους) μπορείτε να χρησιμοποιήσετε 32 επιλογές γραμμής εντολών και 32 επιλογές περιβάλλοντος. Αν ξεπεράσετε αυτούς τους αριθμούς, ο πυρήνας θα περάσει σε κατάσταση "πανικού". Υπάρχει επίσης ένα όριο 255 χαρακτήρων για ολόκληρη τη γραμμή εντολών του πυρήνα, οτιδήποτε παραπάνω από αυτό το όριο θα περικοπεί σιωπηρά.

- **noshell** Αποτρέπει τη διάθεση από τον εγκαταστάτη διαδραστικών κελυφών στα τερματικά tty2 και tty3. Χρήσιμο στην περίπτωση εγκαταστάσεων που δεν παρακολουθούνται και όπου η φυσική ασφάλεια είναι περιορισμένη.
- **debian-installer/framebuffer (fb)** Μερικές αρχιτεκτονικές χρησιμοποιούν τον framebuffer του πυρήνα για να προσφέρουν την δυνατότητα εγκατάστασης σε διάφορες γλώσσες. Αν ο framebuffer προκαλεί πρόβλημα στο σύστημά σας μπορείτε να απενεργοποιήσετε αυτό το χαρακτηριστικό με την παράμετρο **fb=false**. Ενδεικτικά συμπτώματα προβλήματος είναι διάφορα μηνύματα σφάλματος σχετικά με το bterm ή το bogl, μια λευκή οθόνη, ή ένα πάγωμα της οθόνης μερικά λεπτά από το ξεκίνηματης εγκατάστασης.
- **debian-installer/theme (θέμα)** Ένα θέμα καθορίζει το πώς θα εμφανίζεται η διεπαφή χρήστη του εγκαταστάτη (χρώματα, εικονίδια κ.λπ.). Τα θέματα που είναι διαθέσιμα διαφέρουν ανάλογα με το frontend. Προς το παρόν τόσο το frontend newt όσο και το gtk έχουν (εκτός από την προεπιλεγμένη εμφάνιση) μόνο ένα επιπλέον θέμα με την ονομασία"σκοτεινό (dark)", που σχεδιάστηκε για χρήστες με προβλήματα όρασης. Ορίστε το θέμα αυτό εκκινώντας το σύστημα με την παράμετρο **theme=***dark* (γι' αυτό τον λόγο υπάρχει επίσης η συντόμευση πληκτρολογίου **d** στο μενο εκκίνησης).
- **netcfg/disable\_autoconfig** Εξ ορισμού, ο debian-installer ψάχνει αυτόματα για τη ρύθμιση του δικτύου μέσω αυτόματης ρύθμισης του IPv6 ή του DHCP. Αν η αναζήτηση είναι πετυχημένη, δεν θα έχετε την ευκαιρία να αναθεωρήσετε και να αλλάξετε τις ρυθμίσεις που έχουν προκύψει. Μπορείτε να περάσετε σε ρύθμιση του δικτύου με το χέρι μόνο σε περίπτωση που η αυτόματη ρύθμιση αποτύχει.

Αν έχετε έναν δρομολογητή IPv6 ή έναν εξυπηρετητή DHCP στο τοπικό σας δίκτυο αλλά θέλετε να τους αποφύγετε επειδή, πχ. δίνουν λάθος απαντήσεις, μπορείτε να χρησιμοποιήσετε την παράμετρο **netcfg/disable\_autoconfig=true** για να αποφύγετε την αυτόματη ρύθμιση του δικτύου (είτε με v4 είτε v6) και να εισάγετε τις πληροφορίες που θέλετε με το χέρι.

- **hw-detect/start\_pcmcia** Θέστε την παράμετρο στο **false** για να αποτρέψετε την εκκίνησητων υπηρεσιών PCMCIA, αν αυτό προκαλεί προβλήματα. Μερικοί φορητοί είναι αρκετάγνωστοί για αυτή την κακή συμπεριφορά.
- **disk-detect/dmraid/enable (dmraid)** Ορίσετε την τιμή σε **true** για να ενεργοποιήσετε την υποστήριξη (επίσης ονομαζόμενη και ATA RAID, BIOS RAID ή ψευδο-RAID) δίσκων Serial ATA RAID στον εγκαταστάτη. Σημειώστε ότι η υποστήριξη αυτή είναι προς το παρόν πειραματική. Πρόσθετες πληροφορίες μπορούν να βρεθούν στο Debian Installer Wiki.
- **preseed/url (url)** Προσδιορίστε τον σύνδεσμο ενός αρχείου προρυθμίσεων που μπορείτε να κατεβάσετε και να χρησιμοποιήσετε για την αυτοματοποίηση της εγκατάστασης. Δείτε το Τμήμα 4.4.
- **preseed/file (file)** Προσδιορίστ[ε την διαδρομή για έ](https://wiki.debian.org/DebianInstaller/)να αρχείο προρυθμίσεων που μπορείτε να φορτώσετε για την αυτοματοποίηση της εγκατάστασης. Δείτε το Τμήμα 4.4.
- **preseed/interactive** Ορίστε την τιμή σαν **true** για την εμφάνιση ερωτήσεων ακόμα κα[ι αν](#page-29-1) αυτές έχουν προρυθμιστεί. Μπορεί να είναι χρήσιμο για έλεγχο ή εκσφαλμάτωση ενός αρχείου προρυθμίσεων. Σημειώστε ότι αυτό δεν θα έχει επίδραση σε παραμέτρους που [δίνο](#page-29-1)νται σαν παράμετροι εκκίνησης, αλλά γι' αυτές μπορεί να χρησιμοποιηθεί μια ειδική σύνταξη. Δείτε το Τμήμα Βʹ.5.2 για λεπτομέρειες.
- **αυτόματη-εγκατάσταση/ενεργοποιημένη (auto)** Η αναβολή ερωτήσεων που συνήθως γίνονται πριν από την προρύθμιση (preseeding0 είναι δυνατή μέχρι την στιγμή που θα έχει γίνει η ρύθμιση του δικτύου. Δείτε την ενότητα Τμήμα Βʹ.2.3 για λεπτομέρειες σχετικά με την χρήσ[η αυτο](#page-104-0)ύ του γνωρίσματος για την αυτοματοποίηση των εγκαταστάσεων.
- **finish-install/keep-consoles** Στη διάρκεια εγκαταστάσεων από σειριακή κονσόλα ή κονσόλα διαχείρισης, οι συνηθισμένες εικονικές κ[ονσόλε](#page-81-0)ς (VT1 έως VT6) κανονικά απενεργοποιούνται στο αρχείο /etc/inittab. Θέστε την επιλογή **true** για να αποτρέψετε κάτι τέτοιο.
- **ανίχνευση/αποβολή cdrom** Εξ ορισμού, πριν την επανεκκίνηση, ο debian-installer θα αποβάλλει αυτόματα το οπτικό μέσο που χρησιμοποιήθηκε κατά την εγκατάσταση. Αυτό μπορεί να μην είναι απαραίτητο αν το σύστημα δεν ξεκινά αυτόματα από ένα τέτοιο μέσο. Σε μερικές δε περιπτώσεις ίσως είναι και ανεπιθύμητο, για παράδειγμα αν η οπτική συσκευή δεν μπορεί η ίδια να επαναεισάγει αυτόματα το μέσο και ο χρήστης δεν είναι φυσικά παρών εκεί για να το κάνει χειροκίνητα. Αρκετές συσκευές τύπου slim-line, caddy και slot loading δεν μπορούν να ξαναφορτώσουν τα μέσα αυτόματα.

Θέστε την επιλογή **false**για να απενεργοποιήσετε την αυτόματη αποβολή του CD και να ξέρετε ότι θα ίσως χρειαστεί να σιγουρευτείτε ότι το σύστημα δεν ξεκινά αυτόματα από την οπτική συσκευή μετά την αρχική εγκατάσταση.

**base-installer/install-recommends (recommends)** Ορίζοντας την επιλογή αυτή σαν **false**, το σύστημα διαχείρισης πακέτων θα ρυθμιστεί έτσι ώστε να μην εγκαθιστά αυτόματα τέτοια "Συνιστώμενα" πακέτα, τόσο στη διάρκεια της εγκατάστασης όσο και για το εγκατεστημμένο σύστημα. Δείτε επίσης την ενότητα Τμήμα 6.3.5.

Σημειώστε ότι αυτή η επιλογή σας επιτρέπει να έχετε ένα μικρότερο σύστημα, αλλά μπορεί επίσης να έχει σαν αποτέλεσμα την απώλεια χαρακτηριστικών του συστήματος που συνήθως θα περιμένατε να είναι διαθέσιμα. Πιθανόν να χρειαστεί να εγκαταστήσετε μερικά από τα συνιστώμενα πακέτα με το χέρι για να [πετύχ](#page-57-0)ετε την πλήρη λειτουργικότητα που θέλετε. Αυτή η επιλογή θα πρέπει λοιπόν να χρησιμοποιηθεί μόνο από πολύ έμπειρους χρήστες.

- **debian-installer/allow\_unauthenticated** Εξ ορισμού ο εγκαταστάτης απαιτεί την αυθεντικοποίηση των αποθετηρίων με την χρήση ενός γνωστού κλειδιού gpg. Ορίστε την τιμή **true** για να απενεργοποιήσετε αυτή την αυθεντικοποίηση. **Προειδοποίηση: δεν είναι ασφαλής, μη συνιστώμενη.**
- **διάσωση/ενεργοποίηση** Δώστε την τιμή **true** για να μπείτε σε κατάσταση διάσωσης αντί της διαδικασίας της κανονικής εγκατάστασης.

#### **5.2.3 Χρήση παραμέτρων εκκίνησης για την απάντηση ερωτήσεων**

<span id="page-35-0"></span>Με μερικές εξαιρέσεις, μια τιμή μπορεί να οριστεί στο προτρεπτικό εκκίνησης για οποιαδήποτε ερώτηση που γίνεται στη διάρκεια της εγκατάστασης, αν και στην πραγματικότητα αυτό είναι χρήσιμο μόνο σε συγκεκριμένες περιπτώσεις. Γενικές οδηγίες για το πώς μπορεί να γίνει αυτό μπορούν να βρεθούν στην ενότητα Τμήμα Βʹ.2.2. Μερικά συγκεκριμένα παραδείγματα παραθέτονται στη συνέχεια.

**debian-installer/language (γλώσσα), debian-installer/country (χώρα), debian-installer/locale (locale)** Υπάρχουν δύο τρόποι να προσδιορίσετε τη γλώσσα, τη χώρα και τις ρυθμίσεις τοπικοποίησης που θα χρησιμοπο[ποιήσετ](#page-80-0)ε για την εγκατάσταση και για το εγκατεστημμένο σύστημα.

Ο πρώτος και ευκολότερος είναι να ορίσετε μόνο την παράμετρο locale. Η γλώσσα και η χώρα θα προσδιοριστούν τότε από την τιμή αυτής της παραμέτρου. Μπορείτε για παράδειγμα να χρησιμοποιήσετε **locale=de\_CH** για να επιλέξετε τα Γερμανικά σαν γλώσσα και την Ελβετία σαν χώρα.(Η παράμετρος de\_CH.UTF-8 θα οριστεί τότε σαν η προκαθορισμένη τοπικοποίηση για το εγκατεστημένο σύστημα). Ο περιορισμός είναι ότι δεν μπορεί κανείς να πετύχει με αυτόν τον τρόπο όλους τους πιθανούς συνδυασμούς γλώσσας, χώρας και ρυθμίσεων τοπικοποίησης.

Ο δεύτερος και πιο ευέλικτος τρόπος είναι να προσδιορίσει κανείς τις παραμέτρους language και country ξεχωριστά. Στην περίπτωση αυτή η παράμετρος locale μπορεί να προστεθεί προαιρετικά για τον προσδιορισμός μιας προκαθορισμένης τοπικοποίησης για το εγκατεστημένο σύστημα. Παράδειγμα: **language=en country=DE locale=en\_GB.UTF-8**.

- **anna/choose\_modules (modules)** Μπορεί να χρησιμοποιηθεί για το αυτόματο φόρτωμα συνιστωσών του εγκαταστάτη που δεν φορτώνονται εξ' ορισμού. Παραδείγματα προαιρετικών συνιστωσών που μπορεί να είναι χρήσιμες είναι οι openssh-client-udeb (ώστε να μπορείτε να χρησιμοποιείτε την εντολή **scp** κατά την εγκατάσταση) και η ppp-udeb (δείτε και το Τμήμα Δʹ.4).
- **netcfg/disable\_autoconfig** Ορίστε την τιμή **true** αν θέλετε να απενεργοποιήσετε την αυτόματη ρύθμιση με IPv6 ή DHCP και να ρυθμίσετε υποχρεωτικά ένα στατικό δίκτυο.
- **mirror/protocol (protocol)** Εξ' ορισμού ο εγκαταστάτης θα χρησιμοποι[ήσει τ](#page-120-1)ο πρωτόκολλο http για το κατέβασμα των αρχείων από τους καθρέφτες του Debian και η αλλαγή αυτής της επιλογής στο πρωτόκολλο ftp δεν είναι εφικτή στη διάρκεια εγκαταστάσεων με συνηθισμένο επίπεδο προτεραιότητας. Θέτοντας αυτήν την παράμετρο σαν **ftp**, μπορείτε να αναγκάσετε την χρήση του πρωτοκόλλου αυτού από τον εγκαταστάτη. Σημειώστε ότι δεν μπορείτε να διαλέξετε έναν καθρέφτη ftp από κάποια λίστα, αλλά θα πρέπει να εισάγετε το όνομά του με το χέρι.
- **tasksel:tasksel/first (tasks)** Μπορεί να χρησιμοποιηθεί για την επιλογή ομάδων πακέτων που δεν είναι διαθέσιμα από την διαδραστική λίστα, όπως η ομάδα πακέτων kde-desktop. Δείτε την ενότητα Τμήμα 6.3.6.2 για επιπλέον πληροφορίες.
## **5.2.4 Πέρασμα παραμέτρων στα αρθρώματα του πυρήνα**

Αν έχετε μεταγλωττίσει οδηγούς στον ίδιον τον πυρήνα, μπορείτε να περάσετε σ' αυτά ορίσματα όπως περιγράφεται στην τεκμηρίωση του πυρήνα. Αν όμως οι οδηγοί έχουν μεταγλωττιστεί σαν αρθρώματα και επειδή τα αρθρώματα φορτώνονται λίγο διαφορετικά στην διάρκεια μιας εγκατάστασης από ότι κατά την εκκίνηση ενός ήδη εγκατεστημμένου συστήματος, δεν είναι δυνατόν να περάσετε ορίσματα στα αρθρώματα όπως θα μπορούσατε να κάνετε συνήθως. Αντίθετα θα πρέπει να χρησιμοποιήσετε μια ειδική σύνταξη που αναγνωρίζεται από τον εγκαταστάτη η οποία διασφαλίζει ότι αυτές οι παράμετροι αποθηκεύονται στα σωστά αρχεία ρυθμίσεων και συνεπώς θα χρησιμοποιηθούν όταν πραγματικά φορτωθούν τα αρθρώματα.Οι παράμετροι επίσης θα μεταφερθούν αυτόματα στις ρυθμίσεις του εγκατεστημμένου συστήματος.

Σημειώστε ότι είναι τώρα αρκετά σπάνιο το να χρειαστεί να περαστούν παράμετροι στα αρθρώματα. Στις περισσότερες περιπτώσεις ο πυρήνας θα μπορεί να εξερευνήσει το υλικό που υπάρχει σε ένα σύστημα και να καθορίσει καλές προεπιλγμένες τιμές κατ' αυτόν τον τρόπο. Παρόλα αυτά, σε μερικές καταστάσεις μπορεί να χρειάζεται ακόμα να καθοριστούν κάποιες παράμετροι με το χέρι.

Η σύνταξη που πρέπει να χρησιμοποιηθεί

3c509.xcvr=3 3c509.irq=10

## **5.2.5 Αποκλεισμός (blacklisting) αρθρωμάτων του πυρήνα**

Μερικές φορές ίσως να είναι αναγκαίο να αποκλείσετε κάποιο άρθρωμα του πυρήνα για να αποτρέψετε το αυτόματο φόρτωμά του από τον πυρήνα και το udev. Ένας λόγος γι' αυτό μπορεί να είναι ότι κάποιο συγκεκριμένο άρθρωμα προκαλεί προβλήματα για το υλικό του συστήματός σας. Επίσης μερικές φορές ο πυρήνας παραθέτει δυο διαφορετικούς οδηγούς για την ίδια συσκευή. Αυτό μπορεί να προκαλέσει την μη σωστή λειτουργία της συσκευής αν υπάρχει σύγκρουση μεταξύ των οδηγών ή αν φορτωθεί πρώτα ο λάθος οδηγός.

Μπορείτε να αποκλείσετε (blacklist) ένα άρθρωμα χρησιμοποιώντας την ακόλουθη σύνταξη: *module\_name***.blacklist=yes**. Αυτό θα έχει σαν αποτέλεσμα την συμπερίληψη του αρθρώματος στο αρχείο /etc/modprobe.d/blacklist. local τόσο στη διάρκεια της εγκατάστασης όσο και για το εγκατεστημένο σύστημα.

Σημειώστε ότι ένα άρθρωμα μπορεί και πάλι να φορτωθεί από το ίδιο το σύστημα εγκατάστασης. Μπορείτε να το αποτρέψετε αυτό να συμβεί τρέχοντας την εγκατάσταση σε κατάσταση έμπειρου χρήστη και αποεπιλέγοντας το συγκεκριμένο άρθρωμα από τη λίστα των αρθρωμάτων που εμφανίζεται στις φάσεις ανίχνευσης του υλικού.

## **5.3 Ανίχνευση λαθών της Διαδικασίας Εγκατάστασης**

#### **5.3.1 Αξιοπιστία των οπτικών μέσων**

Μερικές φορές, ιδιαίτερα με παλιότερους οδηγούς, είναι πιθανόν να αποτύχει η εκκίνηση του εγκαταστάτη από έναν οπτικό δίσκο. Ο εγκαταστάτης είναι πιθανόν — ακόμα και μετά την επιτυχημένη εκκίνηση από έναν τέτοιο δίσκο — να αποτύχει να τον αναγνωρίσει ή να επιστρέψει σφάλματα κατά την ανάγνωσή του στη διάρκεια της εγκατάστασης.

Υπάρχουν πολλές διαφορετικές αιτίες γι' αυτά τα προβλήματα. Μπορούμε μόνο να παραθέσουμε εδώ μερικά συνηθισμένα ζητήματα και να δώσουμε γεινικές συστάσεις για το πώς μπορείτε να τα αντιμετωπίσετε. Τα υπόλοιπα εξαρτώνται από σας.

Υπάρχουν δυο πολύ απλά πράγματα που θα μπορούσατε καταρχήν να δοκιμάσετε.

- Αν ο οπτικός δίσκος δεν εκκινεί, ελέγξτε ότι έχει μπει σωστά στη συσκευή και ότι είναι καθαρός.
- Αν ο εγκαταστάτης αποτύχει να αναγνωρίσει τον δίσκο, δοκιμάστε απλά να τρέξετε την επιλογή Ανίχνευση και προσάρτηση μέσων εγκατάστασης για δεύτερη φορά. Μερικά προβλήματα σχετικά με DMA που αφορούν πολύ παλιές συσκευές CD-ROM είναι γνωστό ότι επιλύονται με αυτόν τον τρόπο.

Αν αυτό δεν έχει αποτέλεσμα, τότε δοκιμάστε τις συστάσεις στις υποενότητες που ακολουθούν. Οι περισσότερες, αλλά όχι όλες, από τις συστάσεις αυτές που συζητούνται εκεί ισχύουν τόσο για CD-ROM όσο και για DVD.

Αν δεν μπορείτε να πετύχετε να γίνει η εγκατάσταση από τον οπτικό δίσκο, δοκιμάστε μια από τις άλλες μεθόδους εγκατάστασης που είναι διαθέσιμες.

#### **5.3.1.1 Συνηθισμένα προβλήματα**

- Μερικές παλιότερες συσκευές CD-ROM δεν υποστηρίζουν την ανάγνωση από δίσκους που γράφτηκαν σε υψηλές ταχύτητες χρησιμοποιώντας έναν από τους σύγχρονους εγγραφείς CD.
- Μερικές πολύ παλιές συσκευές CD-ROM δεν δουλεύουν σωστά αν είναι ενεργοποιημένη η επιλογή "direct memory access" (DMA).

#### **5.3.1.2 Πώς να διερευνήσετε και πιθανόν να επιλύσετε μερικά προβλήματα**

Αν ο οπτικός δίσκος αποτυγχάνει να ξεκινήσει, δοκιμάστε μερικές από τις προτάσεις που αναφέρονται παρακάτω.

- Ελέγξτε ότι το BIOS/UEFI του συστήματός σας υποστηρίζει όντως την εκκίνηση από οπτικό δίσκο (κάτι που αποτελεί πρόβλημα μόνο για πολύ παλιά συστήματα) και ότι η εκκίνηση από ένα τέτοιο μέσο είναι ενεργοποιημένη στο BIOS/UEFI.
- Αν έχετε κατεβάσει μια εικόνα iso, ελέγξτε ότι η υπογραφή md5sum της εικόνας αυτής ταιριάζει με αυτήν που αναγράφεται στο αρχείο MD5SUMS που θα πρέπει να υπάρχει στην ίδια θέση από την οποία έχετε κατεβάσει την εικόνα.

```
$ md5sum debian-testing-i386-netinst.iso
a20391b12f7ff22ef705cee4059c6b92 debian-testing-i386-netinst.iso
```
. Στη συνέχεια, ελέγξτε ότι η υπογραφή md5sum του δίσκου που έχετε εγγράψει ταιριάζει επίσης. Η ακόλουθη εντολή θα πρέπει κανονικά να δουλεύει. Χρησιμοποιεί το μέγεθος της εικόνας για να διαβάσει τον σωστό αριθμό των byte από τον δίσκο.

```
$ dd if=/dev/cdrom | \
> head -c 'stat --format=%s debian-testing-i386-netinst.iso' | \
> md5sum
a20391b12f7ff22ef705cee4059c6b92 -
262668+0 records in
262668+0 records out
134486016 bytes (134 MB) copied, 97.474 seconds, 1.4 MB/s
```
Αν, μετά την επιτυχημένη εκκίνηση του εγκαταστάτη, ο οπτικός δίσκος δεν ανιχνεύεται, μερικές φορές απλά ξαναπροσπαθώντας ίσως λύσει το πρόβλημα. Αν έχετε περισσότερες από μια συσκευές οπτικών δίσκων, δοκιμάστε να βάλετε τον δίσκο στην άλλη συσκευή. Αν αυτό δεν πετύχει ή αν ο δίσκος αναγνωρίζεται αλλά υπάρχουν σφάλματα στην ανάγνωσή του, δοκιμάστε αυτά που προτείνονται παρακάτω. Γι' αυτό απαιτείται μια βασική γνώση του Linux. Για να εκτελέσετε οποιεσδήποτεαπό τις εντολές αυτές, θα πρέπει πρώτα να πάτε στην δεύτερη εικονική κονσόλα (VT2) και να ενεργοποιήσετε το κέλυφος σ' αυτήν.

- Πηγαίνετε στην κονσόλα VT4 ή δείτε τα περιεχόμενα του /var/log/syslog (χρησιμοποιήστε το πρόγραμμα **nano** σαν διορθωτή) για να ελέγξετε για οποιαδήποτε συγκεκριμένα μηνύματα σφάλματος. Στη συνέχεια, ελέγξτε επίσης την έξοδο της εντολής **dmesg**.
- Ελέγξτε στην έξοδο της εντολής **dmesg** αν αναγνωρίστηκε η συσκευή CD-ROM σας. Θα πρέπει να δείτε κάτι όπως (οι γραμμές δεν θα πρέπει απαραίτητα να είναι συνεχόμενες):

```
ata1.00: ATAPI: MATSHITADVD-RAM UJ-822S, 1.61, max UDMA/33
ata1.00: configured for UDMA/33
scsi 0:0:0:0: CD-ROM MATSHITA DVD-RAM UJ-822S 1.61 PQ: 0 ANSI: 5
sr0: scsi3-mmc drive: 24x/24x writer dvd-ram cd/rw xa/form2 cdda tray
cdrom: Uniform CD-ROM driver Revision: 3.20
```
Αν δεν δείτε κάτι ανάλογο, τότε υπάρχει πιθανότητα ο ελεγκτής στον οποίον είναι συνδεδεμένη η συσκευή σας να μην αναγνωρίζεται ή να μην υποστηρίζεται καθόλου. Αν ξέρετε ποιος οδηγός απαιτείται για τον ελεγκτή αυτόν, μπορείτε να δοκιμάσετε να τον φορτώσετε με το χέρι χρησιμοποιοώντας την εντολή **modprobe**.

• Ελέγξτε ότι υπάρχει ένας κόμβος συσκευής για την συσκευή οπτικών δίσκων στον κατάλογο /dev/. Στο προηγούμενο παράδειγμα, αυτός θα πρέπει να είναι /dev/sr0. Θα πρέπει επίσης να υπάρχει ένας κόμβος /dev/cdrom.

• Χρησιμοποιήστε την εντολή **mount** για να ελέγξετε αν ο οπτικός δίσκος έχει ήδη προσαρτηθεί· αν όχι, προσπαθήστε να τον προσαρτήσετε με το χέρι:

\$ mount /dev/*hdc* /cdrom

- . Ελέγξτε αν υπάρχουν οποιαδήποτε μηνύματα σφάλματος μετά την εκτέλεση της εντολής αυτής.
- Ελέγξτε αν η επιλογή DMA είναι ενεργοποιημένη σ' αυτή τη φάση:

```
$ cd /proc/ide/hdc
$ grep using_dma settings
using_dma 1 0 1 rw
```
Το "1" μετά στην πρώτη στήλη μετά το using\_dma σημαίνει ότι είναι ενεργοποιημένη. Αν είναι, προσπαθήστε να την απενεργοποιήσετε:

```
$ echo -n "using_dma:0" >settings
```
. Βεβαιωθείτε ότι βρίσκεστε στον κατάλογο με το όνομα που αντιστοιχεί στην συσκευή οπτικών δίσκων σας.

• Αν υπάρχουν οποιαδήποτε προβλήματα κατά την εγκατάσταση, δοκιμάστε να ελέγξετε την ακεραιότητα των μέσων εγκατάστασης χρησιμοποιώντας την επιλογή κοντά στο τέλος του κύριου μενού του εγκαταστάτη. Αυτή η επιλογή μπορεί επίσης να χρησιμοποιηθεί σαν μια γενική δοκιμασία για το αν ο δίσκος μπορεί να αναγνωστεί αξιόπιστα.

## **5.3.2 Ρύθμιση της εκκίνησης**

Εάν έχετε προβλήματα και ο πυρήνας δεν αποκρίνεται κατά τη διάρκεια της διαδικασίας εκκίνησης, δεν αναγνωρίζει περιφερειακά που έχετε, ή δεν αναγνωρίζονται οδηγοί όπως πρέπει, το πρώτο πράγμα που πρέπει να ελέγξετε είναι οι παράμετροι εκκίνησης, όπως περιγράφεται στο Τμήμα 5.2.

Σε μερικές περιπτώσεις, μπορεί να προκληθούν κάποιες δυσλειτουργίες εξαιτίας της απουσίας αρχείων firmware (δείτε σχετικά τις ενότητες Τμήμα 2.2 και Τμήμα 6.4).

## **5.3.3 Ερμηνεία των μηνυμάτων έναρξης πυρήνα!**

Στη διάρκεια της ακολουθίας της εκκίνησ[ης,](#page-17-0) μπορεί να [δείτ](#page-64-0)ε πολλά μηνύματα της μορφής can't find *something* , ή *something* not present, can't initialize *something* , ή ακόμα και this driver release depends on *something* . Τα περισσότερα από αυτά τα μηνύματα είναι αβλαβή. Τα βλέπετε επειδή ο πυρήνας του συστήματος εγκατάστασης έχει δημιουργηθεί με σκοπό να τρέχει σε υπολογιστές με πολλές διαφορετικές περιφερειακές συσκευές. Προφανώς κανένας υπολογιστής δεν μπορεί να έχει όλες αυτές τις περιφερειακές συσκευές, οπότε το λειτουργικό σύστημα μπορεί να παράγει κάποια "παράπονα" καθώς ψάχνει για συσκευές που δεν έχετε. Πιθανόν επίσης να δείτε το σύστημα να σταματά για λίγο. Αυτό συμβαίνει όταν το λειτουργικο συστημα περιμένει την αποκριση μιας συσκευής και η συσκευή αυτή δεν είναι παρούσα στο σύστημά σας. Εάν βρίσκετε τον χρόνο εκκίνησης του συστήματος απαράδεκτα μεγάλο, μπορείτε να δημιουργήσετε έναν προσαρμοσμένο πυρήνα αργότερα (δείτε την ενότητα Τμήμα 8.5).

## **5.3.4 Αναφορά Προβλημάτων της Εγκατάστασης**

Εάν περνάτε με επιτυχία την αρχική φάση εκκίνησης αλλά δεν μπορείτε να ολοκληρώσετε την [εγκ](#page-74-0)ατάσταση, η επιλογή Αποθήκευση αρχείων καταγραφής σφαλμάτων στο μενού μπορεί να είναι χρήσιμη. Σας επιτρέπει να αποθηκεύσετε αρχεία καταγραφής των σφαλμάτων του συστήματος και πληροφορίες των ρυθμίσεων του εγκαταστάτη σε ένα μέσο αποθήκευσης ή να τα κατεβάσετε με έναν φυλλομετρητή ιστοσελίδων. Αυτές οι πληροφορίες μπορεί να σας δώσουν ενδείξεις σχετικά με το τι πήγε λάθος και πώς να τοδιορθώσετε. Αν υποβάλλετε μια αναφορά σφαλμάτων, πιθανόν να θελήσετε να επισυνάψετε αυτές τις πληροφορίες σ'αυτήν.

Άλλα μηνύματα σχετικά με την εγκατάσταση μπορούν να βρεθούν στο /var/log/ στην διάρκεια της εγκατάστασης, και στο /var/log/debian-installer/ μετά την εκκίνηση και είσοδο του υπολογιστή σας στο εγκατεστημένο σύστημα.

## **5.3.5 Διαδικασία υποβολής Αναφοράς Εγκατάστασης**

If you still have problems, please submit an installation report (in English please, whenever possible). We also encourage installation reports to be sent even if the installation is successful, so that we can get as much information as possible on the largest number of hardware configurations.

<span id="page-39-0"></span>Σημειώστε ότι η αναφορά της εγκατάστασής σας θα δημοσιευθεί στο Σύστημα Ανίχνευσης Σφαλμάτων του Debian (Debian Bug Tracking System, BTS) και θα προωθηθεί σε μια δημόσια λίστα ηλεκτρονικής αλληλογραφίας. Βεβαιωθείτε ότι χρησιμοποιείτε μια διεύθυνση αλληλογραφίας που δεν σας πειράζει να δημοσιοποιηθεί.

Αν έχετε ένα σύστημα Debian που ήδη λειτουργεί, ο ευκολότερος τρόπος για να στείλετε μια αναφορά εγκατάστασης είναι να εγκαταστήσετε τα πακέτα nstallation-report και reportbug (**apt install installation-report reportbug**), να ρυθμίσετε το πακέτο reportbug όπως εξηγείται στην ενότητα Τμήμα 8.4.2, και να τρέξετε την εντολή **reportbug installation-reports**.

Alternatively you can use this template when filling out installation reports, and file the report as a bug report against the installation-reports pseudo package, by sending it to submit@bugs.debian.org.

```
Package: installation-reports
```

```
Boot method: <How did you boot the installer? CD/DVD? USB stick? Network?>
Image version: <Full URL to image you downloaded is best>
Date: < Date and time of the install>
Machine: <Description of machine (eg, IBM Thinkpad R32)>
Processor:
Memory:
Partitions: <df -Tl will do; the raw partition table is preferred>
Output of lspci -knn (or lspci -nn):
Base System Installation Checklist:
[0] = OK, [E] = Error (please elaborate below), [ ] = didn't try itInitial boot: [ ]
Detect network card: [ ]
Configure network: [ ]
Detect media: [ ]
Load installer modules: [ ]
Detect hard drives: [ ]
Partition hard drives: [ ]
Install base system: [ ]
Clock/timezone setup: [ ]
User/password setup: [ ]
Install tasks: [ ]
Install boot loader: [ ]
Overall install: [ ]
Comments/Problems:
<Description of the install, in prose, and any thoughts, comments
     and ideas you had during the initial install.>
Please make sure that any installation logs that you think would
be useful are attached to this report. (You can find them in the installer
system in /var/log/ and later on the installed system under
/var/log/installer.) Please compress large files using gzip.
```
In the bug report, describe what the problem is, including the last visible kernel messages in the event of a kernel hang. Describe the steps that you did which brought the system into the problem state.

## **Κεφάλαιο 6**

# **Χρησιμοποιώντας τον Εγκαταστάτη του Debian**

## **6.1 Πώς λειτουργεί ο Εγκαταστάτης**

For this architecture the installer uses a text-based user interface. A graphical user interface is currently not available.

Ο Εγκαταστάτης του Debian αποτελείται από έναν αριθμό εξειδικευμένων συστατικών για κάθε εργασία της εγκατάστασης. Κάθε συστατικό εκτελεί την εργασία του, αλληλεπιδρώντας με τον χρήστη όπου είναι αυτό απαραίτητο. Για τις ίδιες τις ερωτήσεις έχουν οριστεί προτεραιότητες. Κατά την εκκίνηση του εγκαταστάτη καθορίζεται ποιες ερωτήσεις θα εμφανιστούν στο χρήστη ορίζοντας την προτεραιότητα.

Σε μια τυπική εγκατάσταση, μόνο οι απαραίτητες (υψηλής προτεραιότητας) ερωτήσεις θα ερωτηθούν. Αυτό θα έχει ως αποτέλεσμα την αυτοματοποίηση της διαδικασίας εγκατάστασης με μικρή συμμετοχή του χρήστη. Τα συστατικά εκτελούνται διαδοχικά και η σειρά εκτέλεσής τους καθορίζεται κυρίως από τη μέθοδο της εγκατάστασης που χρησιμοποιείτε και την αρχιτεκτονική σας. Ο εγκαταστάτης θα χρησιμοποιήσει προκαθορισμένες τιμές για ερωτήσεις που δεν εμφανίζονται.

Αν υπάρχει πρόβλημα ο χρήστης θα δει μια οθόνη σφάλματος, και αμέσως μετά θα εμφανιστεί το μενού του εγκαταστάτη, ώστε να είναι δυνατή η επιλογή κάποιας εναλλακτικής εργασίας. Αν δεν υπάρξουν προβλήματα, ο χρήστης δε θα δει ποτέ το μενού του εγκαταστάτη, παρά μόνο τις ερωτήσεις κάθε συστατικού με τη σειρά. Οι ειδοποιήσεις σοβαρών σφαλμάτων ορίζονται με προτεραιότητα "κρίσιμη" ώστε ο χρήστης θα ειδοποιείται πάντοτε.

Μπορείτε να επηρεάσετε μερικές από τις προκαθορισμένες ρυθμίσεις του εγκαταστάτη εισάγοντας τις κατάλληλες παραμέτρους κατά την εκκίνηση του debian-installer Αν, για παράδειγμα, θέλετε να εξαναγκάσετε μια ρύθμιση στατικού δικτύου (εξ' ορισμού χρησιμοποιούνται η αυτόματη ρύθμιση IPv6 ή το DHCP αν είναι διαθέσιμα), μπορείτε να προσθέσετε την παράμετρο **netcfg/disable\_autoconfig=true**. Δείτε το Τμήμα 5.2.2 για τις διαθέσιμες επιλογές.

Οι έμπειροι χρήστες πιθανόν να αισθάνονται πιο άνετα με μια διεπαφή που χρησιμοποιεί μενού, όπου κάθε βήμα ελέγχεται από το χρήστη αντί να εκτελείται από τον εγκαταστάτη αυτόματα και σειριακά. Για να χρησιμοποιήσετε τον εγκαταστάτη με έναν χειροκίνητο τρόπο και με χρήση μενού, προσθέστε την παράμετρο εκκίνησης **p[rior](#page-33-0)ity=medium**.

Αν η το υλικό του υπολογιστή σας απαιτεί το πέρασμα επιλογών στα αρθρώματα του πυρήνα κατά την εγκατάστασή τους, θα πρέπει να ξεκινήσετε τον εγκαταστάτη σε κατάσταση "expert". Αυτό μπορεί να γίνει είτε χρησιμοποιώντας την εντολή **expert** για την εκκίνηση του εγκαταστάτη ή προσθέτοντας την παράμετρο εκκίνησης **priority=low**. Η κατάσταση expert σας δίνει πλήρη έλεγχο πάνω στον debian-installer.

In the text-based environment the use of a mouse is not supported. Here are the keys you can use to navigate within the various dialogs. The **Tab** or **right** arrow keys move "forward", and the Shift-Tab or **left** arrow keys move "backward" between displayed buttons and selections. The **up** and **down** arrow select different items within a scrollable list, and also scroll the list itself. In addition, in long lists, you can type a letter to cause the list to scroll directly to the section with items starting with the letter you typed and use **Pg-Up** and **Pg-Down** to scroll the list in sections. The **space bar** selects an item such as a checkbox. Use **Enter** to activate choices.

Μερικοί διάλογοι πιθανόν να προσφέρουν επιπρόσθετες πληροφορίες βοήθειας. Αν είναι διαθέσιμη βοήθεια, αυτό θα υποδεικνύεται στην τελευταία γραμμή της οθόνης με την εμφάνιση του μηνύματος ότι οι σχετικές πληροφορίες είναι προσβάσιμες πατώντας το πλήκτρο **F1**.

Τα μηνύματα λάθους κατευθύνονται στην τρίτη κονσόλα. Μπορείτε να έχετε πρόσβαση σ' αυτήν την κονσόλα πατώντας Left Alt-F4 (κρατάτε πατημένο το αριστερό πλήκτρο **Alt** πατώντας ταυτόχρονα το πλήκτρο

συνάρτησης **F4** ). Eπιστρέψτε πίσω στην διαδικασία της κύριας εγκατάστασης με το συνδυασμό πλήκτρων Left Alt-F1.

Αυτά τα μηνύματα μπορούν να βρεθούν επίσης στο /var/log/syslog. Μετά την εγκατάσταση, αυτό το αρχείο καταγραφής αντιγράφεται στο /var/log/installer/syslog του νέου σας συστήματος. Στη διάρκεια της εγκατάστασης μπορούν να βρεθούν κι άλλα μηνύματα εγκατάστασης στο /var/log/ και στο /var/log/installer/ μετά την εκκίνηση του υπολογιστή σας στο εγκατεστημένο σύστημα.

## **6.2 Εισαγωγή στα συστατικά**

Ακολουθεί μία λίστα συστατικών του εγκαταστάτη με λεπτομερή περιγραφή του σκοπού του καθενός. Στο Τμήμα 6.3 θα βρείτε λεπτομέρειες , που πιθανόν να είναι αναγκαίο να γνωρίζετε, σχετικά με την χρήση κάποιου συγκεκριμένου συστατικού.

**main-menu** Κατά την λειτουργία του εγκαταστάτη εμφανίζεται στο χρήστη μία λίστα συστατικών, και κά[θε σ](#page-42-0)υστατικό τίθεται σε λειτουργία από την στιγμή που θα το επιλέξετε. Οι ερωτήσεις του Βασικού μενού τίθενται σε μεσαία προτεραιότητα, οπότε αν η δικιά σας προτεραιότητα είναι υψηλή ή κρίσιμη (η προεπιλεγμένη είναι η υψηλή), δεν θα εμφανιστεί το μενού. Από την άλλη, εάν εμφανιστεί κάποιο σφάλμα το οποίο χρειάζεται την παρέμβασή σας, η προτεραιότητα των ερωτήσεων μπορεί να χαμηλώσει προσωρινά έτσι ώστε να σας επιτραπεί να λύσετε το πρόβλημα, οπότε σ' αυτή την περίπτωση το μενού εμφανίζεται.

Μπορείτε να βρεθείτε στο κυρίως μενού επιλογών πατώντας επανειλημμένα το πλήκτρο Go Back κάνοντας όλη τη διαδρομή προς τα πίσω από το συστατικό που τρέχετε εκείνη τη στιγμή.

- **localechooser** Επιτρέπει στον χρήστη να διαλέξει κάποια από τις επιλογές τοπικοποίησης της εγκατάστασης και του εγκατεστημένου συστήματος: γλώσσα, χώρα και τοπικές ρυθμίσεις (localles). Ο εγκαταστάτης θα εμφανίζει τα μηνύματα στην επιλεγμένη γλώσσα, εκτός αν η μετάφραση για εκείνη την γλώσσα δεν είναι πλήρης οπότε σ' αυτή την περίπτωση μερικά μηνύματα μπορεί να εμφανιστούν στα αγγλικά.
- **console-setup** Παρουσιάζει μία λίστα διατάξεων πληκτρολογίου, από την οποία ο χρήστης επιλέγει αυτήν που ταιριάζει με το δικό του μοντέλο.
- **hw-detect** Ανιχνεύει αυτόματα το μεγαλύτερο μέρος του υλικού του συστήματος, συμπεριλαμβανομένων των καρτών δικτύων, οδηγών δίσκων, και καρτών PCMCIA.
- **cdrom-detect** Ψάχνει και προσαρτά ένα μέσο εγκατάστασης του Debian.
- **netcfg** Διαμορφώνει τις συνδέσεις δικτύου του υπολογιστή έτσι ώστε αυτός να μπορεί να επικοινωνεί μέσω του διαδικτύου.
- **iso-scan** Αναζητά εικόνες ISO (.iso files) στους σκληρούς δίσκους.
- **choose-mirror** Παρουσιάζει μία λίστα με καθρέφτες της αρχειοθήκης του Debian. Ο χρήστης μπορεί να επιλέξει την πηγή των προς εγκατάσταση πακέτων του.
- **cdrom-checker** Ελέγχει την ακεραιότητα του μέσου εγκατάστασης. Με αυτόν τον τρόπο, ο χρήστης μπορεί να βεβαιωθεί ότι η εικόνα εγκατάστασης δεν ήταν αλλοιωμένη.
- **lowmem** Το lowmem προσπαθεί να ανιχνεύσει συστήματα με χαμηλή μνήμη και έπειτα επιχειρεί με διάφορα τεχνάσματα να αφαιρέσει από την μνήμη τα περιττά μέρη του debian-installer (σε βάρος κάποιων χαρακτηριστικών του εγκαταστάτη).
- **anna** Anna (Anna's Not Nearly APT). Εγκαθιστά πακέτα που έχουν ανακτηθεί από τον επιλεγμένο κατάλογο των ειδώλων αρχείων ή τα μέσα εγκατάστασης.
- **user-setup** Ρύθμιση του κωδικού πρόσβασης του χρήστη root, και προσθήκη ενός μη προνομιούχου (non-root) χρήστη.

**ρύθμιση-ρολογιού** Ενημερώνει το ρολόι και καθορίζει αν έχει ρυθμιστεί σε ώρα UTC ή όχι.

**tzsetup** Επιλογή της χρονικής ζώνης, με βάση την τοποθεσία που επιλέξατε νωρίτερα.

- **προγραμμα διαμέρισης** Επιτρέπει στο χρήστη να διαμερίσει τους δίσκους που είναι συνδεδεμένοι στο σύστημα, να δημιουργήσει συστήματα αρχείων σε κατατμήσεις που έχει επιλέξει, και να τα συνδέσει με τα σημεία προσάρτησης. Περιλαμβάνονται επίσης ενδιαφέροντα χαρακτηριστικά όπως μια κατάσταση πλήρως αυτόματης διαμέρισης ή υποστήριξη Λογικών Τόμων (LVM). Αυτό είναι το εργαλείο διαμέρισης που προτιμάται από το Debian.
- **partman-lvm** Βοηθά το χρήστη για τη διαμόρφωση του *LVM* (Logical Volume Manager Διαχειριστή Λογικών Τόμων).
- **partman-md** Επιτρέπει στο χρήστη την ρύθμιση *RAID* (Redundant Array of Inexpensive Disks) σε λογισμικό. Το RAID σε λογισμικό (Software RAID) είναι συνήθως καλύτερο από τους φτηνούς IDE ελεγκτές RAID ("ψευδο" RAID υλικού, pseudo hardware RAID) που βρίσκονται στις νεώτερες μητρικές κάρτες.
- **base-installer** Εγκαθιστά το πιό βασικό σύνολο πακέτων, γεγονός που θα επιτρέψει στον υπολογιστή να λειτουργήσει σε περιβάλλον Debian GNU/Linux μετά από την επανεκκίνησή του.
- **apt-setup** Ρύθμιση του apt, ως επί το πλείστον αυτόματη, με βάση το μέσο από το οποίο "τρέχει" ο εγκαταστάτης.
- **pkgsel** Χρήση του tasksel για την επιλογή και την εγκατάσταση επιπρόσθετου λογισμικού.
- **os-prober** Ανιχνεύει λειτουργικά συστήματα εγκατεστημένα στον υπολογιστή σας την στιγμή της εγκατάστασης και περνά αυτές τις πληροφορίες στον εγκαταστάτη του φορτωτή εκκίνησης, πράγμα που σας δίνει την δυνατότητα να προσθέσετε στον κατάλογο επιλογών του φορτωτή εκκίνησης, ο οποίος εμφανίζεται κατά την έναρξη του, τα ανιχνευμένα λειτουργικά συστήματα . Μ'αυτό τον τρόπο ο χρήστης μπορεί εύκολα να επιλέξει ποιο λειτουργικό σύστημα θα ξεκινήσει την στιγμή της εκκίνησης του υπολογιστή.
- **bootloader-installer** Οι διάφοροι φορτωτές εκκίνησης εγκαθιστούν ένα πρόγραμμα φορτωτή εκκίνησης στο σκληρό δίσκο, που είναι απαραίτητος για να μπορέσει ο υπολογιστής να χρησιμοποιήσει τον πυρήνα για την αρχιτεκτονική Linux χωρίς τη χρήση ενός κλειδιού USB ή ενός CD-ROM. Πολλοί φορτωτές εκκίνησης επιτρέπουν στο χρήστη να επιλέξει ένα εναλλακτικό λειτουργικό σύστημα κάθε φορά που ξεκινά ο υπολογιστής.
- **shell** Επιτρέπει στο χρήστη να εκτελέσει ένα κέλυφος από τον κατάλογο επιλογών, ή να μεταβεί στη δεύτερη κονσόλα.
- **save-logs** Παρέχει στον χρήστη έναν τρόπο καταγραφής πληροφοριών σε ένα κλειδί USB, μέσω δικτύου, σε έναν σκληρό δίσκο, ή σε άλλο μέσο, στην περίπτωση αντιμετώπισης κάποιων προβλημάτων, ώστε να μπορεί αργότερα να στείλει μια ακριβή αναφορά προβλημάτων του λογισμικού του εγκαταστάτη στους προγραμματιστές του Debian.

## <span id="page-42-0"></span>**6.3 Χρήση επιμέρους συστατικών**

Σ' αυτή την ενότητα θα περιγράψουμε λεπτομερώς κάθε συστατικό του εγκαταστάτη. Τα συστατικά έχουν ομαδοποιηθεί σε στάδια που πρέπει να είναι αναγνωρίσιμα για τους χρήστες. Παρουσιάζονται με τη σειρά που εμφανίζονται στη διάρκεια της εγκατάστασης. Σημειώστε ότι δεν θα χρησιμοποιηθούν σε κάθε εγκατάσταση όλα τα αρθρώματα. Το ποια αρθρώματα θα χρησιμοποιούνται εξαρτάται από τη μέθοδο εγκατάστασης που χρησιμοποιείτε και από το υλικό σας.

## **6.3.1 Έναρξη του Εγκαταστάτη του Debian και Ρύθμιση του Υλικού**

Ας υποθέσουμε ότι ο εγκαταστάτης του Debian έχει ξεκινήσει και είστε μπροστά στην πρώτη οθόνη του. Σ'αυτό το στάδιο, οι δυνατότητες του debian-installer είναι ακόμα αρκετά περιορισμένες. Δεν γνωρίζει πολλά για το υλικό του υπολογιστή σας, την γλώσσα που προτιμάτε, ούτε ακόμα και την επόμενη εργασία που πρόκειται να εκτελέσει. Μην ανησυχείτε. Επειδή ο debian-installer είναι αρκετά ευφυής, μπορεί να ανιχνεύσει αυτόματα το υλικό του υπολογιστή σας, να εντοπίσει τα υπόλοιπα συστατικά του και να αναβαθμιστεί ο ίδιος από μόνος του σ' ένα αποτελεσματικό σύστημα εγκατάστασης. Παρόλα αυτά, θα πρέπει ακόμα να βοηθήσετε κι άλλο τον debian-installer με μερικές πληροφορίες που δεν μπορεί να προσδιορίσει αυτόματα (όπως την επιλογή της γλώσσας που προτιμάτε, την διάταξη του πληκτρολογίου ή το επιθυμητό δίκτυο καθρέφτη της αρχειοθήκης).

Θα παρατηρήσετε ότι ο debian-installer εκτελεί αρκετές φορές στη διάρκεια αυτού του σταδίου τον *έλεγχο για υλικό*. Την πρώτη φορά συγκεκριμένα στοχεύει στην ανίχνευση εκείνου του υλικού που απαιτείται για να φορτώσει τα συστατικά του (π.χ. την μονάδα CD-ROM ή την κάρτα δικτύου). Επειδή δεν είναι δυνατό να είναι διαθέσιμοι όλοι οι οδηγοί συσκευών στην διάρκεια αυτού του πρώτου τρεξίματος του εγκαταστάτη, η ανίχνευση του υλικού είναι αναγκαίο να επαναληφθεί αργότερα στη διάρκεια της εγκατάστασης.

Κατά την ανίχνευση υλικού, ο debian-installer ελέγχει αν οποιοιδήποτε οδηγοί των συσκευών του συστήματος απαιτούν την φόρτωση λογισμικού firmware. Αν απαιτείται τέτοιο λογισμικό αλλά δεν είναι διαθέσιμο, θα εμφανιστεί ένα κουτί διαλόγου που επιτρέπει την φόρτωση του λογισμικού που λείπει από ένα αφαιρέσιμο μέσο. Δείτε την ενότητα Τμήμα 6.4 για περισσότερες λεπτομέρειες.

#### **6.3.1.1 Κατάσταση ελέγχου διαθέσιμης / περιορισμένης μνήμης**

Ένα από τα πρώτα πράγματα που εκτελεί ο [de](#page-64-0)bian-installer είναι ο έλεγχος της διαθέσιμης μνήμης. Εάν η διαθέσιμη μνήμη είναι περιορισμένη, αυτό το συστατικό θα κάνει μερικές αλλαγές στη διαδικασία εγκατάστασης, ενέργεια η οποία ελπίζουμε ότι θα σας επιτρέψει να εγκαταστήσετε το Debian GNU/Linux στο σύστημά σας.

Το πρώτο μέτρο που μπορεί να παρθεί για να μειωθεί η κατανάλωση μνήμης από τον εγκαταστάτη είναι η απενεργοποίηση των μεταφράσεων, που σημαίνει ότι η εγκατάσταση μπορεί να γίνει μόνο στα Αγγλικά. Φυσικά μπορείτε και τότε να κάνετε τις τοπικές ρυθμίσεις στο εγκατεστημένο σύστημα μετά την ολοκλήρωση της εγκατάστασης.

Αν αυτό δεν είναι αρκετό, ο εγκαταστάτης θα μειώσει περαιτέρω την κατανάλωση μνήμης φορτώνοντας εκείνες μόνο τις συνιστώσες που είναι απαραίτητες για την ολοκλήρωση μιας βασικής εγκατάστασης. Αυτό μειώνει την λειτουργικότητα του συστήματος εγκατάστασης. Θα έχετε την ευκαιρία να εγκαταστήσετε επιπλέον συνιστώσες με το χέρι, αλλά θα πρέπει να γνωρίζετε ότι κάθε συνιστώσα που επιλέγετε θα χρησιμοποιεί επιπλέον μνήμη και συνεπώς μπορεί να προκαλέσει την αποτυχία της εγκατάστασης.

Αν ο εγκαταστάτης τρέχει σε κατάσταση περιορισμένης (χαμηλής) μνήμης, συνιστάται η δημιουργία μιας σχετικά μεγάλης κατάτμησης swap (64–128MB). Η κατάτμηση swap θα χρησιμοποιηθεί σαν εικονική μνήμη αυξάνοντας έτσι την μνήμη που είναι διαθέσιμη στο σύστημα. Ο εγκαταστάτης θα ενεργοποιήσει την κατάτμηση swap όσο πιο νωρίς γίνεται στην διαδικασία εγκατάστασης. Σημειώστε ότι η έντονη χρήση μνήμης swap θα ελαττώσει την απόδοση του συστήματός σας και πιθανόν να οδηγήσει σε υψηλή δραστηριότητα του δίσκου.

Παρά τα μέτρα αυτά, είναι και πάλι πιθανόν το σύστημά σας να παγώνει, να προκύπτουν μη αναμενόμενα σφάλματα ή διαδικασίες να τερματίζονται από τον πυρήνα επιεδή θα εξαντλείται η μνήμη του συστήματος (κάτι που θα έχει σαν αποτέλεσμα την εμφάνιση μηνυμάτων "Out of memory" στην κονσόλα VT4 και στο αρχείο καταγραφής του συστήματος syslog).

Για παράδειγμα, έχει αναφερθεί ότι η δημιουργία ενός μεγάλου συστήματος αρχείων ext3 αποτυγχάνει σε κατάσταση περιορισμένης (χαμηλής) μνήμης αν υπάρχει ανεπαρκής χώρος swap. Αν περισσότερη μνήμη swap δεν βοηθά, προσπαθήστε αντί γι' αυτό να δημιουργήσετε το σύστημα αρχείων σαν ext2 (που είναι ένα βασικό συστατικό τοθ εγκαταστάτη). Είναι δυνατόν να αλλάξετε μια κατάτμηση ext2 σε ext3 μετά την εγκατάσταση.

Είναι δυνατόν να αναγκάσετε τον εγκαταστάτη να χρησιμοποιήσει ένα υψηλότερο επίπεδο lowmem από αυτό που καθορίζεται με βάση την διαθέσιμη μνήμη κάνοντας χρήση της παραμέτρου εκκίνησης "lowmem" όπως περιγράφεται στην ενότητα Τμήμα 5.2.2.

#### **6.3.1.2 Επιλογή Παραμέτρων Τοπικοποίησης**

Τις πιο πολλές φορές οι πρώτες ερώτησει[ς που](#page-33-0) θα σας γίνουν αφορούν την επιλογή των παραμέτρων τοπικοποίησης που θα χρησιμοποιηθούν τόσο στην διάρκεια της εγκατάστασης όσο και στο εγκατεστημένο σύστημα. Οι παράμετροι τοπικοποίησης συνίστανται στη γλώσσα, την τοποθεσία και το σύνολο τοπικών ρυθμίσεων.

Η γλώσσα που επιλέγετε θα χρησιμοποιηθεί για το υπόλοιπο της διαδικασίας εγκατάστασης, υπό τον όρο ότι υπάρχει διαθέσιμη μετάφραση των διαφόρων διαλόγων σ'αυτή τη γλώσσα. Εάν δεν υπάρχει διαθέσιμη καμία έγκυρη μετάφραση στην γλώσσα που επιλέξατε, ο εγκαταστάτης θα χρησιμοποιήσει τα Αγγλικά, την προεπιλεγμένη γλώσσα.

Η γεωγραφική τοποθεσία που έχετε επιλέξει (τις περισσότερες περιπτώσεις μια χώρα) θα χρησιμοποιηθεί αργότερα στη διαδικασία εγκατάστασης για την επιλογή της σωστής χρονικής ζώνης και του καθρέφτη της αρχειοθήκης του Debian που είναι κατάλληλος για την χώρα αυτή. Η γλώσσα και η χώρα επιλογής θα βοηθήσουν επίσης από κοινού στον καθορισμό της προεπιλεγμένης τοπικοποίησης για το σύστημά σας και στην επιλογή της σωστής διάταξης πληκτρολογίου.

Πρώτα θα σας ζητηθεί να επιλέξετε την γλώσσα που προτιμάτε. Τα ονόματα των γλωσσών παρατίθενται και στα αγγλικά (αριστερή πλευρά) και στη ίδια την γλώσσα που επιλέξατε(δεξιά πλευρά). Tα ονόματα στη δεξιά πλευρά εμφανίζονται επίσης στην αντίστοιχη γραφή για αυτή τη γλώσσα. Ο κατάλογος ταξινομείται ως προς τα αγγλικά ονόματα των γλωσσών. Στην κορυφή της λίστας υπάρχει μια πρόσθετη επιλογή η οποία σας επιτρέπει να διαλέξετε το σύνολο τοπικών ρυθμίσεων "C" αντί μιας γλώσσας. Η επιλογή του συνόλου τοπικών ρυθμίσεων "C" θα έχει σαν αποτέλεσμα η εγκατάσταση να γίνει στα Αγγλικά και τότε το εγκατεστημένο σύστημα δεν θα έχει καθόλου υποστήριξη τοπικοποίησης καθώς δεν θα εγκατασταθεί το πακέτο locales.

Στη συνέχεια θα σας ζητηθεί να επιλέξετε την γεωγραφική σας τοποθεσία. Αν επιλέξατε μια γλώσσα που αναγνωρίζεται ως επίσημη γλώσσα σε περισσότερες από μια χώρες <sup>1</sup>, θα δείτε μια λίστα με αυτές τις χώρες μόνο. Για να επιλέξετε μια χώρα που δεν βρίσκεται στη λίστα αυτή, επιλέξτε Άλλες (είναι η τελευταία επιλογή) από το μενού. Θα δείτε τότε μια λίστα των ηπείρων. Επιλέγοντας μια ήπειρο θα μεταφερθείτε σε μια λίστα με τις χώρες που είναι σχετικές με αυτήν την ήπειρο.

Αν η γλώσσα που επιλέξατε αντιστοιχεί σε μια μοναδική χώρα, θα δείτε [μ](#page-44-0)ια λίστα με τις χώρες της ηπείρου ή της περιοχής στην οποία ανήκει η χώρα αυτή, η οποία θα εμφανιστεί ως προεπιλεγμένη. Χρησιμοποιήστε το κουμπί Πίσω για να επιλέξετε χώρες από άλλες ηπείρους.

#### Σημείωση

Είναι σημαντικό να επιλέξετε τη χώρα στην οποία ζείτε ή βρίσκεστε καθώς η επιλογή αυτή καθορίζει και τη χρονική ζώνη για το σύστημα εγκατάστασης.

Αν επιλέξατε έναν συνδυασμό γλώσσας και χώρας για τον οποίον δεν έχει καθοριστεί μια τοπικοποίηση, ενώ υπάρχουν πολλαπλές τέτοιες για την συγκεκριμένη γλώσσα, τότε ο εγκαταστάτης θα σας επιτρέψει να επιλέξετε ποια από τις τοπικοποιήσεις προτιμάτε να είναι η προκαθορισμένη για το σύστημα εγκατάστασης.  $^2$ . Σε όλες τις άλλες περιπτώσεις θα γίνει προεπιλογή μιας τοπικοποίησης με βάση τη γλώσσα και τη χώρα που έχετε επιλέξει.

Κάθε προκαθορισμένη τοπικοποίηση που έχει επιλεχθεί σύμφωνα με την προηγούμενη παράγραφο θα χρησιμοποιήσει *UTF-8* για την κωδικοποίηση των χαρακτήρων.

Αν κάνετε την εγκατάσταση με χαμηλή προτεραιότητα, θα έχετε την δυνατότητα επιλογής και παραγω[γ](#page-44-1)ής επιπρόσθετων τοπικοποιήσεων, συμπεριλαμβανομένων των λεγόμενων "κληρονομιάς (legacy)" ³, για το εγκατεστημένο σύστημα. Αν επιλέξετε κάτι τέτοιο, θα ερωτηθείτε ποια από τις επιλεγμένες τοπικοποιήσεις θα είναι η προκαθορισμένη για το σύστημα εγκατάστασης.

#### **6.3.1.3 Επιλογή Πληκτρολογίου**

Συχνά τα πληκτρολόγια προσαρμόζονται στους χαρακτήρες που χρησιμοποιούνται σε μια γλώσσα. Επιλέξτε μια διάταξη που ταιριάζει στο πληκτρολόγιο που χρησιμοποιείτε ή εάν η διάταξη πληκτρολογίου που θέλετε δεν υπάρχει σ' αυτόν τον κατάλογο, επιλέξετε μια παραπλήσια. Μόλις τελειώσει η εγκατάσταση του συστήματος , θα είστε σε θέση να επιλέξετε μια άλλη από ένα μεγαλύτερο εύρος επιλογών (μετά το τέλος της εγκατάστασης τρέξτε ως root **dpkg-reconfigure keyboard-configuration**).

Μετακινήστε τον υπερφωτισμένο κέρσορα (highlight) προς την επιλογή του πληκτρολογίου που επιθυμείτε και πιέστε **Enter**. Χρησιμοποιήστε τα βέλη για να κινήσετε τον υπερφωτισμένο κέρσορα — τα βέλη βρίσκονται στην ίδια θέση σε όλες τις διατάξεις πληκτρολογίου για τις εθνικές γλώσσες, οπότε είναι ανεξάρτητα από τη διάταξη πληκτρολογίου.

#### **6.3.1.4 Αναζήτηση Εικόνων τύπου ISO του Εγκαταστάτη Debian**

Κατά την εγκατάσταση με την μέθοδο *hd-media* , θα έρθει μια στιγμή που θα πρέπει να βρείτε και να προσαρτήσετε το εικόνα τύπου iso του Εγκαταστάτη του Debian προκειμένου να ανακτηθεί το υπόλοιπο των αρχείων εγκατάστασης. Το συστατικό **iso-scan** κάνει ακριβώς αυτή τη δουλειά.

Πρώτα, η εντολή **iso-scan** προσαρτά αυτόματα όλες τις συσκευές μπλοκ (π.χ. κατατμήσεις και λογικούς τόμους) που περιέχουν κάποιο γνωστό σύστημα αρχείων και αμέσως μετά ψάχνει για ονόματα αρχείων που τελειώνουν σε .iso ( ή, για τον ίδιο λόγο, για ονόματα αρχείων που τελειώνουν σε . ISO). Έχετε υπόψιν ότι κατά την πρώτη προσπάθεια ψάχνει για αρχεία μονό στον ριζικό (/) κατάλογο και στο πρώτο επίπεδο υποκαταλόγων (δηλ. βρίσκει στον κατάλογο /*οποιοδήποτε όνομα*.iso, στον κατάλογο /data/*οποιοδήποτε*

¹Με τεχνικούς ορούς: αν υπάρχουν πολλαπλά σύνολα τοπικών ρυθμίσεων για μια γλώσσα με διαφορετικούς κωδικούς χωρών.

²Σε εγκατάσταση μεσαίας ή χαμηλής προτεραιότητας μπορείτε πάντα να επιλέξετε το σύνολο τοπικών ρυθμίσεων που προτιμάτε από αυτά που είναι διαθέσιμα για την γλώσσα της επιλογής σας (αν υπάρχουν περισσότερα από ένα).

<span id="page-44-1"></span><span id="page-44-0"></span>³Πρόκειται για τοπικοποιήσεις που δεν χρησιμοποιούν την κωδικοποίηση UTF-8, αλλά κάποιο από τα παλιότερα πρότυπα για την κωδικοποίηση χαρακτήρων όπως για παράδειγμα το ISO 8859-1 (που χρησιμοποιούνται από τις Δυτικοευρωπαϊκές γλώσσες) ή το EUC-JP (σε χρήση για τα Ιαπωνικά).

*όνομα*.iso, αλλά όχι στον κατάλογο /data/tmp/*οποιοδήποτε όνομα*.iso). Μετά την εύρεση μιας εικόνας iso, η εντολή**iso-scan** ελέγχει το περιεχόμενό της για να προσδιορίσει αν είναι έγκυρη ή όχι. Στην πρώτη περίπτωση είμαστε έτοιμοι να προχωρήσουμε, στη δεύτερη ψάχνει για μια άλλη εικόνα.

Σε περίπτωση που αποτύχει η προηγούμενη προσπάθεια αναζήτησης εικόνας ISO του εγκαταστάτη, η εντολή **iso-scan** θα σας ρωτήσει εάν επιθυμείτε να εκτελέσετε μια πιο λεπτομερή αναζήτηση. Αυτό η αναζήτηση όχι μόνο εξετάζει τους κορυφαίους καταλόγους, αλλά διατρέχει ολόκληρο το σύστημα αρχείων.

Εάν η εντολή **iso-scan** δεν ανακαλύψει μια εικόνα iso του εγκαταστάτη σας, επανεκκινήστε το αρχικό λειτουργικό σας σύστημα και ελέγξτε αν η εικόνα έχει το σωστό όνομα (δηλ. αν τελειώνει σε .iso), αν έχει τοποθετηθεί σε σύστημα αρχείων που είναι αναγνωρίσιμο από τον debian-installer, και αν δεν είναι κατεστραμμένο (επαληθεύστε την υπογραφή του). Οι πεπειραμένοι χρήστες Unix μπορούν να κάνουν αυτούς τους ελέγχους στη δεύτερη κονσόλα χωρίς την παραπάνω επανεκκίνηση.

Σημειώστε ότι η κατάμηση (ή ο δίσκος) που φιλοξενεί την εικόνα ISO δεν μπορεί να ξαναχρησιμοποιηθεί στη διάρκεια της εγκατάστασης αφού χρησιμοποιείται ήδη από τον εγκαταστάτη. Για να παρακάμψετε αυτή τη δυσκολία, και εφόσον το σύστημά σας διαθέτει αρκετή μνήμη, ο εγκαταστάτης μπορεί να αντιγράψει την εικόνα στη μνήμη RAM πριν από την προσάρτησή της. Αυτό ελέγχεται από την χαμηλής προτεραιότητας ερώτηση του debconf iso-scan/copy\_iso\_to\_ram (η ερώτηση είναι διαθέσιμη μόνο εφόσον ικανοποιείται η απαίτηση για τη μνήμη).

#### **6.3.1.5 Διαμόρφωση του Δικτύου**

Καθώς περνάτε σ' αυτό το βήμα, αν το σύστημα ανιχνεύσει ότι έχετε πάνω από μια συσκευές δικτύου, θα σας ζητηθεί να διαλέξετε ποια συσκευή θα είναι η *κύρια* της δικτυακής σας διασύνδεσης, δηλαδή αυτή που επιθυμείτε να χρησιμοποιήσετε για την εγκατάσταση. Οι άλλες διασυνδέσεις δεν θα ρυθμιστούν για την ώρα. Μπορείτε να ρυθμίσετε πρόσθετες διασυνδέσεις μετά την ολοκλήρωση της εγκατάστασης. Δείτε την σελίδα οδηγιών interfaces(5).

#### **6.3.1.5.1 Αυτόματη ρύθμιση δικτύου**

Εξ ορισμού, ο debian-installer προσπαθεί να ρυθμίσει αυτόματα το δίκτυο του υπολογιστή σας όσο το δυνατόν περισσότερο. Αν η αυτόματη ρύθμιση αποτύχει, αυτό μπορεί να οφείλεται σε πολλούς παράγοντες ξεκινώντας από αποσυνδεμένα καλώδια δικτύου και φτάνοντας σε μια ελλιπή υποδομή για αυτόματη ρύθμιση. Για περισσότερες εξηγήσεις, ελέγξτε τα μηνύματα λάθους στη τέταρτη κονσόλα. Σε κάθε περίπτωση, θα ερωτηθείτε αν θέλετε να ξαναδοκιμάσετε ή αν θέλετε να κάνετε την ρύθμιση του δικτύου με το χέρι. Μερικές φορές οι δικτυακές υπηρεσίες που χρησιμοποιούνται για αυτόματη ρύθμιση μπορεί να είναι αργές στην απόκρισή τους, οπότε αν είστε βέβαιοι ότι όλα είναι εντάξει, απλά ξεκινήστε την προσπάθεια αυτόματης ρύθμισης από την αρχή. Αν η προσπάθεια αυτόματης ρύθμισης αποτυγχάνει επανειλημμένα, μπορείτε να επιλέξετε την ρύθμιση του δικτύου με το χέρι.

#### **6.3.1.5.2 Ρύθμιση του δικτύου με το χέρι**

Στη συνέχεια η χειρωνακτική εγκατάσταση του δικτύου υποβάλλει διάφορες ερωτήσεις για το δίκτυό σας, ειδικότερα για την διεύθυνση IP (IP address), την Μάσκα δικτύου (Netmask), την Πύλη δικτύου (Gateway), τις Διευθύνσεις εξυπηρετητή ονοματοδοσίας (Name server addresses), και ένα Όνομα υπολογιστή (hostname). Επιπλέον, εάν έχετε μια διεπαφή ασύρματου δικτύου, θα σας ζητηθεί το Ασύρματο ESSID ("όνομα του ασύρματου δικτύου") καθώς και ένα κλειδί WEP ή μια κωδική φράση WPA/WPA2 . Συμπληρώστε τις απαντήσεις από το Τμήμα 3.3.

#### Σημείωση

Μερικές τεχνικές λεπτομέρειες που μπορεί να φανούν ή όχι χρήσιμες: το πρόγραμμα υποθέτει ότι η διεύθυνση IP του δικτύου είναι το bitwise-AND της διεύθυνσης IP του συστήματος σας και της μάσκας του δικτύου σας. Η προκαθορισμένη διεύθυνση εκπομπής (broadcast address) είναι το bitwise OR της διεύθυνσης IP του συστήματος σας με την bitwise άρνηση της μάσκας δικτύου. Θα προσπαθήσει επίσης να μαντέψει την πύλη του δικτύου σας. Αν δεν μπορείτε να βρείτε οποιαδήποτε από αυτές τις απαντήσεις, χρησιμοποιήστε τις προκαθορισμένες που προσφέρονται — αν είναι αναγκαίο, μπορείτε να τις αλλάξετε επεξεργαζόμενοι το αρχείο /etc/network/interfaces μετά την εγκατάσταση του σσυστήματός .

#### **6.3.1.5.3 IPv4 και IPv6**

Από την έκδοση Debian GNU/Linux 7.0 ("Wheezy") και μετά, ο debian-installer υποστηρίζει επίσης τόσο το πρωτόκολλο IPv6 όσο και το "κλασσικό" IPv4. Υποστηρίζονται όλοι οι συνδυασμοί των IPv4 και IPv6 (IPv4-only, IPv6-only και διαμορφώσεις dual-stack).

Η αυτόματη ρύθμιση για το IPv4 γίνεται μέσω του DHCP (Dynamic Host Configuration Protocol). Η αυτόματη ρύθμιση για το IPv6 υποστηρίζει stateless αυτόματη ρύθμιση με χρήση του NDP (Neighbor Discovery Protocol, περιλαμβανομένης αναδρομικής απόδοσης εξυπηρετητή DNS (RDNSS)), stateful αυτόματη ρύθμιση μέσω DHCPv6 και μεικτή stateless/stateful αυτόματη ρύθμιση (ρύθμιση διεύθυνσης μέσω NDP και επιπρόσθετες παραμέτρους μέσω DHCPv6).

## **6.3.2 Ρύθμιση των Χρηστών και των Κωδικών Πρόσβασης**

Ακριβώς πριν από την ρύθμιση του ρολογιού, ο εγκαταστάτης θα σας επιτρέψει να ορίσετε τον λογαριασμό του χρήστη "root" και/ή έναν λογαριασμό για τον πρώτο (απλό) χρήστη. Λογαριασμοί άλλων χρηστών μπορούν να δημιουργηθούν μετά την ολοκλήρωση της εγκατάστασης.

#### **6.3.2.1 Ορίστε τον κωδικό πρόσβασης για τον χρήστη Root**

O λογαριασμός του χρήστη *root* λέγεται συχνά και λογαριασμός *root*. Είναι ο λογαριασμός με την πρόσβαση που παρακάμπτει κάθε προστασία ασφάλειας στο σύστημά σας. Ο λογαριασμός αυτός πρέπει να χρησιμοποιείται μόνο για την εκτέλεση διαφόρων διαχειριστικών εργασιών στο σύστημα και για όσο το δυνατόν συντομότερο χρονικό διάστημα.

Κάθε κωδικός πρόσβασης που δημιουργείτε πρέπει να έχει τουλάχιστον 6 χαρακτήρες, τόσο κεφαλαίους όσο και πεζούς καθώς και χαρακτήρες στίξης.Προσέξτε ιδιαίτερα όταν ρυθμίζετε τον κωδικό πρόσβασης για τον χρήστη root καθώς ο λογαριασμός του χρήστη αυτού είναι τόσο ισχυρός. Αποφύγετε την χρήση οποιωνδήποτε λέξεων από το λεξικό ή οποιαδήποτε προσωπική πληροφορία που θα μπορούσε κανείς να μαντέψει.

Αν κάποιος σας πει ότι χρειάζεται τον κωδικό σας πρόσβασης σαν root να είστε εξαιρετικά επιφυλακτικοί. Δεν θα έπρεπε συνήθως να δώσετε ποτέ τον κωδικό αυτόν πρόσβασης εκτός αν διαχειρίζεστε ένα μηχάνημα με περισσότερους από έναν διαχειριστές συστήματος.

Στην περίπτωση που δεν προσδιορίσετε εδώ ένα συνθηματικό για τον χρήστη "root", αυτός ο λαγαριασμός θα απενεργοποιηθεί αλλά αργότερα θα εγκατασταθεί το πακέτο **sudo** για να επιτρέψει την εκτέλεση διαχειριστικών καθηκόντων στο καινούριο σύστημα. Εξ ορισμού, ο πρώτος χρήστης που θα δημιουργηθεί στο σύστημα θα έχει το δικαίωμα να χρησιμοποιήσει την εντολή **sudo** ώστε να γίνει root.

#### **6.3.2.2 Δημιουργία ενός απλού χρήστη**

Στο σημείο αυτό το σύστημα θα σας ρωτήσει αν θέλετε να δημιουργήσετε έναν λογαριασμό απλού χρήστη. Αυτός ο λογαριασμός θα μπορεί να είναι ο κύριος λογαριασμός προσωπικής σας πρόσβασης στο σύστημα. *Δεν* θα πρέπει να χρησιμοποιείτε το λογαριασμό root για την προσωπική σας είσοδο στο σύστημα.

Γιατί όχι; Λοιπόν, ένας καταρχήν λόγος που πρέπει να αποφύγετε τη χρήση των προνομίων του χρήστη root είναι το ότι μπορείτε πολύ εύκολα να κάνετε ανεπανόρθωτη ζημιά στο σύστημα σαν root. Ένας άλλος λόγος είναι ότι έτσι μπορεί να παρασυρθείτε ώστε να τρέξετε ένα πρόγραμμα *Δούρειο Ίππο*, δηλ. ένα πρόγραμμα που εκμεταλλεύεται τις δυνατότητες του λογαριασμού root σαν υπερ-χρήστη ώστε να παραβιάσει την ασφάλεια του συστήματός σας πίσω από την πλάτη σας.Οποιοδήποτε καλό βιβλίο πάνω στην διαχείριση Unix συστημάτων καλύπτει αυτό το θέμα με λεπτομέρειες. — σκεφτείτε σοβαρά να διαβάσετε ένα από αυτά τα βιβλία αν δεν είστε εξοικειωμένοι με τα θέματα αυτά.

Αρχικά θα παροτρυνθείτε για το πλήρες όνομα του χρήστη, Μετά θα σας ζητηθεί να δώσετε ένα όνομα χρήστη για τον λογαριασμό; γενικά το μικρό σας όνομα ή κάτι ανάλογο θα είναι αρκετό και πραγματικά αυτό είναι η προεπιλογή. Τέλος θα σας ζητηθεί να δώσετε ένα κωδικό πρόσβασης για τον λογαριασμό.

Αν σε οποιαδήποτε άλλη φάση μετά την εγκατάσταση θελήσετε να δημιουργήσετε έναν άλλο λογαριασμό χρησιμοποιήσετε την εντολή **adduser**.

#### **6.3.3 Ρύθμιση του ρολογιού και της χρονικής ζώνης**

Ο εγκαταστάτης θα προσπαθήσει πρώτα να συνδεθεί με ένα εξυπηρετητή χρόνου στο Διαδίκτυο (χρησιμοποιώντας το πρωτόκολλο *NTP*) ώστε να ρυθμίσει σωστά τον χρόνο του συστήματος. Αν αυτό δεν πετύχει, θα υποθέσει ότι ο χρόνος και η ημερομηνία που προκύπτουν από το ρολόι του συστήματος στην εκκίνηση του συστήματος εγκατάστασης είναι σωστά. Δεν είναι δυνατόν να ρυθμίσετε με το χέρι τον χρόνο του συστήματος κατά τη διαδικασία της εγκατάστασης.

Ανάλογα με την τοποθεσία που έχει επιλεχθεί νωρίτερα στη διαδικασία εγκατάστασης, ίσως να δείτε μια λίστα χρονικών ζωνών σχετικών με την τοποθεσία αυτή. Αν η τοποθεσία σας αντιστοιχεί σε μία μόνο χρονική ζώνη, και η εγκατάσταση που κάνετε είναι η προκαθορισμένη, δεν θα ερωτηθείτε καθόλου και το σύστημα θα υποθέσει αυτή τη χρονική ζώνη.

Σε κατάσταση "έμπειρου" χρήστη ή όταν η εγκατάσταση γίνεται στο επίπεδο μέσης προτεραιότητας, θα έχετε την επιπρόσθετη επιλογή της ζώνης "Coordinated Universal Time" (UTC) ως χρονικής ζώνης.

Αν για κάποιο λόγο θέλετε να ορίσετε μια χρονική ζώνη για το σύστημα προς εγκατάσταση που *δεν* ταιριάζει με την τοποθεσία που έχει επιλεχθεί υπάρχουν δύο επιλογές.

- 1. Η απλούστερη δυνατότητα είναι απλά η επιλογή μιας διαφορετικής χρονικής ζώνης μετά την ολοκλήρωση της εγκατάστασης και την είσοδο στο καινούριο σύστημα. Η εντολή για να το κάνετε αυτό είναι:
	- # dpkg-reconfigure tzdata
- 2. Εναλλακτικά, η χρονική ζώνη μπορεί να καθοριστεί στην αρχή αρχή της εγκατάστασης και δίνοντας την παράμετρο **time/ zone=***value* στην εκκίνηση του συστήματος. Η τιμή value θα πρέπει φυσικά να είναι μια έγκυρη χρονική ζώνη, για παράδειγμα **Europe/London** ή **UTC**.

Για αυτοματοποιημένες εγκαταστάσεις, η χρονική ζώνη μπορεί επίσης να καθοριστεί σε όποια επιθυμητή τιμή με τη χρήση προρύθμισης (preseeding).

#### **6.3.4 Διαμέριση και Επιλογή Σημείων Προσάρτησης**

Αυτή τη στιγμή και αφού έχει γίνει η ανίχνευση υλικού για μια τελευταία φορά, o debian-installer πρέπει να είναι πανέτοιμος, προσαρμοσμένος στις ανάγκες του χρήστη και έτοιμος για πραγματική δουλειά. Όπως δείχνει και ο τίτλος αυτής της ενότητας, το κύριο καθήκον των λίγων επόμενων συστατικών είναι η διαμέριση των δίσκων, η δημιουργία συστημάτων αρχείων, η απόδοση σημείων προσάρτησης και προαιρετικά η ρύθμιση επιλογών στενά σχετιζόμενων μεταξύ τους όπως οι RAID, LVM ή κρυπτογραφημένες συσκευές.

Αν νιώθετε άβολα με τη διαδικασία της διαμέρισης ή άπλα θέλετε να μάθετε περισσότερες λεπτομέρειες, δείτε το Παράρτημα Γʹ.

Πρώτα θα σας δοθεί η ευκαιρία να διαμερίσετε αυτόματα είτε έναν ολόκληρο δίσκο είτε ελεύθερο χώρο σ' αυτόν. Αυτή η διαδικασία ονομάζεται και "καθοδηγούμενη" διαμέριση. Εάν δεν επιθυμείτε την αυτόματη διαμέριση των δίσκων σας, κάντε την επιλογή Με το χέρι από το μενού.

#### **6.3.4.1 Υποστηριζόμενα σχήματα διαμέρισης**

Το πρόγραμμα διαμέρισης που χρησιμοποιείται στον debian-installer είναι αρκετά ευέλικτο. ΕΠιτρέπει την δημιουργία αρκετών διαφορετικών σχημάτων διαμέρισης, με χρήση διαφόρων πινάκων διαμέρισης, συστημάτων αρχείων και εξελιγμένων συσκευών δίσκων.

Ποιες ακριβώς επιλογές είναι διαθέσιμες εξαρτάται κυρίως από την αρχιτεκτονική του συστήματος αλλά και από άλλους παράγοντες. Για παράδειγμα, σε συστήματα με περιορισμένη εσωτερική μνήμη μερικές επιλογές μπορεί να μην είναι διαθέσιμες. Επίσης μπορεί να ποικίλουν οι διάφορες προκαθορισμένες επιλογές. Ο τύπος για παράδειγμα του πίνακα διαμέρισης που χρησιμοποιείται εξ ορισμού μπορε να διαφέρει για δίσκους μεγάλης χωρητικότητας από αυτόν που χρησιμοποιείται για μικρότερους σκληρούς δίσκους. Κάποιες επιλογές μπορούν να μεταβληθούν μόνο αν η εγκατάσταση γίνεται με μεσαία ή χαμηλή προτεραιότητα του debconf. Για υψηλότερες προτεραιότητες θα χρησιμοποιηθούν κάποιες εύλογες προεπιλογές.

Ο εγκαταστάτης υποστηρίζει διάφορες μορφές προχωρημένης διαμέρισης και χρήσης συσκευών αποθήκευσης, που σε αρκετές περιπτώσεις μπορούν να χρησιμοποιηθούν και σε συνδυασμό.

- *Διαχείριση Λογικών Τόμων (LVM)*
- *Λογισμικό RAID*

Υποστηρίζονται τα επίπεδα RAID 0, 1, 4, 5, 6 and 10.

- *Κρυπτογράφηση*
- *Multipath* (σε πειραματική φάση)

Δείτε πληροφορίες στο our Wiki. Υποστήριξη για multipath είναι διαθέσιμη προς το παρόν μόνο αν ενεργοποιηθεί η επιλογή αυτή κατά την εκκίνηση του εγκαταστάτη.

Υποστηρίζονται τα ακόλουθα συστήματα αρχείων.

• *ext2*, *ext3*, *ext4*

Το προεπιλεγμένο σύστημα αρχείων είναι στις περισσότερες περιπτώσεις το ext4; Για την κατάτμηση /boot προεπιλέγεται το σύστημα αρχείων ext2 αν χρησιμοποιείται η καθοδηγούμενη διαμέριση.

- *jfs* (δεν είναι διαθέσιμη για όλες τις αρχιτεκτονικές)
- *xfs* (δεν είναι διαθέσιμη σε όλες τις αρχιτεκτονικές)
- *reiserfs* (προαιρετικό; δεν είναι διαθέσιμο σε όλες τις αρχιτεκτονικές)

Η υποστήριξη για το σύστημα αρχείων Reiser δεν είναι πια εκ των προτέρων διαθέσιμη. Όταν ο εγκαταστάτης εκτελείται σε μεσαία ή χαμηλή προτεραιότητα, μπορεί να ενεργοποιηθεί επιλέγοντας την συνιστώσα partman-reiserfs. Υποστηρίζεται μόνο η έκδοση 3 αυτού του συστήματος αρχείων.

• *FAT16*, *FAT32*

#### **6.3.4.2 Καθοδηγούμενη Διαμέριση**

Αν επιλέξετε καθοδηγούμενη διαμέριση, έχετε τρεις δυνατότητες: να δημιουργήσετε κατατμήσεις κατευθείαν στον σκληρό δίσκο (κλασσική μέθοδος) ή να τις δημιουργήσετε χρησιμοποιώντας την Διαχείριση Λογικών Τόμων (LVM) ή να τις δημιουργήσετε με LVM με κρυπτογράφηση.⁴.

#### Σημείωση

Η επιλογή χρήσης (κρυπτογραφημένου) LVM πιθανόν [ν](#page-48-0)α μην είναι διαθέσιμη σε όλες τις αρχιτεκτονικές.

Όταν χρησιμοποιεί LVM ή LVM με κρυπτογράφηση, ο εγκαταστάτης θα δημιουργήσει τις περισσότερες κατατμήσεις μέσα σε μια μεγάλη κατάτμηση. Το πλεονκτημα αυτής της μεθόδου είναι ότι για κατατμήσεις μέσα σε μια τέτοια μεγάλη κατάτμηση μπορούν είναι σχετικά πιο εύκολο να αλλάξει το μέγεθός τους αργότερα. Στην περίπτωση LVM με κρυπτογράφηση η μεγάλη κατάτμηση δεν θα είναι αναγνώσιμη χωρίς την γνώση μιας ειδικής συνθηματικής φράσης, προσφέροντας έτσι επιπλέον ασφάλεια για τα (προσωπικά) σας δεδομένα.

Όταν χρησιμοποιείτε LVM με κρυπτογράφηση, ο εγκαταστάτης θα διαγράψει επίσης αυτόματα τον δίσκο εγγράφοντας σ' αυτόν τυχαία δεδομένα. Αυτό βελτιώνει ακόμα περισσότερο την ασφάλεια (καθώς καθιστά αδύνατο το να πει κανείς ποια μέρη του δίσκου είναι σε χρήση και επίσης διασφαλίζει ότι διαγράφονται οποιαδήποτε ίχνη από προηγούμενες εγκαταστάσεις), αλλά μπορεί να είναι χρονοβόρο ανάλογα με το μέγεθος του δίσκου σας.

<span id="page-48-0"></span>⁴Ο εγκαταστάτης θα κρυπτογραφήσει τον τόμο LVM χρησιμοποιώντας ένα κλειδί τύπου 256 bit AES και κάνοντας χρήση της υποστήριξης "dm-crypt" στον πυρήνα.

#### Σημείωση

Αν επιλέξετε καθοδηγούμενη διαμέριση χρησιμοποιώντας LVM ή LVM με κρυπτογράφηση, κάποιες αλλαγές στον πίνακα διαμέρισης θα πρέπει να εγγραφούν στον επιλεγμένο δίσκο κατά την διαμόρφωση των λογικών τόμων. Οι αλλαγές αυτές διαγράφουν ουσιαστικά όλα τα δεδομένα που μπορεί να υπάρχουν εκείνη τη στιγμή στον επιλεγμένο σκληρό δίσκο και δεν θα έχετε την δυνατότητα να τις αναιρέσετε αργότερα. Ο εγκαταστάτης θα σας ρωτήσει, όμως, να επιβεβαιώσετε αυτές τις αλλαγές πριν γραφτούν στον δίσκο.

Αν επιλέξετε καθοδηγούμενη διαμέριση (είτε κλασσική είτε με χρήση LVM (με κρυπτογράφηση)) για έναν ολόκληρο δίσκο, θα σας ζητηθεί αρχικά να επιλέξετε τον δίσκο που θέλετε να χρησιμοποιήσετε. Ελέγξτε ότι αναγράφονται όλοι οι δίσκοι σας και, αν έχετε αρκετούς δίσκους, βεβαιωθείτε ότι επιλέγετε τον σωστό. Η σειρά με την οποία αναγράφονται μπορεί να διαφέρει από αυτήν που έχετε συνηθίσει. Το μέγεθος των δίσκων μπορεί να σας βοηθήσει να τους ταυτοποιήσετε.

Οποιαδήποτε δεδομένα στον δίσκο που επιλέγετε θα χαθούν τελικά, αλλά θα σας ζητείται πάντα να επιβεβαιώσετε όποιες αλλαγές πριν αυτές εγγραφούν στον δίσκο. Αν έχετε επιλέξει την κλασσική μέθοδο διαμέρισης, θα έχετε την δυνατότητα να αναιρέσετε οποιεσδήποτε αλλαγές μέχρι την τελευταία στιγμή. Όταν χρησιμοποιείτε LVM (με κρυπτογράφηση) αυτό δεν είναι εφικτό. .

Στη συνέχεια, θα είσαστε σε θέση να επιλέξετε ανάμεσα σε σχήματα διαμέρισης τα οποία απαριθμούνται στον παρακάτω πίνακα. Όλα έχουν τα θετικά και τα αρνητικά τους, κάποια από τα οποία συζητούνται στην ενότητα Παράρτημα Γʹ. Εάν δεν ξέρετε ποιο να επιλέξετε, επιλέξτε το πρώτο. Λάβετε υπόψη, ότι για να δουλέψει η καθοδηγούμενη διαμέριση χρειάζεται μια ορισμένη ελάχιστη ποσότητα ελεύθερου χώρου. Εάν δεν δώσετε χώρο τουλάχιστον 1GB (εξαρτάται από το επιλεγμένο σχήμα), η διαμέριση αυτή θα αποτύχει.

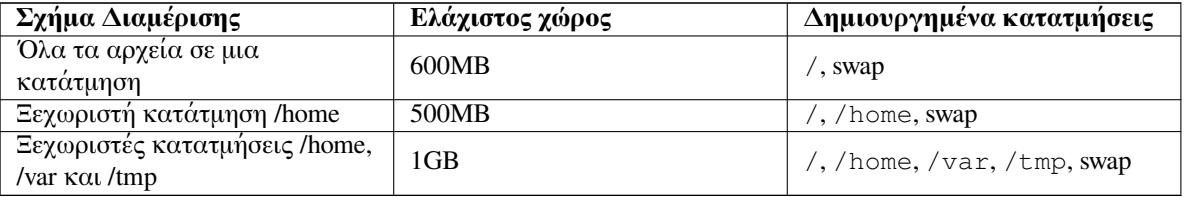

Αν επιλέξετε καθοδηγούμενη διαμέριση χρησιμοποιώντας LVM (με κρυπτογράφηση), ο εγκαταστάτης θα δημιουργήσει επίσης μια ξεχωριστή κατάτμηση /boot. Οι υπόλοιπες κατατμήσεις, συμπεριλαμβανομένης της swap, θα δημιουργηθούν μέσα στην κατάτμηση LVM.

Μετά την επιλογή σχήματος, η επόμενη οθόνη θα σας δείξει το νέο πίνακα διαμέρισης, που περιέχει και πληροφορίες για το εάν και με ποιο τρόπο θα διαμορφωθούν και που θα προσαρτηθούν οι διάφορες κατατμήσεις.

Η λίστα των κατατμήσεων μπορεί να μοιάζει κάπως έτσι:

```
SCSI1 (0,0,0) (sda) - 6.4 GB WDC AC36400L
    #1 primary 16.4 MB B f ext2 /boot
    #2 primary 551.0 MB swap swap
    #3 primary 5.8 GB
       pri/log 8.2 MB FREE SPACE
SCSI2 (1, 0, 0) (sdb) - 80.0 GB ST380021A#1 primary 15.9 MB ext3
    #2 primary 996.0 MB fat16
    #3 primary 3.9 GB xfs /home
    #5 logical 6.0 GB f ext4 /
    #6 logical 1.0 GB f ext3 /var
    #7 logical 498.8 MB ext3
```
Αυτό το παράδειγμα δείχνει δυο σκληρούς δίσκους διαμερισμένους σε αρκετές κατατμήσεις. Ο πρώτος δίσκος έχει κάποιον ελεύθερο χώρο. Κάθε γραμμή που αναφέρεται σε μια κατάτμηση περιλαμβάνει τον αριθμό της κατάτμησης, τον τύπο και το μέγεθός της, προαιρετικές επιλογές, το σύστημα αρχείων, και το σημείο προσάρτησης (εάν υπάρχει). Σημείωση: αυτή η συγκεκριμένη διαμόρφωση δεν μπορεί να χρησιμοποιηθεί με καθοδηγούμενη διαμέριση αλλά δείχνει όντως την ποικιλία που μπορεί κανείς να πετύχει κάνοντας διαμέριση με το χέρι.

Εδώ ολοκληρώνεται η καθοδηγούμενη διαμέριση. Εάν είστε ικανοποιημένοι με τον δημιουργημένο πίνακα διαμέρισης, μπορείτε να επιλέξετε από το μενού την επιλογή Ολοκλήρωση διαμέρισης και αποθήκευση των αλλαγών στο δίσκο ώστε να τον εφαρμόσετε (όπως περιγράφεται στο τέλος αυτής της ενότητας). Εάν δεν είστε ικανοποιημένοι, μπορείτε να επιλέξετε Ακύρωση των αλλαγών στις κατατμήσεις και να τρέξετε ξανά την καθοδηγούμενη διαμέριση ή να τροποποιήστε τις προτεινόμενες αλλαγές όπως περιγράφεται παρακάτω σχετικά με την διαμέριση με το χέρι.

#### **6.3.4.3 Διαμέριση με το χέρι**

Εάν επιλέξετε χειροκίνητη διαμέριση, θα εμφανιστεί μια παρόμοια οθόνη με την προηγούμενη, εκτός από το ότι θα εμφανιστεί ο υπάρχων πίνακας διαμέρισης χωρίς τα σημεία προσάρτησης. Το υπόλοιπο αυτής της ενότητας θα ασχοληθεί με το πώς θα δημιουργήσετε χειροκίνητα τον πίνακα διαμέρισης και τη χρήση των κατατμήσεων από το νέο σας σύστημα Debian.

Εάν επιλέξετε έναν ολοκαίνουριο δίσκο που δεν έχει ούτε τμήματα ούτε ελεύθερο χώρο , θα ερωτηθείτε αν θέλετε να δημιουργήσετε έναν νέο πίνακα διαμέρισης (αυτό είναι απαραίτητο για να μπορέσετε να δημιουργήσετε καινούριες κατατμήσεις). Μετά απ'αυτό θα εμφανιστεί στον πίνακα μια νέα γραμμή με τον τίτλο "ΕΛΕΥΘΕΡΟΣ ΧΩΡΟΣ" κάτω από τον επιλεγμένο δίσκο.

Εάν επιλέξετε κάποιον ελεύθερο χώρο, θα έχετε την ευκαιρία να δημιουργήσετε μια καινούρια κατάτμηση. Θα πρέπει να απαντήσετε σε μια σύντομη σειρά ερωτήσεων σχετικά με το μέγεθος, τον τύπο (πρωτεύουσα ή λογική) και την θέση της (στην αρχή ή στο τέλος του ελεύθερου χώρου). Μετά από αυτό, θα σας παρουσιαστεί μια λεπτομερής εικόνα της καινούριας σας κατάτμησης. Η κυριότερη επιλογή είναι η Χρήση ως: , που καθορίζει αν η κατάτμηση θα έχει ένα σύστημα αρχείων ή θα χρησιμοποιηθεί ως swap, ως λογισμικό RAID, LVM, ένα κρυπτογραφημένο σύστημα αρχείων ή ακόμα και να μην χρησιμοποιηθεί καθόλου. Άλλες ρυθμίσεις περιλαμβάνουν το σημείο προσάρτησης, επιλογές προσάρτησης ή σήμανση της κατάτμησης ως εκκινήσιμης. Το ποιες επιλογές εμφανίζονται εξαρτάται από το πώς θα χρησιμοποιηθεί η κατάτμηση. Αν δεν σας αρέσουν οι προεπιλεγμένες ρυθμίσεις μην διστάσετε να τις αλλάξετε με αυτές της αρεσκείας σας. Για παράδειγμα με την επιλογή στο μενού Χρήση ως: μπορείτε να επιλέξετε ένα διαφορετικό σύστημα αρχείων για την κατάτμηση, συμπεριλαμβανομένων επιλογών όπως η χρήση της κατάμησης ως swap, , ως λογισμικό RAID, LVM, ένα κρυπτογραφημένο σύστημα αρχείων ή ακόμα και να μην χρησιμοποιηθεί καθόλου.Όταν θα είστε ικανοποιημένοι με το νέο τμήμα σας, επιλέξτε Ολοκλήρωση της ρύθμισης της κατάτμησης και θα επιστρέψετε πίσω στο κυρία οθόνη του **προγράμματος κατάτμησης**.

Εάν αποφασίσετε ότι θέλετε να αλλάξετε κάτι για την κατάτμησή σας, επιλέξτε απλά την κατάτμηση, οπότε θα βρεθείτε στο μενού ρύθμισης των κατατμήσεων. Εμφανίζεται η ίδια οθόνη μ' εκείνην στην δημιουργίας μιας καινούριας κατάτμησης, οπότε μπορείτε να αλλάξετε το ίδιες ρυθμίσεις. Ένα πράγμα που στην πρώτη ματιά ενδέχεται να μην είναι πολύ προφανές, είναι ότι μπορείτε να αλλάξετε το μέγεθος της κατάτμησης επιλέγοντας το στοιχείο που εμφανίζει το μέγεθος της. Συστήματα αρχείων για τα οποία γνωρίζουμε ότι ισχύουν τα παραπάνω είναι τουλάχιστον τα fat16, fat32, ext2, ext3 και swap. Αυτό το μενού σάς επιτρέπει επίσης να διαγράψετε μια κατάτμηση.

Βεβαιωθείτε ότι έχετε δημιουργήσει τουλάχιστον δυο τμήματα: ένα για το *βασικό (root)* σύστημα αρχείων (το οποίο πρέπει να προσαρτηθεί ως /) και ένα για το σύστημα αρχείων*swap*. Εάν ξεχάσετε να προσαρτήσετε το βασικό (root) σύστημα αρχείων, το **προγραμμα κατάτμησης** δε θα σας αφήσει να συνεχίσετε μέχρι να το προσαρτήσετε.

Οι δυνατότητες του **προγραμμα κατάτμησης** μπορούν να επεκταθούν με αρθρώματα του εγκαταστάτη, άλλα εξαρτώνται από την αρχιτεκτονική του συστήματός σας. Οπότε εάν δεν μπορείτε να δείτε όλες τις δυνατότητές του , ελέγξτε εάν έχετε φορτώσει όλα τα απαραίτητα αρθρώματα. ( π.χ. partman-ext3, partman-xfs, ή partman-lvm)

Εάν είστε ικανοποιημένοι με την διαδικασία κατάτμησης, επιλέξτε από το μενού κατάτμησης Ολοκλήρωση κατάτμησης και αποθήκευση των αλλαγών στο δίσκο. Θα σας παρουσιαστεί μια περίληψη των αλλαγών που έχουν γίνει στους δίσκους και θα σας ζητηθεί να επιβεβαιώσετε ότι τα συστήματα αρχείων δημιουργήθηκαν όπως ακριβώς το ζητήσατε.

#### **6.3.4.4 Ρύθμιση Συσκευών Πολλαπλών Δίσκων (RAID σε λογισμικό)**

Αν έχετε περισσότερους από έναν σκληρούς δίσκους<sup>5</sup> στον υπολογιστή σας, μπορείτε να χρησιμοποιήσετε την εντολή **partman-md** ώστε να ρυθμίσετε τις μονάδες σας για αυξημένη απόδοση ή/και για καλύτερη αξιο-

<sup>&</sup>lt;sup>5</sup>Για να είμαστε ειλικρινείς, μπορείτε να δημιουργήσετε μια συσκευή MD ακόμα κι από τμήματα που βρίσκονται σε μια μόνο φυσική μονάδα, άλλα αυτό δεν πρόκειται να φέρει κανένα χρήσιμο αποτέλεσμα.

πιστία των δεδομένων σας. Το αποτέλεσμα ονομάζεται *Μονάδα Πολλαπλών Δίσκων* (ή από τη διασημότερη παραλλαγή της *RAID λογισμικού (Software RAID)*).

Βασικά η MD είναι μια δεσμίδα τμημάτων που βρίσκονται σε διαφορετικούς δίσκους και συνδυάζονται όλα μαζί έτσι ώστε να σχηματίσουν μια *λογική* συσκευή. Κατόπιν αυτή η συσκευή μπορεί να χρησιμοποιηθεί σαν ένα κανονικό τμήμα (π.χ. με το **προγραμμα κατάτμησης** μπορείτε να την διαμορφώσετε, να ορίσετε σημείο προσάρτησης κλπ.).

Τα οφέλη που προκύπτουν εξαρτώνται από τον τύπο της συσκευής MD που δημιουργείτε. Προς το παρόν οι υποστηριζόμενοι τύποι είναι:

- **RAID0** Κυρίως στοχεύει στην απόδοση. Το RAID0 διασπά τα εισερχόμενα δεδομένα σε *λωρίδες* και τα διανέμει εξίσου σε κάθε δίσκο της συστοιχίας. Αυτό μπορεί να αυξήσει την ταχύτητα των λειτουργιών ανάγνωσης/εγγραφής, αλλά όταν κάποιος δίσκος χαλάσει, θα χάσετε *τα πάντα* (μέρος της πληροφορίας βρίσκεται ακόμη στον ή στους υγιείς δίσκους, το υπόλοιπο μέρος *βρισκόταν* στον χαλασμένο δίσκο).
	- ·Η τυπική χρήση του RAID0 είναι σαν κατάτμηση για επεξεργασία εικόνας.
- **RAID1** Είναι κατάλληλη για ρυθμίσεις όπου το πιο σημαντικό είναι η αξιοπιστία. Αποτελείται από κάποια (συνήθως δύο) ίσου μεγέθους κατατμήσεις που περιέχουν η κάθε μία ακριβώς τα ίδια δεδομένα. Αυτό σημαίνει ουσιαστικά τρία πράγματα. Πρώτον, εάν ένας από τους δίσκους χαλάσει, έχετε ακόμα τα δεδομένα σας ως είδωλα στους υπόλοιπους δίσκους. Δεύτερον, μπορείτε να χρησιμοποιήσετε μονό ένα μέρος της διαθέσιμης χωρητικότητας (πιο συγκεκριμένα, είναι το μέγεθος της μικρότερης κατάτμησης στη συστοιχία RAID). Τρίτον, η ανάγνωση των αρχείων γίνεται ισορροπημένα ανάμεσα στους δίσκους, γεγονός που μπορεί να αυξήσει την απόδοση ενός εξυπηρετητή, όπως για παράδειγμα ενός εξυπηρετητή αρχείων, ο οποίος τείνει να επιβαρύνεται περισσότερο με λειτουργίες ανάγνωσης από τους δίσκους πάρα με λειτουργίες εγγραφές.

Προαιρετικά μπορείτε να έχετε έναν εφεδρικό δίσκο στη συστοιχία ο οποίος θα πάρει τη θέση του χαλασμένου δίσκου σε περίπτωση κάποιου σφάλματος.

**RAID5** Είναι ένας καλός συμβιβασμός μεταξύ της ταχύτητας, της αξιοπιστίας και της διαθεσιμότητας (redundancy) των δεδομένων. Το RAID5 διαχωρίζει τα εισερχόμενα δεδομένα σε λωρίδες και τα μοιράζει εξίσου σε όλους τους δίσκους έκτος από έναν (όπως στο RAID0). Αντίθετα από το RAID0, το RAID5 υπολογίζει και την πληροφορία για την *ισοτιμία*, η οποία εγγράφεται στον υπόλοιπο δίσκο. Ο δίσκος με την πληροφορία ισοτιμίας δεν είναι στατικός (αυτό θα ονομαζόταν RAID4), άλλα αλλάζει περιοδικά, έτσι ώστε η πληροφορία ισοτιμίας να κατανέμεται εξίσου σε όλους τους δίσκους. Όταν ένας από τους δίσκους χαλάσει, το χαμένο μέρος των πληροφοριών μπορεί να υπολογιστεί από τα υπόλοιπα δεδομένα και την ισοτιμία τους. Το RAID5 πρέπει να αποτελείται από τρεις τουλάχιστον ενεργές κατατμήσεις. Προαιρετικά μπορείτε να έχετε έναν εφεδρικό δίσκο στη συστοιχία ο οποίος θα πάρει τη θέση του χαλασμένου δίσκου σε περίπτωση κάποιου σφάλματος.

 Όπως μπορείτε να διαπιστώσετε, το RAID5 έχει τον ίδιο βαθμό αξιοπιστίας με το RAID1 ενώ επιτυγχάνει μικρότερη διαθεσιμότητα. Από την άλλη μπορεί να είναι λίγο πιο αργό στην λειτουργιά ανάγνωσης από το RAID0 λόγω του υπολογισμού της πληροφορίας ισοτιμίας.

**RAID6** Είναι παρόμοιο με το RAID5 εκτός από το ότι χρησιμοποιεί δύο συσκευές αποθήκευσης ισοτιμίας αντί για μία.

Μια συστοιχία RAID6 μπορεί να αντέξει την απώλειας μέχρι και δύο δίσκων.

**RAID10** Το RAID10 συνδυάζει το striping (όπως και το RAID0) και τον κατοπτρισμό (όπως στο RAID1). Δημιουργεί *n* αντίγραφα των εισερχομένων δεδομένων και τα κατανέμει στις διάφορες κατατμήσεις έτσι ώστε κανένα αντίγραφο των ίδιων δεδομένων να μην βρίσκεται στην ίδια συσκευή με κάποιο άλλο. Η προκαθορισμένη τιμή για το *n* είναι 2, αλλά μπορεί να οριστεί διαφορετικά για εγκατάσταση στην κατάσταση έμπειρου χρήστη. Ο αριθμός των κατατμήσεων πρέπει να είναι τουλάχιστον *n*. Το RAID10 έχει διαφορετικές διατάξεις για την κατανομή των αντιγράφων. Η προκαθορισμένη είναι αυτή των "κοντινών" (near) αντιγράφων. Στην διάταξη αυτή όλα τα αντίγραφα βρίσκονται περίπου στην ίδια μετατόπιση (offset) σε όλους τους δίσκους. Η διάταξη "μακρινών" (far) αντιγράφων έχει διαφορετικές μετατοπίσεις για τα αντίγραφα στους δίσκους. Στη διάταξη αντιγράφων "μετατόπισης" (offset) αντιγράφεται ολόκληρη η λωρίδα (stripe) και όχι τα ξεχωριστά αντίγραφα.

Το RAID10 μπορεί να χρησιμοποιηθεί για την επίτευξη αξιοπιστίας και διαθεσιμότητας χωρίς το μειονέκτημα του υπολογισμού της ισοτιμίας.

Ανακεφαλαιώνοντας:

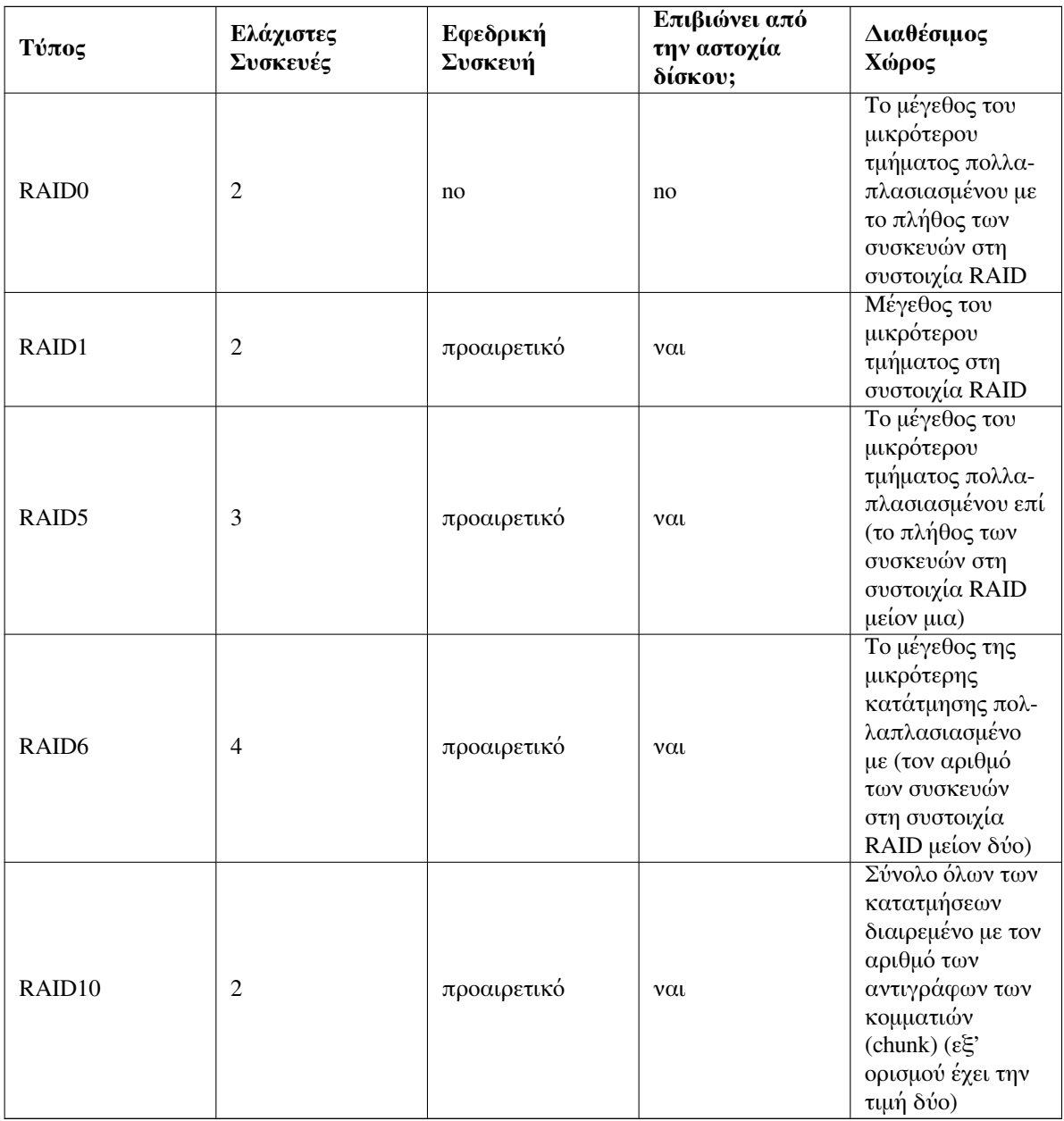

Εάν θέλετε να μάθετε περισσότερα σχετικά με το RAID σε λογισμικό, ρίξτε μια ματιά στην ιστοσελίδα Software RAID HOWTO.

Για να δημιουργήσετε μια συσκευή MD, απαιτούνται τα τμηματα από τα οποία επιθυμείτε να αποτελείται, σημειωμένα για χρήση σε συστοιχία RAID. (Αυτό επιτυγχάνεται με το **προγραμμα κατάτμησης** στο μενού Ρυθμίσεις τμήματος από όπου πρέπει να επιλέξετε Χρήση ως: *→* φυσική μονάδα για RAID.)

#### Σημείωση

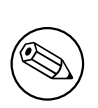

Βεβαιωθείτε ότι το σύστημα μπορεί να εκκινηθεί με το σχήμα διαμέρισης που σχεδιάζετε. Γενικά, θα είναι απαραίτητο, αν χρησιμοποιείτε RAID για το ριζικό σύστημα αρχείων (/), να δημιουργήσετε μια ξεχωριστή κατάτμηση /boot. Οι περισσότεροι φορτωτές εκκίνησης υποστηρίζουν κατοπτρικό (όχι striped!) RAID1, οπότε το να χρησιμοποιήσετε για παράδειγμα RAID5 για τη ριζική κατάτμηση / και RAID1 για την κατάτμηση /boot είναι μια πιθανή επιλογή.

Στη συνεχεία, μέσα από το κύριο μενού του **partman** θα πρέπει να επιλέξετε Ρύθμιση RAID σε λογισμικό. (Το μενού αυτό θα εμφανιστεί μόνο μετά την σήμανση τουλάχιστον μιας κατάτμησης για χρήση σαν φυσικού τόμου για RAID.) Στην πρώτη οθόνη της εντολής **partman-md** επιλέξτε απλά Δημιουργία μονάδας MD. Θα σας παρουσιαστεί μία λίστα των υποστηριζομένων τύπων μονάδων MD, από τους οποίους πρέπει να διαλέξετε έναν (π.χ. RAID1). Ό,τι ακολουθεί εξαρτάται από τον τύπο μονάδας MD που επιλέξατε.

- Η RAID0 είναι απλή θα σας παρουσιαστεί μία λίστα των διαθέσιμων RAID τμημάτων και το μόνο που πρέπει να κάνετε είναι να επιλέξετε τα τμήματα που θα αποτελέσουν την μονάδα MD.
- Το RAID1 είναι λίγο πιο πολύπλοκο. Πρώτα, θα σας ζητηθεί να εισάγετε το πλήθος των ενεργών και το πλήθος των εφεδρικών συσκευών που θα αποτελέσουν την πολλαπλή συσκευή MD. Στη συνέχεια, θα πρέπει να επιλέξετε από τη λίστα των διαθέσιμων κατατμήσεων RAID αυτές που θα είναι ενεργές και στη συνέχεια αυτές που θα είναι εφεδρικές. Το πλήθος των επιλεγμένων κατατμήσεων θα πρέπει να είναι το ίδιο με τον αριθμό που δόθηκε νωρίτερα. Μην ανησυχείτε. Αν κάνετε κάποιο λάθος και επιλέξετε διαφορετικό αριθμό κατατμήσεων, ο debian-installer δεν θα σας αφήσει να συνεχίσετε μέχρι να διορθώσετε το πρόβλημα.
- Η διαδικασία ρύθμισης για το RAID5 είναι ανάλογη αυτής για το RAID1 με την εξαίρεση ότι θα πρέπει να χρησιμοποιήσετε τουλάχιστον *τρεις* ενεργές κατατμήσεις.
- Για το RAID6 υπάρχει μια διαδικασία ρύθμισης ανάλογη αυτής για το RAID1 με την εξαίρεση ότι θα απαιτούνται τουλάχιστον *τέσσερις* ενεργές κατατμήσεις.
- Το RAID10 έχει επίσης μια ανάλογη διαδικασία ρύθμισης με το RAID1 εκτός από την κατάσταση έμπειρου χρήστη. Στην κατάσταση αυτή, ο debian-installer θα σας ρωτήσει για τη διάταξη της συστοιχίας. Αυτή έχει δύο μέρη. Το πρώτο είναι ο τύπος της διάταξης. Είναι n (για "κοντινά" αντίγραφα), f (για "μακρινά" αντίγραφα), ή o (για αντίγραφα offset). Το δεύτερο μέρος είναι ο αριθμός των αντιγράφων που θα γίνονται για τα δεδομένα. Πρέπει να υπάρχουν τουλάχιστον τόσες ενεργές συσκευές ώστε όλα τα αντίγραφα να κατανέμονται σε διαφορετικούς δίσκους.

Είναι απόλυτα εφικτό να έχετε ταυτόχρονα διαφορετικούς τύπους συσκευών MD. Παραδείγματος χάριν αν διαθέτετε τρεις σκληρούς δίσκους 200 GΒ για δημιουργία MD, η κάθε μια δυο κατατμήσεις των 100 GB, μπορείτε να συνδυάσετε τις πρώτες κατατμήσεις και των τριών δίσκων σε ένα RAID0 (γρήγορη κατάτμηση για επεξεργασία εικόνας μεγέθους 300 GB) και να χρησιμοποιήσετε τις άλλες τρεις κατατμήσεις (2 ενεργές και μία εφεδρική) για τη δημιουργία ενός RAID1 (αρκετά αξιόπιστη κατάτμηση μεγέθους 100 GB σαν /home).

Μετά την οργάνωση των μονάδων MD σύμφωνα με τις προτιμήσεις σας, μπορείτε να επιλέξετε Ολοκλήρωση της **partman-md** επιστρέφοντας πίσω στο **προγραμμα κατάτμησης** για να δημιουργήσετε συστήματα αρχείων στις νέες σας μονάδες MD και να ορίσετε γι'αυτές τα συνήθη χαρακτηριστικά όπως τα σημεία προσάρτησης.

#### **6.3.4.5 Ρύθμιση του Διαχειριστή Λογικών Τόμων (LVM)**

Εάν δουλεύετε με υπολογιστές σε επίπεδο διαχειριστή συστήματος ή "προχωρημένου" χρήστη, έχετε αντιμετωπίσει σίγουρα την κατάσταση όπου κάποιο τμήμα δίσκων (συνήθως το σημαντικότερο) εμφανίζεται να μην έχει χώρο, ενώ κάποιο άλλο τμήμα χρησιμοποιούνταν ελάχιστα. και έπρεπε να τακτοποιήσετε αυτή την κατάσταση με την μετακίνηση διαφόρων, δημιουργία ψευδοσυνδέσμων, κλπ

Για να αποφύγετε την κατάσταση που περιγράψαμε μπορείτε να χρησιμοποιήσετε τον Διαχειριστή Λογικών Τόμων (LVM). Μιλώντας άπλα, με τον LVM μπορείτε να συνδυάσετε τις κατατμήσεις σας (*φυσικοί τόμοι* στη γλώσσα του LVM) για να σχηματίσετε έναν εικονικό δίσκο (τον επονομαζόμενο *ομάδα τόμου*), ο οποίος κατόπιν μπορεί να διαιρεθεί σε εικονικές κατατμήσεις (*λογικούς τόμους*). Η ουσία έγκειται στο ότι οι λογικοί τόμοι (και φυσικά και οι υποκείμενές τους ομάδες τομών) μπορούν να εκτείνονται μεταξύ αρκετών φυσικών συσκευών δίσκων.

Όταν λοιπόν διαπιστώσετε ότι χρειάζεστε περισσότερο χώρο για την παλιά σας κατάτμηση /home των 160GB, μπορείτε απλώς να προσθέσετε στον υπολογιστή σας έναν νέο δίσκο 300GB, να τον συνδυάσετε με την υπάρχουσα ομάδα τόμων σας και στη συνέχεια να αλλάξετε το μέγεθος του λογικού τόμου που περιέχει το σύστημα αρχείων /home και ιδού — οι χρήστες σας έχουν και πάλι χώρο στην ανανεωμένη κατάτμηση των 460GB. Αυτό το παράδειγμα φυσικά είναι λίγο απλοποιημένο. Εάν δεν το έχετε διαβάσει ήδη, θα πρέπει να συμβουλευτείτε το LVM HOWTO.

Η ρύθμιση του LVM στον debian-installer είναι αρκετά απλή και πλήρως υποστηριζόμενη μέσα στο πρόγραμμα **partman**. Καταρχήν θα πρέπει να σημειώσετε τις κατατμήσεις που θα χρησιμοποιηθούν σαν φυσικοί τόμοι για LVM. Aυτό γίνεται με το μενού Ρυθμίσεις κατατμήσεων όπου και θα πρέπει να επιλέξετε Χρήση σαν: *→* φυσικ[ός τόμος για LV](http://www.tldp.org/HOWTO/LVM-HOWTO.html)M.

#### Προειδοποίηση

Προσέξτε: η καινούρια ρύθμιση LVM θα καταστρέψει όλα τα δεδομένα στις κατατμήσεις που έχουν σημειωθεί με ένα κωδικό τύπου LVM. Οπότε, αν έχει ήδη τόμους LVM σε κάποιον από τους δίσκους σας, και θέλετε να εγκαταστήσετε το Debian επιπλέον στο σύστημα αυτό, το παλιό (ήδη υπάρχον) LVM θα διαγραφεί εντελώς! Το ίδιο ισχύει και για κατατμήσεις οι οποίες (για οποιονδήποτε λόγο) είναι μαρκαρισμένες λανθασμένα με έναν κωδικό τύπου LVM, αλλά περιέχουν κάτι διαφορετικό (όπως ένας κρυπτογραφημένος τόμος). Πρέπει να αφαιρέσετε τέτοιους δίσκους από το σύστημα πριν εφαρμόσετε μια κανούρια ρύθμιση LVM!

Όταν επιστρέψετε στην κύρια οθόνη του **partman** θα δείτε μια καινούρια επιλογή Ρύθμιση του Διαχειριστή Λογικών Τόμων (LVM). Όταν την κάνετε, θα ρωτηθείτε καταρχήν να επιβεβαιώσετε τις αλλαγές που εκκρεμούν στον πίνακα διαμέρισης (αν υπάρχουν κάποιες) και στη συνέχεια θα εμφανιστεί το μενού ρύθμισης του LVM. Πάνω από το μενού εμφανίζεται μια περίληψη της ρύθμισης αυτής. Το ίδιο το μενού είναι ευαίσθητο στις επιλογές και εμφανίζει μόνο τις έγκυρες ενέργειες. Οι πιθανές ενέργειες είναι:

- Εμφάνιση λεπτομερειών ρύθμισης: εμφανίζει την δομή της συσκευής LVM, ονόματα και μεγέθη των λογικών τόμων και άλλα
- Δημιουργία ομάδας τόμων
- Δημιουργία λογικού τόμου
- Διαγραφή λογικού τόμου
- Διαγραφή λογικού τόμου
- Επέκταση λογικού τόμου
- Συρρίκνωση ομάδας τόμων
- Ολοκλήρωση: επιστροφή στην κύρια οθόνη του **partman**

Χρησιμοποιήστε τις επιλογές σ' αυτό το μενού για να δημιουργήσετε αρχικά μια ομάδα τόμων και στην συνέχεια να δημιουργήσετε τους λογικούς σας τόμους μέσα σ' αυτήν.

Μετά την επιστροφή σας στην κύρια οθόνη του **partman**, θα δείτε όλους του λογικούς τόμους που δημιουργήθηκαν με τον ίδιο τρόπο που βλέπετε και τις συνηθισμένες κατατμήσεις (και μπορείτε να τους διαχειριστείτε σαν τέτοιες).

#### <span id="page-54-0"></span>**6.3.4.6 Ρύθμιση Κρυπτογραφημένων Τόμων**

Ο debian-installer σας επιτρέπει να διαμορφώσετε κρυπτογραφημένες κατατμήσεις. Κάθε αρχείο που γράφετε σε μια τέτοια κατάτμηση σώζεται αμέσως στην συσκευή σε κρυπτογραφημένη μορφή. Η πρόσβαση στα κρυπτογραφημένα δεδομένα παρέχεται μόνο μετά την εισαγωγή της *συνθηματικής φράσης* που χρησιμοποιήσατε όταν δημιουργήσατε αρχικά την κρυπτογραφημένη κατάτμηση. Αυτό το γνώρισμα είναι χρήσιμο για την προστασία ευαίσθητων δεδομένων σε περίπτωση που κλαπεί ο φορητός υπολογιστής σας ή ο σκληρός σας δίσκος. Ο δράστης μπορεί να έχει φυσική πρόσβαση στον σκληρό δίσκο, αλλά μην γνωρίζοντας την σωστή συνθηματική φράση τα δεδομένα στον δίσκο θα μοιάζουν σαν τυχαίοι χαρακτήρες.

Οι δυο σημαντικότερες κατατμήσεις για κρυπτογράφηση είναι: η κατάτμηση home, όπου βρίσκονται τα προσωπικά σας δεδομένα, και η κατάτμηση swap, όπου πιθανόν να αποθηκεύονται προσωρινά ευαίσθητα δεδομένα στη διάρκεια χρήσης του συστήματος. Φυσικά, τίποτα δεν σας αποτρέπει από το να κρυπτογραφήσετε όποιες άλλες κατατμήσεις μπορεί να έχουν ενδιαφέρον για σας. Για παράδειγμα, την κατάμηση /var όπου εξυπηρετητές βάσεων δεδομένων, αλλληλογραφίας ή εκτυπώσεων αποθηκεύουν τα δεδομένα τους, ή την /tmp που χρησισομοποιείται από διάφορα προγράμματα πιθανόν ενδιαφέροντα προσωρινά αρχεία. Κάποιοι χρήστες μπορεί ίσως να θέλουν να κρυπτογραφήσουν ολόκληρο το σύστημά τους. Γενικά, η μόνη εξαίρεση είναι η κατάτμηση /boot που θα πρέπει να παραμείνει μη-κρυπτογραφημένη, επειδή ιστορικά δεν υπάρχει τρόπος να φορτωθεί ο πυρήνας από μια κρυπτογραφημένη κατάτμηση (Το GRUB μπορεί να το κάνει αυτό τώρα, αλλά ο debian-installer δεν διαθέτει προς το παρόν εγγενή υποστήριξη για μια

κρυπτογραφημένη κατάτμηση /boot. Συνπώς,η αντίστοιχη ρύθμιση καλύπτεται σε ένα ξεχωριστό κείμενο https://cryptsetup-team.pages.debian.net/cryptsetup/encrypted-boot.html.)

## Σημείωση

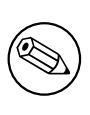

[Παρακαλούμε να σημειώσετε ότι η απόδοση των κρυπτογραφημένων κατατμή](https://cryptsetup-team.pages.debian.net/cryptsetup/encrypted-boot.html)σεων θα είναι μικρότερη από των μη κρυπτογραφημένων επειδή τα δεδομένα θα πρέπει να αποκρυπτογραφούνται και να κρυπτογραφούνται για κάθε εγγραφή ανάγνωση. Η επίδραση στην απόδοση εξαρτάται από την ταχύτητα του επεξεργαστή σας, τον αλγόριθμο κρυπτογράφησης και το μήκος του κλειδιού κρυπτογράφησης.

Για να χρησιμοποιήσετε κρυπτογράφηση θα πρέπει πρώτα να δημιουργήσετε μια καινούρια κατάτμηση επιλέγοντας κάποιον ελεύθερο χώρο στο κυρίως μενού διαμέρισης. Μια άλλη δυνατότητα είναι να διαλέξετε μιαν υπάρχουσα κατάτμηση (πχ. μια συνηθισμένη κατάτμηση, έναν λογικό τόμο LVM ή RAID). Στο μενού Ρυθμίσεις κατατμήσεων θα πρέπει να διαλέξετε φυσικός τόμος για κρυπτογράφηση από την επιλογή Χρήση σαν:. Το μενού τότε θα αλλάξει ώστε να συμπεριλάβει διάφορες δυνατότητες κρυπτογρφησης για την κατάτμηση.

Η μέθοδος κρυπτογράφησης που υποστηρίζεται από τον debian-installer είναι η *dm-crypt* (που περιλαμβάνεται σε νεώτερους πυρήνες Linux, και μπορεί να φιλοξενήσει επίσης φυσικούς τόμους LVM).

Ας ρίξουμε μια ματιάσ τις επιλογές που είναι διαθέσιμες όταν επιλέξετε κρυπτογράφηση με τημέθοδο **Device-mapper (dm-crypt)**. Όπως πάντα, σε περίπτωση αμφιβολίας, χρησιμοποιήστε τις προεπιλογές, επειδή έχουν επιλεγεί προσεκτικά και έχοντας στο μυαλό την ασφάλεια.

- **Αλγόριθμος κρυπτογράφησης: aes** Αυτή η επιλογή σας επιτρέπει να διαλέξετε τον αλγόριθμο κρυπτογράφησης (*cipher*) που θα χρησιμοποιηθεί για την κρυπτογράφηση των δεδομένων στην κατάτμηση. Ο debian-installer υποστηρίζει προς το παρόν τους ακόλουθους block αλγορίθμους: *aes*, *blowfish*, *serpent*, και *twofish*. Η συζήτηση των ποιοτικών χαρακτηριστικών αυτών των διαφορετικών αλγορίθμων ξεφεύγει από τους σκοπούς του παρόντος κειμένου, παρόλα αυτά ίσως βοηθήσει την απόφασή σας το να ξέρετε ότι το 2000 ο αλγόριθμος *AES* επιλέχθηκε από τον Αμερικανικό Εθνικό Ινστιτούτο Προτύπων και Τεχνολογίας (ΑNIST) σαν ο πρότυπος αλγόριθμος κρυπτογράφησης για την προστασία ευαίσθητων πληροφοριών στον 21ο αιώνα.
- **Μέγεθος κλειδιού: 256** Εδώ μπορείτε να προσδιορίσετε το μέγεθος του κλειδιού κρυπτογράφησης. Με ένα μεγαλύτερο κλειδί, βελτιώνεται γενικά η δύναμη της κρυπτογράφησης. Από την άλλη πλευρά, η αύξηση του μήκους του κλειδιού έχει αρνητική επίδραση στην απόδοση του συστήματος. Τα διαθέσιμα μήκη κλειδιών ποικίλουν ανάλογα με τον αλγόριθμο.
- **Αλγόριθμος IV: xts-plain64** O αλγόριθμος *Initialization Vector* ή αλγόριθμος *IV* χρησιμοποιείται στην κρυπτογραφία για να διασφαλιστεί ότι η εφαρμογή της ίδιας κωδικοποίησης στα ίδια δεδομένα *καθαρού κειμένου* με το ίδιο κλειδί παράγει πάντα ένα μοναδικό *κρυπτογραφημένο κείμενο*. Η ιδέα είναι να αποτρέψει τον επιτιθέμενο από το να συνάγει πληροφορία από επαναλαμβανόμενους σχηματισμούς στα κρυπτογραφημένα δεδομένα.

Από τις εναλλακτικές λύσεις που παρέχονται η προεπιλεγμένη **xts-plain64** είναι αυτή τη στιγμή η λιγότερο ευάλλωτη σε γνωστές επιθέσεις. Χρησιμοποιήστε τις άλλες εναλλακτικές μόνο αν πρέπει να εξασφαλίσετε συμβατότητα με κάποιο προηγούμενα εγκατεστημένο σύστημα που δεν είναι ικανό να χρησιμοποιήσει νεώτερους αλγόριθμους.

**Κλειδί κρυπτογράφησης: Συνηθηματική φράση** Εδώ μπορείτε να επιλέξετε τον τύπο του κλειδιού κρυπτογράφησης γι αυτήν την κατάτμηση.

**Συνθηματική φράση** Το κλειδί κρυπτογράφησης θα υπολογιστεί ⁶ με βάση μια συνθηματική φράση που μπορείτε να εισάγετε στη συνέχεια της διαδικασίας.

**Τυχαίο κλειδί** Ένα καινούριο κλειδί κρυπτογράφησης θα δημιουργείται από τυχαία δεδομένα κάθε φορά που θα προσπαθείτε να χρησιμοποιήσετε την κρυπτογραφημένη κατάτμηση. Με άλλα λόγια: σε κάθε κλείσιμο του υπολογιστή, το περιεχόμενο της κατάτ[μη](#page-55-0)σης θα χάνεται καθώς το κλειδί σβήνεται από την μνήμη. (Φυσικά, θα μπορούσατε να μαντέψετε το κλειδί με μια ωμή επίθεση

<span id="page-55-0"></span>⁶Η χρήση μιας συνθηματικής φράσης ως κλειδιού σημαίνει αυτή τη στιγμή ότι η κατάτμηση θα ρυθμιστεί χρησιμοποιώντας το LUKS.

αλλά, αν δεν υπάρχει μια γνωστή αδυναμία στον αλγόριθμο κρυπτογράφησης, αυτό δεν είναι εφικτό στη διάρκεια μιας ανθρώπινης ζωής).

Τυχαία κλειδιά είναι χρήσιμα για κατατμήσεις swap γιατί δεν θα είσαστε υποχρεωμένοι να ασχολείστε με την απομνημόνευση της συνθηματικής φράσης ή το wiping ευαίσθητης πληροφορίας από την κατάτμηση swap πριν το κλείσιμο του υπολογιστή σας. Σημαίνει, όμως, και ότι *δεν* θα μπορείτε να χρησιμοποιήσετε την λειτουργία "suspend-to-disk" που προσφέρεται από νεώτερους πυρήνες του Linux καθώς είναι αδύνατον (στην περίπτωση της επόμενης επανεκκίνησης) να ανακτήσετε τα suspended δεδομένα που έχουν εγγραφεί στην κατάτμηση swap.

**Διαγραφή δεδομένων: ναι** Καθορίζει το αν τα περιεχόμενα αυτής της κατάτμησης θα υπερεγγράφονται με τυχαία δεδομένα πριν την ρύθμιση της για κρυπτογράφηση. Αυτό συνιστάται γιατί διαφορετικά είναι πιθανόν για έναν επιτιθέμενο να διαπιστώσει ποια μέρη της κατάτμησης είναι σε χρήση και ποια όχι. Επιπρόσθετα, αυτό θα κάνει δυσκολότερη και την επανάκτηση οποιωνδήποτε δεδομένων έχουν απομείνει από προηγούμενες εγκαταστήσεις.<sup>7</sup>.

Αφού έχετε επιλέξει τις επιθυμητές παραμέτρους για τις κρυπτογραφημένες σας κατατμήσεις, επιστρέψτε στο κύριο μενού διαμέρισης. Εκεί θα πρέπει να υπάρχει τώρα ένα καινούριο στοιχείο με το όνομα Ρύθμιση κρυπτογραφημένων τόμων. Αφού το επιλέξετε, θα [σ](#page-56-0)ας ζητηθεί να επιβεβαιώσετε την διαγραφή των δεδομένων στις κατατμήσεις που έχουν επισημανθεί για διαγραφή και πιθανόν επιπλέον ενέργειες όπως η εγγραφή ενός καινούριου πίνακα διαμέρισης. Για μεγάλες κατατμήσεις αυτό μπορεί να διαρκέσει αρκετό χρόνο.

Στη συνέχεια θα σας ζητηθεί να εισάγετε μια συνθηματική φράση για τις κατατμήσεις που έχετε ρυθμίσει να χρησιμοποιούν μια τέτοια φράση. Καλές συνθηματικές φράσεις θα πρέπει να έχουν μήκος μεγαλύτερο από 8 χαρακτήρες, να είναι ένα μείγμα γραμμάτων, αριθμ και άλλων χαρακτήρων και δεν θα πρέπει να περιέχουν συνηθισμένες λέξεις από το λεξικό ή πληροφορία που εύκολα μπορεί να συσχετιστεί με σας (όπως ημερομηνιες γέννησης, hobby, ονόματα κατοικιδίων, ονόματα μελών της οικογένειάς σας ή συγγενών, κ.λπ.).

#### Προειδοποίηση

Πριν εισάγετε οποιεσδήποτε συνθηματικές φράσεις, θα πρέπει να βεβαιωθείτε ότι το πληκτρολόγιό σας είναι σωστά ρυθμισμένο και παράγει τους αναμενόμενους χαρακτήρες. Αν δεν είσαστε σίγουροι, μπορείτε να αλλάξετε στην δεύτερη εικονική κονσόλα και να πληκτρολογήσετε κάποιο κείμενο στο προτρεπτικό. Αυτό εξασφαλίζει ότι δεν θα εκπλαγείτε αργότερα, πχ. προσπαθώντας να εισάγετε μια συνθηματική φράση χρησιμοποιώντας ένα πληκτρολόγιο με διάταξη qwerty ενώ χρησιμοποιήσατε διάταξη azerty κατά την εγκατάσταση. Μια τέτοια κατάσταση μπορεί να οφείλεται σε αρκετούς λόγους. Πιθανόν να αλλάξατε σε μια άλλη διάταξη πληκτρολογίου στη διάρκεια της εγκατάστασης, ή η διάταξη που επιλέξατε να μην είχε ακόμα ρυθμιστεί όταν εισάγατε την συνθηματική φράση για το ριζικό σύστημα αρχείων.

Αν επιλέξατε να χρησιμοποιήσετε άλλες μεθόδους εκτός της συνθηματικής φράσης για την δημιουργία κλειδιών κρυπτογράφησης, αυτά θα δημιουργηθούν τώρα. Επειδή ο πυρήνας μπορεί να μην έχει συγκεντρώσει ακόμα ένα ικανό ποσό εντροπίας σ' αυτό το πρώιμο στάδιο της εγκατάστασης, η διαδικασία πιθανόν να διαρκέσει αρκετό χρόνο. Μπορείτε να βοηθήσετε στην επιτάχυνση της διαδικασίας παράγοντας εντροπία, πχ. πατώντας πλήκτρα στην τύχη ή περνώντας στο κέλυφος στην δεύτερη εικονική κονσόλα και παράγοντας κάποια δραστηριότητα στον δίσκο ή στο δίκτυο (κατεβάζοντας κάποια αρχεία, στέλνοντας μεγάλα αρχεία στο /dev/null κ.λπ.). Αυτό θα πρέπει να επαναληφθεί για κάθε κατάτμηση που πρόκειται να κρυπτογραφηθεί.

Αφού επιστρέψετε στο κύριο μενού διαμέρισης, θα δείτε όλες τις κρυπτογραφημένες κατατμήσεις ως επιπρόσθετες κατατμήσεις τις οποίες μπορείτε να ρυθμίσετε ακριβώς όπως και τις συνηθισμένες κατατμήσεις. Το ακόλουθο παράδειγμα δείχνει έναν τόμο κρυπτογραφημένο με τη μέθοδο dm-crypt.

```
b''Κb''b''ρb''b''υb''b''πb''b''τb''b''οb''b''γb''b''ρb''b''αb''b''φb''b''ηb''b' ←-
    'μb''b''έb''b''νb''b''οb''b''ςb'' b''τb''b''όb''b''μb''b''οb''b''ςb'' (<i> ←-
   sda2_crypt</i>) - 115.1 GB Linux device-mapper
     #1 115.1 GB F ext3
```
<span id="page-56-0"></span><sup>&</sup>lt;sup>7</sup>Θεωρείται παρόλα αυτά ότι οι τύποι από τις υπηρεσίες με τα τρία γράμματα μπορούν να αποκαταστήσουν τα δεδομένα ακόμα και μετά από αρκετές επανεγγραφές στα μαγνητοοπτικά μέσα.

Τώρα είναι η στιγμή που θα πρέπει να αποδώσετε σημεία προσάρτησης στους τόμους και αν θέλετε να αλλάξετε τους τύπους των συστημάτων αρχείων αν οι προεπιλεγμένοι δεν σας ταιριάζουν.

Σημειώσετε προσεκτικά είναι τα στοιχεία ταυτοποίησης (identifiers) στις παρενθέσεις (*sda2\_crypt* στην προκειμένη περίπτωση) και τα σημεία προσάρτησης που αποδώσατε σε κάθε κρυπτογραφημένο τόμο. Θα χρειαστείτε αυτή την πληροφορία αργότερα όταν εκκινήσετε το καινούριο σας σύστημα. Οι διαφορές ανάμεσα στη συνηθισμένη διαδικασία εκκίνησης και την διαδικασία εκκίνησης που εμπλέκει και κρυπτογράφηση θα καλυφθούν αργότερα στην ενότητα Τμήμα 7.2.

Όταν είσαστε ικανοποιημένοι με το σχήμα διαμέρισης, συνεχίστε την εγκατάσταση.

## **6.3.5 Εγκατάσταση του Βασικού Σ[υστ](#page-67-0)ήματος**

Αν κι αυτό το στάδιο είναι το λιγότερο προβληματικό, καταναλώνει έναν σημαντικό χρόνο της εγκατάστασης επειδή αφορά το κατέβασμα, την επαλήθευση και την αποσυμπίεση ολόκληρου του βασικού σύστηματος. Εάν έχετε αργό υπολογιστή ή δικτυακή σύνδεση, αυτό το στάδιο μπορεί να διαρκέσει για πολύ ώρα.

Στη διάρκεια της εγκατάστασης του βασικού συστήματος, τα μηνύματα για την αποσυμπίεση και ρύθμιση των πακέτων κατευθύνονται στο τερματικό **tty4**. Έχετε πρόσβαση σ' αυτό πατώντας Left Alt-F4. Επιστρέφετε στο κυρίως μενού εγκατάστασης με τον συνδυασμό Left Alt-F1.

Tα μηνύματα αποσυμπίεσης/ρύθμισης που δημιουργούνται σ' αυτή τη φάση επίσης σώζονται στο /var/ log/syslog. Μπορείτε να τα ελέγξετε εκεί αν η εγκατάσταση γίνεται μέσω μιας σειριακής κονσόλας.

Θα εγκατασταθεί ένα πυρήνας Linux, ως τμήμα της εγκατάστασης. Με την προκαθορισμένη προτεραιότητα, ο εγκαταστάτης θα διαλέξει ένα πυρήνα που ταιριάζει πιο πολύ στο υλικό σας. Στις καταστάσεις χαμηλότερης προτεραιότητας, θα είστε σε θέση να επιλέξετε από μια λίστα διαθεσίμων πυρήνων.

Κατά την εγκατάσταση πακέτων με χρήση του συστήματος διαχείρισης πακέτων, εγκαθίστανται εξ ορισμού και πακέτα που συνιστώνται από αυτά. Τα συνιστώμενα πακέτα δεν είναι αυστηρά απαραίτητα για την βασική λειτουργικότητα του επιλεγμένου λογισμικού, αλλά γενικά το εμπλουτίζουν και κανονικά θα έπρεπε, από την σκοπιά των συντηρητών των πακέτων, να εγκαθίστανται μαζί με αυτό.

#### Σημείωση

Για τεχνικούς λόγους πακέτα που εγκαθίστανται κατά τη διάρκεια εγκατάστασης του βασικού συστήματος εγκαθίστανται χωρίς τα πακέτα τα "Συνιστώμενα". Ο κανόντας που περιγράψαμε προηγουμένως ισχύει μόνο μετά από αυτό το σημείο της διαδικασίας εγκατάστασης.

#### **6.3.6 Εγκατάσταση Επιπρόσθετου Λογισμικού**

Στο σημείο αυτό έχετε στη διάθεσή σας ένα χρησιμοποιήσιμο αλλά περιορισμένο σύστημα. Οι περισσότεροι χρήστες θα θέλουν να εγκαταστήσουν επιπλέον λογισμικό στο σύστημά τους ώστε να το προσαρμόσουν στις ανάγκες τους, κι αυτό το επιτρέπει ο εγκαταστάτης. Αυτό το βήμα μπορεί να πάρει περισσότερο χρόνο ακόμα κι από την εγκατάσταση του βασικού συστήματος αν έχετε έναν αργό υπολογιστή ή μια αργή δικτυακή σύνδεση.

#### **6.3.6.1 Ρύθμιση του apt**

Ένα από τα εργαλεία που χρησιμοποιούνται για την εγκατάσταση πακέτων σε ένα σύστημα Debian GNU/Linux είναι το πρόγραμμα **apt**, από το πακέτο apt.⁸. Χρησιμοποιούνται επίσης και άλλα front-end για την διαχείριση των πακέτων, όπως το **aptitude** και το **synaptic**. Αυτά συνιστώνται για καινούριους χρήστες, καθώς ενσωματώνουν μερικά επιπλέον χαρακτηριστικά (αναζήτηση πακέτων και έλεγχο της κατάστασής τους) με μια ωραία διεπαφή για τον χρήστη.

Το **apt** θα πρέπει να έχει ρυθμιστεί ώστε [να](#page-57-0) γνωρίζει από πού να ανακτήσει τα πακέτα. Τα αποτελέσματα της ρύθμισης αυτής γράφονται στο αρχείο /etc/apt/sources.list. Μπορείτε να ελέγξετε και να διορθώσετε αυτό το αρχείο όπως επιθυμείτε μετά την ολοκήρωση της εγκατάστασης.

<span id="page-57-0"></span>⁸. Σημειώστε ότι το πρόγραμμα που στην πραγματικότητα εγκαθιστά τα πακέτα ονομάζεται **dpkg**. Όμως αυτό το πρόγραμμα είναι περισσότερο ένα εργαλείο πιο χαμηλού-επιπέδου (low-level). Το **apt** είναι εργαλείο υψηλότερου-επιπέδου (higher-level), που θα καλέσει το **dpkg** με τον κατάλληλο τρόπο. Γνωρίζει πώς να ανακτήσει πακέτα από το μέσο εγκατάστασης, το δίκτυο ή από οπουδήποτε αλλού. Μπορεί επίσης να εγκαταστήσει αυτόματα άλλα πακέτα που απαιτούνται ώστε το πακέτο που θέλετε να εγκαταστήστε να δουλεύει σωστά.

Αν η εγκατάσταση γίνεται με το προεπιλεγμένο επίπεδο προτεραιότητας, ο εγκαταστάτης θα αναλάβει σε μεγάλο βαθμό τη ρύθμιση του συστήματος αυτόματα, με βάση τη μέθοδο εγκατάστασης και πιθανόν χρησιμοποιώντας επιλογές που έχουν γίνει νωρίτερα κατά την εγκατάσταση. Στις περισσότερες περιπτώσεις ο εγκαταστάτης θα προσθέσει έναν καθρέφτη του αποθετηρίου αναβαθμίσεων ασφαλείας και, αν εγκαθιστάτε την σταθερή διανομή, έναν καθρέφτη της υπηρεσίας αναβαθμίσεων "stable-updates" για μεταβαλλόμενα/ευέλικτα πακέτα.

Αν κάνετε την εγκατάσταση σε ένα επίπεδο χαμηλοτερης προτεραιότητας (πχ. σε κατάσταση "ειδικού") θα έχετε την δυνατότητα να κάνετε περισσότερες επιλογές ο ίδιος. Μπορείτε να επιλέξετε αν θέλετε να χρησιμοποιήσετε ή όχι τα αποθετήρια ενημερώσεων ασφαλείας και/ή ευμετάβλητων (stable-updates) πακέτων και μπορείτε να επιλέξετε να προσθέσετε πακέτα από τις ενότητες "contrib" και "non-free" της αρχειοθήκης.

#### **6.3.6.1.1 Εγκατάσταση από περισσότερα από μια εικόνα CD ή DVD**

Αν κάνετε την εγκατάσταση από μια εικόνα CD ή DVD που είναι μέρος ενός μεγαλύτερου σετ, ο εγκαταστάτης θα σας ρωτήσει αν θέλετε να σαρώσετε επιπλέον μέσο εγκατάστασης. Αν έχετε τέτοια μέσα διαθέσιμα, πιθανόν να θέλετε να κάνετε κάτι τέτοιο ώστε ο εγκαταστάτης να χρησιμοποιήσει τα πακέτα που περιέχονται σ' αυτά.

Αν δεν έχετε επιπλέον μέσα εγκατάστασης, αυτό δεν είναι πρόβλημα: η χρήση τους δεν είναι απαραίτητη. Αν επίσης δεν χρησιμοποιήσετε κάποιον δικτυακό καθρέφτη του αποθετηρίου (όπως περιγράφεται στην επόμενη ενότητα) αυτό μπορεί να σημαίνει ότι δεν θα εγκατασταθούν όλα τα πακέτα από τις ομάδες πακέτων που θα επιλέξετε στο επόμενο βήμα της εγκατάστασης.

#### Σημείωση

Τα πακέτα συμπεριλαμβάνονται στις εικόνες CD και DVD ανάλογα με την δημοτικότητά τους. Αυτό σημαίνει ότι για τις περισσότερες χρήσεις μόνο η πρώτη εικόνα από ένα τέτοιο σετ είναι απαραίτητη και ότι μόνο πολύ λίγοι άνθρωποι χρησιμοποιούν πραγματικά κάποια από τα πακέτα στις τελευταίες εικόνες ενός σετ.

Σημαίνει επίσης ότι το να αγοράσετε ή να κατεβάσετε και να γράψετε ένα πλήρες σετ από CD είναι απλά χάσιμο χρημάτων αφού δεν θα χρειαστείτε ποτέ τα περισσότερα από αυτά. Στις περισσότερες περιτπώσεις είναι καλλίτερο να αποκτήσετε τα πρώτα 3 εώς 8 CD και να εγκαταστήσετε όποια επιπλέον πακέτα πιθανόν χρειαστείτε από το Διαδίκτυο χρησιμοποιώντας έναν καθρέφτη της αρχειοθήκης. Το ίδιο ισχύει και για ένα σετ DVD: το πρώτο ή ίσως τα δύο πρώτα DVD θα καλύψουν τις περισσότερες ανάγκες.

Αν σαρώνετε περισσότερα από ένα μέσα εγκατάστασης, ο εγκαταστάτης θα σας προτρέψει να τα αλλάξετε αν χρειάζεται πακέτα από ένα μέσο που εκείνη τη στιγμή δεν βρίσκεται στη συσκευή. Σημειώστε ότι μόνο δίσκοι που ανήκουν στο ίδιο σετ θα πρέπει να σαρωθούν. Η σειρά με την οποία γίνεται η σάρωσή τους δεν έχει στην πραγματικότητα σημασία, αλλά η σάρωσή τους κατά αύξουσα σειρά θα μειώσει την πιθανότητα λαθών.

#### **6.3.6.1.2 Χρήση ενός δικτυακού καθρέφτη**

Μια ερώτηση που θα σας γίνει στη διάρκεια των περισσότερων εγκαταστάσεων είναι το αν υα χρησιμοποιήσετε έναν δικτυακό καθρέφτη σαν πηγή πακέτων. Στις περισσότερες περιπτώσεις η προκαθορισμένη απάντηση είναι εντάξει, αλλά υπάρχουν μερικές εξαιρέσεις.

Αν η εγκατάσταση *δεν* γίνεται από ένα πλήρες σετ εικόνων CD/DVD, θα πρέπει πραγματικά να χρησιμοποιήσετε έναν δικτυακό καθρέφτη, διαφορετικά θα καταλήξετε με ένα πολύ περιορισμένο σύστημα. Όμως αν έχετε μια χαμηλής ταχύτητας σύνδεση στο Διαδίκτυο είναι καλλίτερο να *μην* επιλέξετε την ομάδα πακέτων desktop στο επόμενο βήμα της εγκατάστασης.

Αν κάνετε την εγκατάσταση από μια μοναδική πλήρη εικόνα CD, η χρήση ενός δικτυακού καθρέφτη δεν είναι απαραίτητη, αλλά εξακολουθεί να είναι κάτι που συνίσταται έντονα γιατί μια μοναδική εικόνα CD περιέχει έναν αρκετά περιορισμένο αριθμό πακέτων. Αν έχετε μια περιορισμένη σύνδεση στο Διαδίκτυο πιθανόν να είναι και πάλι καλλίτερο να *μην* επιλέξετε κάποιον δικτυακό καθρέφτη στο σημείο αυτό, αλλά να τελειώσετε την εγκατάσταση χρησιμοποιώντας μόνο όσα πακέτα είναι διαθέσιμα στην εικόνα CD και εγκαθιστώντας επιλεκτικά επιπλέον πακέτα μετά την εγκατάσταση (δηλ. μετά την επανεκκίνηση στο καινούριο σύστημα).

Αν κάνετε την εγκατάσταση από ένα DVD, όσα πακέτα χρειάζονται για την εγκατάσταση θα πρέπει να βρίσκονται στο πρώτο DVD. Η χρήση ενός δικτυακού καθρέφτη είναι προαιρετική.

Ένα πλεονέκτημα της προσθήκης ενός δικτυακού καθρέφτη είναι ότι αναβαθμίσεις των πακέτων που έχουν μεσολαβήσει από την δημιουργία του σετ εικόνων των CD/DVD και οι οποίες έχουν περιληφθεί σε κάποιαν ενδιάμεση έκδοση (point release) του θα είναι διαθέσιμες για εγκατάσταση, επεκτείνοντας έτσι τον χρόνο ζωής του σετ των εικόνων CD/DVD χωρίς να θέτουν σε κίνδυνο την ασφάλεια ή την σταθερότητα του εγκατεστημένου συστήματος.

Συνοπτικά: η επιλογή ενός δικτυακού καθρέφτη είναι γενικά καλή ιδέα εκτός και αν δεν έχετε μια καλή σύνδεση με το Διαδίκτυο. Αν η τρέχουσα έκδοση ενός πακέτου είναι διαθέσιμη από το μέσο εγκαταστάτης, ο εγκαταστάτης θα χρησιμοποιήσει πάντα αυτήν. Η ποσότητα των δεδομένων που θα πρέπει να κατεβάσετε αν επιλέξετε ένα δικτυακό καθρέφτη εξαρτάται συνεπώς από

- 1. τις ομάδες πακέτων (tasks) που θα επιλέξετε στο επόμενο βήμα της εγκατάστασης,
- 2. το ποια πακέτα περιλαμβάνονται στις ομάδες αυτές,
- 3. ποια από τα πακέτα αυτά βρίσκονται στα μέσα εγκαταστάτη που έχετε σαρώσει και
- 4. κατά πόσον είναι διαθέσιμες από κάποιον δικτυακό καθρέφτη οποιεσδήποτε αναβαθμίσεις των πακέτων που περιλαμβάνονται στα μέσα εγκατάστασης (είτε έναν συνηθισμένο καθρέφτη πακέτων είτε έναν καθρέφτη των αναβαθμίσεων ασφαλείας ή των ευέλικτων-stable-updates-πακέτων).

Σημειώστε ότι αυτό το τελευταίο σημαίνει ότι ακόμα κι αν επιλέξετε να μην χρησιμοποιήσετε κάποιον δικτυακό καθρέφτη, μερικά πακέτα πιθανόν να κατεβούν από το Διαδίκτυο αν είναι διαθέσιμες γι' αυτά κάποιες αναβαθμίσεις της σταθερής διανομής ή αναβαθμίσεις ασφαλείας και έχουν ρυθμιστεί οι αντίστοιχες υπηρεσίες.

#### **6.3.6.1.3 Επιλογή ενός δικτυακού καθρέφτη**

Εκτός και αν έχετε επιλέξει να μην χρησιμοποιήσετε έναν δικτυακό καθρέφτη, θα σας παρουσιαστεί μια λίστα με γεωγραφικά κοντινούς δικτυακούς καθρέφτες, με βάση την επιλογή της χώρας που κάνατε νωρίτερα στη διαδικασία εγκατάστασης. Η επιλογή της προσφερόμενης προεπιλογής είναι συνήθως μια χαρά.

Η προεπιλογή που προσφέρεται είναι το όνομα deb.debian.org, που δεν είναι το ίδιο ένας καθρέφτης αλλά θα σας ανακατευθύνει σε έναν καθρέφτη που θα είναι ενημερωμένος και γρήγορος. Οι καθρέφτες αυτοί υποστηρίζουν τα πρωτόκολλα TLS (πρωτόκολλο https) και IPv6. Η υπηρεσία συντηρείται από την ομάδα διαχείρισης Debian System Administration (DSA).

Μπορείτε επίσης να προσδιορίσετε έναν καθρέφτη με το χέρι επιλέγοντας "εισάγετε την πληροφορία με το χέρι". Μπορείτε τότε να προσδιορίσετε ένα όνομα εξυπηρετητή και προαιρετικά έναν αριθμό θύρας. Αυτή θα πρέπει στην πραγματικότητα να είναι μια βάση URL, δηλ. όταν προσδιορίζετε μια διεύθυνση IPv6, θα πρέπει να χρησιμοποιήσετε αγκύλες γύρω από αυτήν, για παράδειγμα "[2001:db8::1]".

Αν ο υπολογιστής σας είναι σε ένα δίκτυο που χρησιμοποιεί αποκλειστικά το IPv6 (κάτι που δεν συμβαίνει στην πολύ μεγάλη πλειοψηφία των χρηστών) η χρήση του προκαθορισμένου καθρέφτη για την χώρα σας πιθανόν να μην δουλέψει. Όλοι οι καθρέφτες στη λίστα είναι προσβάσιμοι μέσω IPv4 αλλά μόνο μερικοί μπορούν να χρησιμοποιηθούν μέσω IPv6. Καθώς η συνδεσιμότητα των μεμονωμένων καθρεφτών μπορεί να αλλάζει με τον χρόνο, μια τέτοια πληροφορία δεν είναι διαθέσιμη στον εγκαταστάτη. Αν δεν υπάρχει συνδεσιμότητα IPv6 για τον προκαθορισμένο καθρέφτη στη χώρα σας, μπορείτε είτε να χρησιμοποιήσετε κάποιον άλλο από τους καθρέφτες που σας προσφέρονται ή να διαλέξετε την επιλογή "εισαγωγή της πληροφορίας με το χέρι". Μπορείτε τότε να προσδιορίσετε το "ftp.ipv6.debian.org" ως όνομα του καθρέφτη, που αποτελεί ένα ψευδώνυμο για κάποιον καθρέφτη διαθέσιμο μέσω IPv6, αν και πιθανόν να μην είναι ο γρηγορότερος δυνατόν.

#### **6.3.6.2 Επιλογή και εγκατάσταση Λογισμικού**

Κατά την διάρκεια της διαδικασίας εγκατάστασης, σας δίνεται η ευκαιρία να επιλέξετε για εγκατάσταση επιπρόσθετο λογισμικό. Αντί να διαλέγετε μεμονωμένα πακέτα λογισμικού από τα διαθέσιμα πακέτα, αυτό το στάδιο της διαδικασίας εγκατάστασης εστιάζει στην επιλογή και εγκατάσταση προκαθορισμένων συλλογών πακέτων ώστε να ρυθμίσετε γρήγορα τον υπολογιστή σας για την εκτέλεση διαφόρων "καθηκόντων".

Αυτές οι ομάδες πακέτων αντιπροσωπεύουν χονδρικά έναν αριθμό διαφορετικών εργασιών ή πραγμάτων που θέλετε να κάνετε με τον υπολογιστή σας, τέτοια όπως η χρήση ενός "περιβάλλοντος γραφείου (Desktop environment)", "εξυπηρετητή Ιστοσελίδων", ή "εξυπηρετητή SSH"<sup>9</sup>. Στην ενότητα Τμήμα Δ'.2 μπορείτε να δείτε τις απαιτήσεις σε χώρο δίσκου για τα διάφορες ομάδες πακέτων.

Μερικές ομάδες πακέτων μπορεί να έχουν προ-επιλεχθεί με βάση τα χαρακτηριστικά του υπολογιστή στον οποίον κάνετε την εγκατάσταση. Αν διαφωνείτε μ' αυτές τις επιλογές, μπορείτε να τις αναιρέσετε. Μπορείτε ακόμα να επιλέξετε να μην εγκαταστήσετε καμμία ομάδα πακέ[τω](#page-60-0)ν σ' αυτό το σημείο.

#### Υπόδειξη

Kð

Στο συνηθισμένο interface για τον χρήστη του εγκαταστάτη, μπορείτε να χρησιμοποιήσετε το πλήκτρο space για την επιλογή/αποεπιλογή ενός "καθήκοντος".

#### Σημείωση

Η ομάδα πακέτων "Περιβάλλον Επιφάνειας εργασίας" θα εγκαταστήσει ένα γραφικό περιβάλλον επιφάνειας εργασίας.

Εξ ορισμού, ο debian-installer εγκαθιστά το περιβάλλον επιφάνειας εργασίας. Είναι δυνατόν να επιλέξετε διαδραστικά ένα διαφορετικό περιβάλλον επιφάνειας εργασίας στη διάρκεια της εγκατάστασης. Είναι επίσης δυνατόν να εγκαταστήσετε πολλαπλά τέτοια περιβάλλοντα, αλλά μερικοί συνδυασμοί τους είναι πιθανόν να μην μπορούν να εγκατασταθούν ταυτόχρονα.

Σημειώστε ότι αυτό θα δουλέψει μόνο αν τα πακέτα που χρειάζονται για το επιθυμητό περιβάλλον επιφάνειας εργασίας είναι όντως διαθέσιμα. Αν κάνετε την εγκατάσταση από μια μοναδική πλήρη εικόνα CD, το πιθανότερο είναι τα πακέτα αυτά να πρέπει κατεβούν από έναν δικτυακό καθρέφτη καθώς ενδέχεται να μην είναι διαθέσιμα στην εικόνα CD εξαιτίας του περιορισμένου χώρου. Η εγκατάσταση οποιουδήποτε περβάλλοντος επιφάνειας εργασίας μ' αυτόν τον τρόπο θα δουλέψει μια χαρά αν χρησιμοποιήσετε μια εικόνα DVD ή οποιαδήποτε άλλη μέθοδο εγκατάστασης.

Τα διάφορα καθήκοντα για έναν εξυπηρετητή θα εγκαταστήσουν, λίγο-πολύ, λογισμικό ως εξής: εξυπηρετητής Ιστού: apache2· εξυπηρετητής SSH: openssh.

Η ομάδα πακέτων "Κανονικό σύστημα" θα εγκαταστήσει οποιοδήποτε πακέτο με προτεραιότητα "κανονική". Αυτά συμπεριλαμβάνουν αρκετά συνηθισμένα βοηθήματα που διατίθενται συνήθως με οποιδήποτε σύστημα Linux ή Unix. Θα πρέπει να διατηρήσετε αυτή την ομάδα επιλεγμένη εκτός κι αν ξέρετε τι κάνετε και θέλετε ένα πραγματικά ελάχιστο σύστημα.

Αν κατά τη διάρκεια της επιλογής γλώσσας έχετε επιλέξει κάποιο σύνολο τοπικών ρυθμίσεων άλλο από το "C" το **tasksel** θα ελέγξει αν έχουν καθοριστεί οποιαδήποτε καθήκοντα τοπικοποίησης για αυτό και θα προσπαθήσει αυτόματα να εγκαταστήσει τα σχετικά πακέτα. Αυτό περιλαμβάνει για παράδειγμα πακέτα που περιέχουν λίστες λέξεων ή ειδικές γραμματοσειρές για τη γλώσσα σας. Αν επιλέξατε ένα γραφικό περιβάλλον εργασίας, θα εγκαταστήσει επίσης κατάλληλα πακέτα τοπικοποίησης γι' αυτό το περιβάλλον (αν υπάρχουν τέτοια διαθέσιμα).

Αφού έχετε επιλέξει τις ομάδες πακέτων που θέλετε, επιλέξτε το πλήκτρο Continue. Στο σημείο αυτό το **apt** θα εγκαταστήσει τα πακέτα που περιλαμβάνονται στις επιλεγμένες ομάδες. Αν κάποιο πρόγραμμα χρειάζεται περισσότερες πληροφορίες από την πλευρά του χρήστη, θα σας παρακινήσει ανάλογα στην διάρκεια της διαδικασίας.

Θα πρέπει να έχετε υπόψιν σας ότι ιδιαίτερα η ομάδα πακέτων για την Επιφάνεια εργασίας είναι πολύ μεγάλη. Ειδικά όταν εγκαθιστάτε από ένα συνηθισμένο CD-ROM σε συνδυασμό με έναν καθρέφτη της αρχειοθήκης για τα πακέτα που δεν βρίσκονται στο CD-ROM, ο εγκαταστάτης πιθανόν να πρέπει να ανακτήσει

<span id="page-60-0"></span>⁹Θα πρέπει να ξέρετε ότι για την εμφάνιση της λίστας αυτής, ο εγκαταστάτης απλά καλεί το πρόγραμμα **tasksel**.Μπορείτε να εκτελέσετε αυτή την εντολή οποιαδήποτε στιγμή μετά την εγκατάσταση για να εγκαταστήσετε (ή να αφαιρέσετε) περισσότερα πακέτα, ή μπορείτε να χρησιμοποιήσετε ένα πιο εκλεπτυσμένο εργαλείο όπως το **aptitude**. Αν ψάχνετε για ένα συγκεκριμένο πακέτο, μετά την ολοκλήρωση της εγκατάστασης, απλά εκτελέστε την εντολή **aptitude install** *package*,όπου *package* είναι το όνομα του πακέτου που ψάχνετε.

αρκετά πακέτα από το δίκτυο. Αν έχετε μια σχετικά αργή σύνδεση στο Διαδίκτυο, αυτό μπορεί να πάρει πολύ χρόνο. Δεν υπάρχει επιλογή να ακυρώσετε την εγκατάσταση των πακέτων όταν αυτή ξεκινήσει.

Ακόμα και αν τα πακέτα περιλαμβάνονται στο CD-ROM, ο εγκαταστάτης μπορεί και πάλι να τα ανακτήσει από τον καθρέφτη της αρχειοθήκης αν η έκδοση τους σ' αυτόν είναι πιο πρόσφατη από αυτήν που έχουν στο CD-ROM. Αν εγκαθιστάτε την σταθερή διανομή, αυτό μπορεί να συμβεί μετά από μια σημειακή έκδοση (μια αναβάθμιση της αρχικής σταθερής έκδοσης). Αν εγκαθιστάτε την δοκιμαστική διανομή, αυτό θα συμβεί αν χρησιμοποιείτε μια παλιότερη εικόνα του εγκαταστάτη.

## **6.3.7 Καθιστώντας το Σύστημα Εκκινήσιμο**

Εάν εγκαθιστάτε σ' έναν σταθμό εργασίας που δεν έχει σκληρό δίσκο, προφανώς, η εκκίνηση από τον τοπικό δίσκο είναι μια επιλογή χωρίς νόημα, όποτε αυτό το βήμα θα παραληφθεί.

#### **6.3.7.1 Ανίχνευση άλλων λειτουργικών συστημάτων**

Πριν να εγκατασταθεί ένας φορτωτής εκκίνησης, ο εγκαταστάτης θα προσπαθήσει να ελέγξει εάν υπάρχουν εγκατεστημένα κι άλλα λειτουργικά συστήματα στον υπολογιστή. Εάν βρει υποστηριζόμενα λειτουργικά συστήματα, θα πληροφορηθείτε γι'αυτά στη διάρκεια του σταδίου εγκατάστασης του φορτωτή εκκίνησης, και ο υπολογιστής θα ρυθμιστεί έτσι ώστε να εκκινεί, εκτός από το Debian, και άλλα λειτουργικά συστήματα.

Σημειώστε ότι η εκκίνηση πολλαπλών λειτουργικών συστημάτων από ένα μόνο υπολογιστή είναι ακόμα κάτι σαν μαύρη μαγεία Η αυτόματη υποστήριξη ανίχνευσης και ρύθμισης φορτωτών εκκίνησης οι οποίοι θα εκκινούν άλλα λειτουργικά συστήματα ποικίλει από από αρχιτεκτονική σε αρχιτεκτονική, ακόμα κι από υποαρχιτεκτονική σε υποαρχιτεκτονική. Εάν δεν λειτουργήσει σωστά αυτό το στάδιο θα πρέπει να συμβουλευτείτε τις οδηγίες χρήσης του φορτωτή σας εκκίνησης.

#### **6.3.7.2 Συνεχίστε Χωρίς Φορτωτή Εκκίνησης**

Αυτή η επιλογή μπορεί να χρησιμοποιηθεί για την ολοκλήρωση της εγκατάστασης ακόμα κι όταν δεν πρόκειται να εγκατασταθεί κανένας φορτωτής εκκίνησης, είτε επειδή δεν προβλέπεται από την αρχιτεκτονική ή την υποαρχιτεκτονική του συστήματος, είτε επειδή δεν θέλετε κανέναν ( π.χ. πρόκειται να χρησιμοποιήσετε κάποιον φορτωτή εκκίνησης που ήδη υπάρχει).

Εάν σκοπεύετε να ρυθμίστε χειροκίνητα τον φορτωτή σας εκκίνησης, πρέπει να ελέγξετε το όνομα του εγκατεστημένου πυρήνα στο κατάλογο /target/boot. Πρέπει επίσης να ελέγξετε εάν υπάρχει σε αυτόν τον κατάλογο ένα αρχείο *initrd*. Εάν υπάρχει, μάλλον θα πρέπει να δώσετε οδηγίες στον φορτωτή σας εκκίνησης να το χρησιμοποιήσει. Μια άλλη πληροφορία που θα χρειαστείτε είναι ο δίσκος και το τμήμα που επιλέξατε για το σύστημα αρχείων / και, εάν επιλέξετε να εγκαταστήσετε το /boot σε ξεχωριστό τμήμα, πρέπει επίσης να γνωρίζετε το σύστημα αρχείων του /boot.

## **6.3.8 Τελειώνοντας την Εγκατάσταση**

Αυτό είναι το τελευταίο βήμα στη διαδικασία εγκατάστασης του Debian στο οποίο ο εγκαταστάτης θα κάνει όποια καθήκοντα της τελευταίας στιγμής. Συνίσταται κυρίως σε ένα "σιγύρισμα" μετά τη χρήση του debian-installer.

#### **6.3.8.1 Ρύθμιση του Ρολογιού του Συστήματος**

Ο εγκαταστάτης μπορεί να σας ρωτήσει αν το ρολόι είναι ρυθμισμένο σε ώρα UTC. Συνήθως η ερώτηση αυτή αν είναι δυνατόν αποφεύγεται, και ο εγκαταστάτης προσπαθεί να εξακριβώσει αν το ρολόι είναι ρυθμισμένο σε ώρα UTC με βάση στοιχεία όπως το ποια άλλα λειτουργικά συστήματα είναι εγκατεστημμένα.

Στην κατάσταση έμπειρου χρήστη θα έχετε πάντα τη δυνατότητα να επιλέξετε αν το ρολόι είναι ρυθμισμένο σε ώρα UTC ή όχι.

Στο σημείο αυτό ο debian-installer θα προσπαθήσει επίσης να αποθηκεύσει τον παρόντα χρόνο στο ρολόι υλικού του συστήματος είτε σαν χρόνο UTC είτε σαν τοπικό χρόνο, ανάλογα με την επιλογή που μόλις κάνατε.

#### **6.3.8.2 Επανεκκίνηση του Συστήματος**

Θα δείτε την προτροπή να απομακρύνετε το μέσο εκκίνησης (CD, κλειδί USB κ.λπ.) που χρησιμοποιήσατε για να εκκινήσετε τον εγκαταστάτη. Μετά από αυτό, το σύστημα θα επανεκκινήσει στο καινούριο σας σύστημα Debian.

## **6.3.9 Επίλυση προβλημάτων**

Τα συστατικά που εμφανίζονται σε αυτό το τμήμα συνήθως δεν περιλαμβάνονται στη διαδικασία της εγκατάστασης, άλλα βρίσκονται σε αναμονή στο παρασκήνιο για να βοηθήσουν τον χρήστη σε περίπτωση που κάτι δεν πάει καλά.

#### **6.3.9.1 Αποθήκευση αρχείων ημερολογίου εγκατάστασης**

Εάν η εγκατάσταση είναι επιτυχής, τα αρχεία καταγραφής που δημιουργήθηκαν στην διάρκεια της εγκατάστασης θα αποθηκευτούν αυτόματα στο κατάλογο /var/log/installer/ του καινούριου σας συστήματος Debian.

Η επιλογή Αποθήκευση των αρχείων καταγραφής από το κυρίως μενού, σας επιτρέπει να αποθηκεύσετε τα αρχεία καταγραφής σε ένα κλειδί USB, δίκτυο, σκληρό δίσκο, ή κάποιο άλλο μέσο. Αυτό μπορεί να σας φανεί χρήσιμο στην περίπτωση που αντιμετωπίσετε κάποια ανυπέρβλητα προβλήματα κατά την διάρκεια της εγκατάστασης και θέλετε να μελετήσετε τα αρχεία καταγραφής σε ένα άλλο σύστημα ή να τα επισυνάψετε σε μια αναφορά εγκατάστασης.

#### **6.3.9.2 Χρήση του Κελύφους και Παρακολούθηση των Καταγραφών Εγκατάστασης**

<span id="page-62-1"></span>Υπάρχουν αρκετές μέθοδοι που μπορείτε να χρησιμοποιήσετε για να έχετε ένα τερματικό ενώ τρέχετε την εγκατάσταση. Στα περισσότερα συστήματα, και εφόσον δεν κάνετε την εγκατάσταση από μια σειριακή κονσόλα, η ευκολότερη μέθοδος είναι να αλλάξετε στην δεύτερη *εικονική κονσόλα π*ατώντας Left Alt-F2<sup>10</sup> (σε ένα πληκτρολόγια Mac, Option-F2). Χρησιμοποιήστε Left Alt-F1 για να αλλάξετε και πάλι πίσω στον ίδιο τον εγκαταστάτη.

Αν δεν μπορείτε να αλλάξετε κονσόλα, υπάρχει επίσης στο κύριο μενού η επιλογή Εκτέλεση ενός κελύφους που μπορεί να χρησιμοποιηθεί για την εκκίνηση ενός κελύφους. Μπορείτε να πάτε στο κύριο μενού απ[ό τ](#page-62-0)ους περισσότερους διαλόγους χρησιμοποιώντας το κουμπί Go Back μία ή περισσότερες φορές. Πληκτρολογήστε **exit** για να κλείσετε το κέλυφος και να επιστρέψετε στον εγκαταστάτη.

Στο σημείο αυτό ξεκινάτε από τον δίσκο μνήμης RAM, και έχετε στη διάθεσή σας ένα περιορισμένο σύνολο εργαλείων του Unix. Μπορείτε να δείτε ποια προγράμματα είναι διαθέσιμα με την εντολή **ls /bin /sbin /usr/bin /usr/sbin** και πληκτρολογώντας **help**. Το κέλυφος είναι ένας κλώνος του κελύφους Bourne που ονομάζεται **ash** με μερικά ωραία χαρακτηριστικά όπως αυτόματη συμπλήρωση και ιστορικό.

Για την επεξεργασία και επισκόπηση αρχείων, χρησιμοποιήστε τον επεξεργαστή κειμένου **nano**. Αρχεία καταγραφής για το σύστημα εγκατάστασης μπορούν να βρεθούν στον κατάλογο /var/log.

#### Σημείωση

Αν και μπορείτε βασικά να κάνετε σε ένα κέλυφος ο,τιδήποτε σας επιτρέπουν οι διαθέσιμες εντολές να κάνετε, η επιλογή της χρήσης ενός κελύφους υπάρχει στην πραγματικότητα για την περίπτωση που κάτι πάει λάθος καθώς και για λογους εκσφαλμάτωσης (debugging).

Κάνοντας τα πράγματα με το χέρι από το κέλυφος ενδέχεται να προκαλέσει παρεμβολές στην διαδικασία εγκατάστασης οδηγώντας σε λάθη ή σε μια ελλιπή εγκατάσταση. Ιδιαίτερα, θα πρέπει να χρησιμοποιείτε πάντα τον εγκαταστάτη για την ενεργοποίηση της κατάτμησης swap και να μην το κάνετε οι ίδιοι από το κέλυφος.

## **6.3.10 Installation over network-console**

Ένα από τα πιο ενδιαφέροντα συστατικά είναι το *network-console* (κονσόλα δικτύου). Σας επιτρέπει να κάνετε μεγάλο μέρος της εγκατάστασης μέσω δικτύου με την βοήθεια του SSH. Η χρήση του δικτύου συνεπάγεται ότι θα πρέπει να πραγματοποιήσετε τα πρώτα βήματα της εγκατάστασης από την κονσόλα, τουλάχιστον μέχρι το σημείο της ρύθμισης του δικτύου (αν και μπορείτε να αυτοματοποιήσετε αυτό το κομμάτι ακολουθώντας το Τμήμα 4.4).

Το συστατικό αυτό δεν φορτώνεται από μόνο του στο μενού της κύριας εγκατάστασης κι επομένως θα πρέπει το ζητήσετε εκπεφρασμένα. Αν κάνετε την εγκατάσταση από οπτικά μέσα, πρέπει να εκκινήσετε σε

<span id="page-62-0"></span>¹⁰Με άλ[λα λό](#page-29-0)για: πατήστε το πλήκτρο **Alt** στα αριστερά του πλήκτρου **space** και το πλήκτρο **F2** ταυτόχρονα.

κατάσταση μεσαίας προτεραιότητας ή διαφορετικά να καλέσετε το μενού κύριας εγκατάστασης και να επιλέξετε Φόρτωση των συστατικών του εγκαταστάτη από μέσα εγκατάστασης και από την λίστα των επιπλέον συστατικών να διαλέξετε network-console: Συνεχίστε την εγκατάσταση από μακριά με χρήση του SSH. Η πετυχημένη φόρτωση του συστατικού αυτού υποδεικνύεται την εμφάνιση ενός καινούριου στοιχείου στο μενού με τίτλο Συνέχιση της εγκατάστασης από μακριά με χρήση του SSH.

Μετά την επιλογή αυτού του στοιχείου, θα σας ζητηθεί να δώσετε έναν καινούριο κωδικό πρόσβασης που θα χρησιμοποιηθεί για την σύνδεσή σας στο σύστημα εγκατάστασης καθώς και η επιβεβαίωσή του. Αυτό είναι όλο. θα δείτε τώρα μια οθόνη που σας καθοδηγεί στην απομακρυσμένη είσοδό σας ως χρήστης *installer* με τον κωδικό που μόλις δώσατε. Μια άλλη σημαντική λεπτομέρεια που πρέπει να προσέξετε στην οθόνη αυτή είναι το "αποτύπωμα" (fingerprint) αυτού του συστήματος. Χρειάζεται να περάσετε με ασφαλή τρόπο αυτό το "αποτύπωμα" στο πρόσωπο που θα συνεχίσει την εγκατάσταση από μακριά.

Σε περίπτωση που αποφασίσετε να συνεχίσετε την εγκατάσταση τοπικά, μπορείτε πάντα να πατήσετε το **Enter**,που θα σας επαναφέρει στο κυρίως μενού, όπου μπορείτε να διαλέξετε ένα άλλο συστατικό του εγκαταστάτη.

Ας περάσουμε τώρα από την άλλη πλευρά του καλωδίου! Σαν προαπαιτούμενο, θα πρέπει να ρυθμίσετε το τερματικό σας για χρήση της κωδικοποίησης UTF-8, γιατί αυτή είναι που χρησιμοποιείται από το σύστημα εγκατάστασης. Αν δεν το κάνετε, η εγκατάσταση από μακριά είναι ακόμα εφικτή, αλλά μπορεί να αντιμεπωπίσετε διάφορα περίεργα "φαινόμενα" στην οθόνη σας όπως κατεστραμμένα πλαίσια διαλόγων ή μη αναγνώσιμους χαρακτήρες non-ascii. Η απόκτηση μιας σύνδεσης με το σύστημα εγκατάστασης είναι τόσο απλή όσο η πληκτρολόγηση των:

#### \$ **ssh -l installer** *install\_host*

όπου *install\_host* είναι είτε το όνομα είτε η διεύθυνση IP του υπολογιστή στον οποίον γίνεται η εγκατάσταση. Πριν από την πραγματική είσοδο, το "αποτύπωμα" του απομακρυσμένου συστήματος ια εμφανιστεί στην οθόνη σας και θα πρέπει να επιβεβαιώσετε ότι είναι σωστό.

#### Σημείωση

Η υπηρεσία **ssh** στον εγκαταστάτη χρησιμοποιεί μια προκαθορισμένη διαμόρφωση που δεν στέλνει πακέτα τύπου keep-alive. Γενικά, μια σύνδεση με το σύστημα στο οποίο γίνεται η εγκατάσταση θα πρέπει να παραμένει ανοιχτή απεριόριστα. Όμως, σε κάποιες περιπτώσεις — ανάλογα με τις ρυθμίσεις του τοπικού σας δικτύου — η σύνδεση μπορεί να χαθεί μετά από κάποια περίοδο έλλειψης δραστηριότητας. Μια συνηθισμένη περίπτωση που μπορεί αυτό να συμβεί είναι όταν υπάρχει κάποια μορφή NAT κάπου ανάμεσα στον πελάτη και το σύστημα στο οποίο γίνεται η εγκατάσταση. Ανάλογα με το σημείο της εγκατάστασης στο οποίο χάθηκε η σύνδεση, πιθανόν να έχετε ή όχι τη δυνατότητα να συνεχίσετε την εγκατάσταση μετά την επανασύνδεση.

Πιθανόν να μπορέσετε να αποφύγετε τον τερματισμό της σύνδεσης προσθέτοντας την επιλογή **-o ServerAliveInterval=***value* όταν ξεκινάτε τη σύνδεση **ssh** ή προσθέτοντας αυτή την επιλογή στο αρχείο ρυθμίσεων του **ssh**. Σημειώστε όμως ότι σε μερικές περιπτώσεις η προσθήκη αυτής της επιλογής μπορεί επίσης να προκαλέσει τον τερματισμό μιας σύνδεσης (για παράδειγμα αν πακέτα τύπου keep-alive αποστέλλονται στη διάρκεια μιας σύντομης διακοπής του δικτύου, από την οποία η υπηρεσία **ssh** θα μπορούσε σε άλλη περίπτωση να επανέλθει), κατά συνέπεια θα πρέπει να χρησιμοποιείται μόνο αν είναι αναγκαία.

#### Σημείωση

Αν κάνετε διαδοχικά εγκατάσταση σε αρκετούς υπολογιστές που συμβαίνει να έχουν την ίδια διεύθυνση IP ή όνομα, το **ssh** θα αρνηθεί να συνδεθεί με ένα τέτοιο σύστημα. Ο λόγος είναι ότι θα έχει ένα διαφορετικό "αποτύπωμα", που συνήθως είναι ένδειξη μιας επίθεσης "παραποίησης" (spoofing). Aν είστε βέβαιοι ότι δεν συμβαίνει κάτι τέτοιο, θα πρέπει να σβήσετε τη σχετική γραμμή από το αρχείο ~/.ssh/known\_hosts*αʹ* και να ξαναπροσπαθήσετε.

*αʹ*Η ακόλουθη εντολή θα σβήσει ένα υπάρχον κλειδί για κάποιο σύστημα: **ssh-keygen -R <***hostname***|***IP address***>**.

Μετά την είσοδο στο απομακρυσμένο σύστημα, θα βρεθείτε μπροστά σε μια αρχική οθόνη όπου έχετε δυο δυνατότητες με το όνομα Start menu και Start shell αντίστοιχα. Η πρώτη σας φέρνει στο κυρίως μενού του εγκαταστάτη, απ' όπου μπορείτε να συνεχίσετε την εγκατάσταση ως συνήθως. Η δεύτερη ξεκινά ένα κέλυφος από το οποίο μπορείτε να εξετάσετε και πιθανόν να διορθώσετε το απομακρυσμένο σύστημα. Θα πρέπει να ξεκινήσετε μόνο μια συνεδρία SSH από το μενού εγκατάστασης, αλλά μπορείτε να ξεκινήσετε πολλαπλά κελύφη.

## Προειδοποίηση

Αφού ξεκινήσετε την εγκατάσταση από μακριά μέσω SSH, δεν θα πρέπει να επιστρέψετε στην διαδικασία εγκατάστασης που εκτελείται στην τοπική σας κονσόλα. Αν το κάνετε, υπάρχει ο κίνδυνος να αλλοιωθεί η βάση δεδομένων που κρατά τις διάφορες ρυθμίσεις του καινούριου συστήματος. Αυτό με την σειρά του μπορεί να οδηγήσει σε μια αποτυχημένη εγκατάσταση ή σε προβλήματα για το εγκατεστημένο σύστημα.

## **6.4 Φόρτωση λογισμικού firmware που απουσιάζει**

<span id="page-64-0"></span>Όπως περιγράφηκε στην ενότητα Τμήμα 2.2, μερικές συσκευές απαιτούν την φόρτωση λογισμικού firmware. Στις περισσότερες περιπτώσεις η συσκευή δεν θα λειτουργεί καθόλου αν το λογισμικό αυτό δεν είναι διαθέσιμο. Μερικές φορές η βασική λειτουργικότητα της συσκευής δεν προσβάλλεται σημαντικά από μια τέτοια απουσία και το λογισμικό firmwareχρειάζεται μόνο για την ενεργοποίηση επιπρόσθετων χαρακτηριστικών.

Αν ο οδηγός μιας συσκευής απαιτεί λ[ογισ](#page-17-0)μικό firmware που δεν είναι διαθέσιμο, ο debian-installer θα εμφανίσει έναν διάλογο που θα προσφέρει τη δυνατότητα φόρτωσης αυτού του λογισμικού. Αν κάνετε αυτή την επιλογή, ο debian-installer θα ανιχνεύσει τις διαθέσιμες συσκευές είτε για "χύμα" αρχεία λογισμικού firmware είτε για πακέτα που να περιέχουν τέτοιο λογισμικό. Αν βρεθεί, το firmware θα αντιγραφεί στην σωστή τοποθεσία (/lib/firmware) και το άρθρωμα του οδηγού της συσκευής θα ξαναφορτωθεί.

## Σημείωση

Ποιες συσκευές ανιχνεύονται και ποια συστήματα αρχείων υποστηρίζονται εξαρτάται από την αρχιτεκτονική, την μέθοδο εγκατάστασης και το στάδιο της εγκατάστασης. Ειδικά κατά τα πρώτα στάδια της εγκατάστασης είναι πιο πιθανό η φόρτωση του λογισμικού firmware να πετύχει από ένα κλειδί USB με μορφοποίηση FAT.

Σημειώστε ότι μπορείτε να παραλείψετε την φόρτωση του firmware αν γνωρίζετε ότι η συσκευή θα δουλέψει και χωρίς αυτό ή αν η συσκευή δεν είναι απαραίτητη κατά την εγκατάσταση.

Ο debian-installer προτρέπει μόνο σχετικά με firmware που απαιτείται από αρθρώματα του πυρήνα που φορτώνονται στη διάρκεια της εγκατάστασης. Ο debian-installer δεν περιλαμβάνει όλους τους οδηγούς, ειδικότερα δεν περιλαβάνει οδηγούς για κάρτες radeon, κι αυτό συνεπάγεται ότι οι δυνατότητες μερικών συσκευών πιθανόν να μην διαφέρουν στο τέλος της εγκατάστασης από αυτό που ήταν στην αρχή. Συνεπώς, κάποιο υλικό του συστήματος πιθανόν να μην μπορούν να χρησιμοποιηθούν με το πλήρες δυναμικό τους. Αν υποψιάζεστε ότι συμβαίνει κάτι τέτοιο ή είστε απλά περίεργοι, δεν είναι κακή ιδέα να ελέγξετε το αποτέλεσμα της εντολής **dmesg** στο σύστημα μόλις εκκινήσει και να αναζητήσετε για το "firmware".

## **6.4.1 Προετοιμασία ενός μέσου**

Οι επίσημες εικόνες εγκατάστασης δεν συμπεριλαμβάνουν οποιοδήποτε μη-ελεύθερο υλισμικό. H πιο κοινή μέθοδος φόρτωσης τέτοιου υλισμικού είναι με τη χρήση κάποιου αφαιρέσιμου μέσου όπως ένα κλειδί USB. Εναλλακτικά, ανεπίσημες εικόνες εγκατάστασης που περιέχουν μη-ελεύθερο υλισμικό μπορούν να βρεθούν στο https://cdimage.debian.org/cdimage/unofficial/non-free/cd-including-firmware/. Για να προετοιμάσετε ένα τέτοιο κλειδί USB (ή κάποιο άλλο μέσο όπως μια κατάτμηση ενός σκληρού δίσκου) τα αρχεία του υλισμικού ή τα σχετικά πακέτα θα πρέπει να τοποθετηθούν ή στον ριζικό κατάλογο ή σε έναν κατάλογο με το όνομα /firmware του συστήματος αρχείων του μέσου. Το συνιστώμενο σύστημα αρχείων [για χρήση είναι το FAT καθώς είναι αυτό που είναι πιθανότερο να υποστηρίζεται στα αρχικά στάδια της](https://cdimage.debian.org/cdimage/unofficial/non-free/cd-including-firmware/) εγκατάστασης.

Συμπιεσμένα αρχεία tar και zip που περιέχουν τρέχοντα πακέτα για τα πιο κοινά είδη firmware είναι διαθέσιμα στο:

• https://cdimage.debian.org/cdimage/unofficial/non-free/firmware/

. Απλά κατεβάστε το αρχείο tar ή zip για την σωστή έκδοση και αποσυμπιέστε τα στο σύστημα αρχείων του μέσου.

Αν το λογισμικό firmware που χρειάζεστε δεν συμπεριλαμβάνεται στο συμπιεσμένο αρχείο, μπορείτε επίσης ν[α κατεβάσετε συγκεκριμένα πακέτα firmware από την ενότητα μη-ελεύθερου λογισμικού \(no](https://cdimage.debian.org/cdimage/unofficial/non-free/firmware/)n-free) της αρχειοθήκης. H ακόλουθη περίληψη θα πρέπει να αναφέρει τα περισσότερα πακέτα διαθέσιμου firmware αλλά δεν είναι εγγυημένα πλήρης και πιθανόν να περιέχει και πακέτα λογισμικού που δεν αφορούν firmware:

• https://packages.debian.org/search?keywords=firmware

Είναι ακόμα δυνατόν να αντιγράψετε μεμονωμένα αρχεία firmware στο μέσο. Τέτοια "αταξινόμητα" (loose) αρχεία firmware μπορούν να ληφθούν για παράδειγμα από ένα ήδη εγκατεστημένο σύστημα ή από έναν κατασκ[ευαστή.](https://packages.debian.org/search?keywords=firmware)

## **6.4.2 Λογισμικό firmware και το Εγκατεστημένο Σύστημα**

Οποιοδήποτε λογισμικό firmware φορτώνεται κατά την εγκατάσταση θα αντιγραφεί αυτόματα στο εγκατεστημένο σύστημα. Στις περισσότερες περιπτώσεις αυτό εξασφαλίζει ότι η συσκευή που χρειάζεται αυτό το λογισμικό θα δουλέψει κανονικά μετά την επανεκκίνηση στο εγκατεστημένο σύστημα. Παρόλα αυτά, αν το εγκατεστημένο σύστημα χρησιμοποιεί μια έκδοση πυρήνα διαφορετική από αυτήν του εγκαταστάτη, υπάρχει μια μικρή πιθανότητα το firmware να μην μπορεί να φορτωθεί εξαιτίας της αλλαγής (skew) του πυρήνα.

Αν το firmware φορτώθηκε από ένα πακέτο, ο debian-installer θα εγκαταστήσει επίσης το πακέτο αυτό για το εγκατεστημένο σύστημα και θα προσθέσει αυτόματα την ενότητα μη-ελεύθερου λογισμικού της αρχειοθήκης στο αρχείο πηγών του APT sources.list. Αυτό έχει το πλεονέκτημα ότι το λογισμικό του firmware θα ενημερωθεί αυτόματα αν γίνει διαθέσιμη μια καινούρια έκδοσή του.

Αν η φόρτωση του firmware παραλείφθηκε στη διάρκεια της εγκατάστασης, η αντίστοιχη συσκευή πιθανόν να μην λειτουργήσει με το εγκατεστημένο σύστημα μέχρι το πακέτο (του λογισμικού) εγκατασταθεί με το χέρι.

#### Σημείωση

Αν το λογισμικό firmware φορτώθηκε από "αταξινόμητα" (loose) αρχεία, το firmware που αντιγράφηκε στο εγκατεστημένο σύστημα δεν θα ενημερωθεί αυτόματα αν δεν εγκατασταθεί το αντίστοιχο πακέτο λογισμικού (εφόσον είναι διαθέσιμο) μετά την ολοκλήρωση της εγκατάστασης.

## **6.4.3 Ολοκλήρωση του εγκατεστημένου συστήματος**

Depending on how the installation was performed, it might be that the need for some firmware was not detected during installation, that the relevant firmware was not available, or that one chose not to install some firmware at that time.

In some cases, a successful installation can still end up in a black screen or a garbled display when rebooting into the installed system. When that happens, the following workarounds can be tried:

- Περάστε την επιλογή nomodeset στη γραμμή εντολών του πυρήνα. Αυτό ίσως βοηθήσει στην εκκίνηση σε μια "εφεδρική (fallback) κατάσταση γραφικών".
- Χρησιμοποιήστε τον συνδυασμό πλήκτρων Ctrl-Alt-F2 για να μεταβείτε στο τερματικό VT2, το οποίο μπορεί να προσφέρει ένα λειτουργικό προτρεπτικό εισόδου.

Αφότου έχετε μπει στο εγκατεστημένο σύστημα, είναι εφικτό να αυτοματοποιήσετε την ανίχνευση υλισμικού που λείπει, και να πραγματοποιήσετε τα απαιτούμενα βήματα για την ενεργοποίησή τους με αυτή τη διαδικασία:

- 1. Εγκαταστήστε το πακέτο isenkram-cli.
- 2. Εκτελέστε την εντολή **isenkram-autoinstall-firmware** ως χρήστης"root".

Συνήθως, η επανεκκίνηση είναι ο απλούστερος τρόπος για να βεβαιωθείτε ότι όλα τα αρθρώματα του πυρήνα έχουν αρχικοποιηθεί κανονικά· αυτό είναι ιδιαίτερα σημαντικό όταν έχει κανείς εκκινήσει το σύστημα με την επιλογήnomodeset σαν ένα προσωρινό μέτρο.

#### Σημείωση

Η εγκατάσταση πακέτων υλισμικού είναι πολύ πιθανόν να απαιτεί την ενεργοποίηση της ενότητας των μη-ελεύθερων πακέτων της αρχειοθήκης. Με την έκδοση Debian GNU/Linux 11.0, η εκτέλεση της εντολής **isenkramautoinstall-firmware** θα το κάνει αυτό αυτόματα δημιουργώντας ένα ειδικό αρχείο (/etc/apt/sources.list.d/isenkram-autoinstall-firmware. list), που θα δείχνει ένα γενικό καθρέφτη της αρχειοθήκης.

## **6.5 Customization**

Using the shell (see Τμήμα 6.3.9.2), the installation process can be carefully customized, to fit exceptional use cases:

#### **6.5.1 Installing an alternative init system**

Debian uses systemd as its [default](#page-62-1) init system. However, other init systems (such as sysvinit and OpenRC) are supported, and the easiest time to select an alternative init system is during the installation process. For detailed instructions on how to do so, please see the Init page on the Debian wiki.

## **Κεφάλαιο 7**

# **Μπαίνοντας στο καινούριο σας σύστημα Debian**

## **7.1 Η στιγμή της αλήθειας**

Η πρώτη εκκίνηση του συστήματός σας με το δικό του ρεύμα είναι αυτό που οι ηλεκτρολόγοι μηχανικοί ονομάζουν "smoke test".

Αν το σύστημα αποτύχει να ξεκινήσει σωστά, μην πανικοβληθείτε! Αν η εγκατάσταση ήταν επιτυχής, υπάρχουν σοβαρές πιθανότητες ότι υπάρχει μόνο ένα δευτερεύον πρόβλημα που αποτρέπει την εκκίνηση του Debian στο σύστημα. Στις περισσότερες περιπτώσεις τέτοια προβλήματα μπορούν να αντιμετωπιστούν χωρίς να χρειαστεί να επαναλάβετε την εγκατάσταση. Μια διαθέσιμη επιλογή για να διορθώσετε προβλήματα εκκίνησης είναι να χρησιμοποιήσετε την ενσωματωμένη κατάσταση "διάσωσης" (rescue) του εγκαταστάτη (δείτε το Τμήμα 8.6).

Αν είσαστε καινούριοι στο Debian και το Linux, πιθανόν να χρειαστείτε βοήθεια από πιο έμπειρους χρήστες. Για λιγότερο συνηθισμένες αρχιτεκτονικές όπως η SPARC, η καλλίτερη επιλογή σας είναι να ρωτήσετε στην debian-sparc λίστα αλληλογραφίας.. Μπορείτε επίσης να συμπληρώσετε μια αναφορά σφάλματος όπως περιγράφεται σ[το Τ](#page-74-1)μήμα 5.3.5. Παρακαλούμε να βεβαιωθείτε ότι περιγράφετε το πρόβλημά σας με σαφήνεια συμπεριλαμβάνοντας οποιαδήποτε μηνύματα εμφανίζονται και μπορούν πιθανόν να βοηθήσουν άλλους χρήστες να διαγνώσουν το πρόβλημα.

## **7.2 Προσάρτησ[η κρ](#page-39-0)υπτογραφημένων τόμων**

Αν δημιουργήσατε κρυπτογραφημένους τόμους κατά την διάρκεια της εγκατάστασης και τους αποδώσατε σημεία προσάρτησης, θα σας ζητηθεί να εισάγετε την συνθηματική φράση για κάθε έναν από τους τόμους αυτούς στην εκκίνηση.

<span id="page-67-0"></span>Για κατατμήσεις κρυπτογραφημένες με χρήση dm-crypt θα δείτε το ακόλουθο προτρεπτικό στην διάρκεια της εκκίνησης:

```
Starting early crypto disks... part_crypt(starting)
Enter LUKS passphrase:
```
. Στην πρώτη γραμμή του προτρεπτικού, *part* είναι ο αριθμός της σχετικής κατάτμησης, πχ. sda2 ή md0. Θα αναρωτιέστε πιθανόν τώρα *για ποιον τόμο* εισάγετε στην πραγματικότητα την συνθηματική φράση. Σχετίζεται με την κατάτμηση /home; Ή με την κατάτμηση /var; Φυσικά, αν έχετε μόνο έναν κρυπτογραφημένο τόμο αυτό είναι εύκολο και μπορείτε απλά να εισάγετε την συνθηματική φράση που χρησιμοποιήσατε κατά την ρύθμιση του τόμου. Αν έχετε ρυθμίσει περισσότερους από έναν κρυπτογραφημένους τόμους κατά την εγκατάσταση, οι σημειώσεις που κρατήσατε στο τελευταίο βήμα στην ενότητα Τμήμα 6.3.4.6 θα φανούν χρήσιμες. Αν δεν κρατήσατε μια σημείωση για την αντιστοίχιση ανάμεσα στις κατατμήσεις *part*\_crypt και τα σημεία προσάρτησης από πριν, μπορείτε ακόμα να την βρείτε στα αρχεία /etc/crypttab και /etc/fstab του καινούριου σας συστήματος.

Το προτρεπτικό μπορεί να μοιάζει κάπως διαφορετικό αν προσαρτήσετε έν[α κρυπτ](#page-54-0)ρογραφημένο ριζικό σύστημα αρχείων. Αυτό εξαρτάται από το ποιο πρόγραμμα δημιουργίας του συστήματος αρχείων initramfs χρησιμοποιήθηκε για την δημιουργία της initrd που χρησιμοποιείται για την εκκίνηση του συστήματος. Το παράδειγμα που ακολουθεί είναι για έναν δίσκο μνήμης initrd που δημιουργήθηκε με το πρόγραμμα initramfs-tools: Begin: Mounting *root file system*... ... Begin: Running /scripts/local-top ... Enter LUKS passphrase:

Όταν εισάγετε τον κωδικό πρόσβασης δεν εμφανίζονται καθόλου χαρακτήρες (ούτε καν αστερίσκοι). Προσέξτε, έχετε μόνο *μια προσπάθεια*. Αν εισάγετε λάθος κωδικό, θα εμφανιστεί ένα μήνυμα σφάλματος και η διαδικασία εκκίνησης θα παραλείψει τον συγκεκριμένο τόμο, προχωρώντας στην προσάρτηση του επόμενου συστήματος αρχείων. Παρακαλώ δείτε την ενότητα Τμήμα 7.2.1 για περισσότερες πληροφορίες.

Μετά την εισαγωγή όλων των συνθηματικών φράσεων η εκκίνηση θα συνεχιστεί ως συνήθως.

## **7.2.1 Επίλυση προβλημάτων**

Αν κάποιοι από τους κρυπτογραφημένους τόμους δεν ήταν δυνατόν [να πρ](#page-68-0)οσαρτηθούν λόγω της εισαγωγής λάθος συνθηματικής φράσης θα πρέπει να τους προσαρτήσετε με το χέρι μετά την εκκίνηση. Υπάρχουν αρκετές περιπτώσεις.

- <span id="page-68-0"></span>• Η πρώτη περίπτωση αφορά την ριζική κατάτμηση. Αν δεν προσαρτηθεί σωστά, η διαδικασία εκκίνησης θα σταματήσει και θα πρέπει να επανεκκινήσετε τον υπολογιστή και να προσπαθήσετε ξανά.
- Η πιο εύκολη περίπτωση είναι αυτή των κρυπτογραφημένων τόμων για την αποθήκευση δεδομένων όπως οι κατάλογοι /home ή /srv. Μπορείτε απλά να τους προσαρτήσετε χειροκίνητα μετά την εκκίνηση.

Για κρυπτογράφηση dm-crypt η κατάσταση είναι λίγο πιο περίπλοκη. Πρώτα θα πρέπει να καταγράψετε τους τόμους με το πρόγραμμα device mapper και εκτελώντας:

#### # **/etc/init.d/cryptdisks start**

. Αυτό θα "σαρώσει" όλους τους τόμους που αναφέρονται στο /etc/crypttab και θα δημιουργήσει κατάλληλες συσκευές στον κατάλογο /dev μετά την εισαγωγή των σωστών συνθηματικών φράσεων (οι τόμοι που είναι ήδη εγγεγραμμένοι θα παραλειφθούν, συνεπώς μπορείτε να επαναλάβετε αυτή την εντολή αρκετές φορές άφοβα). Μετά την πετυχημένη εγγραφή μπορείτε απλά να προσαρτήσετε τους τόμους με τον συνηθισμένο τρόπο:

# **mount** */mount\_point*

• Αν οι τόμοι που δεν περιέχουν αρχεία κρίσιμα για το σύστημα δεν μπορούν να προσαρτηθούν (/usr ή /var), το σύστημα είναι ακόμα εκκινήσιμο και μπορείτε να τους προσαρτήσετε χειροκίνητα όπως και στην προηγούμενη περίπτωση. Θα χρειαστεί όμως επίσης να επανεκκινήσετε και όσες υπηρεσίες τρέχουν συνήθως στο προκαθορισμένο από σας runlevel γιατί είναι πολύ πιθανόν να μην έχουν ξεκινήσει. Ο ευκολότερος τρόπος για αυτό είναι απλά να επανεκκινήσετε τον υπολογιστή σας.

## **7.3 Είσοδος στο Σύστημα**

Από την στιγμή που το σύστημά σας εκκινήσει, θα βρεθείτε μπροστά στο προτρεπτικό της εισόδου στο σύστημα. Μπείτε σ' αυτό χρησιμοποιώντας το προσωπικό σας όνομα χρήστη και τον κωδικό πρόσβασης που επιλέξατε στη διάρκεια της εγκατάστασης. Το σύστημά σας είναι τώρα έτοιμο για να το χρησιμοποιήσετε.

Αν είστε ένας νέος χρήστης, πιθανόν να θέλετε να εξερευνήσετε την τεκμηρίωση που είναι ήδη εγκατεστημένη στο σύστημα καθώς ξεκινάτε να το χρησιμοποιείτε. Υπάρχουν αυτή τη στιγμή αρκετά συστήματα τεκμηρίωσης ενώ βρίσκεται σε εξέλιξη η δουλειά της ολοκλήρωσης αυτών των διαφορετικών τύπων τεκμηρίωσης. Εδώ είναι μερικά σημεία αφετηρίας.

Τεκμηρίωση σχετικά με τα προγράμματα που έχετε εγκαταστήσει μπορούν να βρεθούν στον κατάλογο /usr/share/doc/, και σε έναν υποκατάλογο που έχει το όνομα του προγράμματος (ή, ακριβέστερα, του πακέτου του Debian που περιέχει το πρόγραμμα). Παρ' όλα αυτά, πιο εκτεταμένη τεκμηρίωση προσφέρεται συχνά και σε ειδικά πακέτα τεκμηρίωσης που συνήθως δεν είναι προεπιλεγμένα για εγκατάσταση. Για παράδειγμα, τεκμηρίωση σχετικά με το εργαλείο της διαχείρισης των πακέτων **apt** μπορεί να βρεθεί στα πακέτα apt-doc ή apt-howto.

Επιπρόσθετα, υπάρχουν μερικοί ειδικοί κατάλογοι στην ιεραρχία του καταλόγου /usr/share/doc/. Οδηγοί για το Linux (Linux HOWTOs) είναι εγκατεστημένοι σε μορφή *.gz* (συμπιεσμένα αρχεία), στον κατάλογο /usr/share/doc/HOWTO/en-txt/. Μετά την εγκατάσταση του προγράμματος **dhelp** θα βρείτε έναν φυλλομετρήσιμο δείκτη της τεκμηρίωσης στο αρχείο /usr/share/doc/HTML/index.html.

Ένας εύκολος τρόπος να δείτε αυτά τα κείμενα χρησιμοποιώντας έναν φυλλομετρητή κειμένου είναι δίνοντας τις ακόλουθες εντολές:

```
$ cd /usr/share/doc/
$ w3m .
```
. Η τελεία μετά την εντολή **w3m** υποδεικνύει στην εντολή αυτή να εμφανίσει τα περιεχόμενα του τρέχοντος καταλόγου.

Αν έχετε εγκαταστήσει ένα γραφικό περιβάλλον επιφάνειας εργασίας, μπορείτε επίσης να χρησιμοποιήσετε τον φυλλομετρητή ιστοσελίδων του. Ξεκινήστε τον φυλλομετρητή από το μενού των εφαρμογών και εισάγετε **/usr/share/doc/** στην μπάρα των διευθύνσεων.

Μπορείτε επίσης να τυπώσετε **info** *command* ή **man** *command* για να δείτε την τεκμηρίωση σχετικά με τις περισσότερες εντολές που παρέχει η γραμμή εντολών. Πληκτρολογώντας **help** θα εμφανίστεί βοήθεια στις εντολές του κελύφους. Και πληκτρολογώντας μια εντολή ακολουθούμενη από **--help** θα εμφανίσει συνήθως μια σύντομη περίληψη της χρήσης της εντολής. Αν τα αποτελέσματα μιας εντολής συνεχίζουν μετά την κορυφή της οθόνης, πληκτρολογήστε  **more** μετά την εντολή για να σταματήσετε την μετακύλιση των αποτελεσμάτων μετά την κορυφή της οθόνης Για να δείτε μια λίστα με όλες τις διαθέσιμες εντολές που αρχίζουν από ένα συγκεκριμένο γράμμα. πληκτρολογήστε το γράμμα αυτό και στη συνέχεια δυο φορές το tab.

## **Κεφάλαιο 8**

# **Επόμενα βήματα και πού να πάτε από δω κι ύστερα**

## **8.1 Κλείνοντας το σύστημά σας**

Για να κλείσετε ένα σύστημα Debian GNU/Linux σε λειτουργία, δεν θα πρέπει να επανεκκινήσετε το μηχάνημα από το κουμπί reset στο μπροστινό ή πίσω μέρος του μηχανήματος ούτε απλά να κλείσετε το μηχάνημα. Το Debian GNU/Linux θα πρέπει να τερματιστεί με έναν ελεγχόμενο τρόπο, διαφορετικά μπορεί να χάσετε αρχεία ή/και να προκύψει ζημιά στον δίσκο σας. Αν τρέχετε ένα περιβάλλον γραφείου εργασίας, υπάρχει συνήθως διαθέσιμη η επιλογή "log out" από το μενού των εφαρμογών που σας επιτρέπει να κλείσετε (ή να επανεκκινήσετε) το σύστημα.

Εναλλακτικά μπορείτα να πατήσετε τον συνδυασμό πλήκτρων Ctrl-Alt-Del . Αν οι συνδυασμοί πλήκτρων δεν δουλεύουν, μια τελευταία επιλογή είναι να μπείτε στο σύστημα ως χρήστης root και να πληκτρολογήσετε τις κατάλληλες εντολές. Χρησιμοποιήσετε την εντολή **reboot** για να επανεκκινήσετε το σύστημα. Χρησιμοποιήσετε την εντολή **halt** για να σταματήσετε το σύστημα χωρίς να το κλείσετε εντελώς. <sup>1</sup>. Για να κλείσετε εντελώς το σύστημα, χρησιμοποιήστε τις εντολές **poweroff** ή **shutdown -h now**. Το σύστημα εκκίνησης systemd παρέχει επιπλέον εντολές που επιτελούν τις ίδιες λειτουργίες· για παράδειγμα, **systemctl reboot** ή **systemctl poweroff**.

## **8.2 Προσανατολιστείτε στο Debian**

Το Debian διαφέρει λίγο από άλλες διανομές. Ακόμα κι αν είσαστε εξοικειωμένοι με το Linux σε άλλες διανομές, υπάρχουν πράγματα που θα πρέπει να ξέρετε σχετικά με το Debian που θα σας βοηθήσουν να κρατάτε το σύστημά σας σε μια καλή, καθαρή κατάσταση. Το παρόν κεφάλαιο περιέχει υλικό που θα σας βοηθήσει να προσανατολιστείτε και δεν σκοπεύει να είναι ένα μάθημα για το πώς να χρησιμοποιείτε το Debian, αλλά απλά μια πρώτη ματιά για τους πολύ βιαστικούς.

#### **8.2.1 Το σύστημα πακέτων του Debian**

Η πιο σημαντική έννοια που θα πρέπει να κατανοήσετε είναι το σύστημα πακέτων του Debian. Στην ουσία, μεγάλα μέρη του συστήματός σας θα πρέπει να θεωρηθούν ότι είναι κάτω από τον έλεγχο του συστήματος πακέτων, Αυτά περιλαμβάνουν τα:

- /usr (με την εξαίρεση του /usr/local)
- /var (μπορείτε να φτιάξετε το /var/local και να είστε ασφαλείς εκεί)
- /bin
- /sbin
- /lib

¹Με το SysV σύστημα εκκίνησης, η εντολή **halt** έχει το ίδιο αποτέλεσμα όπως η εντολή **poweroff**, αλλά με το systemd ως σύστημα εκκίνησης(που είναι η προεπιλογή μετα την έκδοση jessie) τα αποτελέσματά τους είναι διαφοερετικά.

. Για παράδειγμα, αν αντικαταστήσετε το /usr/bin/perl αυτό θα δουλέψει, αλλά τότε αν αναβαθμίσετε το πακέτο σας της perl, το αρχείο που βάλατε εκεί θα αντικατασταθεί. Οι πιο έμπειροι χρήστες μπορούν να παρακάμψουν κάτι τέτοιο βάζοντας πακέτα στην κατάσταση αναμονής ("hold") στο **aptitude**.

Μια από τις καλλίτερες μεθόδους εγκατάστασης είναι το apt. Μπορείτε να χρησιμοποιήσετε την εκδοχή του στην γραμμή εντολών **apt** καθώς και εργαλεία όπως το aptitude ή το synaptic (που είναι απλά γραφικά frontend για το **apt**). Σημειώστε επιπλέον ότι το apt σας επιτρέπει συνδυάσετε τις αρχειοθήκες main, contrib και non-free ώστε να μπορείτε να έχετε ταυτόχροναδιαθέσιμα περιορισμένα πακέτα (που αυστηρά μιλώντας δεν ανήκουν στο Debian) και πακέτα από το Debian GNU/Linux.

#### **8.2.2 Επιπρόσθετο Λογισμικό Διαθέσιμο για το Debian**

Υπάρχουν επίσημα αλλά και ανεπίσημα αποθετήρια λογισμικού που δεν είναι ενεργοποιημένα στην προκαθορισμένη εγκατάσταση του Debian. Αυτά περιέχουν λογισμικό που αρκετοί χρήστες το θεωρούν σημαντικό και περιμένουν να είναι διαθέσιμο. Πληροφορίες σχετικά με το λογισμικό αυτό μπορούν να βρεθούν στην ιστοσελίδα Debian του Wiki με τίτλο The Software Available for Debian's Stable Release.

## **8.2.3 Διαχείριση των εκδόσεων των Εφαρμογών**

Εναλλακτικές εκδόσεις των εφαρμο[γών διαχειρίζονται από το update-alternatives. Αν](https://wiki.debian.org/DebianSoftware) έχετε διαφορετικές εκδόσεις κάποιων εφαρμογών συμβουλευτείτε τη σελίδα χρήσης του update-alternatives.

## **8.2.4 Διαχείριση Περιοδικών εργασιών**

Οποιεσδήποτε εργασίες υπό την επίβλεψη του διαχειριστή του συστήματος θα πρέπει να βρίσκονται στον κατάλογο /etc μιας και είναι αρχεία ρυθμίσεων. Αν έχετε μια τέτοια περιοδική εργασία σαν χρήστης root για ημερήσια, εβδομαδιαία ή μηνιαία εκτέλεση τοποθετήστε τις αντίστοιχα στον κατάλογο /etc/cron{daily, weekly,monthly}. Αυτές καλούνται από το /etc/crontab και τρέχουν με αλφαβητική σειρά που έτσι τις σειριοποιεί.

Από την άλλη, αν έχετε μια περιοδική εργασία που (α) χρειάζεται να τρέχει από έναν ειδικό χρήστη ή (β) χρειάζεται να τρέχει σε συγκεκριμένες χρονικές στιγμές ή συχνότητα, μπορείτε να χρησιμοποιήσετε είτε το /etc/crontab,είτε ακόμα καλλίτερα τον κατάλογο /etc/cron.d/"ο,τιδήποτε". Τα αρχεία στον κατάλογο αυτό έχουν ένα επιπλέον πεδίο που σας επιτρέπει να ορίζετε τον χρήστη που εκτελεί αυτή την περιοδική εργασία.

Σε κάθε περίπτωση, εσείς απλά εκδίδετε τα αρχεία και το cron θα τα ενημερώσει αυτόματα. Δεν υπάρχει ανάγκη να τρέξετε κάποια ειδική εντολή. Για περισσότερες πληροφορίες δείτε τις σελίδες χρήσης cron(8), crontab(5),και το /usr/share/doc/cron/README.Debian.

## **8.3 Παραπέρα Διάβασμα και Πληροφορίες**

Ο δικτυακός τόπος του Debian περιέχει εκτενή τεκμηρίωση για το Debian. Δείτε ιδιαίτερα το Debian FAQ και το Debian Reference. Ένας κατάλογος με περισσότερη ακόμα τεκμηρίωση για το Debian διατίθεται στο Debian Documentation Project. Η κοινότητα του Debian είναι αυτο-υποστηριζόμενη. Για να γραφτείτε σε μια ή περισσότερες από τις ηλεκτρονικές λίστες του Debian δείτε τη σελίδα Mail List Subscription. Τέλος, αλλά εξ[ίσου σημαντικά, το](http://www.debian.org/) Debian Mailing List Archives περιέχει πλήθος πληροφοριών για το Debian.

Αν [χρειάζεστε πληρο](http://www.debian.org/doc/user-manuals#quick-reference)φορίες για ένα συγκεκριμένο πρόγραμμα, θα πρέπει πρώτα να δοκιμά[σετε τις σελί](http://www.debian.org/doc/FAQ/)[δες χρήσης του με την εντολή](http://www.debian.org/doc/ddp) **man***program*,ή την εντολή **info** *program*.

Υπάρχει επίσης πληθώρα τεμκηρίωσης στον κατάλογο /usr/share/doc [. Ιδιαίτερα τα](http://www.debian.org/MailingLists/subscribe) /usr/share/ doc/HOWTO και /us[r/share/doc/FAQ](http://lists.debian.org/) περιέχουν πλήθος από ενδιαφέρουσες πληροφορίες. Για να υποβάλλετε αναφορές σφαλμάτων κοιτάξτε στο /usr/share/doc/debian/bug\*. Για να διαβάσετε σχετικά με πιθανά προβλήματα εφαρμογών που αφορούν ειδικά το Debian δείτε το αντίστοιχο /usr/share/doc/ ("όνομα πακέτου")/README.Debian.

Μια γενική πηγή πληροφόρησης για το GNU/Linux είναι το Linux Documentation Project. Εκεί θα βρείτε τα HOWTO και δείκτες σε άλλες πολύτιμες πληροφορίες για ένα σύστημα GNU/Linux.

Το Linux είναι μια υλοποίηση του Unix. Το Linux Documentation Project (LDP) συγκεντρώνει έναν αριθμό HOWTO και βιβλίων διαθέσιμων στο διαδίκτυο που σχετίζονται με το Linux.

Αν είσαστε καινούριος/α στο Unix, ίσως να θέλετε να βγεί[τε έξω να αγοράσετε μερικά](http://www.tldp.org/) βιβλία και να κάνετε κάποιο διάβασμα. Αυτή η λίστα list of Unix FAQs περιέχει έναν αριθμό από κείμενα στο UseNet που παρέχουν μια καλή ιστορική αναφορά.
# **8.4 Ρύθμιση του συστήματός σας για την χρήση E-Mail**

Σήμερα, η ηλεκτρονική αλληλογραφία (email) είναι ένα σημαντικό κομμάτι της ζωής πολλών ανθρώπων. Καθώς υπάρχουν αρκτές επιλογές για το πώς μπορείτε να την ρυθμίσετε και καθώς η σωστή ρύθμισή της είναι σημαντική για κάποιες από τις βοηθητικές υπηρεσίες του Debian, θα προσπαθήσουμε να καλύψουμε σ' αυτήν την ενότητα τα βασικά στοιχεία.

Υπάρχουν τρεις κύριες λειτουργίες που συγκροτούν ένα σύστημα ηλεκτρονικής αλληλογραφίας. Καταρχήν υπάρχει ένας *Mail User Agent* (MUA) που είναι το πρόγραμμα που στην πραγματικότητα χρησιμοποιεί ένας χρήστης για να δημιουργεί και να διαβάζει μηνύματα. Στη συνέχεια υπάρχει ο *Mail Transfer Agent* (MTA) που φροντίζει για την μεταφορά των μηνυμάτων από τον ένα υπολογιστή στον άλλον. Και τέλος υπάρχει ο *Mail Delivery Agent* (MDA) που φροντίζει για την παράδοση της εισερχόμενης αληλογραφίας στον Φάκελλο εισερχομένων (inbox) του χρήστη.

Αυτές οι τρεις λειτουργίες μπορούν να εκτελούνται από ξεχωριστά προγράμματα, αλλά μπορούν και να συνδυαστούν σε ένα ή δύο προγράμματα. Είναι επίσης δυνατόν ο χειρισμός αυτών των λειτουργιών να γίνεται από ξεχωριστά προγράμματα για διαφορετικούς τύπους αλληλογραφίας.

Σε συστήματα Linux και Unix το πρόγραμμα **mutt** είναι παραδοσιακά ένας πολύ δημοφιλής MUA. Όπως τα περισσότερα παραδοσιακά προγράμματα στο Linux είναι βασισμένο σε κείμενο. Χρησιμοποιείται συχνά σε συνδυασμό με τα **exim** ή **sendmail** σαν MTA και το **procmail** σαν MDA.

Με την αυξανόμενη δημοτικότητα των γραφικών συστημάτων επιφάνειας εργασίας η χρήση γραφικών προγραμμάτων ηλεκτρονικής αλληλογραφίας όπως το **evolution** του GNOME, το **kmail** του KDE ή το **thunderbird** του Mozilla γίνονται όλο και πιο δημοφιλή. Αυτά τα προγράμματα συνδυάζουν τη λειτουργικότητα ενός MUA, MTA και MDA, αλλά μπορούν — και συχνά χρησιμοποιούνται — επίσης σε συνδυασμό με τα παραδοσιακά εργαλεία του Linux.

#### **8.4.1 Προκαθορισμένη διαμόρφωση E-mail**

Ακόμα κι αν σκοπεύετε να χρησιμοποιήσετε ένα γραφικό πρόγραμμα αλληλογραφίας, θα ήταν χρήσιμο να έχετε εγκατεστημμένο και σωστά ρυθμισμένο ένα παραδοσιακό πρόγραμμα MTA/MDA στο σύστημά σας Debian GNU/Linux. Ο λόγος είναι ότι διάφορα βοηθητικά προγράμματα που τρέχουν στο σύστημα ² μπορεί να στέλνουν σημαντικές πληροφορίες μέσω e-mail για να ενημερώσουν τον διαχειριστή του συστήματος σχετικά με (πιθανά) προβλήματα ή αλλαγές.

Για τον λόγο αυτό μπορείτε να εγκαταστήσετε τα exim4 και mutt με την εντολή **apt install exim4 mutt**.Το exim4 είναι ένας συνδυασμός MTA/MDA που είναι σχετικά μικρό αλλά πολύ ευέλικτο. Εξ' ορι[σμ](#page-72-0)ού ρυθμίζεται να χειρίζεται μόνο τοπική αλληλογραφία για το ίδιο το σύστημα και μηνύματα που απευθύνονται στον διαχειριστή του συστήματος (λογαριασμός χρήστη root) θα παραδίδονται στον λογαριασμό του απλού χρήστη που δημιουργήθηκε κατά την εγκατάσταση<sup>3</sup>.

Όταν η αλληλογραφία του συστήματος παραδίδεται προστίθεται σε ένα αρχείο /var/mail/*account\_ name*. Τα μηνύματα μπορούν να διαβαστούν χρησιμοποιώντας το πρόγραμμα **mutt**.

#### **8.4.2 Αποστολή αλληλογραφίας [εκ](#page-72-1)τός συστήματος**

Όπως σημειώσαμε νωρίτερα, το εγκαταστημένο σύστημα Debian είναι ρυθμισμένο για τον χειρισμό μόνο αλληλογραφίας τοπικά στο σύστημα και όχι για την αποστολή ή τη λήψη αλληλογραφίας από τρίτους.

<span id="page-72-2"></span>Αν θέλετε το exim4 να χειρίζεται και εξωτερική αλληλογραφία παρακαλώ δείτε την επόμενη υποενότητα για τις βασικές διαθέσιμες επιλογές. Βεβαιωθείτε ότι η αλληλογραφία μπορεί να αποσταλεί και να ληφθεί σωστά.

Αν σκοπεύετε να χρησιμοποιήσετε ένα γραφικό πρόγραμμα αλληλογραφίας και να χρησιμοποιήσετε έναν εξυπηρετητή αλληλογραφίας από τον δικό σας Παροχέα Υπηρεσίας Διαδικτύου (ISP) ή την εταιρεία σας, δεν υπάρχει ουσιαστικά καμμιά ανάγκη να ρυθμίσετε το exim4 για το χειρισμό εξωτερικής αλληλογραφίας. Απλά ρυθμίστε το γραφικό πρόγραμμα αλληλογραφίας της επιλογής σας ώστε να χρησιμοποιεί τους σωστούς εξυπηρετητές για την αποστολή και τη λήψη αλληλογραφίας (το πώς είναι έξω από τους σκοπούς του παρόντος εγχειριδίου).

Μπορεί όμως στην περίπτωση αυτή να χρειαστεί να ρυθμίσετε ξεχωριστά βοηθητικά προγράμματα ώστε να αποστέλλουν σωστά τα ηλεκτρονικά μηνύματα.Ένα τέτοιο βοήθημα είναι το **reportbug**, ένα πρόγραμμα

²Παραδείγματα είναι τα: **cron**, **quota**, **logcheck**, **aide**, …

<span id="page-72-1"></span><span id="page-72-0"></span>³Η προώθηση της αλληλογραφίας του χρήστη root στον λογαριασμό του απλού χρήστη ρυθμίζεται στο αρχείο /etc/aliases. Αν δεν έχει δημιουργηθεί ένας λογαριασμός απλού χρήστη, η αλληλογραφία θα παραδοθεί φυσικά στον λογαριασμό του ίδιου του χρήστη root.

που διευκολύνει την υποβολή αναφορών σφαλμάτων για τα πακέτα του Debian. Εξ' ορισμού περιμένει ότι μπορεί να χρησιμοποιεί το exim4 για την υποβολή τέτοιων αναφορών.

Για να ρυθμίσετε σωστά το **reportbug** ώστε να χρησιμοποιεί έναν εξωτερικό εξυπηρετητή αλληλογραφίας, παρακαλώ τρέξτε την εντολή **reportbug --configure** και απαντήστε "όχι" στην ερώτηση για το αν είναι διαθέσιμος κάποιος MTA. Θα ερωτηθείτε τότε για τον εξυπηρετητή SMTP που θα χρησιμοποιηθεί για την υποβολή αναφορών σφαλμάτων.

#### **8.4.3 Ρύθμιση του MTA Exim4**

Αν θέλετε το σύστημά σας να χειρίζεται επίσης και εξωτερική αλληλογραφία, θα χρειαστεί να επαναρυθμίσετε το πακέτο exim4⁴:

# dpkg-reconfigure exim4-config

Αφού τρέξετε (σαν χρήστης root) την εντολή αυτή, θα ρωτηθείτε αν θέλετε να χωρίσετε τις ρυθμίσεις σε διάφορα μικρά αρχεία[.](#page-73-0) Αν δεν είσαστε σίγουροι διαλέξτε την προκαθορισμένη επιλογή.

Στη συνέχεια θα βρεθείτε μπροστά σε μερικά συνηθισμένα σενάρια για την αλληλογραφία. Επιλέξτε αυτό που πλησιάζει περισσότερο στις ανάγκες σας.

- **Διαδικτυακός τόπος** Το σύστημά σας είναι συνδεδεμένο σε ένα δίκτυο και η αλληλογραφία σας αποστέλλεται και λαμβάνεται απευθείας με χρήση του SMTP. Στις επόμενες οθόνες θα δείτε μερικές βασικές ερωτήσεις, όπως το όνομα αλληλογραφίας του μηχανήματός σας, ή μια λίστα από ονόματα τομέων για τους οποίους δέχεστε ή μεταβιβάζετε αλληλογραφία.
- **αλληλογραφία που αποστέλλεται μέσω smarthost** Στο σενάριο αυτό η εξερχόμενη αλληλογραφία σας προωθείται σε ένα άλλο μηχάνημα που λέγεται "smarthost" και στην ουσία κάνει την πραγματική δουλειά για λογαριασμό σας. Ο smarthost αποθηκεύει επίσης συνήθως την εισερχόμενη αλληλογραφία που προορίζεται για τον υπολογιστή σας, οπότε δεν είναι απαραίτητο να είσαστε μόνιμα συνδεδεμένοι στο δίκτυο. Αυτό σημαίνει επίσης ότι θα πρέπει να κατεβάζετε την αλληλογραφία σας από τον smarthost με προγράμματα όπως το fetchmail.

Σε πολλές περιπτώσεις ο smarthost θα είναι ο εξυπηρετητής αλληλογραφίας του ISP σας, κάτι που καθιστά αυτή την επιλογή ιδιαίτερα κατάλληλη για χρήστες με σύνδεση dial-up. Μπορεί ακόμα να είναι ένας εταιρικός εξυπηρετητής αλληλογραφίας ή ακόμα και ένα άλλο σύστημα στο δικό σας δίκτυο.

**αλληλογραφία που αποστέλλεται από τον smarthost; όχι τοπική αλληλογραφία** Αυτή η επιλογή είναι βασικά η ίδια με την προηγούμενη εκτός από το ότι το σύστημα δεν θα είναι ρυθμισμένο ώστε να χειρίζεται αλληλογραφία για έναν τοπικό τομέα αλληλογραφίας. Γίνεται όμως ακόμα χειρισμός της αλληλογραφίας στο ίδιο το σύστημα (πχ. αλληλογραφία για τον διαχειριστή του συστήματος).

**Μόνο τοπική παράδοση** Αυτή είναι η επιλογή της προκαθορισμένης ρύθμισης του συστήματός σας.

**όχι ρύθμιση αυτή τη φορά** Διαλέξτε αυτό αν είστε απόλυτα σίγουροι ότι ξέρετε τι κάνετε! Αυτή η επιλογή θα σας αφήσει με ένα αρρύθμιστο σύστημα αλληλογραφίας — μέχρι να κάνετε κάποια ρύθμιση, δεν θα μπορείτε να στείλετε ή να πάρετε μηνύματα και πιθανόν να χάσετε κάποια σημαντικά μηνύματα από βοηθητικά προγράμματα του συστήματός σας.

Αν κανένα από τα σενάρια αυτά δεν ταιριάζει στις ανάγκες σας ή αν χρειάζεστε μια πιο λεπτομερειακή ρύθμιση, θα πρέπει να εκδόσετε αρχεία ρυθμίσεων στον κατάλογο /etc/exim4 μετά την ολοκλήρωση της εγκατάστασης. Περισσότερες πληροφορίες για το exim4 μπορούν να βρεθούν στον κατάλογο /usr/share/ doc/exim4; το αρχείο README. Debian. qz έχει επιπρόσθετες λεπτομέρειες σχετικά με την ρύθμιση του exim4.

Σημειώστε ότι η αποστολή αλληλογραφίας κατευθείαν προς το Διαδίκτυο χωρίς να διαθέτετε ένα επίσημο όνομα τομέα μπορεί να έχει σαν αποτέλεσμα την απόρριψη της αλληλογραφίας σας εξαιτίας μέτρων αντιμετώπισης spam από τους εξυπηρετητές λήψης της αλληλογραφίας. Η χρήση του εξυπηρετητή του ISP σας είναι προτιμητέα. Αν παρ' όλα αυτά εξακολουθείτε να θέλετε την απευθείας αποστολή αλληλογραφίας, πιθανόν να επιθυμείτε την χρήση μιας διεύθυνσης αλληλογραφίας διαφορετικής από αυτήν που παράγεται αυτόματα. Αν χρησιμοποιείτε το exim4 σαν MTA, αυτό είναι εφικτό με την προσθήκη μιας γραμμής στο αρχείο /etc/email-addresses.

<span id="page-73-0"></span> $^4$ Φυσικά μπορείτε επίσης να αφαιρέσετε το  $\rm{exim4~}$ και να το αντικαταστήσετε με ένα άλλο ΜΤΑ/MDA.

# **8.5 Δημιουργία (μεταγλώττιση) ενός καινούριου πυρήνα**

Γιατί θα ήθελε κάποιος/α να δημιουργήσει έναν καινούριο πυρήνα; Το πιο πιθανό είναι ότι δεν είναι απαραίτητο καθώς ο προεπιλεγμένος πυρήνας που έρχεται με το Debian μπορεί να χειριστεί σχεδόν όλες τις διαμορφώσεις.

Αν, παρ' όλα αυτά, θέλετε να δημιουργήσετε τον δικό σας πυρήνα, αυτό είναι φυσικά εφικτό και συνιστούμε τη χρήση του στόχου "make deb-pkg". Για περισσότερες πληροφορίες διαβάστε το Debian Linux Kernel Handbook.

# **8.6 Ανακτώντας ένα Προβληματικό σύστημα**

[Μερικές φ](https://kernel-team.pages.debian.net/kernel-handbook/)ορές τα πράγματα μπορεί να πάνε στραβά και το σύστημα που με τόση προσοχή εγκαταστήσατε δεν είναι πια εκκινήσιμο. Πιθανόν να καταστράφηκε η ρύθμιση του φορτωτή εκκίνησης ενώ δοκιμάζατε κάποια αλλαγή ή ένας καινούριος πυρήνας που εγκαταστήσατε δεν εκκινεί ή ίσως κοσμικές ακτίνες χτύπησαν τον δίσκο σας και άλλαξαν ένα μπιτ στο /sbin/init. Ανεξάρτητα από την αιτία, θα πρέπει να έχετε κάποιο σύστημα από το οποίο να μπορείτε να δουλέψετε μέχρι να διορθώσετε το σύστημά σας και η κατάσταση "διάσωσης" μπορεί να φανεί χρήσιμη σε αυτό.

Για να μπείτε στην κατάσταση "διάσωσης", επιλέξτε **rescue** από το μενού εκκίνησης, πληκτρολογήστε **rescue** στο προτρεπτικό boot: ή εκκινήστε με την παράμετρο εκκίνησης **rescue/enable=true**. Θα δείτε τις λίγες πρώτες οθόνες του εγκαταστάτη με μια σημείωση στην άκρη της οθόνης που υποδεικνύει ότι βρίσκεστε σε κατάσταση "διάσωσης" και όχι πλήρους εγκατάστασης. Μην ανησυχείτε, το σύστημά σας δεν πρόκειται να υπερεγγραφεί! Η κατάσταση διάσωσης εκμεταλλεύεται απλά τις δυνατότητες ανίχνευσης υλικού που διαθέτει ο εγκαταστάτης για να βεβαιώσει ότι οι δίσκοι, οι συσκευές δικτύου κ.λπ. είναι διαθέσιμα κατά την επιδιόρθωση του συστήματος.

Αντί του εργαλείου διαμέρισης, θα δείτε τώρα μια λίστα με τις κατατμήσεις στο σύστημά σας και θα σας ζητηθεί να διαλέξετε μια από αυτές. Συνήθως θα πρέπει να διαλέξετε την κατάτμηση που περιέχει το ριζικό σύστημα αρχείων που πρέπει να επιδιορθώσετε. Μπορείτε επίσης να επιλέξετε κατατμήσεις σε συσκευές RAID και LVM καθώς κι αυτές που έχουν δημιουργηθεί απευθείας στους δίσκους.

Αν είναι εφικτό, ο εγκαταστάτης θα σας παρουσιάσει τώρα το προτρεπτικό ενός κελύφους στο σύστημα αρχείων που επιλέξατε, το οποίο μπορείτε να χρησιμοποιήσετε για να πραγματοποιήσετε τις όποιες αναγκαίες επισκευές. .

Αν ο εγκαταστάτης δεν μπορεί να τρέξει ένα χρηστικό κέλυφος στο ριζικό σύστημα αρχείων που διαλέξατε, πιθανόν επειδή αυτό είναι σοβαρά αλλοιωμένο, τότε θα εμφανίσει μια προειδοποίηση και θα σας προσφέρει ένα κέλυφος στο στο περιβάλλον του εγκαταστάτη. Ίσως να μην έχετε εξίσου αρκετά εργαλεία διαθέσιμα στο περιβάλλον αυτό, αλλά συχνά θα είναι αρκετά για να επιδιορθώσετε το σύστημά σας με κάποιο τρόπο. Το σύστημα αρχείων που επιλέξατε θα προσαρτηθεί στον κατάλογο /target.

Σε κάθε περίπτωση, αφού εγκαταλείψετε το κέλυφος, το σύστημα θα επανεκκινήσει.

Τέλος. σημειώστε ότι η επιδιόρθωση "σπασμένων" συστημάτων μπορεί να είναι δύσκολη και αυτό το εγχειρίδιο δεν προσπαθεί να μπει σε όλες τις λεπτομέρειες που μπορεί να έχουν πάει λάθος ή στο πώς να τις διορθώσετε. Αν έχετε προβλήματα, συμβουλευτείτε έναν ειδικό.

# **Παράρτημα Αʹ**

# **Οδηγός εγκατάστασης**

Το έγγραφο αυτό περιγράφει πώς να εγκαταστήσετε το Debian GNU/Linux bookworm για την αρχιτεκτονική SPARC ("sparc") με τον καινούριο debian-installer. Είναι μια γρήγορη περιδιάβαση στη διαδικασία εγκατάστασης και περιέχει όλες τις πληροφορίες που θα χρειαστείτε για την πλειοψηφία των εγκαταστάσεων. Όταν περισσότερες πληροφορίες μπορούν να σας φανούν χρήσιμες, θα γίνεται παραπομπή σε λεπτομερέστερες εξηγήσεις σε άλλα μέρη του παρόντος κειμένου.

# **Αʹ.1 Προκαταρκτικά**

Ο Εγκαταστάτης είναι ακόμα σε κατάσταση beta. Αν αντιμετωπίσετε σφάλματα κατά την εγκατάσταση, παρακαλούμε δείτε το Τμήμα 5.3.5 για οδηγίες σχετικά με την αναφορά τους. Αν έχετε ερωτήσεις που δεν μπορούν να απαντηθούν από το παρόν έγγραφο, παρακαλούμε να τις απευθύνετε στη λίστα αλληλογραφίας debian-boot (debian-boot@lists.debian.org), ή στο αντίστοιχο κανάλι IRC (#debian-boot στο δίκτυο OFTC).

# **Αʹ.2 Ξεκινώντας τ[ον Ε](#page-39-0)γκαταστάτη**

Για μερικούς γρήγορους συνδέσμους σε εικόνες εγκατάστασης , ελέγξτε την ιστοσελίδα του debian-installer. Η ομάδα debian-cd παρέχει εικόνες των μέσων εγκατάστασης που χρησιμοποιούν τον debian-installer στην ιστοσελίδα Debian CD/DVD. Για περισσότερες πληροφορίες σχετικά με το από πού μπορείτε να απόκτησετε τις εικόνες εγκατάστασηςδείτε την ιστοσελίδα Τμήμα 4.1.

Μερικές μέθοδοι εγκατάστασης απαιτούν άλλου είδους εικόνες, και [όχι αυτές για τα οπτικά μέσα. Η](https://www.debian.org/devel/debian-installer/) ιστοσελίδα του debian-installer έχει συνδέσμους για άλλες εικόνες. Το Τμήμα 4.2.1 εξηγεί πώς να βρείτ[ε εικόνες σε καθρέφτες του](https://www.debian.org/CD/) Debian.

Τα ακόλουθα τμήματα περιέχουν λεπτομέρειες σχετικ[ά μ](#page-26-0)ε τις εικόνες που χρειάζονται για κάθε είδος εγκατάστασης.

#### **Αʹ.2.1 Οπτικός δίσκος**

Η εικόνα του netinst CD είναι μια δημοφιλής εικόνα που μπορεί να χρησιμοποιηθεί για την εγκατάσταση του bookworm με τον debian-installer. Αυτή η μέθοδος εγκατάστασης προορίζεται για εκκίνηση από την εικόνα και εγκατάσταση επιπλέον πακέτων μέσω δικτύου, από εκεί προέρχεται και το όνομα "netinst". Η εικόνα περιλαμβάνει τα πακέτα λογισμικού που είναι απαραίτητα για να τρέξει ο εγκαταστάτης και τα βασικά πακέτα για να έχετε ένα βασικό σύστημα της έκδοσης bookworm. Διαφορετικά, αν θέλετε, μπορείτε να απόκτησετε μια εικόνα CD/DVD πλήρους μεγέθους που δεν θα χρειάζεται το δίκτυο για την εγκατάσταση. Θα χρειαστείτε μόνο το πρώτη εικόνα ενός τέτοιου σετ.

Κατεβάστε οποιονδήποτε τύπο προτιμάτε και γράψτε την σ' ένα κενό οπτικό δίσκο.

#### **Αʹ.2.2 Εκκίνηση από δίκτυο**

Είναι δυνατόν να εκκινήσετε τον debian-installer απευθείας από το δίκτυο. Οι διάφορες μέθοδοι για αυτήν τη διαδικασία εξαρτώνται από την αρχιτεκτονική του υπολογιστή και τη ρύθμιση του netboot (συντ. "Δικτυακή Εκκίνηση"). Τα αρχεία στον κατάλογο netboot/ μπορούν να χρησιμοποιηθούν για δικτυακή εκκίνηση του debian-installer.

#### **Αʹ.2.3 Εκκίνηση από σκληρό δίσκο**

Είναι δυνατόν να ξεκινήσετε τον εγκαταστάτη χωρίς τη χρήση αφαιρούμενων μέσων αλλά μόνο από έναν υπάρχοντα σκληρό δίσκο, που ίσως να έχει και ένα διαφορετικό λειτουργικό σύστημα. Κατεβάστε τα αρχεία hd-media/initrd.gz,hd-media/vmlinuz, και μια εικόνα CD/DVD του Debian στον κατάλογο στο υψηλότερο επίπεδο του σκληρού δίσκου. Σιγουρευτείτε ότι η εικόνα έχει ένα όνομα με κατάληξη .iso. Τώρα είναι πλέον θέμα εκκίνησης του linux από τον δίσκο μνήμης initrd.

# **Αʹ.3 Εγκατάσταση**

Αφού ξεκινήσει ο εγκαταστάτης, θα βρεθείτε μπροστά σε μια αρχική οθόνη υποδοχής. Πατήστε το πλήκτρο **Enter** για εκκίνηση ή διαβάστε τις οδηγίες για άλλες μεθόδους εκκίνησης και παραμέτρους (δείτε το Τμήμα 5.2).

Μετά από λίγο θα σας ζητηθεί η επιλογή της γλώσσας. Χρησιμοποιήστε τα πλήκτρα με τα βέλη για να διαλέξετε μία και πατήστε **Enter** για να συνεχίσετε. Κατόπιν θα σας ζητηθεί η επιλογή χώρας, με τις επιλογές να περιλαμβάνουν χώρες στις οποίες ομιλείται η γλώσσα σας. Αν δεν βρίσκεται η χώρα σας στη σύντομη αυτή λίσ[τα,](#page-32-0) είναι διαθέσιμη μια λίστα με όλες τις χώρες του κόσμου.

Μπορεί να σας ζητηθεί να επιβεβαιώσετε την διάταξη του πληκτρολογίου σας.Διαλέξτε την προεπιλεγμένη εκτός αν ξέρετε καλά τι κάνετε.

Χαλαρώστε τώρα όσο ο εγκαταστάτης ανιχνεύει το υλικό του υπολογιστή και φορτώνει το υπόλοιπο της εικόνας εγκατάστασης.

Στη συνέχεια ο εγκαταστάτης θα προσπαθήσει να ανιχνεύσει το υλικό δικτύωσης και να ρυθμίσει το δίκτυο μέσω DHCP. Αν δε βρίσκεστε σε δίκτυο, ή δε διαθέτετε DHCP, θα σας δοθεί η ευκαιρία να ρυθμίσετε το δίκτυο χειροκίνητα.

Η ρύθμιση του δικτύου ακολουθείται από τη δημιουργία λογαριασμών χρηστών. Εξ ορισμού θα σας ζητηθεί να δώσετε έναν κωδικό πρόσβασης για τον λογαριασμό του χρήστη "root" (του διαχειριστή) και στοιχεία για τη δημιουργία του λογαριασμού ενός συνηθισμένου χρήστη. Αν δεν δώσετε κωδικό πρόσβασης για τον χρήστη "root" ο συγκεκριμένος λογαριασμός θα απενεργοποιηθεί αλλά θα εγκατασταθεί αργότερα το πακέτο **sudo** που επιτρέπει την εκτέλεση των διαφόρων διαχειριστικών ενεργειών στο καινούριο σύστημα. Εξ ορισμού, ο πρώτος χρήστης που θα δημιουργηθεί στο σύστημα θα έχει το δικαίωμα χρήσης της εντολής **sudo** ώστε να γίνει root.

Το επόμενο βήμα είναι η ρύθμιση του ρολογιού σας και της χρονικής ζώνης. Ο εγκαταστάτης θα προσπαθήσει να έρθει σε επαφή με έναν χρονικό διακομιστή στο Διαδίκτυο ώστε να είναι βέβαιο ότι το ρολόι θα ρυθμιστεί σωστά. Η χρονική ζώνη βασίζεται στην χώρα που έχει επιλεγεί νωρίτερα και ο εγκαταστάτης θα ζητήσει την επιλογή μιας χρονικής ζώνης μόνο αν για μια χώρα υπάρχουν πολλαπλές τέτοιες.

Τώρα είναι η στιγμή για την διαμέριση των δίσκων σας. Αρχικά θα σας δοθεί η δυνατότητα της αυτόματης διαμέρισης είτε μιας ολόκληρης συσκευής, είτε του διαθέσιμου ελεύθερου χώρου σε μια συσκευή (δείτε την ενότητα Τμήμα 6.3.4.2). Αυτό είναι που συνιστάται για νέους χρήστες ή όσους βιάζονται. Αν δεν θέλετε να κάνετε μια αυτόματη διαμέριση, επιλέξτε Διαμέριση με το χέρι από το μενού.

Στην επόμενη οθόνη θα δείτε τον πίνακα διαμέρισης, το πώς θα διαμορφωθούν οι κατατμήσεις και το σημείο προσάρτησής τους. Επιλέξτε μια κατάτμηση για τροποποίηση ή διαγραφή. Αν κάνατε αυτόματη διαμέριση, θα πρέ[πει να](#page-48-0) μπορείτε κανονικά να επιλέξετε μόνο Ολοκλήρωση της διαμέρισης και αποθήκευση των αλλαγών στον δίσκο από το μενού ώστε να χρησιμοποιήσετε τα αποτελέσματα της. Θυμηθείτε να ορίσετε τουλάχιστον μια κατάτμηση για χώρο εικονικής μνήμης (swap) και να προσαρτήσετε μια κατάτμηση στο σημείο προσάρτησης /. Για πιο λεπτομερείς πληροφορίες σχετικά με την χρήση του προγράμματος διαμέρισης παρακαλούμε συμβουλευθείτε την ενότητα Τμήμα 6.3.4.Το παράρτημα Παράρτημα Γʹ περιέχει πιο γενικές πληροφορίες σχετικά με την διαδικασία διαμέρισης.

Τώρα ο debian-installer διαμορφώνει τις κατατμήσεις και ξεκινάει την εγκατάσταση του βασικού συστήματος, που μπορεί να πάρει κάποια ώρα. Κατόπιν εγκαθίσταται ο πυρήνας.

Το σύστημα που εγκαταστάθηκε νωρίτερα αποτ[ελεί μ](#page-47-0)ια λειτουργική αλλά πολύ πε[ριο](#page-108-0)ρισμένη εγκατάσταση. Για να κάνετε το σύστημα πιο λειτουργικό, το επόμενο βήμα σας επιτρέπει να εγκαταστήσετε επιπλέον πακέτα επιλέγοντας ομάδες πακέτων (tasks). Πριν μπορέσετε να εγκαταστήσετε τα πακέτα θα πρέπει να ρυθμιστεί το apt αφού αυτό προσδιορίζει από το πού θα ανακτηθούν τα πακέτα. Η ομάδα πακέτων (task) "Standard system" θα επιλεχθεί εξ' ορισμού και θα πρέπει συνήθως να εγκατασταθεί. Επιλέξτε την ομάδα πακέτων "Περιβάλλον επιφάνειας εργασίας" αν θέλετε να έχετε ένα γραφικό περιβάλλον εργασίας μετά την εγκατάσταση. Δείτε την ενότητα Τμήμα 6.3.6.2 για περισσότερες πληροφορίες σχετικά μ' αυτό το βήμα.

Το τελευταίο βήμα είναι η εγκατάσταση ενός φορτωτή εκκίνησης. Αν ο εγκαταστάτης ανιχνεύσει άλλα λειτουργικά συστήματα στον υπολογιστή, θα τα προσθέσει στο μενού εκκίνησης και θα σας ενημερώσει σχετικά.

Ο debian-installer θα σας πει τώρα ότι η εγκατάσταση τελείωσε. Αφαιρέστε το cdrom ή το όποιο άλλο μέσο εκκίνησης και πατήστε **Enter** για να επανεκκινήσετε το μηχάνημά σας. Θα πρέπει να ξεκινήσει στο μόλις εγκατεστημένο σύστημά σας επιτρέποντας την είσοδό σας σ' αυτό.Αυτό εξηγείται στην ενότητα Κεφάλαιο 7.

Αν χρειάζεστε περισσότερες πληροφορίες σχετικά με τη διαδικασία εγκατάστασης, δείτε το Κεφάλαιο 6.

# **Αʹ.4 [Στ](#page-67-0)είλτε μας μια αναφορά εγκατάστασης**

Αν κάνατε μια επιτυχημένη εγκατάσταση με τον debian-installer, παρακαλούμε διαθέστε λίγο χρό[νο](#page-40-0) για να μας στείλετε μια αναφορά εγκατάστασης. Ο απλούστερος τρόπος για να το κάνετε είναι να εγκαταστήσετε το πακέτο reportbug (**aptinstall reportbug**), να ρυθμίσετε το reportbug όπως εξηγείται στην ενότητα Τμήμα 8.4.2 και να εκτελέσετε την εντολή **reportbug installation-reports**.

Αν δεν ολοκληρώσατε την εγκατάσταση, είναι πιθανόν να βρήκατε ένα σφάλμα στον εγκαταστάτη. Για τη βελτίωση του εγκαταστάτη είναι απαραίτητο να γνωρίζουμε τα σφάλματα, γι' αυτό παρακαλούμε να αφιερώσετε λίγο χρόνο για να τα αναφέρετε. Μπορείτε να χρησιμοποιήσετε μια αναφορά εγκατάστασης για να ανα[φέρετ](#page-72-2)ε προβλήματα. Αν η εγκατάσταση αποτύχει τελείως, συμβουλευτείτε το Τμήμα 5.3.4.

# **Αʹ.5 Και τέλος…**

Ελπίζουμε ότι η εγκατάσταση σάς είναι ευχάριστη και ότι βρίσκετε το Debian χρήσιμο. Ίσ[ως να](#page-38-0) θέλετε να διαβάσετε και το Κεφάλαιο 8.

# **Παράρτημα Βʹ**

# **Αυτοματοποίηση της εγκατάστασης με χρήση προρυθμίσεων (preseeding)**

Το παράρτημα αυτό εξηγεί το πώς να προρυθμίσετε απαντήσεις σε ερωτήσεις του debian-installer για την αυτοματοποίηση της εγκατάστασής σας.

Τα τμήματα ρυθμίσεων που χρησιμοποιούνται στο παράρτημα αυτό είναι επίσης διαθέσιμα σαν ένα αρχείοπαράδειγμα προρυθμίσεων στο ../example-preseed.txt.

# **Βʹ.1 Εισαγωγή**

Το preseeding δίνει έναν τρόπο ν[α ορίσετε απαντήσεις σε ερωτήσ](../example-preseed.txt)εις χωρίς να πρέπει να τις εισάγετε με το χέρι κατά την εκτέλεση της εγκατάστασης. Αυτό κάνει εφικτή την πλήρη αυτοματοποίηση των περισσότερων τύπων εγκατάστασης, προσφέροντας ακόμα και κάποια γνωρίσματα που δεν είναι διαθέσιμα στιςσυνηθισμένες εγκαταστάσεις.

Δεν είναι απαραίτητο το preseeding. Αν χρησιμοποιήσετε ένα κενό αρχείο προρυθμίσεων, ο εγκαταστάτης θα συμπεριφερθεί όπως θα συμπεριφερόταν σε μια συνηθισμένη εγκατάσταση με το χέρι. Κάθε ερώτηση που θα έχετε προρυθμίσει (αν το κάνετε σωστά) θα τροποποιεί την εγκατάσταση με κάποιο τρόπο σε σχέση με αυτή τη βασική μορφή.

#### **Βʹ.1.1 Μέθοδοι προρύθμισης**

Υπάρχουν τρεις μέθοδοι που μπορούν να χρησιμοποιηθούν για preseeding: *initrd*, *αρχείο* και *δίκτυο*. Προρύθμιση με initrd θα δουλέψει για οποιαδήποτε μέθοδο εγκατάστασης και υποστηρίζει την προρύθμιση περισσοτέρων παραμέτρων αλλά απαιτεί και την μεγαλύτερη προετοιμασία. Προρύθμιση με αρχείο και δίκτυο μπορούν να χρησιμοποιηθούν η κάθε μία με διαφορετικές μεθόδους εγκατάστασης.

Ο ακόλουθος πίνακας δείχνει ποιες μέθοδοι για preseeding μπορούν να χρησιμοποιηθούν και με ποιες μεθόδους εγκατάστασης.

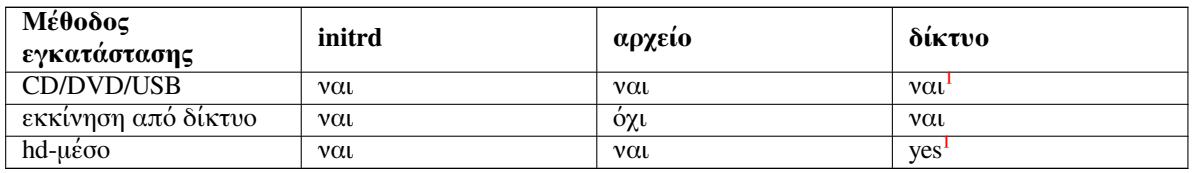

Μια σημαντική διαφορά μεταξύ των μεθόδων preseeding είναι το σημείο στο ο[πο](#page-78-0)ίο γίνεται η φόρτωση και η επεξεργασία του αρχείου προρυθμίσεων. Για προρύθμιση με initrd αυτό είναι ακριβώς στην αρχή της εγκατάστασης, πριν γίνει καν η πρώτη ερώτηση. Η προρύθμιση από την γραμμή εντο[λ](#page-78-0)ών του πυρήνα γίνεται ακριβώς μετά. Είναι, συνεπώς, δυνατόν να υπερκεράσετε το σύνολο ρυθμίσεων στην μνήμη initrd επεξεργαζόμενοι την γραμμή εντολών του πυρήνα (είτε στις ρυθμίσεις του φορτωτή εκκίνησης είτε με το χέρι κατά την εκκίνηση για φορτωτές εκκίνησης που το επιτρέπουν). Για προρύθμιση με αρχείο αυτό το σημείο είναι μετά την φόρτωση της εικόνας του μέσου εγκατάστασης. Για προρύθμιση με δίκτυο αυτό γίνεται μόνο μετά την ρύθμιση του δικτύου.

<span id="page-78-0"></span> $1$ αλλά μόνο αν έχετε δικτυακή πρόσβαση και ρυθμίστε το preseed/url κατάλληλα

#### Σημαντικό

Προφανώς, οποιεσδήποτε ερωτήσεις έχουν υποστεί επεξεργασία πριν την φόρτωση του αρχείου προρυθμίσεων, δεν μπορούν να προρυθμιστούν (αυτό θα περιλαμβάνει ερωτήσεις που εμφανίζονται μόνο σε μεσαία ή χαμηλότερη προτεραιότητα, όπως η πρώτη φορά ανίχνευσης υλικού). Ένας όχι τόσο βολικός τρόπος να αποφύγετε αυτές τις ερωτήσεις από το να γίνιυν είναι να τις προρυθμίσετε μέσω των παραμέτρων εκκίνησης, όπως περιγράφεται στην ενότητα Τμήμα Βʹ.2.2.

Για να αποφύγετε εύκολα τις ερωτήσεις που κανονικά θα εμφανίζονταν πριν την εκτέλεση της προρύθμισης, μπορείτε να ξεκινήσετε τον εγκαταστάτη σε κατάσταση "auto". Αυτό αναβάλει ερωτήσεις που θα γίνονταν συνήθως πολύ νωρίς [για την](#page-80-0) διαδικασία προρύθμισης (με άλλα λόγια επιλογή γλώσσας, χώρας και πληκτρολογίου) μέχρι την στιγμή ενεργοποίησης του δικτύου, επιτρέποντας έτσι την προρύθμισή τους. Εκτελεί επίσης την εγκατάσταση με προτεραιότητα κρίσιμη, κάτι που επιτρέπει την αποφυγή πολλών μη σημαντικών ερωτήσεων. Δείτε την ενότητα Τμήμα Βʹ.2.3 για λεπτομέρειες.

# **Βʹ.1.2 Περιορισμοί**

Αν και οι περισσότερες ερωτήσεις που χρησιμοποιοιούνται από τον debian-installer μπορούν να προρυθμιστούν μ' αυτήν την μέθοδο, υπάρχουν μερικές αξιοσημείωτες εξαιρέσεις. Θα πρέπει να (επανα)διαμερίσετε έναν ολόκληρο δίσκο ή να χρησιμοποιήσετε τον διαθέσιμο ελεύθερο χώρο σε έναν δίσκο. Δεν είναι δυνατόν να χρησιμοποιήσετε υπάρχουσες κατατμήσεις.

# **Βʹ.2 Χρησιμοποιώντας preseeding**

Θα πρέπει πρώτα να δημιουργήσετε ένα αρχείο προρυθμίσεων και να το τοποθετήσετε στο σημείο από το οποίο θέλετε να το χρησιμοποιήσετε. Η δημιουργία αυτού του αρχείου καλύπτεται παρακάτω στο παρόν παράρτημα. Η τοποθέτηση του αρχείου στο σωστό σημείο είναι αρκετά προφανής για προρύθμιση με δίκτυο ή αν θέλετε να το διαβάσετε από ένα usb-stick. Αν θέλετε να συμπεριλάβετε το αρχείο σε μια εικόνα ISO θα πρέπει να ξαναδημιουργήσετε την εικόνα αυτή. Το πώς μπορείτε να συμπεριλάβετε το αρχείο σε έναν δίσκο μνήμης initrd είναι πέρα από τους σκοπούς του παρόντος κειμένου. Παρακαλούμε συμβουλευθείτε την τεκμηρίωση για τους προγραμματιστές του debian-installer.

Ένα παράδειγμα αρχείου προρυθμίσεων που μπορείτε να χρησιμοποιήσετε σαν βάση για το αντίστοιχο δικό σας, είναι διαθέσιμο στο ../example-preseed.txt. Το αρχείο αυτόβασίζεται στα τμήματα των ρυθμίσεων που περιλαμβάνονται σ' αυτό εδώ το παράρτημα.

#### **Βʹ.2.1 Φόρτωση του αρχείου προρυθμίσεων**

Αν χρησιμοποιείτε initrd presee[ding, αρκεί μόνο να βεβαιωθείτε](../example-preseed.txt) ότι το αρχείο με όνομα preseed.cfg περιλαμβάνεται στον ριζικό κατάλογο του δίσκου initrd. Ο εγκαταστάτης θα ελέγξει αυτόματα αν το αρχείο είναι παρόν και θα το φορτώσει.

Για τις άλλες μεθόδους preseeding, θα χρειαστεί να πείτε στον εγκαταστάτη ποιο αρχείο θα χρησιμοποιήσετε κατά την εκκίνησή του. Αυτο γίνεται συνήθως "περνώντας" μια παράμετρο εκκίνησης στον πυρήνα, είτε με το χέρι κατά την στιγμή της εκκίνησης ή με επεξεργασία του αρχείου ρύθμισης του φορτωτή εκκίνησης (πχ. το syslinux.cfg) και προσθέτοντας την παράμετρο στο τέλος της γραμμής(ών) προσθήκης για τον πυρήνα.

Αν όντως ορίσετε το αρχείο προρυθμίσεων στη διαμόρφωση του φορτωτή εκκίνησης, μπορείτε να αλλάξετε αυτή τη διαμόρφωση ώστε να μην χρειάζεται να πατήσετε enter για να ξεκινήσετε τον εγκαταστάτη. Για το syslinux αυτό σημαίνει τον ορισμό του χρόνου εξόδου (timeout) ίσο με 1 στο αρχείο syslinux.cfg.

Για να βεβαιωθείτε ότι ο εγκαταστάτης ανακτά το σωστό αρχείο, μπορείτε να προσδιορίσετε επιπλέον ένα checksum για το αρχείο. Προς το παρόν, αυτό θα πρέπει να είναι ένα md5sum και αν καθοριστεί θα πρέπει να ταιριάζει στο αρχείο προρύθμισης, διαφορετικά ο εγκαταστάτης θα αρνηθεί να το χρησιμοποιήσει.

```
Boot parameters to specify:
- b''Γb''b''ιb''b''αb'' b''εb''b''κb''b''κb''b''ίb''b''νb''b''ηb''b''σb''b''ηb'' ←-
   b''αb''b''πb''b''όb'' b''τb''b''οb'' b''δb''b''ίb''b''κb''b''τb''b''υb''b' ←-
    'οb'': netbooting:
 preseed/url=http://host/path/to/preseed.cfg
 preseed/url/checksum=5da499872becccfeda2c4872f9171c3d
- or
 preseed/url=tftp://host/path/to/preseed.cfg
 preseed/url/checksum=5da499872becccfeda2c4872f9171c3d
- b''αb''b''νb'' b''εb''b''κb''b''κb''b''ιb''b''νb''b''εb''b''ίb''b''τb''b''εb'' ←-
   b''αb''b''πb''b''όb'' b''μb''b''ιb''b''αb'' b''εb''b''πb''b''εb''b''ξb''b' ←-
   'εb''b''ρb''b''γb''b''αb''b''σb''b''μb''b''έb''b''νb''b''ηb'' b''εb''b''κb'' ←-
   b''νb''b''έb''b''οb''b''υb'' b''εb''b''ιb''b''κb''b''όb''b''νb''b''αb'' b' ←-
   'εb''b''γb''b''κb''b''αb''b''τb''b''άb''b''σb''b''τb''b''αb''b''σb''b''ηb''b' ←-
   'ςb'':
 preseed/file=/cdrom/preseed.cfg
  preseed/file/checksum=5da499872becccfeda2c4872f9171c3d
- b''αb''b''νb'' b''κb''b''άb''b''νb''b''εb''b''τb''b''εb'' b''τb''b''ηb''b''νb'' ←-
    b''εb''b''γb''b''κb''b''αb''b''τb''b''άb''b''σb''b''τb''b''αb''b''σb''b' ←-
    'ηb'' b''αb''b''πb''b''όb'' b''έb''b''νb''b''αb'' b''μb''b''έb''b''σb''b' ←-
    'οb'' USB (b''τb''b''οb''b''πb''b''οb''b''θb''b''εb''b''τb''b''ήb''b''σb''b' ←-
    'τb''b''εb'' b''τb''b''οb'' b''αb''b''ρb''b''χb''b''εb''b''ίb''b''οb'' b' ←-
    'πb''b''ρb''b''οb''b''ρb''b''υb''b''θb''b''μb''b''ίb''b''σb''b''εb''b''ωb''b' ←-
    'νb'' b''σb''b''τb''b''οb''b''νb''
 b''κb''b''οb''b''ρb''b''υb''b''φb''b''αb''b''ίb''b''οb'' b''κb''b''αb''b''τb''b ←-
     ''άb''b''λb''b''οb''b''γb''b''οb'' b''τb''b''οb''b''υb'' USB stick):
 preseed/file=/hd-media/preseed.cfg
  preseed/file/checksum=5da499872becccfeda2c4872f9171c3d
```
Σημειώστε ότι η παράμετρος preseed/url μπορεί να συντομευθεί απλά σε url, η παράμετρος preseed/ file απλά σε file και η παράμετρος preseed/file/checksum απλά σε preseed-md5 όταν δωθούν ως παραμέτροι εκκίνησης.

#### **Βʹ.2.2 Χρήση παραμέτρων εκκίνησης για την προρύθμιση ερωτήσεων**

Αν ένα αρχείο προρύθμισης δεν μπορεί να χρησιμοποιηθεί για την προρύθμιση κάποιων βημάτων, η εγκατάσταση είναι δυνατόν να αυτοματοποιηθεί ακόμα πλήρως, αφού μπορείτε να περάσετε προκαθορισμένες τιμές στην ίδια την γραμμή εντολών κατά την εκκίνηση του εγκαταστάτη.

<span id="page-80-0"></span>Παράμετροι εκκίνησης μπορούν επίσης να χρησιμοποιηθούν αν δεν θέλετε πραγματικά να χρησιμοποιήσετε τη μέθοδο προρύθμισης αλλά απλά να δώσετε απάντηση σε μια συγκεκριμένη ερώτηση. Μερικά παραδείγματα όπου αυτό μπορεί να είναι χρήσιμο τεκμηριώνονται σε άλλο σημείο αυτού του εγχειριδίου.

Για να ρυθμίσετε μια τιμή ώστε να χρησιμοποιηθεί μέσα στον debian-installer απλά περάστε τις τιμές *path/to/variable***=***value* για τις προρυθμισμένες παραμέτρους που αναφέρονται στα παραδείγματα αυτού του παραρτήματος. Αν μια τιμή πρόκειται να χρησιμοποιηθεί για την ρύθμιση πακέτων στο προς εγκατάσταση σύστημα, θα πρέπει να προτάξετε την παράμετρο *owner*² της μεταβλητής όπως για παράδειγμα στο *owner***:***path/to/variable***=***value*. Αν δεν προσδιορίσετε τον κάτοχο, η τιμή για την μεταβλητή δεν θα αντιγραφεί στην βάση δεδομένων του debconf στο προς εγκατάσταση σύστημα και συνεπώς δεν θα χρησιμοποιηθεί κατά την ρύθμιση του αντίστοιχου πακέτου.

Συνήθως η προρύθμιση μιας ερώτησης μ' αυτόν τον τρόπο σημα[ίν](#page-80-1)ει ότι η συγκεκριμένη ερώτηση δεν θα τεθεί. Για να καθορίσετε μια συγκεκριμένη προεπιλεγμένη απάντηση για μια ερώτηση, αλλά παρόλα αυτά η ερώτηση αυτή να γίνεται, χρησιμοποιήστε "?=" αντί για "=" σαν τελεστή. Δείτε επίσης την ενότητα Τμήμα Βʹ.5.2.

Σημειώστε ότι μερικές μεταβλητές που ορίζονται συχνά στο προτρεπτικό εκκίνησης έχουν ένα συντομότερο παρωνύμιο (alias). Αν ένα τέτοιο παρωνύμιο είναι διαθέσιμο, είναι αυτό που χρησιμοποιείται στα

<span id="page-80-1"></span>²Ο κάτοχος (owner) μιας μεταβλητής του debconf (ή ενός υποδείγματος, template) είναι συνήθως το όνομα του πακέτου του πακέτου που περι[έχει το](#page-104-0) αντίστοιχο υπόδειγμα debconf. Για μεταβλητέςπου χρησιμοποιούνται στον ίδιο τον εγκαταστάτη ο κάτοχος είναι "d-i". Υποδείγματα και μεταβλητές μπορούν να έχουν περισσότερους από έναν κατόχους κάτι που βοηθά στον προσδιορισμό του αν αυτές μπορούν να αφαιρεθούν από την βάση δεδομένων του debconf σε περίπτωση πλήρους αφαίρεσης του πακέτου.

παραδείγματα αυτού του παραρτήματος αντί του πλήρους ονόματος της μεταβλητής. Για παράδειγμα, η μεταβλητή preseed/url χρησιμοποιείται με το παρωνύμιο url. Ένα άλλο παράδειγμα είναι το παρωνύμιο tasks που μεταφράζεται σε tasksel:tasksel/first.

Ένα όρισμα "---" στις επιλογές εκκίνησης έχει ειδική σημασία. Παράμετροι του πυρήνα που εμφανίζονται μετά το τελευταίο "---" μπορούν να αντιγραφούν στο αρχείο ρυθμίσεων του φορτωτή εκκίνησης για το εγκατεστημμένο σύστημα (αν αυτό υποστηρίζεται από τον εγκαταστάτη για τον φορτωτή εκκίνησης). Ο εγκαταστάτης θα φιλτράρει αυτόματα οποιεσδήποτε επιλογές (όπως επιλογές προρύθμισης) μπορεί να αναγνωρίσει.

#### Σημείωση

Πρόσφατοι πυρήνες του Linux (2.6.9 και μεταγενέστεροι) δέχονται ένα μέγιστο αριθμό 32 επιλογών γραμμής εντολών και 32 επιλογών περιβάλλοντος συμπεριλαμβανομένων οποιωνδήποτε επιλογών προστίθενται εξ' ορισμού από τον εγκαταστάτη. Αν οι αριθμοί αυτοί ξεπεραστούν, ο πυρήνας θα περάσει σε κατάσταση "πανικού" (crash). (Για παλιότερους πυρήνες αυτοί οι αριθμοί επιλογών ήταν χαμηλότεροι).

Για τις περισσότερες εγκαταστάσεις μερικές από τις προκαθορισμένες επιλογές στο αρχείο ρύθμισης του φορτωτή εκκίνησης, όπως vga=normal, μπορούν με ασφάλεια να αφαιρεθούν, επιτρέποντας έτσι την προσθήκη περισσότερων επιλογών για προρύθμιση.

#### Σημείωση

Ίσως να μην είναι πάντα εφικτό να καθορίσετε τιμές με κενά στις παραμέτρους εκκίνησης ακόμα κι αν τις βάλλετε μέσα σε εισαγωγικά.

#### <span id="page-81-0"></span>**Βʹ.2.3 Αυτόματη Κατάσταση (auto)**

Υπάρχουν αρκετά χαρακτηριστικά του Εγκαταστάτη του Debian που συνδυάζονται για να επιτρέψουν αρκετά απλές γραμμές εντολών στο προτρεπτικό εκκίνησης να έχουν ως αποτέλεσμα οσοδήποτε σύνθετες προσαρμοσμένες αυτοματοποιημένες εγκαταστάσεις.

Αυτό ενεργοποιείται χρησιμοποιώντας την επιλογή Αυτόματη εγκατάσταση κατά την εκκίνηση, που αποκαλείται επίσης auto σε κάποιες αρχιτεκτονικές ή μεθόδους εκκίνησης. Στην ενότητα αυτή, η λέξη auto δεν είναι λοιπόν μια παράμετρος, αλλά σημαίνει να διαλέξει κανείς αυτή την επιλογή εκκίνησης και την προσθήκη των ακόλουθων παραμέτρων στο προτρεπτικό εκκίνησης.

Για να το δείξουμε αυτό, ορίστε μερικά παραδείγματα που μπορούν να χρησιμοποιηθούν στο προτρεπτικό εκκίνησης:

```
auto url=autoserver
```
Αυτό βασίζεται στην ύπαρξη ενός εξυπηρετητή DHCP ο οποίος θα φέρει το μηχάνημά μας στο σημείο που το όνομα ενός autoserver μπορεί να προσδιοριστεί μέσω DNS, πιθανόν μετά και την προσθήκη του τοπικού τομέα δικτύου αν αυτό δόθηκε από την υπηρεσία DHCP. Αν αυτό έγινε σε ένα δίκτυο που το όνομα τομέα του είναι example.com, και το οποίο διαθέτει μια εύλογη ρύθμιση της υπηρεσίας DHCP, τότε το αποτέλεσμα θα ήταν η ανάκτηση του αρχείου προρύθμισης από το http://autoserver.example.com/d-i/bookworm/./preseed.cfg.

Tο τελευταίο κομμάτι της διεύθυνσης (d-i/bookworm/./preseed.cfg) λαμβάνεται από το auto-install/def Εξ' ορισμού περιλαμβάνει τον κατάλογο bookworm για να επιτρέπει σε μεταγενέστερες εκδόσεις του Debian να προσδιορίζουν το δικό τους κωδικό όνομα και στους χρήστες να αλλάζουν σ' αυτές με έναν ελεγχόμενο τρόπο. Το κομμάτι /./ χρησιμοποιείται σαν ένδειξη μιας ρίζας, σε σχέση με την οποία να μπορούν να αγκιστρώνονται άλλες διαδρομές στο σύστημα αρχείων που ακολουθούν (για χρήση με τα preseed/include και preseed/run). Αυτό επιτρέπει τον προσδιορισμό αρχείων σαν πλήρεις διευθύνσεις URL, και διαδρομές που ξεκινούν με / αγκιστρώνονται κατ' αυτόν τον τρόπο, ή ακόμα και σαν διαδρομές σχετικά με την τοποθεσία όπου βρέθηκε το τελευταίο αρχείο προρύθμισης. Αυτό μπορεί να χρησιμοποιηθεί στην κατασκευή πιο "φορητών" σεναρίων (script) στα οποία μια ολόκληρη ιεραρχία σεναρίων μπορεί να μετακινηθεί σε μια καινούρια τοποθεσία χωρίς προβλήματα, για παράδειγμα με την αντιγραφή των αρχείων σε ένα stick USB

ενώ αυτά προέρχονται από έναν εξυπηρετητή web. Στο παράδειγμα αυτό, αν το αρχείο προρύθμισης θέτει το preseed/run σαν /scripts/late\_command.sh τότε το αρχείο θα ανακτηθεί από τη διεύθυνση http://autoserver.example.com/d-i/bookworm/./scripts/late\_command.sh.

Αν δεν είναι διαθέσιμη μια τοπική υποδομή υπηρεσιών DNS ή DHCP, ή αν δεν θέλετε να χρησιμοποιήσετε την προκαθορισμένη διαδρομή στο preseed.cfg, μπορείτε και πάλι να χρησιμοποιήσετε ένα συγκεκριμένο url, που αν δεν χρησιμοποιήσετε το κομμάτι /./ θα αγκιστρωθεί στην αρχή της διαδρομής (δηλ, το τρίτο / στο URL). Εδώ είναι ένα παράδειγμα που απαιτεί ελάχιστη υποστήριξη από την τοπική δικτυακή υποδομή:

auto url=*http://192.168.1.2/path/to/mypreseed.file*

Ο τρόπος με τον οποίο δουλεύει αυτό είναι:

- αν στην διεύθυνση URL δεν υπάρχει κάποιο πρωτόκολλο, υποτίθεται ότι αυτό είναι το http,
- αν το όνομα του μηχανήματος δεν περιέχει τελείες, τότε προσάπτεται σ' αυτό το όνομα τομέα που προκύπτει από το DHCP, και
- αν δεν υπάρχει / μετά το όνομα του μηχανήματος, τότε προστίθεται η προκαθορισμένη διαδρομή.

Επιπρόσθετα από τον προσδιορισμό του url, μπορείτε ακόμα να προσδιορίσετε ρυθμίσεις που δεν επηρεάζουν άμεσα την συμπεριφορά του ίδιου του debian-installer αλλά μπορούν να περάσουν στα σενάρια που προσδιορίζονται με την χρήση του preseed/run στο αρχείο προρύθμισης που έχει ήδη φορτωθεί. Προς το παρόν, το μοναδικό παράδειγμα αυτής της κατάστασης είναι το auto-install/classes, με παρωνύμιο classes. Αυτό μπορεί να χρησιμοποιηθεί ως εξής:

auto url=*example.com* classes=*class\_A;class\_B*

Οι κλάσεις θα μπορούσαν να δηλώνουν για παράδειγμα τον τύπο του συστήματος που πρόκειται να εγκατασταθεί, ή τις τοπικές ρυθμίσεις που πρόκειται να χρησιμοποιηθούν.

Φυσικά είναι δυνατόν να επεκτείνει κανείς αυτή την ιδέα, και αν κάνετε κάτι τέτοιο, είναι εύλογο να χρησιμοποιήσετε τον χώρο ονομασιών (namespace) auto-install για τον σκοπό αυτό. Έτσι μπορεί κανείς να έχει κάτι όπως το auto-install/style που στη συνέχεια να χρησιμοποιείται στα σενάριά του. Αν αισθάνεστε την ανάγκη να κάνετε κάτι τέτοιο, παρακαλούμε αναφέρετέ το στη λίστα αλληλογραφίας debianboot@lists.debian.org ώστε να αποφύγουμε ασυμφωνίες στον χώρο ονομασιών και πιθανόν να προσθέσουμε ένα παρωνύμιο για την παράμετρο για λογαριασμό σας.

Η επικεφαλίδα εκκίνησης auto δεν έχει ακόμα οριστεί σε όλες τις αρχιτεκτονικές. Το ίδιο αποτέλεσμα μπορεί να επιτευχθεί όμως προσθέτοντας απλά τις δυο παραμέτρους auto=true priority=cri[tical](mailto:debian-boot@lists.debian.org) [στη γραμμή εντολών](mailto:debian-boot@lists.debian.org) του πυρήνα. Η παράμετρος auto είναι ένα παρωνύμιο της παραμέτρου auto-install/enable και η απόδοση της τιμής true έχει σαν αποτέλεσμα την καθυστέρηση της διατύπωσης των ερωτήσεων για τις τοπικές ρυθμίσεις και το πληκτρολόγιο μέχρι τη στιγμή που θα έχει δοθεί η δυνατότητα προρύθμισής τους, ενώ η παράμετρος priority είναι παρωνύμιο της παραμέτρου debconf/priority και ο καθορισμός της σε critical αποτρέπει την διατύπωση κάθε ερώτησης με χαμηλότερη προτεραιότητα.

Επιπλέον επιλογές που μπορεί να έχουν ενδιαφέρον στην προσπάθεια αυτοματοποίησης μιας εγκατάστασης με χρήση της υπηρεσίας DHCP είναι: interface=auto netcfg/dhcp\_timeout=60 που κάνει το μηχάνημα να διαλέξει την πρώτη διαθέσιμη διεπαφή δικτύου (NIC) και να είναι περισσότερο "υπομονετικό" όσον αφορά την λήψη μιας απάντησης στο αίτημά του προς τον εξυπηρετητή DHCP.

#### Υπόδειξη

It≶

Ένα εκτεταμένο παράγειγμα του πώς μπορείτε να χρησιμοποιήσετε αυτό το πλαίσιο, που συμπεριλαμβάνει παραδείγματα σεναρίων (script) και κλάσσεις, μπορεί να βρεθεί στον δικτυακό τόπο του προγραμματιστή. Τα παραδείγματα που δίνονται εκεί δείχνουν επίσης μερικά ακόμα χρήσιμα αποτελέσματα που μπορούν να επιτευχθούν μέσω της δημιουργικής χρήσης της προρύθμισης.

#### **Βʹ.2.4 Παρωνύμια χρήσιμα με την προρύθμιση**

Τα παρακάτω ψευδώνυμα μπορεί να φανούν χρήσιμα όταν χρησιμοποιείτε προρύθμιση (κατάσταση αυτόματης εγκατάστασης). Σημειώστε ότι αυτά είναι απλά σύντομα ψευδώνυμα για ονόματα ερωτήσεων, και ότι θα πρέπει πάντα να προσδιορίζετε και μια τιμή: για παράδειγμα, auto=true or interface=eth0.

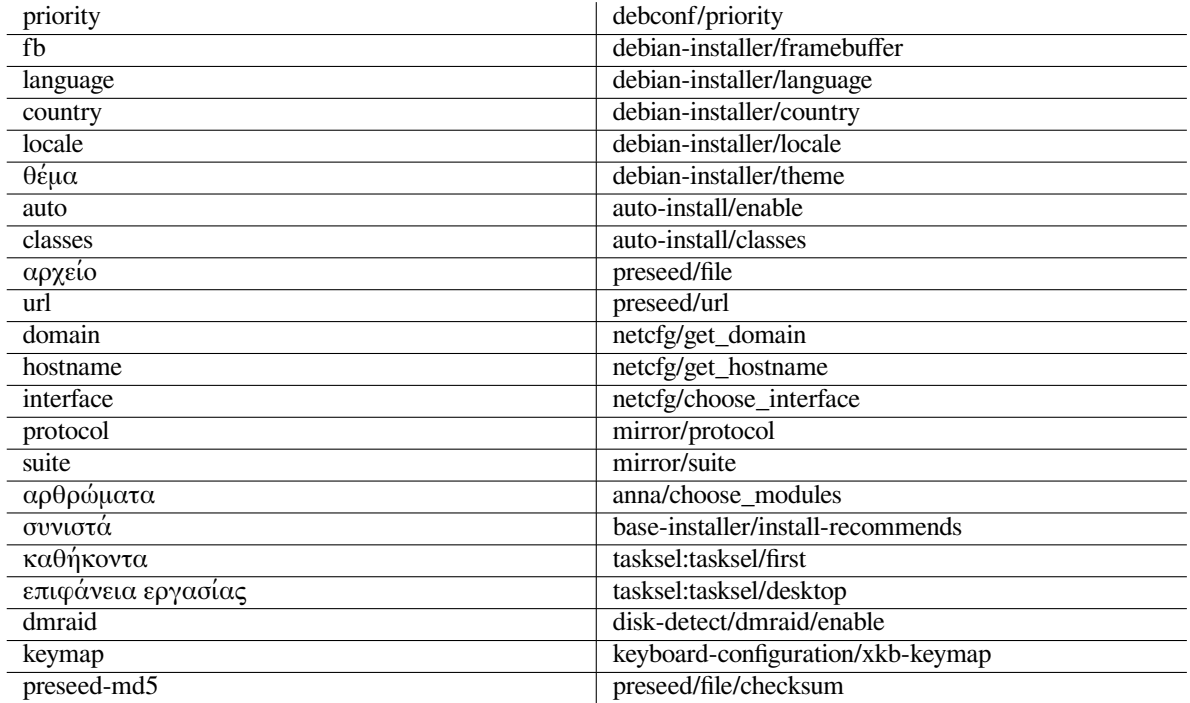

#### **Βʹ.2.5 Παραδείγματα προρύθμισης προτρεπτικού εκκίνησης**

Εδώ είναι μερικά παραδείγματα για το πώς μπορεί να μοιάζει το προτρεπτικό εκκίνησης (θα χρειαστεί να το προσαρμόσετε στις δικές σας ανακες).

- # b''Γb''b''ιb''b''αb'' b''νb''b''αb'' b''θb''b''έb''b''σb''b''τb''b''εb'' b' *←-* 'τb''b''αb'' b''Γb''b''αb''b''λb''b''λb''b''ιb''b''κb''b''άb'' b''ωb''b''ςb'' *←* b''γb''b''λb''b''ώb''b''σb''b''σb''b''αb'' b''κb''b''αb''b''ιb'' b''τb''b' *←-* 'ηb'' b''Γb''b''αb''b''λb''b''λb''b''ίb''b''αb'' b''ωb''b''ςb'' b''χb''b' *←-* 'ώb''b''ρb''b''αb'':
- /install.amd/vmlinuz vga=788 initrd=/install.amd/gtk/initrd.gz language=fr *←* country=FR --- quiet
- # b''Γb''b''ιb''b''αb'' b''νb''b''αb'' b''θb''b''έb''b''σb''b''εb''b''τb''b''εb'' *←* b''τb''b''αb'' b''Αb''b''γb''b''γb''b''λb''b''ιb''b''κb''b''άb'' b''ωb''b' *←-* 'ςb'' b''γb''b''λb''b''ώb''b''σb''b''σb''b''αb'' b''κb''b''αb''b''ιb'' b' *←-* 'τb''b''ηb'' b''Γb''b''εb''b''ρb''b''μb''b''αb''b''νb''b''ίb''b''αb'' b''ωb'' *←* b''ςb'' b''χb''b''ώb''b''ρb''b''αb'' b''κb''b''αb''b''ιb'' b''γb''b''ιb''b' *←-* 'αb'' b''νb''b''αb'' b''χb''b''ρb''b''ηb''b''σb''b''ιb''b''μb''b''οb''b''πb'' *←* b''οb''b''ιb''b''ήb''b''σb''b''εb''b''τb''b''εb'' b''μb''b''ιb''b''αb'' b' *←-* 'δb''b''ιb''b''άb''b''τb''b''αb''b''ξb''b''ηb'' b''γb''b''εb''b''ρb''b''μb''b *←-* ''αb''b''νb''b''ιb''b''κb''b''οb''b''ύb'' b''πb''b''λb''b''ηb''b''κb''b''τb'' *←* b''ρb''b''οb''b''λb''b''οb''b''γb''b''ίb''b''οb''b''υb'':
- /install.amd/vmlinuz vga=788 initrd=/install.amd/gtk/initrd.gz language=en *←* country=DE locale=en\_US.UTF-8 keymap=de --- quiet
- # b''Γb''b''ιb''b''αb'' b''νb''b''αb'' b''εb''b''γb''b''κb''b''αb''b''τb''b''αb'' *←* b''σb''b''τb''b''ήb''b''σb''b''εb''b''τb''b''εb'' b''τb''b''οb'' b''πb''b' *←-* 'εb''b''ρb''b''ιb''b''βb''b''άb''b''λb''b''λb''b''οb''b''νb'' b''εb''b''πb''b *←-* ''ιb''b''φb''b''άb''b''νb''b''εb''b''ιb''b''αb''b''ςb'' b''εb''b''ρb''b''γb'' *←* b''αb''b''σb''b''ίb''b''αb''b''ςb'' MATE:
- /install.amd/vmlinuz vga=788 initrd=/install.amd/gtk/initrd.gz desktop=mate- *←* desktop --- quiet
- # b''Γb''b''ιb''b''αb'' b''νb''b''αb'' b''εb''b''γb''b''κb''b''αb''b''τb''b''αb'' *←* b''σb''b''τb''b''ήb''b''σb''b''εb''b''τb''b''εb'' b''τb''b''ηb'' b''σb''b' *←-* 'οb''b''υb''b''ίb''b''τb''b''αb'' b''πb''b''ρb''b''οb''b''γb''b''ρb''b''αb''b *←-* ''μb''b''μb''b''άb''b''τb''b''ωb''b''νb'' (task) web-server:
- /install.amd/vmlinuz initrd=/install.amd/initrd.gz tasksel:tasksel/first=web- *←* server -

#### **Βʹ.2.6 Χρήση ενός εξυπηρετητή DHCP για τον προσδιορισμό αρχείων προρυθμίσεων**

Είναι επίσης δυνατόν να χρησιμοποιήσετε το πρωτόκολλο DHCP για τον προσδιορισμό ενός αρχείου προρυθμίσεων και να το κατεβάσετε από το δίκτυο. Το DHCP επιτρέπει τον προσδιορισμό ενός ονόματος αρχείου. Συνήθως αυτό είναι ένα αρχείο για εκκίνηση από το δίκτυο, αν όμως εμφανίζεται να είναι μια διεύθυνση URL τότε τα μέσα εγκατάστασης που υποστηρίζουν προρύθμιση μέσω δικτύου θα κατεβάσουν το αρχείο από την διεύθυνση αυτή και θα το χρησιμοποιήσουν σαν αρχείο προρυθμίσεων. Εδώ είναι ένα παράδειγμα του πώς να κάνετε την αντίστοιχη ρύθμιση στο αρχείο dhcpd.conf για την έκδοση 3 του εξυπηρετητή DHCP του ISC (το πακέτο isc-dhcp-server στο Debian).

```
if substring (option vendor-class-identifier, 0, 3) = "d-i" {
   filename "http://host/preseed.cfg";
```
}

Σημειώστε ότι το προηγούμενο παράδειγμα περιορίζει το όνομα του αρχείου σε πελάτες DHCP που ταυτοποιούνται οι ίδιοι σαν "d-i", ώστε να μην επηρρεάζονται συνηθισμένοι πελάτες DHCP, αλλά μόνο ο εγκαταστάτης. Μπορείτε επίσης να βάλετε το κείμενο σε stanza μόνο για ένα συγκεκριμένο μηχάνημα για να αποφύγετε την εφαρμογή των προρυθμίσεων για όλες τις εγκαταστάσεις στο δίκτυό σας.

Ένας καλός τρόπος να χρησιμοποιήσετε την μέθοδο προρύθμισης με χρήση DHCP είναι να προρυθμίσετε μόνο τις τιμές που έχουν να κάνουν με το δίκτυό σας, όπως για παράδειγμα τον καθρέφτη του Debian που θα χρησιμοποιήσετε. Με τον τρόπο αυτό οι εγκαταστάσεις στο δίκτυό σας θα έχουν προεπιλεγμένον έναν κατάλληλο καθρέφτη της αρχειοθήκης, ενώ το υπόλοιπο της εγκατάστασης μπορεί να πραγματοποιηθεί διαδραστικά. Η χρήση προρυθμίσεων μέσω DHCP για την πλήρη αυτοματοποίηση των εγκαταστάσεων του Debian θα πρέπει να γίνεται μόνο με προσοχή.

# **Βʹ.3 Δημιουργία ενός αρχείου προρυθμίσεων**

Το αρχείο των προρυθμίσεων είναι στην μορφή που χρησιμοποιείται από την εντολή **debconf-set-selections**. H γενική μορφή μιας γραμμής σε ένα αρχείο προρυθμίσεων είναι:

<owner> <question name> <question type> <value>

Το αρχείο θα πρέπει να ξεκινά με τη γραμμή #\_preseed\_V1 Υπάρχουν μερικοί κανόνες που θα πρέπει να έχετε στο μυαλό σας όταν γράφετε ένα αρχείο προρύθμισης.

- Εισάγετε ένα μοναδικό κενό (space) ή μια μοναδική μετατόπιση θέσης (tab) ανάμεσα σε έναν τύπο και την τιμή του: οποιοδήποτε επιπλέον κενό διάστημα (whitespace) θα ερμηνευθεί σαν να ανήκει στην τιμή.
- Μια γραμμή μπορεί να χωριστεί σε πολλαπλές γραμμές με την προσθήκη στο τέλος του συμβόλου backslash ("\") σαν χαρακτήρα συνέχισης της γραμμής. Ένα καλό σημείο για να χωρίσετε μια γραμμή είναι αμέσως μετά το όνομα της ερώτησης. Ένα κακό σημείο είναι ανάμεσα σε έναν τύπο και την τιμή του. Οι χωριζόμενες γραμμές θα ενωθούν σε μια μοναδική γραμμή με όλα τα προηγούμενα/ακόλουθα κενά διαστήματα συγκολλούμεναν σε ένα μοναδικό διάστημα.
- Για τις μεταβλητές (templates) του debconf που χρησιμοποιούνται μόνο στον ίδιο τον εγκαταστάτη, ως ιδιοκτήτης θα πρέπει να τεθεί ο "d-i"; για την προρύθμιση μεταβλητών που χρησιμοποιούνται στο εγκατεστημένο σύστημα θα πρέπει να χρησιμοποιηθεί το όνομα του πακέτου που περιέχει το αντίστοιχο υπόδειγμα του debconf. Μόνο μεταβλητές για τις οποίες έχει καθοριστεί ιδιοκτήτης διαφορετικός από τον "d-i" θα μεταδοθούν στην βάση δεδομένων του debconf για το εγκατεστημένο σύστημα.
- Οι περισσότερες ερωτήσεις θα πρέπει να προρυθμιστούν χρησιμοποιώντας τις τιμές που είναι έγκυρες στα Αγγλικά και όχι μεταφράσεις τους. Παρ' όλα αυτά υπάρχουν μερικές ερωτήσεις (για παράδειγμα για το πρόγραμμα partman) στις οποίες θα πρέπει να χρησιμοποιηθούν οι μεταφρασμένες τιμές.
- Μερικές ερωτήσεις παίρνουν σαν τιμή έναν κωδικό αντί του αγγλικού κειμένου που εμφανίζεται κατά την εγκατάσταση.
- Ξεκινήστε με #\_preseed\_V1
- Ένα σχόλιο συνίσταται από μια γραμμή που *αρχίζει* με έναν χαρακτήρα δίεσης ("#") και εκτείνεται μέχρι το μήκος αυτής της γραμμής.

Ο ευκολότερος τρόπος να δημιουργήσετε ένα αρχείο προρύθμισης είναι να χρησιμοποιήσετε το παράδειγμα στον σύνδεσμο Τμήμα Βʹ.4 σαν βάση και να δουλέψετε πάνω σ' αυτό.

Μια εναλλακτική μέθοδος είναι να κάνετε μια εγκατάσταση με το χέρι και μετά, μετά την επανεκκίνηση, χρησιμοποιήστε την εντολή **debconf-get-selections** από το πακέτο debconf-utilsώστε να σώσετε σε ένα μοναδικό αρχείο τόσο την βάση δεδομένων του debconf όσο και αυτήν του cdebconf του εγκαταστάτη:

```
$ echo "#_preseed_V1" > file
$ debconf-get-selections --installer >> file
$ debconf-get-selections >> file
```
Παρ' όλα αυτά, ένα αρχείο που δημιουργείται μ' αυτόν τον τρόπο θα περιέχει κάποια στοιχεία που δεν θα έπρεπε να προρυθμιστούν, και το παραδειγματικό αρχείο είναι ένα καλλίτερο σημείο εκκίνησης για τους περισσότερους χρήστες.

#### Σημείωση

Η μέθοδος αυτή στηρίζεται στο γεγονός ότι στο τέλος της εγκατάστασης η βάση δεδομένων του cdebconf σώζεται στο εγκατεστημένο σύστημα στο αρχείο /var/log/installer/cdebconf. Όμως κι επειδή η βάση αυτή μπορεί να περιέχει ευαίσθητες πληροφορίες, τα αρχεία είναι προκαθορισμένο να διαβάζονται μόνο από τον χρήστη root.

Ο κατάλογος /var/log/installer και όλα τα αρχεία σ' αυτόν θα διαγραφούν από το σύστημά σας αν αφαιρέσετε πλήρως το πακέτο installation-report.

Για να ελέγξετε πιθανές τιμές για τις ερωτήσεις, μπορείτε να χρησιμοποιήσετε την εντολή **nano** για να εξετάσετε τα αρχεία στον κατάλογο /var/lib/cdebconf κι ενώ η εγκατάσταση είνα ακόμα σε εξέλιξη. Δείτε το αρχείο templates.dat για τα αρχικά πρότυπα (templates) και το αρχείο questions.dat για τις τρέχουσες τιμές και τις τιμές που έχουν δοθεί στις μεταβλητές.

Για να ελέγξετε αν η μορφή του αρχείου προρύθμισης είναι έγκυρη πριν πραγματοποιήσετε μια εγκατάσταση, μπορείτε να χρησιμοποιήσετε την εντολή **debconf-set-selections -c** *preseed.cfg*.

# **Βʹ.4 Περιεχόμενα του αρχείου προρύθμισης (για την έκδοση bookworm)**

Τα τμήματα ρυθμίσεων που χρησιμοποιούνται στο παράρτημα αυτό είναι επίσης διαθέσιμα σαν ένα αρχείοπαράδειγμα προρυθμίσεων στο ../example-preseed.txt.

<span id="page-85-0"></span>Σημειώστε ότι αυτό το παράδειγμα βασίζεται σε μια εγκατάσταση για την αρχιτεκτονική Intel x86. Αν κάνετε εγκατάσταση σε μια άλλη αρχιτεκτονική, μερικά από τα παραδείγματα (όπως η επιλογή πληκτρολογίου και η εγκατάσταση του φορτωτή εκκίνησης) μπρορεί να μην είναι κατάλληλα ή σχετικά και θα πρέπει να αντικατασταθούν από ρυθμί[σεις του debconf κατάλληλες για](../example-preseed.txt) την αρχιτεκτονική σας.

Λεπτομέρειες σχετικά με το πώς δουλεύουν στην πράξη οι διάφορες συνιστώσες του Debian Installer μπορούν να βρεθούν στην ενότητα Τμήμα 6.3.

#### **Βʹ.4.1 Τοπικοποίηση**

Στη διάρκεια μιας συνηθισμένης εγκ[ατά](#page-42-0)στασης οι ερωτήσεις σχετικά με την τοπικοποίηση γίνονται στην αρχή, συνεπώς αυτές οι τιμές μπορούν να προρυθμιστούν μόνο μέσω των μεθόδων του αρχικού δίσκου μνήμης RAM initrd ή παραμέτρων εκκίνησης. Η αυτόματη κατάσταση (Τμήμα Βʹ.2.3) περιλαμβάνει τον καθορισμό της παραμέτρου auto-install/enable=true (συνήθως μέσω του παρωνυμίου προρύθμισης auto). Αυτό καθυστερεί την διατύπωση των ερωτήσεων σχετικά με την τοπικοποίηση, οπότε μπορούν να προρυθμιστούν με οποιαδήποτε μέθοδο.

Το σύνολο τοπικών ρυθμίσεων (locale) μπορεί να χρησιμοποιηθεί για ν[α προσ](#page-81-0)διορίσετε τόσο την γλώσσα όσο και την χώρα και μπορεί να είναι οποιοσδήποτε συνδυασμός μιας γλώσσας που υποστηρίζεται από τον debian-installer και μιας αναγνωρισμένης χώρας. Αν ο συνδυασμός δεν σχηματίζει ένα έγκυρο σύνολο τοπικών ρυθμίσεων, ο εγκαταστάτης θα επιλέξει αυτόματα ένα σύνολο που είναι έγκυρο για την επιλεγμένη γλώσσα. Για να ορίσετε το σύνολο αυτό σαν παράμετρο εκκίνησης, χρησιμοποιήστε πχ. **locale=***en\_US*.

Αν και η μέθοδος αυτή είναι πολύ εύκολη στη χρήση της δεν επιτρέπει την προρύθμιση όλων των δυνατών συνδυασμών γλώσσας, χώρας και τοπικοποίησης<sup>3</sup>. Έτσι οι τιμές μπορούν εναλλακτικά να προρυθμιστούν ξεχωριστά. Η γλώσσα και η χώρα μπορούν επίσης να προσδιοριστούν και σαν παράμετροι εκκίνησης.

# b''Πb''b''ρb''b''οb''b''ρb''b''ύb''b''θb''b''μb''b''ιb''b''σb''b''ηb'' b''μb''b *←-* ''όb''b''νb''b''οb'' b''τb''b''ηb''b''ςb'' b''τb''b''οb''b''πb''b''ιb''b' *←-* 'κb''b''οb''b''πb''b''οb''b''ίb''b'['](#page-86-0)ηb''b''σb''b''ηb''b''ςb'' (locale) b' *←-* 'κb''b''αb''b''θb''b''οb''b''ρb''b''ίb''b''ζb''b''εb''b''ιb'' b''τb''b''ηb'' *←* b''γb''b''λb''b''ώb''b''σb''b''σb''b''αb'', b''τb''b''ηb'' b''χb''b''ώb''b' *←-* 'ρb''b''αb'' b''κb''b''αb''b''ιb'' b''τb''b''ηb''b''νb'' b''τb''b''οb''b' *←-* 'πb''b''ιb''b''κb''b''οb''b''πb''b''οb''b''ίb''b''ηb''b''σb''b''ηb''.

d-i debian-installer/locale string en\_US

# b''Οb''b''ιb'' b''τb''b''ιb''b''μb''b''έb''b''ςb'' b''μb''b''πb''b''οb''b''ρb'' *←* b''οb''b''ύb''b''νb'' b''εb''b''πb''b''ίb''b''σb''b''ηb''b''ςb'' b''νb''b' *←-* 'αb'' b''πb''b''ρb''b''οb''b''ρb''b''υb''b''θb''b''μb''b''ιb''b''σb''b''τb''b *←-* ''οb''b''ύb''b''νb'' b''ξb''b''εb''b''χb''b''ωb''b''ρb''b''ιb''b''σb''b''τb'' *←* b''άb'' b''γb''b''ιb''b''αb'' b''μb''b''εb''b''γb''b''αb''b''λb''b''ύb''b' *←-* 'τb''b''εb''b''ρb''b''ηb'' b''εb''b''υb''b''εb''b''λb''b''ιb''b''ξb''b''ίb''b *←-* ''ab''.

#d-i debian-installer/language string en

#d-i debian-installer/country string NL

```
#d-i debian-installer/locale string en_GB.UTF-8
```
# b''Πb''b''ρb''b''οb''b''αb''b''ιb''b''ρb''b''εb''b''τb''b''ιb''b''κb''b''άb'' b *←-* ''μb''b''πb''b''οb''b''ρb''b''εb''b''ίb''b''τb''b''εb'' b''νb''b''αb'' b' *←-* 'πb''b''ρb''b''οb''b''σb''b''δb''b''ιb''b''οb''b''ρb''b''ίb''b''σb''b''εb''b' *←-* 'τb''b''εb'' b''εb''b''πb''b''ιb''b''πb''b''λb''b''έb''b''οb''b''νb'' b''τb'' *←-*

b''οb''b''πb''b''ιb''b''κb''b''οb''b''πb''b''οb''b''ιb''b''ήb''b''σb''b''εb'' *←* b''ιb''b''ςb'' b''πb''b''οb''b''υb'' b''θb''b''αb'' b''πb''b''αb''b''ρb''b' *←-* 'αb''b''χb''b''θb''b''οb''b''ύb''b''νb''.

#d-i localechooser/supported-locales multiselect en\_US.UTF-8, nl\_NL.UTF-8

Η ρύθμιση του πληκτρολογίου συνίσταται στην επιλογή μιας διάταξηςπληκτρολογίου (keymap) και (για μη-λατινικές διατάξεις) ενός πλήκτρου εναλλαγής (toggle key) για την εναλλαγή μεταξύ της μη-λατινικής και της αμερικανικής (US) διάταξης. Μόνο βασικές διατάξεις είναι διαθέσιμες στη διάρκεια της εγκατάστασης. Πιο εξειδικευμένες διατάξεις είναι διαθέσιμες στο εγκατεστημένο σύστημα, μέσω της εντολής **dpkgreconfigure keyboard-configuration**.

```
# b''Εb''b''πb''b''ιb''b''λb''b''οb''b''γb''b''ήb'' b''πb''b''λb''b''ηb''b''κb''b ←-
   ''τb''b''ρb''b''οb''b''λb''b''οb''b''γb''b''ίb''b''οb''b''υb''.
d-i keyboard-configuration/xkb-keymap select us
# d-i keyboard-configuration/toggle select No toggling
```
Για να παρακάμψετε την ρύθμιση του πληκτρολογίου προρυθμίστε το keymap σαν **skip-config**. Αυτό θα έχει σαν αποτέλεσμα να παραμείνει ενεργό το keymap του πυρήνα.

#### **Βʹ.4.2 Ρύθμιση δικτύου**

Φυσικά, μια προρύθμιση της διαμόρφωσης του δικτύου δεν θα δουλέψει αν φορτώνετε το αρχείο προρύθμισης από το δίκτυο. Είναι όμως πολύ βολικό αν εκκινείτε από έναν οπτικό δίσκο ή ένα κλειδί USB. Αν φορτώνετε αρχεία προρύθμισης από το δίκτυο, μπορείτε να περάσετε παραμέτρους ρύθμισης του δικτύου χρησιμοποιώντας παραμέτρους εκκίνησης του πυρήνα.

Αν είναι απαραίτητο να διαλέξετε μια συγκεκριμένη διεπαφή δικτύου κατά την εκκίνηση από δίκτυο και πριν από την φόρτωση ενός αρχείου προρύθμισης από αυτό, χρησιμοποιείστε μια παράμετρο εκκίνησης όπως η **interface=***eth1*.

Αν και η προρύθμιση της διαμόρφωσης του δικτύου δεν είναι συνήθως δυνατή όταν χρησιμοποιείτε προρύθμιση μέσω δικτύου (χρησιμοποιώντας το "preseed/url"), μπορείτε να χρησιμοποιήσετε το ακόλουθο "κόλπο" για να παρακάμψετε αυτή τη δυσκολία, πχ. αν θέλετε να ορίσετε μια στατική διεύθυνση για την δικτυακή σας διεπαφή. Το "κόλπο" είναι να αναγκάσετε και πάλι τη διαμόρφωση του δικτύου μετά την φόρτωση του αρχείου προρυθμίσεων δημιουργώντας ένα σενάριο "preseed/run" που να περιέχει τις ακόλουθες εντολές:

<span id="page-86-0"></span>³Για παράδειγμα, προρυθμίζοντας την τοπικοποίηση locale σε **en\_NL** θα είχε σαν αποτέλεσμα να χρησιμοποιηθεί η en\_US.UTF-8 σαν προκαθορισμένη τοπικοποίηση. Αν προτιμάτε πχ. να χρησιμοποιήσετε την τοπικοποίηση en\_GB.UTF-8, οι τιμές θα πρέπει να προρυθμιστούν ξεχωριστά η κάθε μία.

kill-all-dhcp; netcfg

Οι επόμενες μεταβλητές του debconf είναι συναφείς με την ρύθμιση του δικτύου.

```
# Disable network configuration entirely. This is useful for cdrom
# installations on non-networked devices where the network questions,
# warning and long timeouts are a nuisance.
#d-i netcfg/enable boolean false
# netcfg will choose an interface that has link if possible. This makes it
# skip displaying a list if there is more than one interface.
d-i netcfg/choose_interface select auto
# To pick a particular interface instead:
#d-i netcfg/choose_interface select eth1
# To set a different link detection timeout (default is 3 seconds).
# Values are interpreted as seconds.
#d-i netcfg/link_wait_timeout string 10
# If you have a slow dhcp server and the installer times out waiting for
# it, this might be useful.
#d-i netcfg/dhcp_timeout string 60
#d-i netcfg/dhcpv6_timeout string 60
# Automatic network configuration is the default.
# If you prefer to configure the network manually, uncomment this line and
# the static network configuration below.
#d-i netcfg/disable_autoconfig boolean true
# If you want the preconfiguration file to work on systems both with and
# without a dhcp server, uncomment these lines and the static network
# configuration below.
#d-i netcfg/dhcp_failed note
#d-i netcfg/dhcp_options select Configure network manually
# Static network configuration.
#
# IPv4 example
#d-i netcfg/get_ipaddress string 192.168.1.42
#d-i netcfg/get_netmask string 255.255.255.0
#d-i netcfg/get_gateway string 192.168.1.1
#d-i netcfg/get_nameservers string 192.168.1.1
#d-i netcfg/confirm_static boolean true
#
# IPv6 example
#d-i netcfg/get_ipaddress string fc00::2
#d-i netcfg/get_netmask string ffff:ffff:ffff:ffff::
#d-i netcfg/get_gateway string fc00::1
#d-i netcfg/get_nameservers string fc00::1
#d-i netcfg/confirm_static boolean true
# Any hostname and domain names assigned from dhcp take precedence over
# values set here. However, setting the values still prevents the questions
# from being shown, even if values come from dhcp.
d-i netcfg/get_hostname string unassigned-hostname
d-i netcfg/get_domain string unassigned-domain
# If you want to force a hostname, regardless of what either the DHCP
# server returns or what the reverse DNS entry for the IP is, uncomment
# and adjust the following line.
#d-i netcfg/hostname string somehost
# Disable that annoying WEP key dialog.
```

```
d-i netcfg/wireless_wep string
# The wacky dhcp hostname that some ISPs use as a password of sorts.
#d-i netcfg/dhcp_hostname string radish
# If non-free firmware is needed for the network or other hardware, you can
# configure the installer to always try to load it, without prompting. Or
# change to false to disable asking.
#d-i hw-detect/load_firmware boolean true
```
Παρακαλώ σημειώστε ότι η εντολή **netcfg** θα προσδιορίσει αυτόματα την μάσκα δικτύου αν δεν έχει προρυθμιστεί η τιμή της netcfg/get\_netmask. Στην περίπτωση αυτή και για αυτοματοποιημένες εγκαταστάσεις η μεταβλητή θα πρέπει να επισημανθεί ως seen. Ανάλογα, η εντολή **netcfg** θα επιλέξει μια κατάλληλη διεύθυνση αν δεν έχει οριστεί η netcfg/get\_gateway. Σαν μια ειδική περίπτωση, μπορείτε να θέσετε την netcfg/get\_gateway σε "none" για να προσδιορίσετε συγκεκριμένα ότι δεν θα χρησιμοποιηθεί κάποια δικτυακή πύλη.

#### **Βʹ.4.3 Κονσόλα δικτύου**

- # b''Χb''b''ρb''b''ηb''b''σb''b''ιb''b''μb''b''οb''b''πb''b''οb''b''ιb''b''ήb''b' *←-* 'σb''b''τb''b''εb'' b''τb''b''ιb''b''ςb'' b''αb''b''κb''b''όb''b''λb''b''οb'' *←* b''υb''b''θb''b''εb''b''ςb'' b''ρb''b''υb''b''θb''b''μb''b''ίb''b''σb''b' *←-* 'εb''b''ιb''b''ςb'' b''αb''b''νb'' b''εb''b''πb''b''ιb''b''θb''b''υb''b''μb'' *←* b''εb''b''ίb''b''τb''b''εb'' b''νb''b''αb'' b''κb''b''άb''b''νb''b''εb''b' *←-* 'τb''b''εb'' b''χb''b''ρb''b''ήb''b''σb''b''ηb'' b''τb''b''οb''b''υb'' b' *←-* 'σb''b''υb''b''σb''b''τb''b''αb''b''τb''b''ιb''b''κb''b''οb''b''ύb'' b''κb''b *←-* ''οb''b''νb''b''σb''b''όb''b''λb''b''αb''-b''δb''b''ιb''b''κb''b''τb''b''ύb'' *←* b''οb''b''υb''
- # b''γb''b''ιb''b''αb'' b''αb''b''πb''b''οb''b''μb''b''αb''b''κb''b''ρb''b''υb''b *←-* ''σb''b''μb''b''έb''b''νb''b''ηb'' b''εb''b''γb''b''κb''b''αb''b''τb''b''άb'' *←* b''σb''b''τb''b''αb''b''σb''b''ηb'' b''πb''b''άb''b''νb''b''ωb'' b''αb''b' *←-* 'πb''b''όb'' SSH. b''Αb''b''υb''b''τb''b''όb'' b''έb''b''χb''b''εb''b''ιb'' b *←-* ''νb''b''όb''b''ηb''b''μb''b''αb'' b''μb''b''όb''b''νb''b''οb'' b''αb''b' *←-*  $'$ νb''
- # b''σb''b''κb''b''οb''b''πb''b''εb''b''ύb''b''εb''b''τb''b''εb'' b''νb''b''αb'' *←* b''κb''b''άb''b''νb''b''εb''b''τb''b''εb'' b''τb''b''ηb''b''νb'' b''υb''b' *←-* 'πb''b''όb''b''λb''b''οb''b''ιb''b''πb''b''ηb'' b''εb''b''γb''b''κb''b''αb''b *←-* ''τb''b''άb''b''σb''b''τb''b''αb''b''σb''b''ηb'' b''μb''b''εb'' b''τb''b' *←-* 'οb'' b''χb''b''έb''b''ρb''b''ιb''.
- #d-i anna/choose\_modules string network-console
- #d-i network-console/authorized\_keys\_url string http://10.0.0.1/openssh-key
- #d-i network-console/password password r00tme
- #d-i network-console/password-again password r00tme

More information related to network-console can be found in Τμήμα  $6.3.10$ .

#### **Βʹ.4.4 Ρυθμίσεις καθρέφτη της αρχειοθήκης του Debian**

Ανάλογα με την μέθοδο εγκατάστασης που χρησιμοποιείτε, ίσως χρη[σιμοπο](#page-62-0)ιηθεί ένας καθρέφτης της αρχειοθήκης για το κατέβασμα πρόσθετων συστατικών του εγκαταστάτη, την εγκατάσταση του βασικού συστήματος και την ρύθμιση του αρχείου /etc/apt/sources.list για το εγκατεστημένο σύστημα.

Η παράμετρος mirror/suite καθορίζει την σουίτα λογισμικού για το εγκατεστημένο σύστημα.

Η παράμετρος mirror/udeb/suite καθορίζει την σουίτα για επιπρόσθετα συστατικά του εγκαταστάτη. Η ρύθμισή της είναι χρήσιμη μόνο αν τα συστατικά πρέπει πραγματικά να μεταφορτωθούν από το δίκτυο και πρέπει να ταιριάζουν με την σουίτα που χρησιμοποιήθηκε για την δημιουργία του δίσκου initrd που αντιστοιχεί στη συγκεκριμένη μέθοδο εγκατάστασης. Συνήθως ο εγκαταστάτης θα χρησιμοποιήσει αυτόματα τη σωστή τιμή οπότε δεν υπάρχει ανάγκη προσδιορισμού της απο εσάς.

```
# Mirror protocol:
# If you select ftp, the mirror/country string does not need to be set.
# Default value for the mirror protocol: http.
#d-i mirror/protocol string ftp
d-i mirror/country string manual
```

```
d-i mirror/http/hostname string http.us.debian.org
d-i mirror/http/directory string /debian
d-i mirror/http/proxy string
# Suite to install.
#d-i mirror/suite string testing
# Suite to use for loading installer components (optional).
#d-i mirror/udeb/suite string testing
```
### **Βʹ.4.5 Ρύθμιση Λογαριασμού**

Ο κωδικός πρόσβασης για τον χρήστη root και το όνομα και ο κωδικός πρόσβασης για τον πρώτο λογαριασμό ενός απλού χρήστη μπορούν να προρυθμιστούν. Για τους κωδικούς πρόσβασης μπορείτε να χρησιμοποιήσετε είτε έναν απλό μη-κρυπτογραφημένο (clear text) είτε crypt(3) *hashes*.

#### Προειδοποίηση

Έχετε υπόψιν ότι η προρύθμιση για τους κωδικούς πρόσβασης δεν είναι απόλυτα ασφαλής καθώς οποιοσδήποτε με πρόσβαση στο αρχείο προρυθμίσεων θα έχει γνώση αυτών των κωδικών. Η αποθήκευση κρυπτογραφημένων (hashed) κωδικών θεωρείται ασφαλής εκτός κι αν χρησιμοποιηθεί ένας ασθενής αλγόριθμος κρυπτογράφησης όπως οι DES ή MD5, που επιτρέπουν "απευθείας" επιθέσεις (bruteforce attacks). Συνιστώμενοι αλγόριθμοι κρυπτογράφησης για τους κωδικούς πρόσβασης είναι οι SHA-256 και SHA512.

#b''Πb''b''αb''b''ρb''b''άb''b''κb''b''αb''b''μb''b''ψb''b''ηb'' b''τb''b''ηb''b' *←-* 'ςb'' b''δb''b''ηb''b''μb''b''ιb''b''οb''b''υb''b''ρb''b''γb''b''ίb''b''αb''b *←-* ''ςb'' b''λb''b''οb''b''γb''b''αb''b''ρb''b''ιb''b''αb''b''σb''b''μb''b''οb'' *←* b''ύb'' b''χb''b''ρb''b''ήb''b''σb''b''τb''b''ηb'' root (b''οb'' b''λb''b' *←-* 'οb''b''γb''b''αb''b''ρb''b''ιb''b''αb''b''σb''b''μb''b''όb''b''ςb'' b''αb''b *←-* ''πb''b''λb''b''οb''b''ύb'' b''χb''b''ρb''b''ήb''b''σb''b''τb''b''ηb''

#b''θb''b''αb'' b''εb''b''ίb''b''νb''b''αb''b''ιb'' b''σb''b''εb'' b''θb''b''έb'' *←* b''σb''b''ηb'' b''νb''b''αb'' b''χb''b''ρb''b''ηb''b''σb''b''ιb''b''μb''b' *←-* 'οb''b''πb''b''οb''b''ιb''b''ήb''b''σb''b''εb''b''ιb'' b''τb''b''ηb''b''νb'' *←* b''εb''b''νb''b''τb''b''οb''b''λb''b''ήb'' sudo).

#d-i passwd/root-login boolean false

#Eb''νb''b''αb''b''λb''b''λb''b''αb''b''κb''b''τb''b''ιb''b''κb''b''άb'' b''γb''b *←-* ''ιb''b''αb'' b''νb''b''αb'' b''πb''b''αb''b''ρb''b''αb''b''κb''b''άb''b' *←-* 'μb''b''ψb''b''εb''b''τb''b''εb'' b''τb''b''ηb''b''νb'' b''δb''b''ηb''b''μb'' *←-*

b''ιb''b''οb''b''υb''b''ρb''b''γb''b''ίb''b''αb'' b''εb''b''νb''b''όb''b' *←-* 'ςb'' b''λb''b''οb''b''γb''b''αb''b''ρb''b''ιb''b''αb''b''σb''b''μb''b''οb''b *←-*

''ύb'' b''αb''b''πb''b''λb''b''οb''b''ύb'' b''χb''b''ρb''b''ήb''b''σb''b' *←-*

'τb''b''ηb''.

#d-i passwd/make-user boolean false

# b''Κb''b''ωb''b''δb''b''ιb''b''κb''b''όb''b''ςb'' b''χb''b''ρb''b''ήb''b''σb''b *←-* ''τb''b''ηb'' root, b''εb''b''ίb''b''τb''b''εb'' b''σb''b''εb'' b''αb''b' *←-*

'πb''b''λb''b''όb'' b''κb''b''εb''b''ίb''b''μb''b''εb''b''νb''b''οb''

#d-i passwd/root-password password r00tme

#d-i passwd/user-fullname string Debian User

b''ρb''b''γb''b''ήb''b''σb''b''τb''b''εb'' b''έb''b''νb''b''αb''b''νb'' b' *←-* 'λb''b''οb''b''γb''b''αb''b''ρb''b''ιb''b''αb''b''σb''b''μb''b''όb'' b''αb''b *←-*

''πb''b''λb''b''οb''b''ύb'' b''χb''b''ρb''b''ήb''b''σb''b''τb''b''ηb''.

#d-i passwd/username string debian

# b''Κb''b''ωb''b''δb''b''ιb''b''κb''b''όb''b''ςb'' b''πb''b''ρb''b''όb''b''σb''b *←-* ''βb''b''αb''b''σb''b''ηb''b''ςb'' b''αb''b''πb''b''λb''b''οb''b''ύb'' b' *←-* 'χb''b''ρb''b''ήb''b''σb''b''τb''b''ηb'', b''εb''b''ίb''b''τb''b''εb'' b' *←-*

'σb''b''εb'' b''αb''b''πb''b''λb''b''όb'' b''κb''b''εb''b''ίb''b''μb''b''εb'' *←-*

b''νb''b''οb'' #d-i passwd/user-password password insecure

#d-i passwd/user-password-again password insecure

# b''εb''b''ίb''b''τb''b''εb'' b''κb''b''ρb''b''υb''b''πb''b''τb''b''οb''b''γb''b *←-* ''ρb''b''αb''b''φb''b''ηb''b''μb''b''έb''b''νb''b''οb''b''ςb'' b''μb''b''εb'' *←-*

b''χb''b''ρb''b''ήb''b''σb''b''ηb'' crypt(3) hash.

#d-i passwd/user-password-crypted password [crypt(3) hash] # b''Δb''b''ηb''b''μb''b''ιb''b''οb''b''υb''b''ρb''b''γb''b''ίb''b''αb'' b''τb''b *←-* ''οb''b''υb'' b''πb''b''ρb''b''ώb''b''τb''b''οb''b''υb'' b''χb''b''ρb''b' *←-*

'ήb''b''σb''b''τb''b''ηb'' b''μb''b''εb'' b''έb''b''νb''b''αb'' b''σb''b' *←-*

'υb''b''γb''b''κb''b''εb''b''κb''b''ρb''b''ιb''b''μb''b''έb''b''νb''b''οb'' *←-*

UID b''αb''b''νb''b''τb''b''ίb'' b''τb''b''οb''b''υb'' b''πb''b''ρb''b''οb''b *←-* ''κb''b''αb''b''θb''b''οb''b''ρb''b''ιb''b''σb''b''μb''b''έb''b''νb''b''οb''b *←-*

''υb''.

#d-i passwd/user-uid string 1010

# b''Οb'' b''λb''b''οb''b''γb''b''αb''b''ρb''b''ιb''b''αb''b''σb''b''μb''b''όb''b *←-* ''ςb'' b''χb''b''ρb''b''ήb''b''σb''b''τb''b''ηb'' b''θb''b''αb'' b''πb''b' *←-* 'ρb''b''οb''b''σb''b''τb''b''εb''b''θb''b''εb''b''ίb'' b''σb''b''εb'' b''κb'' *←* b''άb''b''πb''b''οb''b''ιb''b''εb''b''ςb'' b''δb''b''εb''b''δb''b''οb''b' *←-* 'μb''b''έb''b''νb''b''εb''b''ςb'' b''αb''b''ρb''b''χb''b''ιb''b''κb''b''έb''b *←-* ''ςb'' b''οb''b''μb''b''άb''b''δb''b''εb''b''ςb'' b''χb''b''ρb''b''ηb''b' *←-* 'σb''b''τb''b''ώb''b''νb''. b''Γb''b''ιb''b''αb'' b''νb''b''αb'' b''τb''b' *←-*

- 'οb''
- # b''αb''b''λb''b''λb''b''άb''b''ξb''b''εb''b''τb''b''εb'' b''αb''b''υb''b''τb''b *←-* ''όb'', b''χb''b''ρb''b''ηb''b''σb''b''ιb''b''μb''b''οb''b''πb''b''οb''b' *←-*
	- 'ιb''b''ήb''b''σb''b''τb''b''εb'' b''τb''b''οb'' b''πb''b''αb''b''ρb''b''αb'' *←-*
	- b''κb''b''άb''b''τb''b''ωb''.

#d-i passwd/user-default-groups string audio cdrom video

Οι μεταβλητές passwd/root-password-crypted και passwd/user-password-crypted μπορούν επίσης να προρυθμιστούν παίρνοντας σαν τιμή το "!". Στην περίπτωση αυτή, ο αντίστοιχος λογαριασμός απενεργοποιείται. Αυτό μπορεί να είναι βολικό για τον λογαριασμό του χρήστη root, εφόσον βέβαια έχει ρυθμιστεί εναλλακτικός τρόπος που να επιτρέπει τις διάφορες διαχειριστικές ενέργειες ή την είσοδο του χρήστη root (για παράδειγμα με χρήση αυθεντικοποίησης με κλειδί SSH ή την εντολή **sudo**).

Η επόμενη εντολή (διαθέσιμη από το πακέτο whois) μπορεί να χρησιμοποιηθεί για να δημιουργήσετε μια κρυπτογράφηση τύπου crypt(3) βασισμένη στον αλγόριθμο SHA-512 για έναν κωδικό πρόσβασης:

mkpasswd -m sha-512

### **Βʹ.4.6 Ρύθμιση ρολογιού και χρονικής ζώνης**

- # b''Εb''b''λb''b''έb''b''γb''b''χb''b''εb''b''ιb'' b''αb''b''νb'' b''τb''b''οb'' *←* b''ρb''b''οb''b''λb''b''όb''b''ιb'' b''τb''b''οb''b''υb'' b''υb''b''πb''b' *←-* 'οb''b''λb''b''οb''b''γb''b''ιb''b''σb''b''τb''b''ήb'' b''σb''b''αb''b''ςb'' *←* b''εb''b''ίb''b''νb''b''αb''b''ιb'' b''ρb''b''υb''b''θb''b''μb''b''ιb''b' *←-* 'σb''b''μb''b''έb''b''νb''b''οb'' b''ήb'' b''όb''b''χb''b''ιb'' b''σb''b' *←-* 'εb'' UTC.
- d-i clock-setup/utc boolean true
- # b''Μb''b''πb''b''οb''b''ρb''b''εb''b''ίb''b''τb''b''εb'' b''νb''b''αb'' b''οb'' *←* b''ρb''b''ίb''b''σb''b''εb''b''τb''b''εb'' b''οb''b''πb''b''οb''b''ιb''b' *←-* 'αb''b''δb''b''ήb''b''πb''b''οb''b''τb''b''εb'' b''έb''b''γb''b''κb''b''υb''b *←-* ''ρb''b''ηb'' b''ρb''b''ύb''b''θb''b''μb''b''ιb''b''σb''b''ηb'' b''γb''b' *←-* 'ιb''b''αb'' b''τb''b''ηb''b''νb'' \$TZ; b''δb''b''εb''b''ίb''b''τb''b''εb'' b *←-* ''τb''b''αb'' b''πb''b''εb''b''ρb''b''ιb''b''εb''b''χb''b''όb''b''μb''b''εb'' *←* b''νb''b''αb'' b''τb''b''οb''b''υb''

# /usr/share/zoneinfo/ b''γb''b''ιb''b''αb'' b''έb''b''γb''b''κb''b''υb''b''ρb''b *←-*

```
d-i time/zone string US/Eastern
```
# b''Εb''b''λb''b''έb''b''γb''b''χb''b''εb''b''ιb'' b''αb''b''νb'' b''θb''b''αb'' *←* b''χb''b''ρb''b''ηb''b''σb''b''ιb''b''μb''b''οb''b''πb''b''οb''b''ιb''b' *←-* 'ηb''b''θb''b''εb''b''ίb'' b''τb''b''οb'' b''πb''b''ρb''b''ωb''b''τb''b''όb'' *←* b''κb''b''οb''b''λb''b''λb''b''οb'' NTP b''γb''b''ιb''b''αb'' b''τb''b''ηb''b *←-* ''νb'' b''ρb''b''ύb''b''θb''b''μb''b''ιb''b''σb''b''ηb'' b''τb''b''οb''b' *←-* 'υb'' b''ρb''b''οb''b''λb''b''οb''b''γb''b''ιb''b''οb''b''ύb'' b''σb''b''τb'' *←* b''ηb'' b''δb''b''ιb''b''άb''b''ρb''b''κb''b''εb''b''ιb''b''αb'' b''τb''b' *←-* 'ηb''b''ςb'' b''εb''b''γb''b''κb''b''αb''b''τb''b''άb''b''σb''b''τb''b''αb''b *←-* ''σb''b''ηb''b''ςb''

```
d-i clock-setup/ntp boolean true
# b''Οb'' b''εb''b''ξb''b''υb''b''πb''b''ηb''b''ρb''b''εb''b''τb''b''ηb''b''τb''b ←-
   ''ήb''b''ςb'' NTP b''πb''b''οb''b''υb'' b''θb''b''αb'' b''χb''b''ρb''b''ηb''b ←-
   ''σb''b''ιb''b''μb''b''οb''b''πb''b''οb''b''ιb''b''ηb''b''θb''b''εb''b''ίb'' ←-
   . b''Οb'' b''πb''b''ρb''b''οb''b''κb''b''αb''b''θb''b''οb''b''ρb''b''ιb''b' ←-
   'σb''b''μb''b''έb''b''νb''b''οb''b''ςb'' b''εb''b''ίb''b''νb''b''αb''b''ιb'' ←-
   b''σb''b''χb''b''εb''b''δb''b''όb''b''νb'' b''πb''b''άb''b''νb''b''τb''b' ←-
   'αb'' b''μb''b''ιb''b''αb'' b''κb''b''αb''b''λb''b''ήb'' b''εb''b''πb''b' ←-
   'ιb''b''λb''b''οb''b''γb''b''ήb'' b''εb''b''δb''b''ώb''.
```
#d-i clock-setup/ntp-server string ntp.example.com

''εb''b''ςb'' b''τb''b''ιb''b''μb''b''έb''b''ςb''.

#### **Βʹ.4.7 Διαμέριση**

Η χρήση προρύθμισης για την διαμέριση του σκληρού δίσκου περιορίζεται σε ό,τι υποστηρίζει το πρόγραμμα partman-auto. Μπορείτε να επιλέξετε την διαμέριση είτε του υπάρχοντος ελεύθερου χώρου σ' έναν δίσκο είτε ενός ολόκληρου δίσκου. Η διάταξη του δίσκου μπορεί να προσδιοριστεί από μια προκαθορισμένη "συνταγή" ή μια δική σας από ένα σχετικό αρχείο ή μια "συνταγή" που συμπεριλαμβάνεται στο αρχείο προρυθμίσεων.

Υποστηρίζεται η προρύθμιση προχωρημένων σχημάτων διαμέρισης με χρήση RAID, LVM και κρυπτογράφησης αλλά χωρίς την πλήρη ευελιξία που προσφέρει η διαμέριση στη διάρκεια μιας κανονικής χωρίς προρύθμιση εγκατάστασης.

Τα παραδείγματα που ακολουθούν προσφέρουν βασικές μόνο πληροφορίες για την χρήση "συνταγών" προρύθμισης. Για περισσότερες λεπτομέρεις δείτε τα αρχεία partman-auto-recipe.txt και partman-auto-raid-recipe. txt που περιλαμβάνονται στο πακέτο debian-installer. Και τα δύο αυτά αρχεία είναι επίσης διαθέσιμα από τον σύνδεσμο debian-installer source repository. Σημειώστε ότι η υποστηριζόμενη λειτουργικότητα πιθανόν να μεταβάλλεται μεταξύ διαφορετικών εκδόσεων.

#### Προειδοποίηση

Η ταυτοποίηση των δίσκων εξαρτάται από την σειρά με την οποίαν φορτώνονται οι οδηγοί τους. Αν υπάρχουν πολλαπλοί δίσκοι στο σύστημα, βεβαιωθείτε ότι θα επιλεχθεί ο σωστός πριν να χρησιμοποιήσετε preseeding.

#### **Βʹ.4.7.1 Παράδειγμα διαμέρισης**

# b''Αb''b''νb'' b''τb''b''οb'' b''σb''b''ύb''b''σb''b''τb''b''ηb''b''μb''b''αb'' *←* b''έb''b''χb''b''εb''b''ιb'' b''εb''b''λb''b''εb''b''ύb''b''θb''b''εb''b' *←-* 'ρb''b''οb'' b''χb''b''ώb''b''ρb''b''οb'' b''μb''b''πb''b''οb''b''ρb''b''εb'' *←* b''ίb''b''τb''b''εb'' b''νb''b''αb'' b''εb''b''πb''b''ιb''b''λb''b''έb''b' *←-* 'ξb''b''εb''b''τb''b''εb'' b''νb''b''αb'' b''δb''b''ιb''b''αb''b''μb''b''εb'' *←* b''ρb''b''ίb''b''σb''b''εb''b''τb''b''εb'' b''μb''b''όb''b''νb''b''οb'' b' *←-* 'αb''b''υb''b''τb''b''όb'' b''τb''b''οb''b''νb'' b''χb''b''ώb''b''ρb''b' *←-* 'οb''.

# b''Αb''b''υb''b''τb''b''όb'' b''τb''b''ηb''b''ρb''b''εb''b''ίb''b''τb''b''αb''b *←-* ''ιb'' b''μb''b''όb''b''νb''b''οb'' b''αb''b''νb'' b''δb''b''εb''b''νb'' b' *←-*

- # b''Μb''b''πb''b''οb''b''ρb''b''εb''b''ίb''b''τb''b''εb'' b''νb''b''αb'' b''οb'' *←* b''ρb''b''ίb''b''σb''b''εb''b''τb''b''εb'' b''τb''b''οb'' b''μb''b''έb''b' *←-*
- d-i partman-auto/method string lvm
- 'τb''b''άb''b''τb''b''μb''b''ηb''b''σb''b''ηb''
- # crypto: b''χb''b''ρb''b''ηb''b''σb''b''ιb''b''μb''b''οb''b''πb''b''οb''b' *←-* 'ιb''b''ήb''b''σb''b''τb''b''εb'' LVM b''μb''b''έb''b''σb''b''αb'' b''σb''b' *←-* 'εb'' b''μb''b''ιb''b''αb'' b''κb''b''ρb''b''υb''b''πb''b''τb''b''οb''b''γb'' *←* b''ρb''b''αb''b''φb''b''ηb''b''μb''b''έb''b''νb''b''ηb'' b''κb''b''αb''b' *←-*
- # lvm: b''χb''b''ρb''b''ηb''b''σb''b''ιb''b''μb''b''οb''b''πb''b''οb''b' *←-* 'ιb''b''ήb''b''σb''b''τb''b''εb'' LVM b''γb''b''ιb''b''αb'' b''τb''b''ηb'' b' *←-* 'δb''b''ιb''b''αb''b''μb''b''έb''b''ρb''b''ιb''b''σb''b''ηb'' b''τb''b''οb''b *←-* ''υb'' b''δb''b''ίb''b''σb''b''κb''b''οb''b''υb''
- 'ιb''b''ήb''b''σb''b''τb''b''εb'' b''τb''b''οb''b''υb''b''ςb'' b''σb''b''υb'' *←* b''νb''b''ηb''b''θb''b''ιb''b''σb''b''μb''b''έb''b''νb''b''οb''b''υb''b''ςb'' *←* b''τb''b''ύb''b''πb''b''οb''b''υb''b''ςb'' b''κb''b''αb''b''τb''b''αb''b' *←-* 'τb''b''μb''b''ήb''b''σb''b''εb''b''ωb''b''νb'' b''γb''b''ιb''b''αb'' b''τb'' *←* b''ηb''b''νb'' b''αb''b''ρb''b''χb''b''ιb''b''τb''b''εb''b''κb''b''τb''b' *←-* 'οb''b''νb''b''ιb''b''κb''b''ήb'' b''σb''b''αb''b''ςb''
- 'όb''b''νb'' b''μb''b''έb''b''θb''b''οb''b''δb''b''οb''b''ιb'' b''εb''b''ίb'' *←* b''νb''b''αb''b''ιb'': # - regular: b''χb''b''ρb''b''ηb''b''σb''b''ιb''b''μb''b''οb''b''πb''b''οb''b' *←-*
- # b''Οb''b''ιb'' b''δb''b''ιb''b''αb''b''θb''b''έb''b''σb''b''ιb''b''μb''b''εb''b *←-* ''ςb'' b''πb''b''ρb''b''οb''b''ςb'' b''τb''b''οb'' b''πb''b''αb''b''ρb''b' *←-*
- b''θb''b''αb'' b''πb''b''ρb''b''έb''b''πb''b''εb''b''ιb'' b''νb''b''αb'' b' *←-* 'πb''b''ρb''b''οb''b''σb''b''δb''b''ιb''b''οb''b''ρb''b''ίb''b''σb''b''εb''b' *←-* 'τb''b''εb'' b''τb''b''ηb''b''νb'' b''μb''b''έb''b''θb''b''οb''b''δb''b''οb'' *←* b''πb''b''οb''b''υb'' b''θb''b''αb'' b''χb''b''ρb''b''ηb''b''σb''b''ιb''b' *←-* 'μb''b''οb''b''πb''b''οb''b''ιb''b''ηb''b''θb''b''εb''b''ίb''.
- #d-i partman-auto/disk string /dev/sda # b''Εb''b''πb''b''ιb''b''πb''b''ρb''b''όb''b''σb''b''θb''b''εb''b''τb''b''αb'', *←-*
- ''μb''b''αb'', b''γb''b''ιb''b''αb'' b''νb''b''αb'' b''χb''b''ρb''b''ηb''b' *←-* 'σb''b''ιb''b''μb''b''οb''b''πb''b''οb''b''ιb''b''ήb''b''σb''b''εb''b''τb''b' *←-* 'εb'' b''τb''b''οb''b''νb'' b''πb''b''ρb''b''ώb''b''τb''b''οb'' SCSI/SATA b' *←-* 'σb''b''κb''b''λb''b''ηb''b''ρb''b''όb'' b''δb''b''ίb''b''σb''b''κb''b''οb'':
- disc). # b''Γb''b''ιb''b''αb'' b''πb''b''αb''b''ρb''b''άb''b''δb''b''εb''b''ιb''b''γb''b *←-*
- sda # b''κb''b''αb''b''ιb'' b''όb''b''χb''b''ιb'' b''πb''b''χb''. /dev/discs/disc0/ *←-*
- ''πb''b''εb''b''ιb'' b''νb''b''αb'' b''δb''b''οb''b''θb''b''εb''b''ίb'' b' *←-* 'σb''b''τb''b''ηb''b''νb'' b''πb''b''αb''b''ρb''b''αb''b''δb''b''οb''b''σb''b *←-* ''ιb''b''αb''b''κb''b''ήb'', non-devfs b''μb''b''οb''b''ρb''b''φb''b''ήb'' (b *←-* ''εb''b''πb''b''οb''b''μb''b''έb''b''νb''b''ωb''b''ςb'' b''πb''b''χb''. /dev/ *←-*
- ''οb''b''όb''b''νb''b''οb''b''μb''b''αb'' b''τb''b''ηb''b''ςb'' # b''σb''b''υb''b''σb''b''κb''b''εb''b''υb''b''ήb''b''ςb'' b''πb''b''ρb''b''έb''b *←-*
- ''ήb''b''σb''b''εb''b''ιb'' b''αb''b''υb''b''τb''b''όb''b''νb'', b''δb''b' *←-* 'ιb''b''αb''b''φb''b''οb''b''ρb''b''εb''b''τb''b''ιb''b''κb''b''άb'' b''τb''b *←-*
- 'εb''b''γb''b''κb''b''αb''b''τb''b''αb''b''σb''b''τb''b''άb''b''τb''b''ηb''b' *←-* 'ςb'' b''θb''b''αb'' b''εb''b''πb''b''ιb''b''λb''b''έb''b''ξb''b''εb''b''ιb'' *←* b''εb''b''ξb'' b''οb''b''ρb''b''ιb''b''σb''b''μb''b''οb''b''ύb'' b''νb''b' *←-* 'αb'' b''χb''b''ρb''b''ηb''b''σb''b''ιb''b''μb''b''οb''b''πb''b''οb''b''ιb''b *←-*
- # b''Εb''b''νb''b''αb''b''λb''b''λb''b''αb''b''κb''b''τb''b''ιb''b''κb''b''άb'', *←* b''μb''b''πb''b''οb''b''ρb''b''εb''b''ίb''b''τb''b''εb'' b''νb''b''αb'' b' *←-* 'πb''b''ρb''b''οb''b''σb''b''δb''b''ιb''b''οb''b''ρb''b''ίb''b''σb''b''εb''b' *←-* 'τb''b''εb'' b''έb''b''νb''b''αb''b''νb'' b''δb''b''ίb''b''σb''b''κb''b''οb'' *←* b''γb''b''ιb''b''αb'' b''δb''b''ιb''b''αb''b''μb''b''έb''b''ρb''b''ιb''b' *←-* 'σb''b''ηb''. b''Αb''b''νb'' b''τb''b''οb'' b''σb''b''ύb''b''σb''b''τb''b' *←-* 'ηb''b''μb''b''αb'' b''έb''b''χb''b''εb''b''ιb''b''μb''b''όb''b''νb''b''οb'' # b''έb''b''νb''b''αb''b''νb'' b''δb''b''ίb''b''σb''b''κb''b''οb'' b''οb'' b' *←-*
- #d-i partman-auto/init\_automatically\_partition select biggest\_free
- /method (b''πb''b''αb''b''ρb''b''αb''b''κb''b''άb''b''τb''b''ωb'').
- 'έb''b''χb''b''εb''b''ιb'' b''εb''b''πb''b''ιb''b''λb''b''εb''b''γb''b''εb''b *←-* ''ίb'' b''ηb'' b''μb''b''έb''b''θb''b''οb''b''δb''b''οb''b''ςb'' partman-auto *←-*
- d-i partman-auto/choose\_recipe select atomic
- ''ςb'' /home, /var, b''κb''b''αb''b''ιb'' /tmp
- # multi: b''ξb''b''εb''b''χb''b''ωb''b''ρb''b''ιb''b''σb''b''τb''b''έb''b' *←-* 'ςb'' b''κb''b''αb''b''τb''b''αb''b''τb''b''μb''b''ήb''b''σb''b''εb''b''ιb''b *←-*
- 'άb''b''τb''b''μb''b''ηb''b''σb''b''ηb'' # - home: b''ξb''b''εb''b''χb''b''ωb''b''ρb''b''ιb''b''σb''b''τb''b''ήb'' b' *←-* 'κb''b''αb''b''τb''b''άb''b''τb''b''μb''b''ηb''b''σb''b''ηb'' /home partition
- 'σb''b''ηb''b''ςb'': # - atomic: b''όb''b''λb''b''αb'' b''τb''b''αb'' b''αb''b''ρb''b''χb''b''εb''b' *←-* 'ίb''b''αb'' b''σb''b''εb'' b''μb''b''ιb''b''αb'' b''κb''b''αb''b''τb''b' *←-*
- b''πb''b''ιb''b''λb''b''έb''b''ξb''b''εb''b''τb''b''εb'' b''μb''b''ιb''b' *←-* 'αb'' b''αb''b''πb''b''όb'' b''τb''b''ιb''b''ςb'' b''τb''b''ρb''b''εb''b' *←-* 'ιb''b''ςb'' b''πb''b''ρb''b''οb''b''κb''b''αb''b''θb''b''οb''b''ρb''b''ιb''b *←-* ''σb''b''μb''b''έb''b''νb''b''εb''b''ςb'' b''σb''b''υb''b''νb''b''τb''b''αb'' *←* b''γb''b''έb''b''ςb'' b''δb''b''ιb''b''αb''b''μb''b''έb''b''ρb''b''ιb''b' *←-*
- # b''Μb''b''πb''b''οb''b''ρb''b''εb''b''ίb''b''τb''b''εb'' b''νb''b''αb'' b''εb'' *←-*
- d-i partman-lvm/confirm\_nooverwrite boolean true
- d-i partman-lvm/confirm boolean true
- 'εb''b''ιb''b''ςb'' lvm.
- 'σb''b''χb''b''ύb''b''εb''b''ιb'' b''γb''b''ιb''b''αb'' b''τb''b''ηb''b''νb'' *←* b''εb''b''πb''b''ιb''b''βb''b''εb''b''βb''b''αb''b''ίb''b''ωb''b''σb''b' *←-* 'ηb'' b''εb''b''γb''b''γb''b''ρb''b''αb''b''φb''b''ήb''b''ςb'' b''σb''b''τb'' *←* b''ιb''b''ςb'' b''κb''b''αb''b''τb''b''αb''b''τb''b''μb''b''ήb''b''σb''b' *←-*
- d-i partman-md/device\_remove\_md boolean true # b''Κb''b''αb''b''ιb'' b''τb''b''οb'' b''ίb''b''δb''b''ιb''b''οb'' b''ιb''b' *←-*
- ''λb''b''οb''b''γb''b''ιb''b''σb''b''μb''b''ιb''b''κb''b''όb'':
- b''ιb'' b''κb''b''αb''b''ιb'' b''γb''b''ιb''b''αb'' b''πb''b''ρb''b''οb''b' *←-* 'ϋb''b''πb''b''άb''b''ρb''b''χb''b''οb''b''υb''b''σb''b''εb''b''ςb'' b''δb''b *←-* ''ιb''b''αb''b''τb''b''άb''b''ξb''b''εb''b''ιb''b''ςb'' RAID b''σb''b''εb'' b *←-*
- d-i partman-lvm/device\_remove\_lvm boolean true # b''Τb''b''οb'' b''ίb''b''δb''b''ιb''b''οb'' b''ιb''b''σb''b''χb''b''ύb''b''εb'' *←-*
- 'ρb''b''οb''b''ρb''b''ύb''b''θb''b''μb''b''ιb''b''σb''b''ηb''...
- ''οb''b''ίb''b''ηb''b''σb''b''ηb''. b''Αb''b''υb''b''τb''b''όb'' b''μb''b' *←-* 'πb''b''οb''b''ρb''b''εb''b''ίb'' b''νb''b''αb'' b''πb''b''αb''b''ρb''b''αb'' *←* b''κb''b''αb''b''μb''b''φb''b''θb''b''εb''b''ίb'' b''μb''b''εb'' b''πb''b' *←-*
- 'ρb''b''φb''b''ωb''b''σb''b''ηb'' LVM, b''οb'' b''χb''b''ρb''b''ήb''b''σb''b' *←-* 'τb''b''ηb''b''ςb'' b''θb''b''αb'' b''λb''b''άb''b''βb''b''εb''b''ιb'' b' *←-* 'κb''b''αb''b''νb''b''οb''b''νb''b''ιb''b''κb''b''άb'' # b''μb''b''ιb''b''αb'' b''πb''b''ρb''b''οb''b''εb''b''ιb''b''δb''b''οb''b''πb''b *←-*
- 'αb'' # b''πb''b''εb''b''ρb''b''ιb''b''έb''b''χb''b''εb''b''ιb'' b''μb''b''ιb''b''αb'' *←* b''πb''b''αb''b''λb''b''ιb''b''άb'' b''δb''b''ιb''b''αb''b''μb''b''όb''b' *←-*
- b''οb''b''υb'' b''πb''b''ρb''b''όb''b''κb''b''εb''b''ιb''b''τb''b''αb''b' *←-* 'ιb'' b''νb''b''αb'' b''δb''b''ιb''b''αb''b''μb''b''εb''b''ρb''b''ιb''b''σb'' *←* b''τb''b''εb''b''ίb'' b''αb''b''υb''b''τb''b''όb''b''μb''b''αb''b''τb''b' *←-*
- # b''Αb''b''νb'' b''έb''b''νb''b''αb''b''ςb'' b''αb''b''πb''b''όb'' b''τb''b' *←-* 'οb''b''υb''b''ςb'' b''δb''b''ίb''b''σb''b''κb''b''οb''b''υb''b''ςb'' b''πb'' *←-*
- d-i partman-auto-lvm/guided\_size string max
- 'εb''b''ιb''b''δb''b''ίb'' 'max'.
- 'οb''b''σb''b''οb''b''σb''b''τb''b''όb'' # b''εb''b''λb''b''εb''b''ύb''b''θb''b''εb''b''ρb''b''οb''b''υb'' b''χb''b''ώb''b *←-* ''ρb''b''οb''b''υb'' b''ήb'' b''λb''b''έb''b''ξb''b''ηb'' b''κb''b''λb''b' *←-*
- b''αb''b''ιb'' b''εb''b''ίb''b''τb''b''εb'' b''έb''b''νb''b''αb'' b''μb''b' *←-* 'έb''b''γb''b''εb''b''θb''b''οb''b''ςb'' b''μb''b''εb'' b''τb''b''ηb'' b' *←-* 'μb''b''οb''b''νb''b''άb''b''δb''b''αb'' b''μb''b''έb''b''τb''b''ρb''b''ηb''b *←-* ''σb''b''ηb''b''ςb'' (b''πb''b''χb''. 20 GB), b''έb''b''νb''b''αb'' b''πb''b' *←-*
- 'γb''b''εb''b''θb''b''οb''b''ςb'' b''τb''b''οb''b''υb'' b''χb''b''ώb''b''ρb'' *←* b''οb''b''υb'' b''πb''b''οb''b''υb'' b''θb''b''αb'' b''χb''b''ρb''b''ηb''b' *←-* 'σb''b''ιb''b''μb''b''οb''b''πb''b''οb''b''ιb''b''ήb''b''σb''b''εb''b''τb''b' *←-* 'εb'' b''γb''b''ιb''b''αb'' b''τb''b''ηb''b''νb'' b''οb''b''μb''b''άb''b' *←-* 'δb''b''αb'' b''τb''b''όb''b''μb''b''ωb''b''νb'' LVM. # b''Μb''b''πb''b''οb''b''ρb''b''εb''b''ίb'' b''νb''b''αb'' b''εb''b''ίb''b''νb'' *←-*

'υb''b''νb''b''τb''b''αb''b''γb''b''ήb''b''ςb'' b''τb''b''εb''b''κb''b''μb''b *←-* ''ηb''b''ρb''b''ιb''b''ώb''b''νb''b''εb''b''τb''b''αb''b''ιb'' b''σb''b''τb'' *←* b''οb'' b''αb''b''ρb''b''χb''b''εb''b''ίb''b''οb'' partman-auto-recipe.txt # b''πb''b''οb''b''υb'' b''πb''b''εb''b''ρb''b''ιb''b''λb''b''αb''b''μb''b''βb''b *←-* ''άb''b''νb''b''εb''b''τb''b''αb''b''ιb'' b''σb''b''τb''b''οb'' b''πb''b' *←-* 'αb''b''κb''b''έb''b''τb''b''οb'' 'debian-installer' b''ήb'' b''εb''b''ίb''b' *←-* 'νb''b''αb''b''ιb'' b''δb''b''ιb''b''αb''b''θb''b''έb''b''σb''b''ιb''b''μb''b *←-* ''οb'' b''σb''b''τb''b''οb'' b''αb''b''πb''b''οb''b''θb''b''εb''b''τb''b' *←-* 'ήb''b''ρb''b''ιb''b''οb'' b''τb''b''οb''b''υb'' b''κb''b''ώb''b''δb''b''ιb'' *←-*

# b''Οb'' b''πb''b''λb''b''ήb''b''ρb''b''ηb''b''ςb'' b''μb''b''οb''b''ρb''b''φb'' *←* b''όb''b''τb''b''υb''b''πb''b''οb''b''ςb'' b''τb''b''ηb''b''ςb'' b''σb''b' *←-*

```
#d-i partman-auto/expert_recipe string \
        boot-root : :40 50 100 ext3
                            # $primary{ } $bootable{ } \
                            method{ format } foruse_filesystem{ } filesystem{ ext3 }
                            mountpoint { /boot }\qquad \qquad +500 10000 10000000000 ext3
                            method{ format } for part { }use_filesystem{ } filesystem{ ext3 }
                            mountpoint{ / }\qquad \qquad +64 512 300% linux-swap
                            method{ \swap } format{ } \\# . The set of the set of the set of the set of the set of the set of the set of the set of the set of the set of the set of the set of the set of the set of the set of the set of the set of the set of the set of the s
```
'άb''b''λb''b''λb''b''ηb''b''λb''b''ηb'' # swap, b''κb''b''αb''b''ιb'' b''χb''b''ρb''b''ηb''b''σb''b''ιb''b''μb''b''οb''b' *←-* 'πb''b''οb''b''ιb''b''εb''b''ίb'' b''τb''b''οb''b''νb'' b''υb''b''πb''b''όb'' *←* b''λb''b''οb''b''ιb''b''πb''b''οb'' b''χb''b''ώb''b''ρb''b''οb'' b''γb''b' *←-* 'ιb''b''αb'' b''τb''b''ηb''b''νb'' b''ρb''b''ιb''b''ζb''b''ιb''b''κb''b''ήb'' *←* b''κb''b''αb''b''τb''b''άb''b''τb''b''μb''b''ηb''b''σb''b''ηb'':

# (b''λb''b''οb''b''γb''b''ιb''b''κb''b''ήb'') b''γb''b''ρb''b''αb''b''μb''b' *←-* 'μb''b''ήb''. b''Αb''b''υb''b''τb''b''όb'' b''τb''b''οb'' b''πb''b''αb''b' *←-* 'ρb''b''άb''b''δb''b''εb''b''ιb''b''γb''b''μb''b''αb'' b''δb''b''ηb''b''μb''b *←-* ''ιb''b''οb''b''υb''b''ρb''b''γb''b''εb''b''ίb'' b''μb''b''ιb''b''αb'' b' *←-* 'μb''b''ιb''b''κb''b''ρb''b''ήb'' b''κb''b''αb''b''τb''b''άb''b''τb''b''μb''b *←-* ''ηb''b''σb''b''ηb'' /boot, b''μb''b''ιb''b''αb'' b''κb''b''αb''b''τb''b' *←-*

# b''Αb''b''νb'' b''όb''b''χb''b''ιb'', b''μb''b''πb''b''οb''b''ρb''b''εb''b' *←-* 'ίb''b''τb''b''εb'' b''νb''b''αb'' b''εb''b''ιb''b''σb''b''άb''b''γb''b''εb'' *←* b''τb''b''εb'' b''μb''b''ιb''b''αb'' b''οb''b''λb''b''όb''b''κb''b''λb''b' *←-* 'ηb''b''ρb''b''ηb'' b''σb''b''υb''b''νb''b''τb''b''αb''b''γb''b''ήb'' b''σb'' *←* b''τb''b''οb'' b''αb''b''ρb''b''χb''b''εb''b''ίb''b''οb'' b''πb''b''ρb''b' *←-* 'οb''b''δb''b''ιb''b''αb''b''μb''b''όb''b''ρb''b''φb''b''ωb''b''σb''b''ηb''b' *←-* 'ςb'' b''σb''b''εb'' b''μb''b''ιb''b''αb'' b''κb''b''αb''b''ιb'' b''μb''b' *←-* 'όb''b''νb''b''ηb''

#d-i partman-auto/expert\_recipe\_file string /hd-media/recipe

b''ίb''b''ξb''b''εb''b''τb''b''εb'' b''αb''b''υb''b''τb''b''όb''.

'τb''b''εb'' # b''αb''b''πb''b''λb''b''άb'' b''νb''b''αb'' b''υb''b''πb''b''οb''b''δb''b''εb'' *←-*

'τb''b''ρb''b''όb''b''πb''b''οb'' b''νb''b''αb'' b''πb''b''εb''b''ρb''b''άb'' *←* b''σb''b''εb''b''τb''b''εb'' b''έb''b''νb''b''αb'' b''αb''b''ρb''b''χb''b' *←-* 'εb''b''ίb''b''οb'' b''μb''b''εb'' b''δb''b''ιb''b''κb''b''ήb'' b''σb''b' *←-* 'αb''b''ςb'' b''σb''b''υb''b''νb''b''τb''b''αb''b''γb''b''ήb'' b''σb''b''τb'' *←* b''οb'' b''πb''b''εb''b''ρb''b''ιb''b''βb''b''άb''b''λb''b''λb''b''οb''b' *←-* 'νb'' b''τb''b''οb''b''υb'' d-i, b''μb''b''πb''b''οb''b''ρb''b''εb''b''ίb''b' *←-*

- b''γb''b''ήb''... # b''Αb''b''νb'' b''έb''b''χb''b''εb''b''τb''b''εb'' b''τb''b''οb''b''νb'' b' *←-*
- # b''Ήb'' b''δb''b''ώb''b''σb''b''τb''b''εb'' b''μb''b''ιb''b''αb'' b''δb''b' *←-* 'ιb''b''κb''b''ήb'' b''σb''b''αb''b''ςb'' b''σb''b''υb''b''νb''b''τb''b''αb'' *←-*
- 'αb''b''υb''b''τb''b''όb''b''μb''b''αb''b''τb''b''αb'' b''κb''b''αb''b''τb''b *←-* ''αb''b''τb''b''μb''b''ήb''b''σb''b''εb''b''ιb''b''ςb'' b''χb''b''ωb''b''ρb'' *←-*
- # b''Τb''b''αb'' b''πb''b''αb''b''ρb''b''αb''b''κb''b''άb''b''τb''b''ωb'' b''δb'' *←* b''ηb''b''μb''b''ιb''b''οb''b''υb''b''ρb''b''γb''b''οb''b''ύb''b''νb'' b' *←-*
- b''αb''b''κb''b''οb''b''λb''b''οb''b''υb''b''θb''b''ήb''b''σb''b''εb''b' *←-* 'τb''b''εb''.
- # b''τb''b''οb''b''υb'' D-I b''ίb''b''σb''b''ωb''b''ςb'' b''έb''b''χb''b''εb''b' *←-* 'ιb'' b''κb''b''άb''b''πb''b''οb''b''ιb''b''οb'' b''πb''b''αb''b''ρb''b''άb'' *←* b''δb''b''εb''b''ιb''b''γb''b''μb''b''αb'' b''πb''b''οb''b''υb'' b''νb''b' *←-* 'αb'' b''μb''b''πb''b''οb''b''ρb''b''εb''b''ίb''b''τb''b''εb'' b''νb''b''αb'' *←-*
- b''γb''b''ιb''b''αb'' b''άb''b''λb''b''λb''b''εb''b''ςb'' b''αb''b''ρb''b' *←-* 'χb''b''ιb''b''τb''b''εb''b''κb''b''τb''b''οb''b''νb''b''ιb''b''κb''b''έb''b' *←-* 'ςb''. b''Τb''b''οb'' b''πb''b''αb''b''κb''b''έb''b''τb''b''οb'' 'partman- *←* auto' b''σb''b''τb''b''οb'' b''αb''b''πb''b''οb''b''θb''b''εb''b''τb''b''ήb'' *←* b''ρb''b''ιb''b''οb'' b''πb''b''ηb''b''γb''b''αb''b''ίb''b''οb''b''υb'' b' *←-* 'κb''b''ώb''b''δb''b''ιb''b''κb''b''αb''
- b''ίb'' # b''νb''b''αb'' b''δb''b''ιb''b''αb''b''φb''b''έb''b''ρb''b''οb''b''υb''b''νb'' *←-*
- 'ρb''b''χb''b''ιb''b''τb''b''εb''b''κb''b''τb''b''οb''b''νb''b''ιb''b''κb''b' *←-* 'ήb'' amd64b''·b'' b''οb''b''ιb'' b''λb''b''εb''b''πb''b''τb''b''οb''b''μb''b *←-* ''έb''b''ρb''b''εb''b''ιb''b''εb''b''ςb'' b''μb''b''πb''b''οb''b''ρb''b''εb'' *←-*
- b''πb''b''όb''b''σb''b''πb''b''αb''b''σb''b''μb''b''αb'' b''εb''b''ίb''b' *←-* 'νb''b''αb''b''ιb'' b''γb''b''ιb''b''αb'' b''τb''b''ηb''b''νb'' b''αb''b' *←-*
- # . \ # b''Τb''b''οb'' b''πb''b''αb''b''ρb''b''αb''b''πb''b''άb''b''νb''b''ωb'' b''αb'' *←-*
- # 538 538 1075 free \ # \$iflabel{ gpt } \ # \$reusemethod{ } \  $method{ efi }$  $format{ } \}$
- 'ρb''b''ώb''b''τb''b''οb'' b''σb''b''τb''b''οb''b''ιb''b''χb''b''εb''b''ίb''b *←-* ''οb'' b''σb''b''τb''b''ηb'' b''σb''b''υb''b''νb''b''τb''b''αb''b''γb''b' *←-*
- 'τb''b''αb''b''ιb'' b''μb''b''ιb''b''αb'' b''δb''b''ιb''b''αb''b''μb''b''έb'' *←* b''ρb''b''ιb''b''σb''b''ηb'' EFI b''μb''b''πb''b''οb''b''ρb''b''εb''b''ίb''b' *←-* 'τb''b''εb'' b''νb''b''αb'' b''πb''b''ρb''b''οb''b''σb''b''θb''b''έb''b''σb'' *←* b''εb''b''τb''b''εb'' b''κb''b''άb''b''τb''b''ιb'' b''όb''b''πb''b''ωb''b' *←-*  $'$ cb'' # b''αb''b''υb''b''τb''b''όb'' b''σb''b''τb''b''ηb''b''νb'' b''πb''b''ρb''b''οb'' *←-*

b''ηb''b''γb''b''οb''b''ύb''b''μb''b''εb''b''νb''b''ηb'' b''σb''b''υb''b' *←-* 'νb''b''τb''b''αb''b''γb''b''ήb'', b''ωb''b''ςb'' b''τb''b''οb'' b''πb''b' *←-*

- ## b''Δb''b''ιb''b''αb''b''μb''b''έb''b''ρb''b''ιb''b''σb''b''ηb'' b''γb''b''ιb'' *←* b''αb'' EFI # b''Αb''b''νb'' b''τb''b''οb'' b''σb''b''ύb''b''σb''b''τb''b''ηb''b''μb''b''άb'' *←* b''σb''b''αb''b''ςb'' b''χb''b''ρb''b''εb''b''ιb''b''άb''b''ζb''b''εb''b' *←-*
- 'τb''b''όb''b''μb''b''ωb''b''νb''.
- 

'ήb'':

#

- b''ςb'' b''φb''b''υb''b''σb''b''ιb''b''κb''b''έb''b''ςb'' b''σb''b''υb''b' *←-* 'σb''b''κb''b''εb''b''υb''b''έb''b''ςb'' b''νb''b''αb'' b''σb''b''υb''b''μb'' *←* b''πb''b''εb''b''ρb''b''ιb''b''λb''b''άb''b''βb''b''εb''b''τb''b''εb'' # b''σb''b''εb'' b''μb''b''ιb''b''αb'' b''οb''b''μb''b''άb''b''δb''b''αb'' b' *←-*
- b''αb''b''τb''b''αb'' b''οb''b''μb''b''άb''b''δb''b''ωb''b''νb'' b''τb''b' *←-* 'όb''b''μb''b''ωb''b''νb'' b''κb''b''αb''b''ιb'' b''πb''b''οb''b''ιb''b''εb'' *←-*
- 'έb''b''τb''b''εb''b''ςb'' b''σb''b''υb''b''σb''b''τb''b''ηb''b''μb''b''άb''b *←-* ''τb''b''ωb''b''νb'' # b''αb''b''ρb''b''χb''b''εb''b''ίb''b''ωb''b''νb'', b''οb''b''νb''b''όb''b''μb'' *←-*
- 'εb''b''τb''b''εb'' b''ρb''b''υb''b''θb''b''μb''b''ίb''b''σb''b''εb''b''ιb''b *←-* ''ςb'' b''όb''b''πb''b''ωb''b''ςb'' b''εb''b''τb''b''τb''b''ιb''b''κb''b' *←-*
- b''κb''b''αb'' b''τb''b''οb''b''υb'' D-I. # b''Εb''b''κb''b''εb''b''ίb'' b''τb''b''εb''b''κb''b''μb''b''ηb''b''ρb''b''ιb''b *←-* ''ώb''b''νb''b''εb''b''τb''b''αb''b''ιb'' b''εb''b''πb''b''ίb''b''σb''b''ηb'' *←* b''ςb'' b''πb''b''ώb''b''ςb'' b''νb''b''αb'' b''οb''b''ρb''b''ίb''b''σb''b' *←-*
- *ΠΑΡΑΡΤΗΜΑ Βʹ. ΑΥΤΟΜΑΤΟΠΟΙΗΣΗ ΤΗΣ* … *Βʹ.4. ΠΕΡΙΕΧΟΜΕΝΑ ΤΟΥ ΑΡΧΕΙΟΥ* …

''όb''b''δb''b''οb''b''υb''b''ςb''.

d-i partman/choose\_partition select finish

```
d-i partman/confirm boolean true
d-i partman/confirm_nooverwrite boolean true
# b''Εb''b''πb''b''ιb''b''βb''b''άb''b''λb''b''λb''b''εb''b''τb''b''εb'' b''εb''b ←-
   ''κb''b''κb''b''ίb''b''νb''b''ηb''b''σb''b''ηb'' b''μb''b''εb'' UEFI (b''Ηb'' ←-
    'b''σb''b''υb''b''μb''b''βb''b''αb''b''τb''b''όb''b''τb''b''ηb''b''τb''b' ←-
   'αb'' b''μb''b''εb'' b''τb''b''οb'' BIOS' b''θb''b''αb'' b''χb''b''αb''b' ←-
   'θb''b''εb''b''ίb''). b''Πb''b''ρb''b''οb''b''εb''b''πb''b''ιb''b''λb''b' ←-
   'οb''b''γb''b''ήb'': false.
```
b''ίb''b''ςb'' b''εb''b''πb''b''ιb''b''βb''b''εb''b''βb''b''αb''b''ίb''b' *←-*

# b''λb''b''έb''b''τb''b''εb'' b''σb''b''τb''b''οb'' b''πb''b''ρb''b''όb''b''γb'' *←* b''ρb''b''αb''b''μb''b''μb''b''αb'' b''κb''b''αb''b''τb''b''άb''b''τb''b' *←-* 'μb''b''ηb''b''σb''b''ηb''b''ςb'' b''τb''b''ιb'' b''νb''b''αb'' b''κb''b' *←-* 'άb''b''νb''b''εb''b''ιb'' b''χb''b''ρb''b''ηb''b''σb''b''ιb''b''μb''b''οb''b *←-* ''πb''b''οb''b''ιb''b''ώb''b''νb''b''τb''b''αb''b''ςb'' b''μb''b''ιb''b''αb'' *←* b''αb''b''πb''b''όb'' b''τb''b''ιb''b''ςb'' b''πb''b''ρb''b''οb''b''ηb''b' *←-* 'γb''b''οb''b''ύb''b''μb''b''εb''b''νb''b''εb''b''ςb'' b''μb''b''εb''b''θb''b *←-*

'ωb''b''σb''b''ηb'', b''εb''b''φb''b''όb''b''σb''b''οb''b''νb''

d-i partman-partitioning/confirm\_write\_new\_label boolean true

#d-i partman-efi/non\_efi\_system boolean true # b''Βb''b''εb''b''βb''b''αb''b''ιb''b''ωb''b''θb''b''εb''b''ίb''b''τb''b''εb'' b *←-* ''όb''b''τb''b''ιb'' b''οb'' b''πb''b''ίb''b''νb''b''αb''b''κb''b''αb''b' *←-* 'ςb'' b''δb''b''ιb''b''αb''b''μb''b''έb''b''ρb''b''ιb''b''σb''b''ηb''b''ςb'' *←* b''εb''b''ίb''b''νb''b''αb''b''ιb'' GPT - b''αb''b''υb''b''τb''b''όb'' b' *←-*

'αb''b''πb''b''αb''b''ιb''b''τb''b''εb''b''ίb''b''τb''b''αb''b''ιb'' b''αb''b *←-* ''πb''b''όb'' b''τb''b''οb'' EFI

#d-i partman-partitioning/choose\_label select gpt

#d-i partman-partitioning/default\_label string gpt

```
# b''Όb''b''τb''b''αb''b''νb'' b''εb''b''ίb''b''νb''b''αb''b''ιb'' b''εb''b''νb'' ←-
   b''εb''b''ρb''b''γb''b''οb''b''πb''b''οb''b''ιb''b''ηb''b''μb''b''έb''b''νb'' ←-
   b''ηb'' b''ηb'' b''κb''b''ρb''b''υb''b''πb''b''τb''b''οb''b''γb''b''ρb''b' ←-
   'άb''b''φb''b''ηb''b''σb''b''ηb'' b''τb''b''οb''b''υb'' b''δb''b''ίb''b''σb'' ←-
   b''κb''b''οb''b''υb'', b''πb''b''αb''b''ρb''b''αb''b''λb''b''εb''b''ίb''b' ←-
   'ψb''b''εb''b''τb''b''εb'' b''τb''b''ηb''b''νb'' b''δb''b''ιb''b''αb''b''γb'' ←-
   b''ρb''b''αb''b''φb''b''ήb'' b''τb''b''ωb''b''νb'' b''κb''b''αb''b''τb''b' ←-
   'αb''b''τb''b''μb''b''ήb''b''σb''b''εb''b''ωb''b''νb'' b''εb''b''κb'' b''τb'' ←-
   b''ωb''b''νb'' b''πb''b''ρb''b''οb''b''τb''b''έb''b''ρb''b''ωb''b''νb''.
```
#d-i partman-auto-crypto/erase\_disks boolean false

### **Βʹ.4.7.2 Διαμέριση με χρήση RAID**

Μπορείτε επίσης να χρησιμοποιήσετε την μέθοδο προρύθμισης για να διαμορφώσετε κατατμήσεις σε συστοιχίες RAID λογισμικού (software RAID). Υποστηρίζονται τα επίπεδα RAID 0, 1, 5, 6 και 10, η δημιουργία degraded συστοιχιών και ο προσδιορισμός εφεδρικών συσκευών.

### Προειδοποίηση

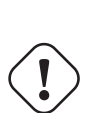

Είναι εύκολο να γίνει κάποιο λάθος με αυτόν τον τύπο αυτόματης διαμέρισης. Επίσης είναι η λειτουργικότητα που δοκιμάζεται σχετικά λιγότερο από τους προγραμματιστές του debian-installer. Η ευθύνη να γίνουν οι διάφορες συνταγές με σωστό τρόπο (ώστε να έχουν νόημα και να μην οδηγούν σε αντιφάσεις) ανήκει στον ίδιο τον χρήστη. Ελέγξτε το /var/log/syslog αν αντιμετωπίσετε προβλήματα.

# b''Ηb'' b''μb''b''έb''b''θb''b''οb''b''δb''b''οb''b''ςb'' b''θb''b''αb'' b' *←-* 'πb''b''ρb''b''έb''b''πb''b''εb''b''ιb'' b''νb''b''αb'' b''οb''b''ρb''b''ιb'' *←* b''σb''b''τb''b''εb''b''ίb'' b''σb''b''αb''b''νb'' "raid".

```
#d-i partman-auto/method string raid
```
'γb''b''εb''b''θb''b''οb''b''ςb''. #d-i partman-auto/disk string /dev/sda /dev/sdb

#d-i partman-auto/expert\_recipe string \

1000 5000 4000 raid

# 64 512 300% raid \

'αb''b''ξb''b''ηb'',

 $'$ νb''.

# multiraid :: \

 $\#$  . The set of the set of the set of the set of the set of the set of the set of the set of the set of the set of the set of the set of the set of the set of the set of the set of the set of the set of the set of the s

'εb''b''ιb''b''ςb''.

 $n/b'$ ' " $\#$ "

- # b''Πb''b''ρb''b''οb''b''σb''b''δb''b''ιb''b''οb''b''ρb''b''ίb''b''σb''b''τb''b' *←-*
- 
- 'εb'' b''τb''b''οb''b''υb''b''ςb'' b''δb''b''ίb''b''σb''b''κb''b''οb''b''υb'' *←-*

'ρb''b''ιb''b''σb''b''ηb''. b''Θb''b''αb'' b''αb''b''πb''b''οb''b''κb''b' *←-* 'τb''b''ήb''b''σb''b''οb''b''υb''b''νb'' b''όb''b''λb''b''οb''b''ιb'' b''τb'' *←* b''ηb''b''νb'' b''ίb''b''δb''b''ιb''b''αb'' b''δb''b''ιb''b''άb''b''τb''b' *←-*

# b''σb''b''υb''b''νb''b''εb''b''πb''b''ώb''b''ςb'' b''ηb'' b''μb''b''έb''b''θb'' *←* b''οb''b''δb''b''οb''b''ςb'' b''θb''b''αb'' b''δb''b''οb''b''υb''b''λb''b' *←-* 'έb''b''ψb''b''εb''b''ιb'' b''μb''b''όb''b''νb''b''οb'' b''αb''b''νb'' b' *←-* 'οb''b''ιb'' b''δb''b''ίb''b''σb''b''κb''b''οb''b''ιb'' b''έb''b''χb''b''οb'' *←* b''υb''b''νb'' b''τb''b''οb'' b''ίb''b''δb''b''ιb''b''οb'' b''μb''b''έb''b' *←-*

# b''Σb''b''τb''b''ηb'' b''σb''b''υb''b''νb''b''έb''b''χb''b''εb''b''ιb''b''αb'' *←* b''θb''b''αb'' b''πb''b''ρb''b''έb''b''πb''b''εb''b''ιb'' b''νb''b''αb'' b' *←-* 'πb''b''ρb''b''οb''b''σb''b''δb''b''ιb''b''οb''b''ρb''b''ίb''b''σb''b''εb''b' *←-* 'τb''b''εb'' b''τb''b''ιb''b''ςb'' b''φb''b''υb''b''σb''b''ιb''b''κb''b''έb'' *←* b''ςb'' b''κb''b''αb''b''τb''b''αb''b''τb''b''μb''b''ήb''b''σb''b''εb''b' *←-* 'ιb''b''ςb'' b''πb''b''οb''b''υb'' b''θb''b''αb'' b''χb''b''ρb''b''ηb''b' *←-* 'σb''b''ιb''b''μb''b''οb''b''πb''b''οb''b''ιb''b''ηb''b''θb''b''οb''b''ύb''b' *←-*

\$primary{ } method{ raid }

# b''Τb''b''έb''b''λb''b''οb''b''ςb'' b''πb''b''ρb''b''έb''b''πb''b''εb''b''ιb'' *←* b''νb''b''αb'' b''πb''b''ρb''b''οb''b''σb''b''δb''b''ιb''b''οb''b''ρb''b' *←-* 'ίb''b''σb''b''εb''b''τb''b''εb'' b''πb''b''ώb''b''ςb'' b''θb''b''αb'' b' *←-* 'χb''b''ρb''b''ηb''b''σb''b''ιb''b''μb''b''οb''b''πb''b''οb''b''ιb''b''ηb''b' *←-* 'θb''b''οb''b''ύb''b''νb'' b''σb''b''τb''b''ηb'' b''δb''b''ιb''b''αb''b''μb'' *←-*

b''όb''b''ρb''b''φb''b''ωb''b''σb''b''ηb'' b''τb''b''οb''b''υb'' RAID

'ςb'' b''αb''b''ρb''b''ιb''b''θb''b''μb''b''οb''b''ύb''b''ςb''

''ιb'' b''εb''b''ίb''b''νb''b''αb''b''ιb'':

<devices> <sparedevices>

 $/\text{dev/sda1#/dev/sdb1}$  \

#d-i partman-auto-raid/recipe string \

# <raidtype> <devcount> <sparecount> <fstype> <mountpoint> \

# b''οb''b''ιb'' b''κb''b''αb''b''τb''b''αb''b''τb''b''μb''b''ήb''b''σb''b''εb''b *←-* ''ub''<sub>u</sub>b''<sub>b''</sub>'<sub>u</sub>b'' b'' <sub>db'</sub>''a''db'''d''da''d''d''d''da''d'''αb'' b'' <del>←</del> 'κb''b''αb''b''θb''b''οb''b''ρb''b''ιb''b''σb''b''τb''b''εb''b''ίb'' b''αb''b *←-* ''πb''b''όb'' b''πb''b''ρb''b''ιb''b''νb''. b''Θb''b''υb''b''μb''b''ηb''b' *←-* 'θb''b''εb''b''ίb''b''τb''b''εb'' b''νb''b''αb'' b''χb''b''ρb''b''ηb''b''σb'' *←* b''ιb''b''μb''b''οb''b''πb''b''οb''b''ιb''b''ήb''b''σb''b''εb''b''τb''b''εb'' *←* b''τb''b''οb''b''υb''b''ςb'' b''σb''b''ωb''b''σb''b''τb''b''οb''b''ύb''b' *←-*

# b''γb''b''ιb''b''αb'' b''τb''b''ιb''b''ςb'' b''λb''b''οb''b''γb''b''ιb''b''κb'' *←* b''έb''b''ςb'' b''κb''b''αb''b''τb''b''αb''b''τb''b''μb''b''ήb''b''σb''b' *←-*

# b''Οb''b''ιb'' b''πb''b''αb''b''ρb''b''άb''b''μb''b''εb''b''τb''b''ρb''b''οb''b *←-*

# b''Υb''b''πb''b''οb''b''σb''b''τb''b''ηb''b''ρb''b''ίb''b''ζb''b''οb''b''νb''b' *←-* 'τb''b''αb''b''ιb'' b''εb''b''πb''b''ίb''b''πb''b''εb''b''δb''b''αb'' RAID 0, *←-* 1, 5, 6 b''κb''b''αb''b''ιb'' 10. b''Οb''b''ιb'' b''σb''b''υb''b''σb''b' *←-* 'κb''b''εb''b''υb''b''έb''b''ςb'' b''χb''b''ωb''b''ρb''b''ίb''b''ζb''b''οb''b *←-* ''νb''b''τb''b''αb''b''ιb'' b''μb''b''εb'' b''δb''b''ίb''b''εb''b''σb''b' *←-*

88

 $\#$  . The contract of the contract of the contract of the contract of the contract of the contract of the contract of the contract of the contract of the contract of the contract of the contract of the contract of the co

 $method{$  raid }  $\#$  . The contract of the contract of the contract of the contract of the contract of the contract of the contract of the contract of the contract of the contract of the contract of the contract of the contract of the co 500 10000 10000000000 raid  $method{$  raid }

- 
- b''ςb'' b''πb''b''ρb''b''οb''b''ςb'' b''δb''b''ιb''b''αb''b''μb''b''έb''b' *←-*
- 
- 
- 
- 
- 
- 
- 
- 
- 
- 

```
# 1 2 0 ext3 / \
# /dev/sda1#/dev/sdb1 \
\# . The contract of the contract of the contract of the contract of the contract of the contract of the contract of the contract of the contract of the contract of the contract of the contract of the contract of the co
# 1 2 0 swap - \
# /dev/sda5#/dev/sdb5 \
\# . The contract of the contract of the contract of the contract of the contract of the contract of the contract of the contract of the contract of the contract of the contract of the contract of the contract of the co
# 0 2 0 ext3 /home \
# /dev/sda6#/dev/sdb6 \
\## b''Τb''b''οb'' b''εb''b''πb''b''όb''b''μb''b''εb''b''νb''b''οb'' b''έb''b''χb'' ←-
    b''εb''b''ιb'' b''σb''b''αb''b''νb'' b''αb''b''πb''b''οb''b''τb''b''έb''b' ←-
    'λb''b''εb''b''σb''b''μb''b''αb'' b''τb''b''ηb''b''νb'' b''αb''b''υb''b''τb'' ←-
    b''όb''b''μb''b''αb''b''τb''b''ηb'' b''πb''b''ρb''b''αb''b''γb''b''μb''b' ←-
    'αb''b''τb''b''οb''b''πb''b''οb''b''ίb''b''ηb''b''σb''b''ηb'' b''τb''b''ηb''b ←-
    ''ςb'' b''δb''b''ιb''b''αb''b''μb''b''έb''b''ρb''b''ιb''b''σb''b''ηb''b''ςb'' ←-
     b''αb''b''πb''b''όb'' b''τb''b''οb'' b''πb''b''ρb''b''όb''b''γb''b''ρb''b' ←-
     'αb''b''μb''b''μb''b''αb'' partman b''χb''b''ωb''b''ρb''b''ίb''b''ςb'' b' ←-
    'εb''b''πb''b''ιb''b''βb''b''εb''b''βb''b''αb''b''ίb''b''ωb''b''σb''b''ηb''.
d-i partman-md/confirm boolean true
d-i partman-partitioning/confirm_write_new_label boolean true
d-i partman/choose_partition select finish
d-i partman/confirm boolean true
d-i partman/confirm_nooverwrite boolean true
```
#### **Βʹ.4.7.3 Έλεγχος του πώς έχουν προσαρτηθεί οι κατατμήσεις**

Συνήθως, τα συστήματα αρχείων προσαρτώνται χρησιμοποποιώντας σαν κλειδί ένα καθολικό και μοναδικό στοιχείο ταυτοποίησης (UUID). Αυτό επιτρέπει την ομαλή προσάρτησή τους ακόμα κι αν το όνομα της συσκευής που τους αντιστοιχεί αλλάξει.Τα στοιχεία αυτά (UUID) είναι μεγάλα σε μήκος και δύσκολο να διαβαστούν, συνεπώς αν προτιμάτε ο εγκαταστάτης μπορεί να προσαρτήσει τα συστήματα αρχείων με βάση τα παραδοσιακά ονόματα συσκευών ή με βάση κάποια ταμπέλα που θα τους αποδόσετε. Αν ζητήσετε από τον εγκαταστάτη να γίνεται η προσάρτηση με βάση την ταμπέλα, οποιαδήποτε συστήματα αρχείων δεν έχουν μια τέτοια θα προσαρτηθούν με βάση το UUID.

Συσκευές με σταθερές ονομασίες. όπως πχ. λογικοί τόμοι LVM, θα εξακολουθούν να χρησιμοποιούν τα παραδοσιακά ονόματά τους αντί των UUID.

#### Προειδοποίηση

Τα παραδοσιακά ονόματα συσκευών μπορούν να αλλάζουν ανάλογα με τη σειρά με την οποία οι συσκευές ανακαλύπτονται από τον πυρήνα κατά την εκκίνηση, κάτι που μπορεί να προκαλέσει την προσάρτηση του λάθους συστήματος αρχείων. Ανάλογα, ενδέχεται να υπάρξει μια ασυμβατότητα με τις ταμπέλες των συσκευών αν συνδέσετε έναν καινούριο δίσκο ή έναν οδηγό δίσκου USB. Αν συμβεί κάτι τέτοιο, η συμπεριφορά του συστήματός σας κατά την εκκίνηση μπορεί να είναι απρόβλεπτη.

- # b''Οb'' b''πb''b''ρb''b''οb''b''εb''b''πb''b''ιb''b''λb''b''εb''b''γb''b''μb''b *←-* ''έb''b''νb''b''οb''b''ςb'' b''τb''b''ρb''b''όb''b''πb''b''οb''b''ςb'' b' *←-* 'πb''b''ρb''b''οb''b''σb''b''άb''b''ρb''b''τb''b''ηb''b''σb''b''ηb''b''ςb'' b *←-* ''εb''b''ίb''b''νb''b''αb''b''ιb'' b''μb''b''εb'' b''βb''b''άb''b''σb''b' *←-* 'ηb'' b''τb''b''οb'' UUID, b''αb''b''λb''b''λb''b''άb'' b''μb''b''πb''b''οb'' *←* b''ρb''b''εb''b''ίb''b''τb''b''εb'' b''εb''b''πb''b''ίb''b''σb''b''ηb''b' *←-* 'ςb'' b''νb''b''αb'' b''εb''b''πb''b''ιb''b''λb''b''έb''b''ξb''b''εb''b''τb'' *←* b''εb'' "traditional" b''γb''b''ιb''b''αb''
- # b''νb''b''αb'' b''χb''b''ρb''b''ηb''b''σb''b''ιb''b''μb''b''οb''b''πb''b''οb''b *←-* ''ιb''b''ήb''b''σb''b''εb''b''τb''b''εb'' b''πb''b''αb''b''ρb''b''αb''b''δb'' *←* b''οb''b''σb''b''ιb''b''αb''b''κb''b''άb'' b''οb''b''νb''b''όb''b''μb''b' *←-* 'αb''b''τb''b''αb'' b''σb''b''υb''b''σb''b''κb''b''εb''b''υb''b''ώb''b''νb'', *←* b''ήb'' "label" b''γb''b''ιb''b''αb'' b''νb''b''αb'' b''δb''b''οb''b''κb''b' *←-*

'ιb''b''μb''b''άb''b''σb''b''εb''b''τb''b''εb'' b''τb''b''ιb''b''ςb'' b''τb'' *←* b''αb''b''μb''b''πb''b''έb''b''λb''b''εb''b''ςb'' b''τb''b''ωb''b''νb'' b' *←-*

- 'σb''b''υb''b''σb''b''τb''b''ηb''b''μb''b''άb''b''τb''b''ωb''b''νb'' b''αb''b *←-*
- ''ρb''b''χb''b''εb''b''ίb''b''ωb''b''νb'' b''πb''b''ρb''b''ιb''b''νb''
- # b''πb''b''εb''b''ρb''b''άb''b''σb''b''εb''b''τb''b''εb'' b''σb''b''τb''b''ηb''b *←-* ''νb'' b''μb''b''έb''b''θb''b''οb''b''δb''b''οb'' b''μb''b''εb'' b''βb''b' *←-* 'άb''b''σb''b''ηb'' b''τb''b''αb'' UUID.

#d-i partman/mount\_style select uuid

#### **Βʹ.4.8 Εγκατάσταση του βασικού συστήματος**

Στην πραγματικότητα, δεν υπάρχουν πολλά πράγματα για τα οποία μπορείτε να χρησιμοποιήσετε preseeding σ' αυτό το στάδιο της εγκατάστασης. Οι μόνες ερωτήσεις που γίνονται αφορούν την εγκατάσταση του πυρήνα.

- # b''Ρb''b''υb''b''θb''b''μb''b''ίb''b''σb''b''τb''b''εb'' b''τb''b''οb'' APT b' *←-* 'ώb''b''σb''b''τb''b''εb'' b''νb''b''αb'' b''μb''b''ηb''b''νb'' b''εb''b' *←-* 'γb''b''κb''b''αb''b''θb''b''ιb''b''σb''b''τb''b''άb'' b''εb''b''ξb'' b''οb'' *←* b''ρb''b''ιb''b''σb''b''μb''b''οb''b''ύb'' b''σb''b''υb''b''νb''b''ιb''b' *←-* 'σb''b''τb''b''ώb''b''μb''b''εb''b''νb''b''αb'' b''πb''b''αb''b''κb''b''έb''b *←-* ''τb''b''αb''. b''Ηb'' b''χb''b''ρb''b''ήb''b''σb''b''ηb'' b''αb''b''υb''b' *←-* 'τb''b''ήb''b''ςb'' b''τb''b''ηb''b''ςb''
- # b''εb''b''πb''b''ιb''b''λb''b''οb''b''γb''b''ήb''b''ςb'' b''μb''b''πb''b''οb''b *←-* ''ρb''b''εb''b''ίb'' b''νb''b''αb'' b''έb''b''χb''b''εb''b''ιb'' b''σb''b' *←-* 'αb''b''νb'' b''αb''b''πb''b''οb''b''τb''b''έb''b''λb''b''εb''b''σb''b''μb''b *←-* ''αb'' b''έb''b''νb''b''αb'' b''μb''b''ηb'' b''πb''b''λb''b''ήb''b''ρb''b' *←-* 'εb''b''ςb'' b''σb''b''ύb''b''σb''b''τb''b''ηb''b''μb''b''αb'' b''κb''b''αb'' *←* b''ιb'' b''θb''b''αb'' b''πb''b''ρb''b''έb''b''πb''b''εb''b''ιb'' b''νb''b' *←-* 'αb'' b''χb''b''ρb''b''ηb''b''σb''b''ιb''b''μb''b''οb''b''πb''b''οb''b''ιb''b *←-* ''εb''b''ίb''b''τb''b''αb''b''ιb'' b''μb''b''όb''b''νb''b''οb'' b''αb''b' *←-* 'πb''b''όb'' b''πb''b''οb''b''λb''b''ύb''
- # b''έb''b''μb''b''πb''b''εb''b''ιb''b''ρb''b''οb''b''υb''b''ςb'' b''χb''b''ρb''b *←-* ''ήb''b''σb''b''τb''b''εb''b''ςb''.

#d-i base-installer/install-recommends boolean false

- # b''Τb''b''οb'' (b''μb''b''εb''b''τb''b''αb'') b''πb''b''αb''b''κb''b''έb''b' *←-* 'τb''b''οb'' b''τb''b''ηb''b''ςb'' b''εb''b''ιb''b''κb''b''όb''b''νb''b''αb'' *←* b''ςb'' b''τb''b''οb''b''υb'' b''πb''b''υb''b''ρb''b''ήb''b''νb''b''αb'' b' *←-* 'πb''b''οb''b''υb'' b''θb''b''αb'' b''εb''b''γb''b''κb''b''αb''b''τb''b''αb'' *←* b''σb''b''τb''b''αb''b''θb''b''εb''b''ίb''; b''μb''b''πb''b''οb''b''ρb''b' *←-* 'εb''b''ίb'' b''νb''b''αb'' b''χb''b''ρb''b''ηb''b''σb''b''ιb''b''μb''b''οb'' *←* b''πb''b''οb''b''ιb''b''ηb''b''θb''b''εb''b''ίb'' b''τb''b''οb'' "none" b' *←-* 'αb''b''νb''
- # b''δb''b''εb''b''νb'' b''πb''b''ρb''b''όb''b''κb''b''εb''b''ιb''b''τb''b''αb'' *←* b''ιb'' b''νb''b''αb'' b''εb''b''γb''b''κb''b''αb''b''τb''b''αb''b''σb''b' *←-* 'τb''b''αb''b''θb''b''εb''b''ίb'' b''κb''b''άb''b''πb''b''οb''b''ιb''b''οb'' *←* b''ςb'' b''πb''b''υb''b''ρb''b''ήb''b''νb''b''αb''b''ςb''.

#d-i base-installer/kernel/image string linux-image-686

#### **Βʹ.4.9 Ρύθμιση setup**

Η ρύθμιση του αρχείου /etc/apt/sources.list και οι βασικές επιλογές διαμόρφωσης αυτοματοποιούνται πλήρως ανάλογα με την μέθοδο εγκατάστασης και τις απαντήσεις σας σε προηγούμενες ερωτήσεις. Μπορείτε προαιρετικά να προσθέσετε και άλλες (τοπικές) "αποθήκες" πακέτων.

```
# Choose, if you want to scan additional installation media
# (default: false).
d-i apt-setup/cdrom/set-first boolean false
# You can choose to install non-free and contrib software.
#d-i apt-setup/non-free boolean true
#d-i apt-setup/contrib boolean true
# Uncomment the following line, if you don't want to have the sources.list
# entry for a DVD/BD installation image active in the installed system
```

```
# (entries for netinst or CD images will be disabled anyway, regardless of
# this setting).
#d-i apt-setup/disable-cdrom-entries boolean true
# Uncomment this if you don't want to use a network mirror.
#d-i apt-setup/use_mirror boolean false
# Select which update services to use; define the mirrors to be used.
# Values shown below are the normal defaults.
#d-i apt-setup/services-select multiselect security, updates
#d-i apt-setup/security_host string security.debian.org
# Additional repositories, local[0-9] available
#d-i apt-setup/local0/repository string \
# http://local.server/debian stable main
#d-i apt-setup/local0/comment string local server
# Enable deb-src lines
#d-i apt-setup/local0/source boolean true
# URL to the public key of the local repository; you must provide a key or
# apt will complain about the unauthenticated repository and so the
# sources.list line will be left commented out.
#d-i apt-setup/local0/key string http://local.server/key
# or one can provide it in-line by base64 encoding the contents of the
# key file (with 'base64 -w0') and specifying it thus:
#d-i apt-setup/local0/key string base64:// ←-
   LS0tLS1CRUdJTiBQR1AgUFVCTElDIEtFWSBCTE9DSy0tLS0tCi4uLgo=
# The content of the key file is checked to see if it appears to be ASCII- ←-
   armoured.
# If so it will be saved with an ".asc" extension, otherwise it gets a '.gpg' ←-
   extension.
# "keybox database" format is currently not supported. (see generators/60local in ←-
    apt-setup's source)
# By default the installer requires that repositories be authenticated
# using a known gpg key. This setting can be used to disable that
# authentication. Warning: Insecure, not recommended.
#d-i debian-installer/allow_unauthenticated boolean true
# Uncomment this to add multiarch configuration for i386
#d-i apt-setup/multiarch string i386
```
#### **Βʹ.4.10 Επιλογή πακέτων**

Μπορείτε να επιλέξετε να εγκαταστήσετε οποιονδήποτε συνδυασμό καθηκόντων είναι διαθέσιμα. Διαθέσιμα καθήκοντα περιλαμβάνουν την σιγμή που γράφεται αυτό το κείμενο:

- **standard** (καθιερωμένα εργαλεία)
- **desktop** (γραφικό περιβάλλον επιφάνειας εργασίας)
- **gnome-desktop** (Περιβάλλον επιφάνειας εργασίας Gnome)
- **xfce-desktop** (Περιβάλλον επιφάνειας εργασίας XFCE)
- **kde-desktop** (Περιβάλλον επιφάνειας εργασίας KDE Plasma)
- **cinnamon-desktop** (Περιβάλλον επιφάνειας εργασίας Cinnamon)
- **mate-desktop** (Περιβάλλον επιφάνειας εργασίας MATE)
- **lxde-desktop** (Περιβάλλον επιφάνειας εργασίας LXDE)
- **web-server** (εξυπηρετητής Ιστού)
- **ssh-server** (εξυπηρετητής SSH)

Μπορείτε επίσης να επιλέξετε να μην εγκαταστήσετε οποιοδήποτε task, επιβάλλοντας την εγκατάσταση ενός συνόλου πακέτων με κάποιον άλλον τρόπο. Συνιστούμε πάντως να συμπεριλαμβάνετε πάντα το "καθήκον" **Κανονικό σύστημα**.

Or if you don't want the tasksel dialog to be shown at all, preseed pkgsel/run\_tasksel (no packages are installed via tasksel in that case).

Αν θέλετε να εγκαταστήσετε κάποια μεμονωμένα πακέτα επιπλέον από τα πακέτα που εγκαθίστανται από τις ομάδες πακέτων (tasks), μπορείτε να χρησιμοποιήσετε την παράμετρο pkgsel/include. Η τιμή αυτής της παραμέτρου μπορεί να είναι μια λίστα πακέτων που διαχωρίζονται με άνω τελείες ή κενά, κάτι που επιτρέπει επίσης την εύκολη χρήση της στην γραμμή εντολών του πυρήνα.

```
#tasksel tasksel/first multiselect standard, web-server, kde-desktop
# Or choose to not get the tasksel dialog displayed at all (and don't install
# any packages):
#d-i pkgsel/run_tasksel boolean false
# Individual additional packages to install
#d-i pkgsel/include string openssh-server build-essential
# Whether to upgrade packages after debootstrap.
# Allowed values: none, safe-upgrade, full-upgrade
#d-i pkgsel/upgrade select none
# You can choose, if your system will report back on what software you have
# installed, and what software you use. The default is not to report back,
# but sending reports helps the project determine what software is most
# popular and should be included on the first CD/DVD.
```
#popularity-contest popularity-contest/participate boolean false

#### **Βʹ.4.11 Ολοκλήρωση της εγκατάστασης**

#b''Σb''b''τb''b''ηb'' b''δb''b''ιb''b''άb''b''ρb''b''κb''b''εb''b''ιb''b''αb'' b *←-* ''εb''b''γb''b''κb''b''αb''b''τb''b''αb''b''σb''b''τb''b''άb''b''σb''b''εb''b *←-* ''ωb''b''νb'' b''αb''b''πb''b''όb'' b''σb''b''εb''b''ιb''b''ρb''b''ιb''b' *←-* 'αb''b''κb''b''ήb'' b''κb''b''οb''b''νb''b''σb''b''όb''b''λb''b''αb'', b' *←-* 'οb''b''ιb'' b''σb''b''υb''b''νb''b''ήb''b''θb''b''εb''b''ιb''b''ςb'' b''εb'' *←* b''ιb''b''κb''b''οb''b''νb''b''ιb''b''κb''b''έb''b''ςb'' b''κb''b''οb''b' *←-* 'νb''b''σb''b''όb''b''λb''b''εb''b''ςb'' #(VT1-VT6) b''αb''b''πb''b''εb''b''νb''b''εb''b''ρb''b''γb''b''οb''b''πb''b''οb'' *←-*

b''ιb''b''οb''b''ύb''b''νb''b''τb''b''αb''b''ιb'' b''σb''b''υb''b''νb''b' *←-* 'ήb''b''θb''b''ωb''b''ςb'' b''σb''b''τb''b''οb'' b''αb''b''ρb''b''χb''b''εb'' *←* b''ίb''b''οb'' /etc/inittab. b''Αb''b''πb''b''οb''b''σb''b''χb''b''οb''b' *←-* 'λb''b''ιb''b''άb''b''σb''b''τb''b''εb'' b''τb''b''ηb''b''νb'' b''εb''b''πb'' *←* b''όb''b''μb''b''εb''b''νb''b''ηb''

# b''γb''b''ρb''b''αb''b''μb''b''μb''b''ήb'' b''γb''b''ιb''b''αb'' b''νb''b''αb'' *←* b''αb''b''πb''b''οb''b''φb''b''ύb''b''γb''b''εb''b''τb''b''εb'' b''κb''b' *←-* 'άb''b''τb''b''ιb'' b''τb''b''έb''b''τb''b''οb''b''ιb''b''οb''.

#d-i finish-install/keep-consoles boolean true

# b''Αb''b''πb''b''οb''b''φb''b''ύb''b''γb''b''εb''b''τb''b''εb'' b''αb''b''υb''b *←-*

''τb''b''όb'' b''τb''b''οb'' b''τb''b''εb''b''λb''b''εb''b''υb''b''τb''b' *←-* 'αb''b''ίb''b''οb'' b''μb''b''ήb''b''νb''b''υb''b''μb''b''αb'' b''σb''b''χb'' *←* b''εb''b''τb''b''ιb''b''κb''b''άb'' b''μb''b''εb'' b''τb''b''ηb''b''νb'' b' *←-* 'οb''b''λb''b''οb''b''κb''b''λb''b''ήb''b''ρb''b''ωb''b''σb''b''ηb'' b''τb''b *←-* ''ηb''b''ςb'' b''εb''b''γb''b''κb''b''αb''b''τb''b''άb''b''σb''b''τb''b''αb'' *←* b''σb''b''ηb''b''ςb''.

d-i finish-install/reboot\_in\_progress note

# b''Αb''b''υb''b''τb''b''όb'' b''θb''b''αb'' b''αb''b''πb''b''οb''b''τb''b''ρb'' *←* b''έb''b''ψb''b''εb''b''ιb'' b''τb''b''οb''b''νb'' b''εb''b''γb''b''κb''b' *←-* 'αb''b''τb''b''αb''b''σb''b''τb''b''άb''b''τb''b''ηb'' b''αb''b''πb''b''όb'' *←* b''τb''b''οb'' b''νb''b''αb'' b''εb''b''ξb''b''άb''b''γb''b''εb''b''ιb'' b' *←-*

'τb''b''οb'' CD b''κb''b''αb''b''τb''b''άb'' b''τb''b''ηb''b''νb'' b''εb''b' *←-* 'πb''b''αb''b''νb''b''εb''b''κb''b''κb''b''ίb''b''νb''b''ηb''b''σb''b''ηb'',

#b''κb''b''άb''b''τb''b''ιb'' b''πb''b''οb''b''υb'' b''σb''b''εb'' b''μb''b''εb'' *←* b''ρb''b''ιb''b''κb''b''έb''b''ςb'' b''πb''b''εb''b''ρb''b''ιb''b''πb''b' *←-* 'τb''b''ώb''b''σb''b''εb''b''ιb''b''ςb'' b''εb''b''ίb''b''νb''b''αb''b''ιb'' *←* b''χb''b''ρb''b''ήb''b''σb''b''ιb''b''μb''b''οb''.

#d-i cdrom-detect/eject boolean false

- # b''Έb''b''τb''b''σb''b''ιb'' b''μb''b''πb''b''οb''b''ρb''b''εb''b''ίb''b''τb''b *←-* ''εb'' b''νb''b''αb'' b''τb''b''εb''b''ρb''b''μb''b''αb''b''τb''b''ίb''b' *←-* 'σb''b''εb''b''τb''b''εb'' b''τb''b''οb''b''νb'' b''εb''b''γb''b''κb''b''αb'' *←* b''τb''b''αb''b''σb''b''τb''b''άb''b''τb''b''ηb'' b''μb''b''εb''b''τb''b' *←-* 'άb'' b''τb''b''ηb''b''νb'' b''οb''b''λb''b''οb''b''κb''b''λb''b''ήb''b''ρb'' *←* b''ωb''b''σb''b''ηb'' b''τb''b''ηb''b''ςb'' b''εb''b''γb''b''κb''b''αb''b' *←-* 'τb''b''άb''b''σb''b''τb''b''αb''b''σb''b''ηb''b''ςb'', b''αb''b''λb''b''λb'' *←* b''άb'' b''χb''b''ωb''b''ρb''b''ίb''b''ςb''
- # b''εb''b''πb''b''αb''b''νb''b''εb''b''κb''b''κb''b''ίb''b''νb''b''ηb''b''σb''b' *←-* 'ηb'' b''σb''b''τb''b''οb'' b''εb''b''γb''b''κb''b''αb''b''τb''b''εb''b''σb'' *←* b''τb''b''ηb''b''μb''b''έb''b''νb''b''οb'' b''σb''b''ύb''b''σb''b''τb''b' *←-* 'ηb''b''μb''b''αb''.

#d-i debian-installer/exit/halt boolean true

# This will power off the machine instead of just alting it.

#d-i debian-installer/exit/poweroff boolean true

#### **Βʹ.4.12 Χρήση preseeding για άλλα πακέτα**

- #b''Αb''b''νb''b''άb''b''λb''b''οb''b''γb''b''αb'' b''μb''b''εb'' b''τb''b''οb'' *←* b''λb''b''οb''b''γb''b''ιb''b''σb''b''μb''b''ιb''b''κb''b''όb'' b''πb''b' *←-* 'οb''b''υb'' b''εb''b''πb''b''ιb''b''λb''b''έb''b''γb''b''εb''b''τb''b''εb'' *←* b''γb''b''ιb''b''αb'' b''τb''b''ηb''b''νb'' b''εb''b''γb''b''κb''b''αb''b' *←-* 'τb''b''άb''b''σb''b''τb''b''αb''b''σb''b''ηb'', b''ήb'' b''αb''b''νb'' b' *←-* 'κb''b''άb''b''τb''b''ιb'' b''δb''b''εb''b''νb'' # b''πb''b''άb''b''εb''b' *←-* 'ιb'' b''κb''b''αb''b''λb''b''άb''
- # b''σb''b''τb''b''ηb''b''νb'' b''δb''b''ιb''b''άb''b''ρb''b''κb''b''εb''b''ιb''b *←-* ''αb'' b''τb''b''ηb''b''ςb'' b''εb''b''γb''b''κb''b''αb''b''τb''b''άb''b' *←-* 'σb''b''τb''b''αb''b''σb''b''ηb''b''ςb'', b''εb''b''ίb''b''νb''b''αb''b''ιb'' *←* b''δb''b''υb''b''νb''b''αb''b''τb''b''όb''b''νb'' b''νb''b''αb'' b''γb''b' *←-* 'ίb''b''νb''b''οb''b''υb''b''νb'' b''κb''b''αb''b''ιb'' b''άb''b''λb''b''λb'' *←* b''εb''b''ςb''
- # b''εb''b''ρb''b''ωb''b''τb''b''ήb''b''σb''b''εb''b''ιb''b''ςb''. b''Μb''b''πb'' *←* b''οb''b''ρb''b''εb''b''ίb''b''τb''b''εb'' b''νb''b''αb'' b''χb''b''ρb''b' *←-* 'ηb''b''σb''b''ιb''b''μb''b''οb''b''πb''b''οb''b''ιb''b''ήb''b''σb''b''εb''b' *←-* 'τb''b''εb'' preseeding b''κb''b''αb''b''ιb'' b''γb''b''ιb''' b''αb''b''υb''b *←-* ''τb''b''έb''b''ςb'', b''φb''b''υb''b''σb''b''ιb''b''κb''b''άb''. # b''Γb''b' *←-* 'ιb''b''αb'' b''νb''b''αb'' b''πb''b''άb''b''ρb''b''εb''b''τb''b''εb'' b' *←-* 'μb''b''ιb''b''αb'' b''λb''b''ίb''b''σb''b''τb''b''αb'' b''κb''b''άb''b''θb'' *←*  $b''$ 'εb''
- # b''δb''b''υb''b''νb''b''αb''b''τb''b''ήb''b''ςb'' b''εb''b''ρb''b''ώb''b''τb''b *←-* ''ηb''b''σb''b''ηb''b''ςb'' b''πb''b''οb''b''υb'' b''θb''b''αb'' b''μb''b' *←-* 'πb''b''οb''b''ρb''b''οb''b''ύb''b''σb''b''αb''b''νb'' b''νb''b''αb'' b''ρb'' *←* b''ωb''b''τb''b''ηb''b''θb''b''οb''b''ύb''b''νb'' b''κb''b''αb''b''τb''b' *←-* 'άb'' b''τb''b''ηb''b''νb'' b''δb''b''ιb''b''άb''b''ρb''b''κb''b''εb''b''ιb'' *←* b''αb'' b''τb''b''ηb''b''ςb'' # b''εb''b''γb''b''κb''b''αb''b''τb''b''άb''b' *←-* 'σb''b''τb''b''αb''b''σb''b''ηb''b''ςb'', b''πb''b''ρb''b''αb''b''γb''b''μb'' *←* b''αb''b''τb''b''οb''b''πb''b''οb''b''ιb''b''ήb''b''σb''b''τb''b''εb'' b' *←-* 'ub''b''ub''b''ab''
- # b''εb''b''γb''b''κb''b''αb''b''τb''b''άb''b''σb''b''τb''b''αb''b''σb''b''ηb'', *←* b''κb''b''αb''b''ιb'' b''μb''b''εb''b''τb''b''άb'' b''εb''b''κb''b''τb''b' *←-* 'εb''b''λb''b''έb''b''σb''b''τb''b''εb'' b''αb''b''υb''b''τb''b''έb''b''ςb'' *←* b''τb''b''ιb''b''ςb'' b''εb''b''νb''b''τb''b''οb''b''λb''b''έb''b''ςb'':
- debconf-get-selections --installer > file
- debconf-get-selections >> file

# **Βʹ.5 Προχωρημένες επιλογές**

#### **Βʹ.5.1 Εκτέλεση προσαρμοσμένων εντολών κατά την διάρκεια της εγκατάστασης.**

Μια πολύ ισχυρή και ευέλικτη επιλογή που προσφέρεται από τα εργαλεία προρύθμισης είναι η δυνατότητα εκτέλεσης εντολών ή σεναρίων σε συγκεκριμένα σημεία της εγκατάστασης.

Όταν το σύστημα αρχείων του προς εγκατάσταση συστήματος έχει προσαρτηθεί, είναι διαθέσιμο στο σημείο /target. Αν για την εγκατάσταση χρησιμοποιείτε κάποιο CD, όταν προσαρτηθεί είναι διαθέσιμο στο σημείο /cdrom.

- # H b''πb''b''ρb''b''οb''b''ρb''b''ύb''b''θb''b''μb''b''ιb''b''σb''b''ηb'' b' *←-* 'τb''b''οb''b''υb'' d-i b''εb''b''ίb''b''νb''b''αb''b''ιb'' b''αb''b''πb''b' *←-* 'όb'' b''τb''b''ηb''b''νb'' b''φb''b''ύb''b''σb''b''ηb'' b''τb''b''ηb''b' *←-* 'ςb'' b''μb''b''ηb'' b''αb''b''σb''b''φb''b''αb''b''λb''b''ήb''b''ςb''. b' *←-* 'Κb''b''αb''b''νb''b''έb''b''νb''b''αb'' b''σb''b''τb''b''οb''b''ιb''b''χb''b *←-* ''εb''b''ίb''b''οb'' b''σb''b''τb''b''οb''b''νb'' b''εb''b''γb''b''κb''b' *←-* 'αb''b''τb''b''αb''b''σb''b''τb''b''άb''b''τb''b''ηb'' b''δb''b''εb''b''νb'' *←* b''εb''b''λb''b''έb''b''γb''b''χb''b''εb''b''ιb''
- # b''γb''b''ιb''b''αb'' b''πb''b''ρb''b''οb''b''σb''b''πb''b''άb''b''θb''b''εb''b *←-* ''ιb''b''εb''b''ςb'' b''υb''b''πb''b''εb''b''ρb''b''χb''b''εb''b''ίb''b''λb'' *←* b''ιb''b''σb''b''ηb''b''ςb'' (buffer overflow) b''ήb'' b''άb''b''λb''b''λb''b *←-* ''εb''b''ςb'' b''αb''b''δb''b''υb''b''νb''b''αb''b''μb''b''ίb''b''εb''b''ςb'' *←* b''σb''b''τb''b''ιb''b''ςb'' b''τb''b''ιb''b''μb''b''έb''b''ςb'' b''εb''b' *←-* 'νb''b''όb''b''ςb''
- # b''αb''b''ρb''b''χb''b''εb''b''ίb''b''οb''b''υb'' b''πb''b''ρb''b''οb''b''ρb''b *←-* ''υb''b''θb''b''μb''b''ίb''b''σb''b''εb''b''ωb''b''νb'' b''όb''b''πb''b''ωb'' *←* b''ςb'' b''αb''b''υb''b''τb''b''όb'' b''εb''b''δb''b''ώb''. b''Χb''b''ρb''b' *←-* 'ηb''b''σb''b''ιb''b''μb''b''οb''b''πb''b''οb''b''ιb''b''εb''b''ίb''b''τb''b' *←-* 'εb'' b''αb''b''ρb''b''χb''b''εb''b''ίb''b''αb'' b''πb''b''ρb''b''οb''b''ρb'' *←* b''υb''b''θb''b''μb''b''ίb''b''σb''b''εb''b''ωb''b''νb'' b''μb''b''όb''b' *←-* 'νb''b''οb'' b''αb''b''πb''b''όb''
- # b''τb''b''οb''b''πb''b''οb''b''θb''b''εb''b''σb''b''ίb''b''εb''b''ςb'' b''πb''b *←-* ''οb''b''υb'' b''εb''b''μb''b''πb''b''ιb''b''σb''b''τb''b''εb''b''ύb''b''εb'' *←* b''σb''b''τb''b''εb''! b''Γb''b''ιb''b''αb'' b''νb''b''αb'' b''τb''b''οb'' b' *←-* 'πb''b''εb''b''τb''b''ύb''b''χb''b''εb''b''τb''b''εb'' b''αb''b''υb''b''τb''b *←-* ''όb'', b''κb''b''ιb'' b''εb''b''πb''b''εb''b''ιb''b''δb''b''ήb'' b''εb''b' *←-* 'ίb''b''νb''b''αb''b''ιb'' b''γb''b''εb''b''νb''b''ιb''b''κb''b''άb'' b''χb'' *←-*
- b''ρb''b''ήb''b''σb''b''ιb''b''μb''b''οb'' # b''νb''b''αb'' b''έb''b''νb''b''αb''b''ςb'' b''τb''b''ρb''b''όb''b''πb''b''οb'' *←* b''ςb'' b''αb''b''υb''b''τb''b''όb''b''μb''b''αb''b''τb''b''ηb''b''ςb'' b' *←-* 'εb''b''κb''b''τb''b''έb''b''λb''b''εb''b''σb''b''ηb''b''ςb'' b''οb''b''πb''b *←-* ''οb''b''ιb''b''αb''b''σb''b''δb''b''ήb''b''πb''b''οb''b''τb''b''εb'' b''εb'' *←* b''νb''b''τb''b''οb''b''λb''b''ήb''b''ςb'' b''κb''b''εb''b''λb''b''ύb''b' *←-* 'φb''b''οb''b''υb''b''ςb'' b''μb''b''έb''b''σb''b''αb'' b''αb''b''πb''b''όb'' *←* b''τb''b''οb''b''νb'' b''εb''b''γb''b''κb''b''αb''b''τb''b''αb''b''σb''b' *←-*

'τb''b''άb''b''τb''b''ηb''. # b''Αb''b''υb''b''τb''b''ήb'' b''ηb'' b''πb''b''ρb''b''ώb''b''τb''b''ηb'' b' *←-*

#d-i preseed/early\_command string anna-install some-udeb

'μb''b''εb''b''τb''b''άb''

'εb''b''νb''b''τb''b''οb''b''λb''b''ήb'' b''εb''b''κb''b''τb''b''εb''b''λb''b *←-*

''εb''b''ίb''b''τb''b''αb''b''ιb'' b''όb''b''σb''b''οb'' b''τb''b''οb'' b' *←-*

''τb''b''εb''b''ρb''b''αb'', b''αb''b''μb''b''έb''b''σb''b''ωb''b''ςb'' b' *←-*

# b''τb''b''οb'' b''δb''b''ιb''b''άb''b''βb''b''αb''b''σb''b''μb''b''αb'' b''τb'' *←* b''οb''b''υb'' b''αb''b''ρb''b''χb''b''εb''b''ίb''b''οb''b''υb'' b''πb''b' *←-* 'ρb''b''οb''b''ρb''b''υb''b''θb''b''μb''b''ίb''b''σb''b''εb''b''ωb''b''νb''.

# b''Ηb'' b''εb''b''νb''b''τb''b''οb''b''λb''b''ήb'' b''αb''b''υb''b''τb''b''ήb'' *←* b''εb''b''κb''b''τb''b''εb''b''λb''b''εb''b''ίb''b''τb''b''αb''b''ιb'' b' *←-* 'αb''b''κb''b''ρb''b''ιb''b''βb''b''ώb''b''ςb'' b''πb''b''ρb''b''ιb''b''νb'' *←* b''τb''b''ηb''b''νb'' b''εb''b''κb''b''κb''b''ίb''b''νb''b''ηb''b''σb''b' *←-* 'ηb'' b''τb''b''οb''b''υb'' b''πb''b''ρb''b''οb''b''γb''b''ρb''b''άb''b''μb'' *←* b''μb''b''αb''b''τb''b''οb''b''ςb'' b''δb''b''ιb''b''αb''b''μb''b''εb''b' *←-* 'ρb''b''ιb''b''σb''b''ηb''b''ςb''. b''Πb''b''ιb''b''θb''b''αb''b''νb''b''όb'' *←-*

94

'δb''b''υb''b''νb''b''αb''b''τb''b''όb''b''νb'' b''νb''b''ωb''b''ρb''b''ίb''b *←-*

```
'οb''b''υb'' b''πb''b''ιb''b''θb''b''αb''b''νb''b''όb''b''νb'' b''νb''b''αb'' ←-
b''μb''b''ηb''b''νb'' b''εb''b''ίb''b''νb''b''αb''b''ιb'' b''οb''b''ρb''b' ←-
'αb''b''τb''b''ήb'' b''όb''b''τb''b''αb''b''νb'' b''εb''b''κb''b''τb''b''εb'' ←-
b''λb''b''εb''b''ίb''b''τb''b''αb''b''ιb'' b''πb''b''ρb''b''ώb''b''ιb''b' ←-
'μb''b''αb'' b''σb''b''αb''b''νb'' preseed/early_command).
```
#d-i partman/early\_command \

b''ιb'' b''αb''b''κb''b''όb''b''μb''b''αb''

'ρb''b''ιb''b''σb''b''μb''b''οb''b''ύb''

d-i foo/bar string value d-i foo/bar seen false

μείωση στο κεφάλαιο Τμήμα Βʹ.2.2.

προρύθμισης.

b''νb''b''εb''b''τb''b''εb'' b''πb''b''ρb''b''οb''b''ρb''b''ύb''b''θb''b' *←-* 'μb''b''ιb''b''σb''b''ηb'' b''μb''b''εb'' b''τb''b''οb'' b''δb''b''υb''b' *←-* 'νb''b''αb''b''μb''b''ιb''b''κb''b''όb'' b''πb''b''ρb''b''όb''b''γb''b''ρb''b *←-* ''αb''b''μb''b''μb''b''αb'' b''δb''b''ιb''b''αb''b''μb''b''έb''b''ρb''b''ιb'' *←* b''σb''b''ηb''b''ςb'' b''πb''b''οb''b''υb'' b''εb''b''ξb''b''αb''b''ρb''b' *←-* 'τb''b''άb''b''τb''b''αb''b''ιb'' b''αb''b''πb''b''όb'' b''τb''b''ηb''b''νb'' *←* b''κb''b''αb''b''τb''b''άb''b''σb''b''τb''b''αb''b''σb''b''ηb'' # b''τb''b''ωb''b''νb'' b''δb''b''ίb''b''σb''b''κb''b''ωb''b''νb'' (b''πb''b' *←-*

string debconf-set partman-auto/disk "\$(list-devices disk | head -n1)" # b''Ηb'' b''εb''b''νb''b''τb''b''οb''b''λb''b''ήb'' b''αb''b''υb''b''τb''b''ήb'' *←* b''εb''b''κb''b''τb''b''εb''b''λb''b''εb''b''ίb''b''τb''b''αb''b''ιb'' b' *←-* 'μb''b''όb''b''λb''b''ιb''b''ςb'' b''πb''b''ρb''b''ιb''b''νb'' b''αb''b''πb'' *←* b''όb'' b''τb''b''ηb''b''νb'' b''οb''b''λb''b''οb''b''κb''b''λb''b''ήb''b' *←-* 'ρb''b''ωb''b''σb''b''ηb'' b''τb''b''ηb''b''ςb'' b''εb''b''γb''b''κb''b''αb'' *←* b''τb''b''άb''b''σb''b''τb''b''αb''b''σb''b''ηb''b''ςb'' b''αb''b''λb''b' *←-* 'λb''b''άb'' b''εb''b''νb''b''ώb'' b''υb''b''πb''b''άb''b''ρb''b''χb''b''εb'' *←-*

# b''έb''b''νb''b''αb''b''ςb'' b''χb''b''ρb''b''ηb''b''σb''b''ιb''b''μb''b''οb''b *←-* ''πb''b''οb''b''ιb''b''ήb''b''σb''b''ιb''b''μb''b''οb''b''ςb'' b''κb''b''αb'' *←* b''τb''b''άb''b''λb''b''οb''b''γb''b''οb''b''ςb'' /target. b''Μb''b''πb''b' *←-* 'οb''b''ρb''b''εb''b''ίb''b''τb''b''εb'' b''νb''b''αb'' b''κb''b''άb''b''νb'' *←* b''εb''b''τb''b''εb'' chroot b''σb''b''τb''b''οb''b''νb'' b''κb''b''αb''b' *←-* 'τb''b''άb''b''λb''b''οb''b''γb''b''οb'' /target b''κb''b''αb''b''ιb'' b' *←-* 'νb''b''αb'' b''τb''b''οb''b''νb'' b''χb''b''ρb''b''ηb''b''σb''b''ιb''b''μb'' *←-*

# b''άb''b''μb''b''εb''b''σb''b''αb'' b''ήb'' b''νb''b''αb'' b''χb''b''ρb''b' *←-*

''σb''b''εb''b''τb''b''εb'' b''εb''b''ύb''b''κb''b''οb''b''λb''b''αb''

#d-i preseed/late\_command string apt-install zsh; in-target chsh -s /bin/zsh

**Βʹ.5.2 Χρήση preseeding για την αλλαγή των προκαθορισμένων τιμών**

<span id="page-104-0"></span>οριστεί ξανά σαν "false" μετά τον καθορισμό μιας τιμής για την ερώτηση.

'ηb''b''σb''b''ιb''b''μb''b''οb''b''πb''b''οb''b''ιb''b''ήb''b''σb''b''εb''b' *←-* 'τb''b''εb'' b''τb''b''ιb''b''ςb'' b''εb''b''νb''b''τb''b''οb''b''λb''b''έb'' *←* b''ςb'' apt-install b''κb''b''αb''b''ιb'' in-target b''γb''b''ιb''b''αb'' b' *←-* 'νb''b''αb'' b''εb''b''γb''b''κb''b''αb''b''τb''b''αb''b''σb''b''τb''b''ήb''b *←-*

# b''πb''b''αb''b''κb''b''έb''b''τb''b''αb'' b''κb''b''αb''b''ιb'' b''νb''b''αb'' *←* b''εb''b''κb''b''τb''b''εb''b''λb''b''έb''b''σb''b''εb''b''τb''b''εb'' b' *←-* 'εb''b''νb''b''τb''b''οb''b''λb''b''έb''b''ςb'' b''σb''b''τb''b''οb'' b''σb'' *←* b''ύb''b''σb''b''τb''b''ηb''b''μb''b''αb'' b''πb''b''ρb''b''οb''b''οb''b' *←-*

Είναι δυνατόν να χρησιμοποιήσετε την προρύθμιση για να αλλάξετε την προκαθορισμένη απάντηση σε μια ερώτηση, επιτρέποντας όμως ακόμα την διατύπωσή της. Για να το κάνετε αυτό η σήμανση *seen* πρέπει να

στο προτρεπτικό εκκίνησης. Αυτό μπορεί να είναι χρήσιμο και στον έλεγχο ή την εκσφαλμάτωση του αρχείου

Σημειώστε ότι η παράμετρος ιδιοκτήτη του "d-i" θα πρέπει να χρησιμοποιείται μόνο για μεταβλητές που χρησιμοποιούνται στον ίδιον τον εγκταταστάτη. Αντίθετα, για μεταβλητές που ανήκουν σε πακέτα εγκατεστημμένα στο σύστημα προορισμού, θα πρέπει να χρησιμοποιήσετε το όνομα του πακέτου. Δείτε την υποση-

Το ίδιο αποτέλεσμα μπορεί να επιτευχθεί για *όλες* τις ερωτήσεις ορίζοντας την παράμετρο preseed/interactive=true

b''οb''b''πb''b''οb''b''ιb''b''ήb''b''σb''b''εb''b''τb''b''εb''

b''νb'' b''νb''b''αb'' b''εb''b''ίb''b''νb''b''αb''b''ιb'' # b''χb''b''ρb''b''ήb''b''σb''b''ιb''b''μb''b''οb'' b''νb''b''αb'' b''κb''b''άb'' *←-*

Αν κάνετε προρύθμιση χρησιμοποιώντας παραμέτρους εκκίνησης, μπορείτε να κάνετε τον εγκαταστάτη να ρωτά την αντίστοιχη ερώτηση χρησιμοποιώντας τον τελεστή "?=", δηλ. *foo***/***bar***?=***value* (ή *owner***:***foo/bar***?=***value*). Αυτό θα έχει φυσικά επίδραση μόνο σε παραμέτρους που αντιστοιχούν σε ερωτήσεις που όντως εμφανίζονται στη διάρκεια μιας εγκατάστασης και όχι σε "εσωτερικές" παραμέτρους.

Για περισσότερες πληροφορίες αποσφαλμάτωσης, χρησιμοποιήστε την παράμετρο εκκίνησης DEBCONF\_DEBUG=5. Αυτό θα αναγκάσει το debconf να παράξει πολύ περισσότερες λεπτομέρειες σχετικά με τις τρέχουσες ρυθμίσεις κάθε μεταβλητής καθώς και σχετικά με την πρόοδό του στα διάφορα σενάρια εγκατάστασης του κάθε πακέτου.

#### **Βʹ.5.3 Αλυσιδωτή φόρτωση (chainloading) αρχείων προρυθμίσεων**

Είναι δυνατόν να συμπεριλάβετε περισσότερα αρχεία προρυθμίσεων μέσα από ένα άλλο τέτοιο. Οποιεσδήποτε ρυθμίσεις στα αρχεία αυτά θα υπερισχύσουν των ρυθμίσεων που προϋπάρχουν από αρχεία που φορτώθηκαν νωρίτερα. Αυτό καθιστά εφικτό, για παράδειγμα, να βάλετε τις γενικές ρυθμίσεις για το δίκτυο στην τοποθεσία σας σε ένα αρχείο και πιο συγκεκριμένες ρυθμίσεις για συγκεκριμένες διαμορφώσεις σε άλλα αρχεία.

- # b''Μb''b''πb''b''οb''b''ρb''b''οb''b''ύb''b''νb'' b''νb''b''αb'' b''πb''b''αb'' *←* b''ρb''b''αb''b''τb''b''εb''b''θb''b''οb''b''ύb''b''νb'' b''πb''b''εb''b' *←-* 'ρb''b''ιb''b''σb''b''σb''b''όb''b''τb''b''εb''b''ρb''b''αb'' b''αb''b''πb''b *←-* ''όb'' b''έb''b''νb''b''αb'' b''αb''b''ρb''b''χb''b''εb''b''ίb''b''αb'', b' *←-* 'χb''b''ωb''b''ρb''b''ιb''b''σb''b''μb''b''έb''b''νb''b''αb'' b''μb''b''εb'' *←* b''κb''b''εb''b''νb''b''άb'' b''δb''b''ιb''b''αb''b''σb''b''τb''b''ήb''b' *←-* 'μb''b''αb''b''τb''b''αb''; b''θb''b''αb''
- # b''φb''b''οb''b''ρb''b''τb''b''ωb''b''θb''b''οb''b''ύb''b''νb'' b''όb''b''λb''b *←-* ''αb''. b''Τb''b''αb'' b''αb''b''ρb''b''χb''b''εb''b''ίb''b''αb'' b''πb''b' *←-* 'οb''b''υb'' b''σb''b''υb''b''μb''b''πb''b''εb''b''ρb''b''ιb''b''λb''b''αb''b *←-* ''μb''b''βb''b''άb''b''νb''b''οb''b''νb''b''τb''b''αb''b''ιb'' b''μb''b''πb'' *←* b''οb''b''ρb''b''οb''b''ύb''b''νb'' b''νb''b''αb'' b''έb''b''χb''b''οb''b' *←-* 'υb''b''νb'' b''εb''b''πb''b''ίb''b''σb''b''ηb''b''ςb'' b''δb''b''ιb''b''κb'' *←* b''έb''b''ςb'' b''τb''b''οb''b''υb''b''ςb'' b''νb''b''τb''b''ιb''b''ρb''b' *←-* 'εb''b''κb''b''τb''b''ίb''b''βb''b''εb''b''ςb'' b''τb''b''ύb''b''πb''b''οb''b *←-* ''υb'' preseed/include
- # b''Σb''b''ηb''b''μb''b''εb''b''ιb''b''ώb''b''σb''b''τb''b''εb'' b''όb''b''τb''b *←-* ''ιb'' b''αb''b''νb'' b''δb''b''ίb''b''νb''b''οb''b''νb''b''τb''b''αb''b' *←-* 'ιb'' b''οb''b''ιb'' b''σb''b''χb''b''εb''b''τb''b''ιb''b''κb''b''έb''b''ςb'' *←* b''δb''b''ιb''b''αb''b''δb''b''ρb''b''οb''b''μb''b''έb''b''ςb'' b''γb''b' *←-* 'ιb''b''αb'' b''τb''b''αb'' b''οb''b''νb''b''όb''b''μb''b''αb''b''τb''b''αb'' *←* b''τb''b''ωb''b''νb'' b''αb''b''ρb''b''χb''b''εb''b''ίb''b''ωb''b''νb'', b' *←-* 'αb''b''υb''b''τb''b''έb''b''ςb'' b''θb''b''εb''b''ωb''b''ρb''b''οb''b''ύb''b *←-* ''νb''b''τb''b''αb''b''ιb'' b''όb''b''τb''b''ιb'' b''εb''b''ίb''b''νb''b' *←-* 'αb''b''ιb''
- # b''σb''b''τb''b''οb''b''νb'' b''ίb''b''δb''b''ιb''b''οb'' b''κb''b''αb''b''τb'' *←* b''άb''b''λb''b''οb''b''γb''b''οb'' b''πb''b''οb''b''υb'' b''βb''b''ρb''b' *←-* 'ίb''b''σb''b''κb''b''εb''b''τb''b''αb''b''ιb'' b''τb''b''οb'' b''αb''b''ρb'' *←* b''χb''b''εb''b''ίb''b''οb'' b''πb''b''ρb''b''οb''b''ρb''b''υb''b''θb''b' *←-* 'μb''b''ίb''b''σb''b''εb''b''ωb''b''νb'' b''πb''b''οb''b''υb'' b''τb''b''αb'' *←* b''πb''b''εb''b''ρb''b''ιb''b''λb''b''αb''b''μb''b''βb''b''άb''b''νb''b' *←-*
	- 'εb''b''ιb''.
- #d-i preseed/include string x.cfg
	-
	-
- 
- 
- 

'πb''b''ρb''b''ιb''b''νb''

- 
- 
- # b''Οb'' b''εb''b''γb''b''κb''b''αb''b''τb''b''αb''b''σb''b''τb''b''άb''b''τb''b *←-* ''ηb''b''ςb'' b''μb''b''πb''b''οb''b''ρb''b''εb''b''ίb'' b''πb''b''ρb''b' *←-*

'οb''b''αb''b''ιb''b''ρb''b''εb''b''τb''b''ιb''b''κb''b''άb'' b''νb''b''αb'' *←* b''κb''b''άb''b''νb''b''εb''b''ιb'' b''εb''b''πb''b''αb''b''λb''b''ήb''b' *←-* 'θb''b''εb''b''υb''b''σb''b''ηb'' b''τb''b''ωb''b''νb'' checksum b''τb''b' *←-* 'ωb''b''νb'' b''αb''b''ρb''b''χb''b''εb''b''ίb''b''ωb''b''νb'' b''πb''b''ρb'' *←* b''οb''b''ρb''b''υb''b''θb''b''μb''b''ίb''b''σb''b''εb''b''ωb''b''νb'' b' *←-*

96

- 
- 
- 

Είναι επίσης δυνατόν να έχετε αλυσιδωτή φόρτωση (chainload) από την φάση φόρτωσης της μνήμης δί-

#d-i preseed/run string foo.sh

- 'ωb''b''νb'' b''τb''b''οb''b''υb'' debconf. # b''Μb''b''πb''b''οb''b''ρb''b''οb''b''ύb''b''νb'' b''νb''b''αb'' b''πb''b''αb'' *←* b''ρb''b''αb''b''τb''b''εb''b''θb''b''οb''b''ύb''b''νb'' b''πb''b''εb''b' *←-* 'ρb''b''ιb''b''σb''b''σb''b''όb''b''τb''b''εb''b''ρb''b''αb'' b''αb''b''πb''b *←-* ''όb'' b''έb''b''νb''b''αb'' b''σb''b''εb''b''νb''b''άb''b''ρb''b''ιb''b' *←-* 'αb'', b''χb''b''ωb''b''ρb''b''ιb''b''σb''b''μb''b''έb''b''νb''b''αb'' b' *←-* 'αb''b''πb''b''όb'' b''κb''b''εb''b''νb''b''άb'' b''δb''b''ιb''b''αb''b''σb'' *←* b''τb''b''ήb''b''μb''b''αb''b''τb''b''αb'' # b''Σb''b''ηb''b''μb''b''εb''b''ιb''b''ώb''b''σb''b''τb''b''εb'' b''όb''b''τb''b *←-* ''ιb'' b''αb''b''νb'' b''οb''b''ιb'' b''δb''b''ιb''b''αb''b''δb''b''ρb''b' *←-* 'οb''b''μb''b''έb''b''ςb'' b''τb''b''ωb''b''νb'' b''οb''b''νb''b''οb''b''μb'' *←* b''άb''b''τb''b''ωb''b''νb'' b''τb''b''ωb''b''νb'' b''αb''b''ρb''b''χb''b' *←-* 'εb''b''ίb''b''ωb''b''νb'' b''τb''b''ωb''b''νb'' b''σb''b''εb''b''νb''b''αb'' *←* b''ρb''b''ίb''b''ωb''b''νb'' b''αb''b''υb''b''τb''b''ώb''b''νb'' b''εb''b' *←-* 'ίb''b''νb''b''αb''b''ιb'' b''σb''b''χb''b''εb''b''τb''b''ιb''b''κb''b''έb''b *←-* ''ςb'', b''θb''b''εb''b''ωb''b''ρb''b''οb''b''ύb''b''νb''b''τb''b''αb''b' *←-* 'ιb'' b''όb''b''τb''b''ιb'' b''εb''b''ίb''b''νb''b''αb''b''ιb'' b''σb''b' *←-* 'τb''b''οb''b''νb'' b''ίb''b''δb''b''ιb''b''οb'' b''κb''b''αb''b''τb''b''άb'' *←* b''λb''b''οb''b''γb''b''οb'' b''μb''b''εb'' b''τb''b''οb'' b''αb''b''ρb''b' *←-* 'χb''b''εb''b''ίb''b''οb'' b''πb''b''ρb''b''οb''b''ρb''b''υb''b''θb''b''μb''b *←-* ''ίb''b''σb''b''εb''b''ωb''b''νb'' b''πb''b''οb''b''υb'' b''τb''b''αb'' b' *←-* 'εb''b''κb''b''τb''b''εb''b''λb''b''εb''b''ίb''.
- b''σb''b''ιb''b''μb''b''οb''b''πb''b''οb''b''ιb''b''εb''b''ίb'' b''εb''b' *←-* 'νb''b''τb''b''οb''b''λb''b''έb''b''ςb'' b''όb''b''πb''b''ωb''b''ςb'' b''ηb'' *←* debconf-set b''γb''b''ιb''b''αb'' b''τb''b''οb''b''νb'' b''χb''b''εb''b' *←-* 'ιb''b''ρb''b''ιb''b''σb''b''μb''b''όb'' b''τb''b''ηb''b''ςb'' b''βb''b''άb'' *←* b''σb''b''ηb''b''ςb'' b''δb''b''εb''b''δb''b''οb''b''μb''b''έb''b''νb''b' *←-*
- 'γb''b''ιb''b''σb''b''τb''b''ηb'' b''εb''b''υb''b''εb''b''λb''b''ιb''b''ξb''b *←-* ''ίb''b''αb'', b''αb''b''υb''b''τb''b''όb'' b''κb''b''αb''b''τb''b''εb''b' *←-* 'βb''b''άb''b''ζb''b''εb''b''ιb'' b''έb''b''νb''b''αb'' b''πb''b''ρb''b''όb'' *←* b''γb''b''ρb''b''αb''b''μb''b''μb''b''αb'' b''κb''b''αb''b''ιb'' b''τb''b' *←-* 'οb'' b''εb''b''κb''b''τb''b''εb''b''λb''b''εb''b''ίb''. b''Τb''b''οb'' b' *←-* 'πb''b''ρb''b''όb''b''γb''b''ρb''b''αb''b''μb''b''μb''b''αb'' # b''μb''b''πb''b''οb''b''ρb''b''εb''b''ίb'' b''νb''b''αb'' b''χb''b''ρb''b''ηb'' *←-*
- # b''Κb''b''αb''b''ιb'' b''γb''b''ιb''b''αb'' b''τb''b''ηb'' b''μb''b''έb''b' *←-*
- # string if [ "'hostname'" = bob ]; then echo bob.cfg; fi
- #d-i preseed/include\_command \
- 'χb''b''εb''b''ίb''b''αb'' b''αb''b''υb''b''τb''b''άb''.
- 'τb''b''εb'' b''σb''b''υb''b''μb''b''πb''b''εb''b''ρb''b''ιb''b''λb''b''αb''b *←-* ''μb''b''βb''b''άb''b''νb''b''εb''b''ιb'' b''τb''b''αb'' b''αb''b''ρb''b' *←-*
- b''νb'' # b''αb''b''ρb''b''χb''b''εb''b''ίb''b''ωb''b''νb'' b''πb''b''ρb''b''οb''b''ρb''b *←-* ''υb''b''θb''b''μb''b''ίb''b''σb''b''εb''b''ωb''b''νb'', b''τb''b''όb''b' *←-*
- 'κb''b''τb''b''εb''b''λb''b''εb''b''ίb'' b''μb''b''ιb''b''αb'' b''εb''b''νb'' *←* b''τb''b''οb''b''λb''b''ήb'' b''κb''b''εb''b''λb''b''ύb''b''φb''b''οb''b' *←-* 'υb''b''ςb'' b''κb''b''αb''b''ιb'' b''αb''b''νb'' b''δb''b''ίb''b''νb''b' *←-* 'εb''b''ιb'' b''σb''b''αb''b''νb'' b''έb''b''ξb''b''οb''b''δb''b''οb'' b' *←-* 'τb''b''αb'' b''οb''b''νb''b''όb''b''μb''b''αb''b''τb''b''αb'' b''τb''b''ωb'' *←-*
- # b''Αb''b''κb''b''όb''b''μb''b''αb'' b''πb''b''ιb''b''οb'' b''εb''b''υb''b''έb'' *←* b''λb''b''ιb''b''κb''b''τb''b''αb'', b''αb''b''υb''b''τb''b''όb'' b''εb''b' *←-*
- #d-i preseed/include/checksum string 5da499872becccfeda2c4872f9171c3d
- # b''μb''b''εb'' b''τb''b''ηb''b''νb'' b''ίb''b''δb''b''ιb''b''αb'' b''σb''b' *←-* 'εb''b''ιb''b''ρb''b''άb'' b''μb''b''εb'' b''τb''b''αb'' b''αb''b''νb''b' *←-* 'τb''b''ίb''b''σb''b''τb''b''οb''b''ιb''b''χb''b''αb'' b''αb''b''ρb''b''χb''b *←-* ''εb''b''ίb''b''αb'' b''πb''b''οb''b''υb'' b''πb''b''ρb''b''όb''b''κb''b' *←-* 'εb''b''ιb''b''τb''b''αb''b''ιb'' b''νb''b''αb'' b''σb''b''υb''b''μb''b''πb'' *←* b''εb''b''ρb''b''ιb''b''λb''b''ηb''b''φb''b''θb''b''οb''b''ύb''b''νb''.
- b''οb'' md5sums, b''πb''b''αb''b''ρb''b''αb''b''θb''b''έb''b''σb''b''τb''b' *←-* 'εb'' b''τb''b''αb'' md5sums

σκου initrd ή της φόρτωσης του αρχείου προρυθμίσεων σ' αυτήν της δικτυακής προρύθμισης ορίζοντας τις παραμέτρους preseed/url στα αρχεία που προηγούνται. Αυτό θα προκαλέσει την πραγματοποίηση της δικτυακής προρύθμισης με το ανέβασμα του δικτύου. Θα πρέπει να είσαστε προσεκτικοί όταν κάνετε κάτι τέτοιο γιατί θα υπάρχουν δυο διαφορετικές εκτελέσεις της προρύθμισης, που σημαίνει για παράδειγμα ότι έχετε άλλη μια ευκαιρία να εκτελέσετε την εντολή preseed/early, με την δεύτερη να προκύπτει όταν το δίκτυο έχει ανέβει.
# **Παράρτημα Γʹ**

# **Δημιουργία κατατμήσεων για το Debian**

## **Γʹ.1 Αποφασίζοντας για τις κατατμήσεις στο Debian και τα μεγέθη τους**

Σαν ελάχιστη απαίτηση το Linux χρειάζεται μια κατάτμηση για τον εαυτό του. Μπορείτε να έχετε μια και μόνη κατάτμηση που να περιέχει ολόκληρο το λειτουργικό σύστημα, τις εφαρμογές και τα προσωπικά σας αρχεία. Οι περισσότεροι χρήστες αισθάνονται ότι είναι αναγκαίο να έχουν και μια ξεχωριστή κατάτμηση swap αν και κάτι τέτοιο δεν είναι απόλυτα αληθές. "Swap" είναι ένας άδειος χώρος για το λειτουργικό σύστημα που του δίνει την δυνατότητα να χρησιμοποιήσει μέρος του δίσκου σαν "εικονική μνήμη". Με τη δημιουργία μιας ξεχωριστής κατάτμησης swap το Linux μπορεί να κάνει πολύ πιο αποτελεσματική χρήση της. Είναι ακόμα δυνατόν να αναγκάσετε το Linux να χρησιμοποιήσει σαν swap ακόμα και ένα συνηθισμένο αρχείο αλλά κάτι τέτοιο δεν συνιστάται.

Οι περισσότεροι χρήστες όμως προτιμούν να δίνουν στο GNU/Linux μεγαλύτερο αριθμό κατατμήσεων από τον ελάχιστο δυνατό. Υπάρχουν δυο λόγοι για τους οποίους θα θέλατε να χωρίσετε ένα σύστημα αρχείων σε έναν αριθμό μικρότερων τμημάτων. Ο πρώτος είναι για ασφάλεια. Αν κάτι συμβεί και προκαλέσει την αλλοίωση του συστήματος αρχείων γενικά μόνο μια κατάτμηση θα επηρρεαστεί. Έτσι θα χρειαστεί να αποκαταστήσετε (από τα αντίγραφα ασφαλείας που που κρατάτε προσεκτικά, έτσι;) μόνο ένα κομμάτι του συστήματός σας. Στην ελάχιστη περίπτωση θα πρέπει να δημιουργήσετε αυτό που συνήθως ονομάζεται "ριζική κατάτμηση". Αυτή περιέχει τα πιο ουσιώδη μέρη του συστήματος.Αν οποιεσδήποτε άλλες κατατμήσεις αλλοιωθούν θα μπορείτε ακόμα να εκκινήσετε το σύστημά σας GNU/Linux ώστε να διορθώσετε την όποια ζημιά. Αυτό μπορεί να σας γλιτώσει από τον κόπο του να ξαναγκαταστήσετε το σύστημα από το μηδέν.

Ο δεύτερος λόγος έχει μεγαλύτερη αξία συνήθως σε ένα εταιρικό περιβάλλον αλλά στην ουσία εξαρτάται από την χρήση που κάνετε του μηχανήματος.Για παράδειγμα, ένας mail server που δέχεται επίθεση spam από e-mail μπορεί έυκολα να γεμίσει μια ολόκληρη κατάτμηση. Αν έχετε κάνει τον κατάλογο /var/mail μια ξεχωριστή κατάτμηση στον server αυτό, το σύστημα στο μεγαλύτερο μέρος του θα εξακολουθεί να δουλεύει ακόμα και μετά από μια τέτοια επίθεση.

Το μόνο πραγματικά μειονέκτημα στη δημιουργία περισσότερων κατατμήσεων είναι ότι είναι συχνά δύσκολο να ξέρετε από πριν ποιες θα είναι οι ανάγκες σας. Αν κάνετε μια κατάτμηση μικρότερη τότε θα πρέπει έιτε να επανεγκαταστήσετε το σύστημα ή διαφορετικά να μετακινείτε διαρκώς αρχεία από δω κι εκεί για να δημιουργείτε ελεύθερο χώρο στην υπομεγέθη αυτή κατάτμηση. Αν από την άλλη έχετε δώσει πολύ μεγαλύτερο μέγεθος σε μια κατάτμηση θα έχετε πιθανόν σπαταλήσει χώρο που θα μπορούσε να χρησιμοποιηθεί αλλού. Ο χώρος στους σκληρούς δίσκους είναι σίγουρα αρκετά φθηνός σήμερα αλλά γιατί να πετάτε έτσι τα χρήματά σας;!

## **Γʹ.2 Το Δέντρο των Καταλόγων**

Το Debian GNU/Linux ακολουθεί πιστά το πρότυπο Filesystem Hierarchy Standard για την ονομασία των καταλόγων και των αρχείων. Το πρότυπο αυτό επιτρέπει στους χρήστες και στις εφαρμογές να προβλέπουν την θέση των καταλόγων και των αρχείων. Ο ριζικός κατάλογος αντιπροσωπεύεται απλά από το σύμβολο / (slash). Στο επίπεδο αυτό όλα τα συστήματα Debian περιλαμβάνουν τους ακόλουθους καταλόγους:

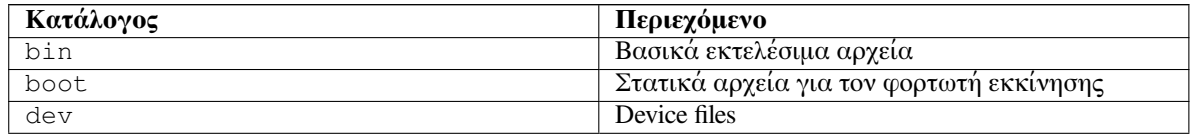

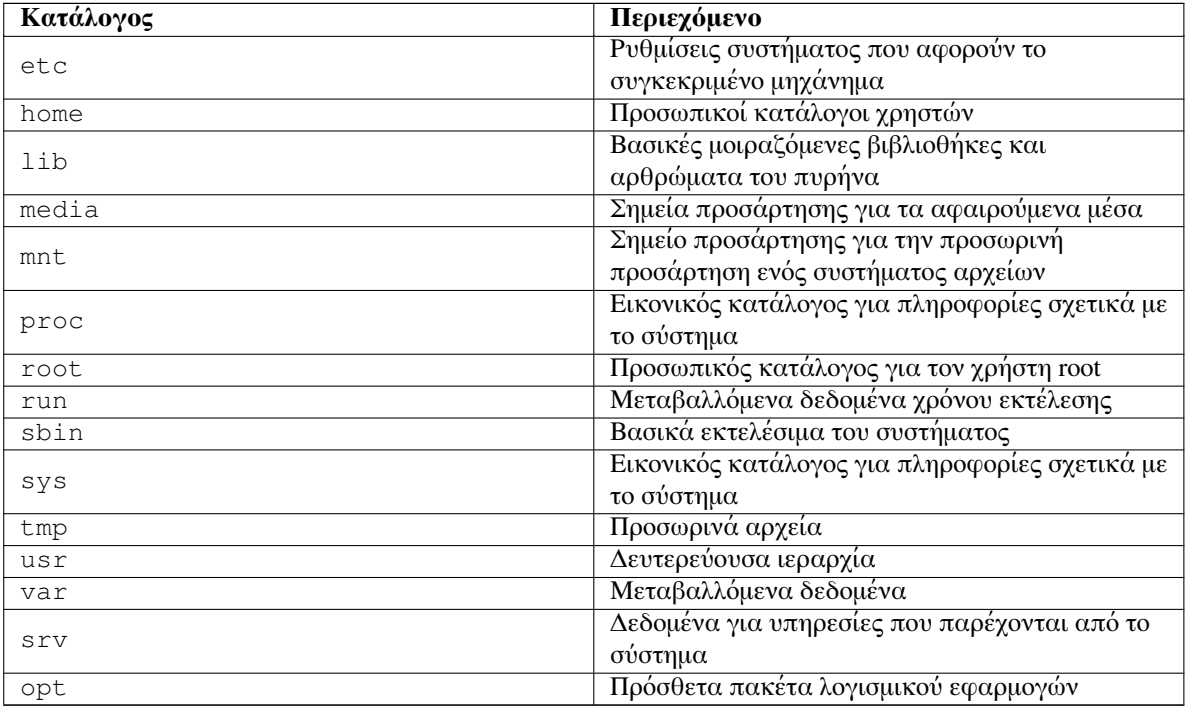

Η ακόλουθη είναι μια λίστα με σημαντικά σημεία που πρέπει να προσέξει κανείς σχετικά με τους καταλόγους και τις κατατμήσεις. Σημειώστε ότι η χρήση του δίσκου ποικίλλει πολύ ανάλογα με την διαμόρφωση του συστήματος και τις συγκεκριμένες ανάγκες χρήσης. Οι συστάσεις εδώ είναι μόνο γενικές κατευθύνσεις που δίνουν ένα σημείο αφετηρίας για την πιθανή διαμέριση.

- Η ριζική κατάτμηση / πρέπει πάντα να περιέχει σαν πραγματικούς καταλόγους τους /etc, /bin, /sbin, /lib και /dev, διαφορετικά δεν θα μπορείτε να εκκινήσετε το σύστημα. Συνήθως 250–350 ΜΒ είναι απαραίτητα για την ριζική κατάτμηση.
- /usr: περιέχει όλα τα προγράμματα χρήστη (/usr/bin), βιβλιοθήκες (/usr/lib), τεκμηρίωση (/usr/share/doc) κ.λπ. Αυτό είναι το μέρος του συστήματος αρχείων που γενικά καταλαμβάνει τον μεγαλύτερο χώρο. Θα πρέπει να δώσετε τουλάχιστον 500 ΜΒ χώρου στον δίσκο σας. Αυτός ο χώρος θα πρέπει να αυξηθεί ανάλογα με τον αριθμό και τον τύπο των πακέτων που σχεδιάζετε να εγκαταστήσετε. Μια γενναιόδωρη εγκατάσταση για ένα σύστημα γραφείου ή server θα πρέπει να καταλαμβάνει 4–6GB.
- Συνίσταται να έχετε τώρα το σημείο προσάρτησης /usr στην ριζική κατάτμηση /, σε αντίθετη περίπτωση θα μπορούσε να υπάρξει πρόβλημα κατά την εκκίνηση. Αυτό σημαίνει ότι θα πρέπει να διαθέσετε τουλάχιστον 600–750MB χώρου στον δίσκο για την ριζική κατάτμηση συμπεριλαμβανομένου του καταλόγου /usr, ή 5–6GB για μια εγκατάσταση σταθμού εργασίας ή ενός διακομιστή.
- /var: μεταβαλλόμενα δεδομένα όπως ειδήσεις, e-mail, σελίδες δικτυακών τόπων, η cache του συστήματος πακέτων κά. θα μπουν στον κατάλογο αυτόν. Το μέγεθος του εξαρτάται καθοριστικά από την χρήση του συστήματός αλλά για τους περισσότερους χρήστες αυτό θα υπαγορευθεί από το "βάρος" που προσθέτουν τα εργαλεία διαχείρισης των πακέτων. Αν πρόκειται να κάνετε σε ένα βήμα μια πλήρη εγκατάσταση σχεδόν όλων όσων έχει να προσφέρει το Debian, τότε κρατώντας 2 με 3 GB χώρου για τον κατάλογο /var θα είναι αρκετά. Αν πρόκειται να εγκαταστήσετε τμηματικά (με άλλα λόγια εγκαταστήσετε πρώτα υπηρεσίες και βοηθήματα, ακολουθούμενα από υλικό κειμένου, μετά το σύστημα X...) μπορείτε πιθανόν να τα καταφέρετε και με 300–500 MB. Αν ο χώρος στον δίσκο σας είναι πολύτιμος και δεν σκοπεύετε να κάνετε σημαντικές αναβαθμίσεις του συστήματος, μπορείτε να περιοριστείτε ακόμα και στα 30 ή 40 ΜΒ.
- /tmp: προσωρινά δεδομένα που δημιουργούνται από προγράμματα θα πάνε το πιθανότερο στον κατάλογο αυτό. 40–100 MB θα είναι συνήθως αρκετά. Μερικές εφαρμογές — όπως διαχειριστές αρχείων, εργαλεία επεξεργασίας CD/DVD και λογισμικό πολυμέσων — ίσως να χρησιμοποιούν τον κατάλογο /tmp για την προσωρινή αποθήκευση αρχείων εικόνων. Αν σκοπεύετε να χρησιμοποιήσετε τέτοιες εφαρμογές, θα πρέπει να ρυθμίσετε ανάλογα τον διαθέσιμο χώρο για τον κατάλογο /tmp.

• /home: κάθε χρήστης θα τοποθετήσει τα προσωπικά του δεδομένα σ' έναν υποκατάλογο του καταλόγου αυτού. Το μέγεθός του εξαρτάται από το πόσοι χρήστες θα χρησιμοποιούν το σύστημα και τι είδους αρχεία θα αποθηκεύονται στους καταλόγους τους. Ανάλογα με την σχεδιαζόμενη χρήση θα πρέπει να κρατήσετε γύρω στα 100 ΜΒ για κάθε χρήστη, προσαρμόστε όμως την τιμή αυτή στις ανάγκες σας. Κρατήστε πολύ περισσότερο χώρο, αν σκοπεύετε να αποθηκεύετε πολλά αρχεία πολυμέσων (εικόνες, MP3, ταινίες) στον προσωπικό σας κατάλογο.

# **Γʹ.3 Προτεινόμενο Σχήμα Διαμέρισης**

Για νέους χρήστες, συστήματα Debian για προσωπική χρήση, οικιακά συστήματα, και άλλες διαμορφώσεις ενός χρήστη, μια μοναδική κατάτμηση / (και μια swap) είναι πιθανόν ο ευκολότερος και απλούστερος τρόπος για να ξεκινήσετε. Ο προτεινόμενος τύπος κατάτμησης είναι ext4.

Για συστήματα πολλών χρηστών ή συστήματα με άφθονο χώρο δίσκων είναι καλλίτερο να βάλετε κάθε ένα από τους καταλόγους /var, /tmp, και /home στην δική του κατάτμηση ξεχωριστά από την ριζική κατάτμηση /.

Πιθανόν να χρειαστείτε και μια ξεχωριστή κατάτμηση για τον κατάλογο /usr/local αν σκοπεύετε να εγκαταστήσετε πολλά προγράμματα που δεν είναι μέρος της διανομής του Debian. Αν το μηχάνημά σας πρόκειται να είναι ένας εξυπηρετητής αλληλογραφίας ίσως χρειαστεί να κάνετε και τον κατάλογο /var/mail ξεχωριστή κατάτμηση. Αν φτιάχνετε έναν εξυπηρετητή με πολλούς λογαριασμούς χρηστών, είναι γενικά καλό να έχετε μια ξεχωριστή, μεγάλη κατάτμηση /home. Γενικά, η διαμόρφωση των κατατμήσεων ποικίλει από υπολογιστή σε υπολογιστή ανάλογα με τις χρήσεις του.

Για πολύ πολύπλοκα συστήματα, θα πρέπει να δείτε την σελίδα Multi Disk HOWTO. Αυτή περιέχει πληροφορίες σε βάθος, που θα ενδιαφέρουν κυρίως τους ISP και ανθρώπους που στήνουν servers.

Όσον αφορά το ζήτημα του μεγέθους της κατάτμησης swap, υπάρχουν πολλές απόψεις. Ένας γενικός κανόνας που δουλεύει αρκετά καλά είναι να έχετε τόση swap όση είναι η φυσική μνήμη του συστήματός σας. Δεν θα πρέπει επίσης, στις περισσότερες περιπτώσεις, να είναι μι[κρότερη από 512 ΜΒ](http://www.tldp.org/HOWTO/Multi-Disk-HOWTO.html). Φυσικά υπάρχουν εξαιρέσεις στους κανόνες αυτούς.

Σαν παράδειγμα, ένα παλιότερο μηχάνημα στο σπίτι ,μπορεί να έχει 512ΜΒ μνήμης RAM κι έναν δίσκο SATA 20GB στο /dev/sda. Πιθανόν να υπάρχει μια κατάτμηση 8GB για ένα άλλο λειτουργικό σύστημα στο /dev/sda1, μια κατάτμηση 512ΜΒ για swap στο /dev/sda3 και περίπου 11,4GB στην κατάτμηση /dev/sda2 ως κατάτμηση για το Linux.

Για μια ιδέα σχετικά με τον χώρο που καταλαμβάνουν διάφορα καθήκοντα που πιθανόν να σας ενδιαφέρει να προσθέσετε μετά την ολοκλήρωση της εγκατάστασης του (βασικού) συστήματος, κοιτάξτε το Τμήμα  $Δ'$ .2.

## **Γʹ.4 Ονόματα συσκευών στο Linux**

Τα [ονόμ](#page-113-0)ατα των δίσκων και των κατατμήσεων ίσως διαφέρουν από άλλα λειτουργικά συστήματα. Θα πρέπει να ξέρετε τα ονόματα που χρησιμοποιεί το Linux όταν δημιουργείτε και προσαρτάτε κατατμήσεις. Αυτό είναι το βασικό σχήμα ονοματοδοσίας:

- Ο πρώτος σκληρός δίσκος ονομάζεται /dev/sda.
- Ο δεύτερος σκληρός δίσκος που ανιχνεύεται ονομάζεται /dev/sdb,κοκ.
- Η πρώτη συσκευή SCSI CD-ROM ονομάζεται /dev/scd0, επίσης γνωστή και σαν /dev/sr0.

Οι κατατμήσεις σε κάθε δίσκο αναπαρίστανται με την παράθεση ενός δεκαδικού ψηφίου στο όνομα του δίσκου: sda1 και sda2 αναπαριστούν την πρώτη και δεύτερη κατάτμηση στον πρώτο SCSI δίσκο στο σύστημά σας.

Εδώ είναι ένα πραγματικό παράδειγμα. Ας υποθέσουμε ότι έχετε ένα σύστημα με 2 SCSI δίσκους, έναν στην διεύθυνση SCSI 2 και τον άλλον στη διεύθυνση SCSI 4. O πρώτος δίσκος (στη διεύθυνση 2) ονομάζεται τότε sda, και ο δεύτερος sdb. Αν ο δίσκος sda έχει 3 κατατμήσεις αυτές θα ονομάζονται sda1, sda2, και sda3. Το ίδιο ισχύει και για τον δίσκο sdb και τις κατατμήσεις του.

Σημειώστε ότι αν έχετε δυο SCSI host bus adapters (δηλ. ελεγκτές) η σειρά των δίσκων μπορεί να γίνει αρκετά μπερδεμένη. Η καλλίτερη λύση σε αυτήν την περίπτωση είναι να παρακολουθήσετε προσεκτικά τα μηνύματα κατά την εκκίνηση, με την προϋπόθεση ότι γνωρίζετε τα μοντέλα και/ή τος χωρητικότητες των δίσκων.

# **Γʹ.5 Προγράμματα Διαμέρισης στο Debian**

Μια ποικιλία προγραμμάτων διαμέρισης έχουν προσαρμοστεί από τους προγραμματιστές του Debian ώστε να δουλεύουν σε διάφορους τύπους δίσκων και αρχιτεκτονικών υπολογιστών.

- **partman** Συνιστώμενο εργαλείο διαμέρισης στο Debian. Αυτό το εργαλείο πραγματικά για κάθε χρήση μπορεί επίσης να αλλάξει το μέγεθος των κατατμήσεων, να δημιουργήσει συστήματα αρχείων και να τις αντιστοιχήσει στα διάφορα σημεία προσάρτησης.
- **fdisk** Το πρώτο πρόγραμμα διαμέρισης δίσκων στο Linux, καλό για τους πολύ έμπειρους χρήστες.

Θα πρέπει να είστε προσεκτικοί αν έχετε κατατμήσεις FreeBSD στο μηχάνημά σας. Οι πυρήνες της εγκατάστασης περιλαμβάνουν υποστήριξη γι' αυτές, αλλά ο τρόπος που το πρόγραμμα **fdisk** τις αναπαριστά (ή όχι) μπορεί να έχει σαν αποτέλεσμα τα ονόματα των συσκευών να διαφέρουν. Δείτε την σελίδα Linux+FreeBSD HOWTO.

Ένα από αυτά τα προγράμματα είναι προεπιλεγμένο να εκτελείται όταν επιλέξετε Partition disks (ή κάτι παρόμοιο). Πιθανόν να μπορείτε να χρησιμοποιήσετε ένα διαφορετικό εργαλείο διαμέρισης από την γραμμή εντολών στο [VT2, αλλά αυτό είναι κάτ](http://www.tldp.org/HOWTO/Linux+FreeBSD-2.html)ι που δεν συνίσταται.

# **Παράρτημα Δʹ**

# **Διάφορα**

# **Δʹ.1 Συσκευές Linux**

Στο Linux διάφορα ειδικά αρχεία μπορεί να βρίσκονται στον κατάλογο /dev. Τα αρχεία αυτά λέγονται αρχεία συσκευών και δεν συμπεριφέρονται όπως τα συνηθισμένα αρχεία. Οι πιο συνηθισμένοι τύποι αρχείων συσκευών είναι για συσκευές block και συσκευές χαρακτήρα (character). Τα αρχεία αυτά είναι διεπαφές για τον πραγματικό οδηγό (μέρος του πυρήνα του Linux) που με την σειρά του έχει την πρόσβαση στο αντίστοιχο υλικό. Ένας άλλος, λιγότερο συνηθισμένος, τύπος αρχείου συσκευής είναι ο λεγόμενος *σωλήνωση (pipe)*. Τα πιο σημαντικά αρχεία συσκευών παραθέτονται στους πίνακες που ακολουθούν.

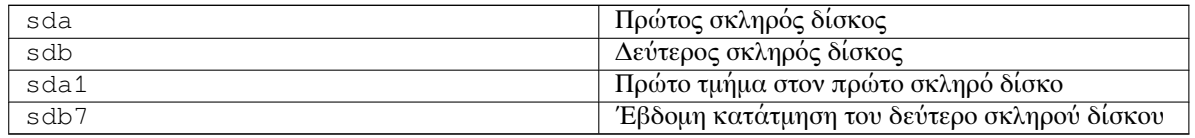

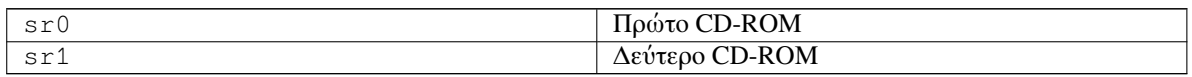

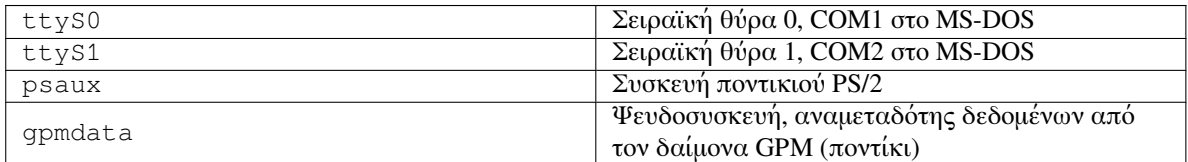

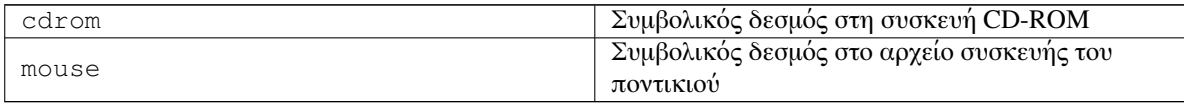

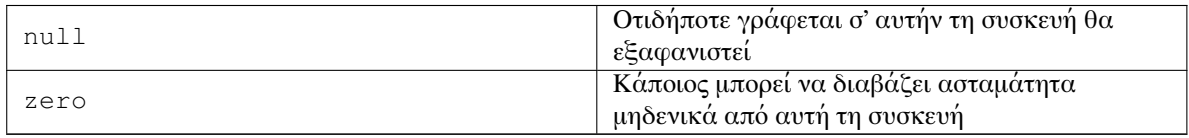

### **Δʹ.1.1 παλΡύθμιση του ποντικιού**

Το ποντίκι μπορεί να χρησιμοποιηθεί τόσο στην κονσόλα του Linux (με gpm) όσο και στο παραθυρικό περιβάλλον Χ. Συνήθως αυτό γίνεται απλά με την εγκατάσταση του ίδιου του gpm και του εξυπηρετητή X. Και τα δύο θα πρέπει να ρυθμιστούν ώστε να χρησιμοποιούν το /dev/input/mice σαν συσκευή ποντικιού. Το σωστό πρωτόκολλο για το ποντίκι είναι το **exps2** για το gpm, και το **ExplorerPS/2** για το Χ. Τα αντίστοιχα αρχεία ρυθμίσεων είναι τα /etc/gpm.conf και /etc/X11/xorg.conf.

Για να λειτουργήσει το ποντίκι σας θα πρέπει να φορτωθούν συγκεκριμένα αρθρώματα του πυρήνα. Στις περισσότερες περιπτώσεις αυτά ανιχνεύονται αυτόματα, όχι όμως πάντα για παλιού τύπου σειριακά ποντίκια και ποντίκια διαύλου (bus mice) <sup>1</sup>, που είναι αρκετά σπάνια εκτός από πολύ παλιούς υπολογιστές. Περίληψη των αρθρωμάτων του πυρήνα του Linux που χρειάζονται για τους διαφορετικούς τύπους ποντικιών:

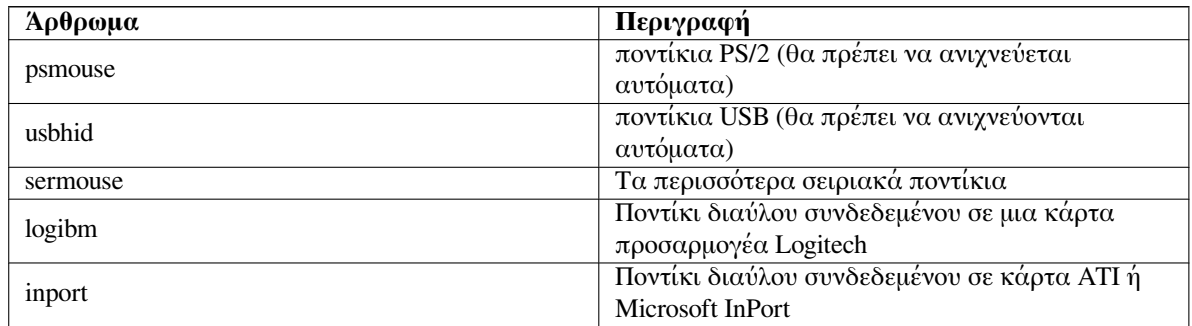

Για να φορτώσετε ένα άρθρωμα οδηγού για ποντίκι, μπορείτε να χρησιμοποιήσετε την εντολή **modconf** command (από το ομώνυμο πακέτο) και ψάχνοντας στην κατηγορία **kernel/drivers/input/mouse**.

# **Δʹ.2 Χώρος στο δίσκο που χρειάζεται για τις διάφορες Εργασίες**

<span id="page-113-0"></span>Η βασική εγκατάσταση για την αρχιτεκτονική amd64, περιλαμβάνοντας όλα τα συνηθισμένα πακέτα και χρησιμοποιώντας τον προεπιλεγμένο πυρήνα καταλαμβάνει μέχρι 971MB χώρου στο δίσκο. Μια ελάχιστη βασική εγκατάσταση, χωρίς την επιλογή της ομάδας πακέτων "Συνηθισμένο σύστημα", θα καταλάβει 769MB..

#### Σημαντικό

Και στις δυο περιπτώσεις αυτό είναι ο πραγματικός χώρος που θα χρησιμοποιηθεί στο δίσκο μετά το τέλος της εγκατάστασης και την διαγραφ των όποιων προσωρινών αρχείων. Δεν λαμβάνει υπόψιν επίσης την επιβάρυνση από το ίδιο το σύστημα αρχείων, για παράδειγμα από αρχεία journal. Αυτό σημαίνει ότι απαιτείται σημαντικά περισσότερος χώρος δίσκου τόσο κατά την εγκατάσταση όσο και για την κανονική χρήση του συστήματος.

Ο επόμενος πίνακας παραθέτει τα μεγέθη που αναφέρονται από το aptitude για τις εργασίες που εμφανίζονται στο tasksel. Σημειώστε ότι μερικά καθήκοντα έχουν αλληλεπικαλυπτόμενα συστατικά, οπότε το συνολικό μέγεθος εγκατάστασης δυο καθηκόντων μπορεί να είναι μικρότερο από το άθροισμα που προκύπτει αν προστεθούν όλα τα μεμονωμένα μεγέθη.

Εξ' ορισμού ο εγκαταστάτης θα εγκαταστήσει το περιβάλλον επιφάνειας εργασίας GNOME, μπορείτε όμως να επιλέξετε εναλλακτικά περιβάλλοντα επιφάνειας εργασίας είτε χρησιμοποιώντας μια από τις ειδικές εικόνες εγκατάστασης είτε καθορίζοντας το επιθυμητό περιβάλλον επιφάνειας εργασίας κατά την εγκατάσταση (δείτε την ενότητα Τμήμα 6.3.6.2).

Σημειώστε ότι θα χρειαστεί, όταν προσδιορίζετε το μέγεθος των κατατμήσεων, να προσθέσετε στο μέγεθος της συνηθισμένης εγκατάστασης όλα τα μεγέθη που παραθέτονται στον πίνακα. Το μεγαλύτερο ποσοστό από το μέγεθος του χώρου που εμφανίζεται σαν "Installed size" θα αφορά τους καταλόγους /usr και /lib. Το μέγεθος που αναγράφεται σαν "[Downloa](#page-59-0)d size" απαιτείται (προσωρινά) από τον κατάλογο /var.

| Εργασία             | Εγκατεστημένο<br>$M$ έγεθος (MB) | Μέγεθος λήψης (MB) | Χώρος Απαιτούμενος<br>για την Εγκατάσταση<br>(MB) |
|---------------------|----------------------------------|--------------------|---------------------------------------------------|
| Περιβάλλον          |                                  |                    |                                                   |
| επιφάνειας εργασίας |                                  |                    |                                                   |
| $\bullet$ GNOME     | 2790                             | 786                | 3576                                              |
| (προεπιλογή)        |                                  |                    |                                                   |

<sup>&</sup>lt;sup>1</sup>Τα σειριακά ποντίκια έχουν συνήθως μια διασύνδεση σε σχήμα-D με 9 οπές. Τα ποντίκια διαύλου έχουν μια στρογγυλή διασύνδεση με 8 ακίδες (8-pin), που δεν θα πρέπει να συγχέεται με την στρογγυλή διασύνδεση των 6 ακίδων ενός ποντικιού PS/2 ή την στρογγυλή διασύνδεση 4 ακίδων ενός ποντικιού ADB.

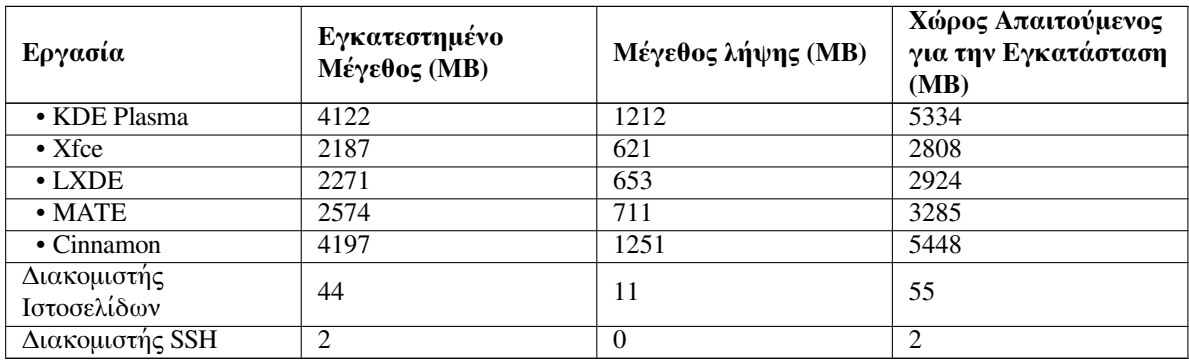

Αν εγκαταστήσετε μια γλώσσα άλλη από τα Αγγλικά, το **tasksel** ίσως εγκαταστήσει αυτόματα ένα *localization task*, αν ένα τέτοιο είναι διαθέσιμο για την γλώσσα σας. Οι απαιτήσεις σε χώρο δίσκου διαφέρουν για κάθε γλώσσα. Θα πρέπει να αφήσετε συνολικά περίπου 350ΜΒ για κατέβασμα των πακέτων και εγκατάσταση.

# **Δʹ.3 Εγκαθιστώντας το Debian GNU/Linux από ένα Σύστημα Unix/Linux**

Η ενότητα αυτή εξηγεί πώς να εγκαταστήσετε το Debian GNU/Linux από ένα υπάρχον from Unix ή Linux σύστημα, χωρίς τη χρήση του βασισμένου στις ncurses, και οδηγούμενου από το μενού εγκαταστάτη όπως εξηγείται στο υπόλοιπο αυτού του εγχειριδίου. Αυτό το "cross-install" HOWTO έχει ζητηθεί από χρήστες που αλλάζουν σε Debian GNU/Linux από διανομές όπως οι Redhat, Mandriva, και SUSE. Στην ενότητα αυτή προϋποθέτουμε κάποια οικειότητα στην εισαγωγή εντολών \*nix και πλοήγησης στο σύστημα αρχείων. Εδώ, η παρακίνηση \$ συμβολίζει μια εντολή που πρέπει να εισαχθεί στο υπάρχον σύστημα του χρήστη, ενώ το # αναφέρεται σε μια εντολή που θα εισαχθεί στο περιβάλλον Debian chroot.

Από τη στιγμή που έχετε ρυθμίσει το καινούριο Debian σύστημά σας σύμφωνα με τις προτιμήσεις σας, μπορείτε να μεταφέρετε τα υπάρχοντα δεδομένα σας (αν υπάρχουν) σε αυτό, και να συνεχίσετε να δουλεύετε. Πρόκειται λοιπόν για μια εγκατάσταση Debian GNU/Linux με "μηδενικό χρόνο μη λειτουργίας". Είναι επίσης και ένας έξυπνος τρόπος να αντιμετωπίσει κανείς δυσκολίες με υλικό που διαφορετικά δεν είναι φιλικό με διάφορα μέσα εκκίνησης ή εγκατάστασης.

#### Σημείωση

Καθώς πρόκειται κυρίως για μια διαδικασία με το χέρι, θα πρέπει να έχετε υπόψη ότι θα απαιτηθεί να κάνετε οι ίδιοι μεγάλο μέρος των βασικών ρυθμίσεων του συστήματος, κάτι που επίσης απαιτεί μεγαλύτερη γνώση του Debian και του Linux γενικά από την πραγματοποίηση μιας συνηθισμένης εγκατάστασης. Δεν θα πρέπει να περιμένετε ότι αυτή η διαδικασία θα οδηγήσει σε ένα σύστημα που θα είναι ταυτόσημο με αυτό που θα προκύψει από μια συνηθισμένη εγκατάσταση. Θα πρέπει ακόμα να κρατήσετε στο μυαλό σας ότι η παρούσα διαδικασία σας δίνει τα βασικά μόνο βήματα διαμόρφωσης ενός συστήματος. Πιθανόν να χρειάζονται επιπρόσθετα βήματα εγκατάστασης και/ή ρύθμισης.

## **Δʹ.3.1 Ξεκινώντας**

Με τα διαθέσιμα \*nix εργαλεία διαμέρισης, επαναδιαμερίσετε τον σκληρό σας δίσκο όπως απαιτείται, δημιουργώντας τουλάχιστον ένα σύστημα αρχείων και μια κατάτμηση swap. Χρειάζεστε περίπου 769MB διαθέσιμου χώρου για μια εγκατάσταση μόνο με κονσόλα, ή περίπου 2271MB αν σκοπεύετε να εγκαταστήσετε το παραθυρικό περιβάλλον X (και περισσότερα αν σκοπεύετε να εγκαταστήσετε κάποιο περιβάλλον επιφάνειας εργασίας όπως το GNOME ή το KDE Plasma).

Στην συνέχεια, δημιουργήστε συστήματα αρχείων στις κατατμήσεις. Για παράδειγμα, για να δημιουργήσετε ένα σύστημα αρχείων ext3 στην κατάτμηση /dev/sda6 (που είναι η ριζική κατάτμηση του παραδείγματος μας):

\$ mke2fs -j /dev/sda6

. Αν αντίθετα θέλετε να δημιουργήσετε ένα σύστημα αρχείων ext2, παραλήψτε την παράμετρο **-j**.

Διαμορφώστε και ενεργοποιήστε μια κατάτμηση swap (αντικαταστήστε τον αριθμό της κατάτμησης μ' αυτόν της κατάτμησης swap του δικού σας συστήματος Debian):

```
# mkswap /dev/sda5
# sync
# swapon /dev/sda5
```
Προσαρτήστε μια κατάτμηση του δίσκου σαν /mnt/debinst (το σημείο εγκατάστασης που θα γίνει το ριζικό σύστημα αρχείων (/) στο καινούριο σας σύστημα). Το όνομα του σημείου προσάρτησης είναι αυστηρά αυθαίρετο, δείτε αναφορά γι' αυτό παρακάτω.

```
# mkdir /mnt/debinst
# mount /dev/sda6 /mnt/debinst
```
#### Σημείωση

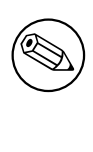

Αν θέλετε να έχετε μέρη του συστήματος αρχείων σας (πχ. /usr) προσαρτημένα σε διαφορετικές κατατμήσεις, θα πρέπει να δημιουργήσετε και να προσαρτήσετε αυτούς τους καταλόγους χειροκίνητα πριν προχωρήσετε στο επόμενο στάδιο.

### **Δʹ.3.2 Εγκαθιστώντας με το debootstrap**

Το εργαλείο που χρησιμοποιεί ο εγκαταστάτης του Debian, και που αναγνωρίζεται σαν ο επίσημος τρόπος για να εγκαταστήσετε ένα βασικό σύστημα Debian, είναι το **debootstrap**. Χρησιμοποιεί τα**wget** και **ar**, αλλά κατά τ' άλλα εξαρτάται μόνο από το /bin/sh και βασικά εργαλεία του Unix/Linux ². Εγκαταστήστε τα **wget** και **ar** αν δεν είναι ήδη εγκατεστημένα στο υπάρχον σύστημά σας, και στη συνέχεια κατεβάστε και εγκαταστήστε το **debootstrap**.

Ή μπορείτε να ακολουθήσετε την παρακάτω διαδικασία για να το εγκαταστήσετε με το χέρι. Δημιουργήστε έναν κατάλογο εργασίας για να αποσυμπιέσετε εκεί το πακέτο .deb:

```
# mkdir work
# cd work
```
. Το πακέτο **debootstrap** βρίσκεται στην αρχειοθήκη του Debian (βεβαιωθείτε ότι διαλέγετε το σωστό αρχείο για την αρχιτεκτονική σας). Κατεβάστε το πακέτο **debootstrap** .deb από το pool, αντιγράψτε το πακέτο στον κατάλογο εργασίας, και εξάγετε από αυτό τα αρχεία που περιέχει. Πρέπει να έχετε προνόμια χρήστη root για να εγκαταστήσετε τα αρχεία αυτά.

```
# ar -xf debootstrap_0.X.X_arch.deb
# cd /# zcat /full-path-to-work/work/data.tar.gz | tar xv
```
## **Δʹ.3.3 Τρέξτε το debootstrap**

Το **debootstrap** μπορεί, όταν το τρέξετε, να κατεβάσει τα απαραίτητα αρχεία αυτόματα από την αρχειοθήκη. Μπορείτε να αντικαταστήσετε το **http.us.debian.org/debian** στο παράδειγμα της εντολής που ακολουθεί με οποιονδήποτε καθρέφτη της αρχειοθήκης του Debian, κατά προτίμηση με κάποιον που να βρίσκεται δικτυακά κοντά σας. Οι διάφοροι καθρέφτες παραθέτονται στο http://www.debian.org/mirror/ list.

Αν έχετε μια εικόνα εγκατάστασης της έκδοσης bookworm του Debian GNU/Linux προσαρτημένου στο /cdrom, μπορείτε να αντικαταστήσετε με ένα URL αρχείου αντί του http URL: **file:/cdrom/debian/**

Αντικαταστήσετε μια από τις παρακάτω αρχιτεκτονικές *ARCH* στην εντολή **[debootstrap](http://www.debian.org/mirror/list)**: **amd64**, **arm64**, **[armel](http://www.debian.org/mirror/list)**, **armhf**, **i386**, **mips64el**, **mipsel**, **ppc64el**, **s390x**.

²Αυτά περιλαμβάνουν τα βασικά βοηθήματα του GNU και εντολές όπως οι **sed**, **grep**, **tar** και **gzip**.

# /usr/sbin/debootstrap --arch ARCH bookworm \ /mnt/debinst http://ftp.us.debian.org/debian

Αν η επιθυμητή αρχιτεκτονική διαφέρει από αυτή του ξενιστή, θα πρέπει να προσθέσετε την επιλογή **--foreign**.

### **Δʹ.3.4 Ρύθμιση του βασικού συστήματος**

Τώρα έχετε ένα πραγματικό, αν και κάπως στοιχειώδες, σύστημα Debian , στον δίσκο σας. Εκτελέστε την εντολή**chroot** στο:

# LANG=C.UTF-8 chroot /mnt/debinst /bin/bash

Αν η επιθυμητή αρχιτεκτονική διαφέρει από αυτή του ξενιστή, θα χρειαστεί πρώτα να αντιγράψετε το qemuuser-static στο νέο σύστημα:

```
# cp /usr/bin/qemu-ARCH-static /mnt/debinst/usr/bin
# LANG=C.UTF-8 chroot /mnt/debinst qemu-ARCH-static /bin/bash
```
Μετά το chrooting θα χρειαστεί να ρυθμίσετε τον καθορισμό του τερματικού ώστε να είναι συμβατό με το βασικό σύστημα του Debian , για παράδειγμα:

# export TERM=*xterm-color*

Depending on the value of TERM, you may have to install the ncurses-term package to get support for it. Αν η επιθυμητή αρχιτεκτονική διαφέρει από αυτή του ξενιστή, θα πρέπει να ολοκληρώσετε τη διαδικασία multi-stage boot strap:

/debootstrap/debootstrap --second-stage

#### **Δʹ.3.4.1 Δημιουργία αρχείων συσκευών**

Σ' αυτό το σημείο, ο κατάλογος /dev/ περιέχει μόνο μερικά βασικά αρχεία συσκευών. Για τα επόμενα βήματα της εγκατάστασης πιθανόν να χρειάζονται περισσότερα. Υπάρχουν διαφορετικοί τρόποι για να κάνετε κάτι τέτοιο και το ποια μέθοδο θα πρέπει να χρησιμοποιήσετε εξαρτάται από το σύστημα ξενιστή που χρησιμοποιείτε για την εγκατάσταση, από το αν σκοπεύετε να χρησιμοποιήσετε έναν αρθρωτό (modular) πυρήνα ή όχι και από το αν σκοπεύετε να χρησιμοποιήσετε δυναμικά (δηλ. με χρήση του udev) ή στατικά αρχεία συσκευών για το καινούριο σύστημα.

Μερικές απο τις διαθέσιμες επιλογές είναι:

• εγκαταστήστε το πακέτο makedev και δημιουργήστε ένα and create a default set of static device files using (after chrooting)

```
# apt install makedev
# mount none /proc -t proc
# cd /dev
# MAKEDEV generic
```
- δημιουργία με το χέρι συγκεκριμένων μόνο αρχείων συσκευών με την εντολή **MAKEDEV**
- προσαρτήστε δεσμευμένα (bind mount) τον κατάλογο /dev από το σύστημα ξενιστή στην κορυφή του καταλόγου /dev στο σύστημα στόχο. Σημειώστε ότι τα σενάρια postinst μερικών πακέτων προσπαθούν να δημιουργήσουν αρχεία συσκευών, οπότε η επιλογή αυτή θα πρέπει να χρησιμοποιείται μόνο με προσοχή

#### **Δʹ.3.4.2 Προσαρτήστε τα τμήματα**

Πρέπει να δημιουργήσετε το αρχείο /etc/fstab.

```
# editor /etc/fstab
```
Εδώ είναι ένα δείγμα που μπορείτε να τροποποιήσετε ώστε να ταιριάζει στις ανάγκες σας:

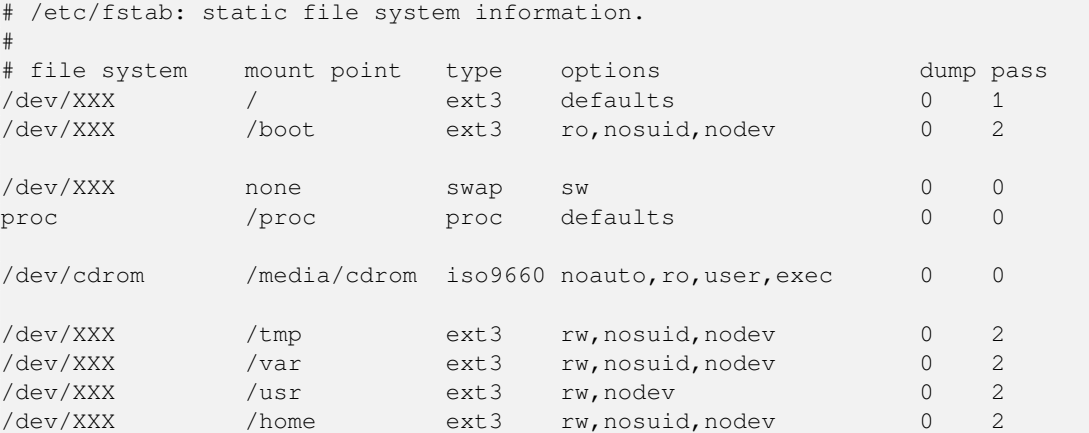

Χρησιμοποιήστε την εντολή **mount -a** για να προσαρτήσετε όλα τα συστήματα αρχείων που έχετε προσδιορίσει στο /etc/fstab, ή, για να προσαρτήσετε συγκεκριμένα συστήματα αρχείων ξεχωριστά, χρησιμοποιήστε:

# mount /path # e.g.: mount /usr

Τα σύγχρονα συστήματα Debian έχουν σημεία προσάρτησης για αφαιρέσιμα μέσα κάτω από τον κατάλογο /media, αλλά διατηρούν και συμβολικούς συνδέσμους για λόγους συμβατότητας κάτω από το /. Δημιουργήστε αυτά τα σημεία σύμφωνα με τις ανάγκες σας, για παράδειγμα:

```
# cd /media
# mkdir cdrom0
# ln -s cdrom0 cdrom
# cd /
# ln -s media/cdrom
```
Μπορείτε να προσαρτήσετε το σύστημα αρχείων proc πολλαπλές φορές και σε αυθαίρετα σημεία, αν και το σύνηθες είναι το /proc. Αν δεν χρησιμοποιήσατε την εντολή **mount -a**, βεβαιωθείτε ότι έχετε προσαρτήσει το σύστημα proc πριν συνεχίσετε:

```
# mount -t proc proc /proc
```
Η εντολή **ls /proc** θα πρέπει τώρα να δείξει έναν μη-κενό κατάλογο. Σε περίπτωση αποτυχίας, μπορείτε να προσαρτήσετε το proc έξω από το chroot κατάλογο:

```
# mount -t proc proc /mnt/debinst/proc
```
#### **Δʹ.3.4.3 Ρύθμιση της Χρονικής Ζώνης**

Ο ορισμός της τρίτης γραμμής του αρχείου /etc/adjtime σε"UTC" ή "LOCAL" καθορίζει αν το σύστημα θα ερμηνεύει την ώρα στο ρολόι του υπολογιστή ως ρυθμισμένης στην ζώνη UTC ή στην τοπική χρονική ζώνη αντίστοιχα. Οι ακόλουθες εντολές σας επιτρέπουν να κάνετε αυτή τη ρύθμιση.

```
# editor /etc/adjtime
```
Αυτό είναι ένα δείγμα:

0.0 0 0.0  $\Omega$ **IITC** 

Η ακόλουθη εντολή σας επιτρέπει να διαλέξετε τη χρονική ζώνη.

```
# dpkg-reconfigure tzdata
```
#### **Δʹ.3.4.4 Ρύθμιση Δικτύου**

To configure networking, edit /etc/network/interfaces, /etc/resolv.conf, /etc/hostname and /etc/hosts.

# editor /etc/network/interfaces

Here are some simple examples from /usr/share/doc/ifupdown/examples:

```
######################################################################
# /etc/network/interfaces -- configuration file for ifup(8), ifdown(8)
# See the interfaces(5) manpage for information on what options are
# available.
######################################################################
# The loopback interface isn't really required any longer, but can be used
# if needed.
#
# auto lo
# iface lo inet loopback
# To use dhcp:
#
# auto eth0
# iface eth0 inet dhcp
# An example static IP setup: (network, broadcast and gateway are optional)
#
# auto eth0
# iface eth0 inet static
# address 192.168.0.42
# network 192.168.0.0
# netmask 255.255.255.0
# broadcast 192.168.0.255
     gateway 192.168.0.1
```
Enter your nameserver(s) and search directives in /etc/resolv.conf:

# editor /etc/resolv.conf

A simple example /etc/resolv.conf:

search example.com nameserver 10.1.1.36 nameserver 192.168.9.100

Enter your system's host name (2 to 63 characters):

# echo DebianHostName > /etc/hostname

And a basic /etc/hosts with IPv6 support:

```
127.0.0.1 localhost
127.0.1.1 DebianHostName
# The following lines are desirable for IPv6 capable hosts
::1 ip6-localhost ip6-loopback
fe00::0 ip6-localnet
ff00::0 ip6-mcastprefix
ff02::1 ip6-allnodes
ff02::2 ip6-allrouters
ff02::3 ip6-allhosts
```
If you have multiple network cards, you should arrange the names of driver modules in the /etc/modules file into the desired order. Then during boot, each card will be associated with the interface name (eth0, eth1, etc.) that you expect.

#### **Δʹ.3.4.5 Ρύθμιση του Apt**

To debootstrap θα έχει δημιουργήσει ένα πολύ στοιχειώδες αρχείο /etc/apt/sources.list που θα σας επιτρέψει να εγκαταστήσετε επιπλέον πακέτα. Πιθανόν να θέλετε όμως να προσθέσετε κάποιες επιπλέον πηγές, για παράδειγμα για πακέτα πηγαίου κώδικα και αναβαθμίσεις ασφαλείας:

deb-src http://ftp.us.debian.org/debian bookworm main

deb http://security.debian.org/ bookworm-security main deb-src http://security.debian.org/ bookworm-security main

. Βεβαιωθείτε, αφού κάνατε τις αλλαγές στην λίστα των πηγών, να εκτελέσετε την εντολή **apt update**.

#### **Δʹ.3.4.6 Ρύθμιση πληκτρολογίου και τοπικοποίησης**

Για να ρυθμίσετε την τοπικοποίησή σας ώστε να χρησιμοποιήσετε μια γλώσσα διαφορετική από τα Αγγλικά, εγκαταστήστε το πακέτο υποστήριξης locales και ρυθμίστε το. Προς το παρόν συνιστάται η χρήση της τοπικοποίησης UTF-8.

```
# apt install locales
# dpkg-reconfigure locales
```
Για να ρυθμίσετε το πληκτρολόγιο σας (αν είναι απαραίτητο):

```
# apt install console-setup
```
# dpkg-reconfigure keyboard-configuration

Σημειώστε ότι δεν μπορείτε να ορίσετε το πληκτρολόγιο όσο είσαστε στο περιβάλλον chroot, αλλά θα ρυθμιστεί με την επόμενη επανεκκίνηση.

### **Δʹ.3.5 Εγκατάσταση ενός Πυρήνα**

Αν θέλετε να εκκινήσετε αυτό το σύστημα το πιθανότερο χρειάζεστε έναν πυρήνα Linux και έναν φορτωτή εκκίνησης. Προσδιορίστε διαθέσιμα πακέτα με πυρήνες με την εντολή:

# apt search linux-image

Στη συνέχεια εγκαταστήστε το πακέτο για τον πυρήνα της επιλογής σας χρησιμοποιώντας το κατάλληλο όνομα.

```
# apt install linux-image-arch-etc
```
### **Δʹ.3.6 Ρύθμιση του Φορτωτή Εκκίνησης (Boot Loader)**

Για να αταστήσετε το σύστημά σας Debian GNU/Linux εκκινήσιμο, ρυθμίστε τον φορτωτή εκκίνησης ώστε να φορτώνει τον εγκατεστημένο πυρήνα με την καινούρια ριζική κατάτμησή σας. Σημειώστε ότι η διαδικασία **debootstrap** δεν εγκαθιστά έναν φορτωτή εκκίνησης, αν και μπορείτε να χρησιμοποιήσετε την εντολή **apt** μέσα από το chroot σύστημα Debian για να κάνετε κάτι τέτοιο.

Σημειώστε ότι αυτό προϋποθέτει ότι έχει δημιουργηθεί ένα αρχείο συσκευής /dev/sda. Υπάρχουν εναλλακτικοί τρόποι να εγκαταστήσετε το **grub**, αλλά είναι έξω από τους στόχους αυτού του παραρτήματος.

#### **Δʹ.3.7 Απομακρυσμένη πρόσβαση: Εγκαθιστώντας με SSH και καθορίζοντας την πρόσβαση**

Στην περίπτωση που μπορείτε να μπείτε στο σύστημα μέσω κονσόλας, μπορείτε να παραλείψετε αυτή την ενότητα. Αν το σύστημα πρέπει να είναι αργότερα προσβάσιμο μέσω του δικτύου, πρέπει να εγκαταστήσετε το SSH και να ρυθμίσετε την πρόσβαση.

# apt install ssh

Η πρόσβαση ως root με χρήση συνθηματικού είναι απενεργοποιημένη εξ ορισμού, συνεπώς η ρύθμιση της πρόσβασης μπορεί να γίνει ορίζοντας ένα συνθηματικό και επαναενεργοποιώντας την πρόσβαση ως root με χρήση συνθηματικού:

# passwd # editor /etc/ssh/sshd\_config

Η επιλογή που πρέπει να ενεργοποιήσετε είναι αυτή:

PermitRootLogin yes

Η πρόσβαση μπορεί επίσης να οριστεί με την προσθήκη ενός κλειδιού ssh στον λογαριασμό του χρήστη root:

```
# mkdir /root/.ssh
# cat << EOF > /root/.ssh/authorized_keys
ssh-rsa ....
EOF
```
Τέλος, η πρόσβαση μπορεί να οριστεί με την προσθήκη του λογαριασμού ενός χρήστη που δεν είναι ο root και τον καθορισμό ενός συνθηματικού πρόβασης:

```
# adduser joe
# passwd joe
```
### **Δʹ.3.8 Τελευταίες πινελιές**

Όπως αναφέρθηκε προηγουμένως, το εγκατεστημένο σύστημα θα είναι πολύ στοιχειώδες. Αν θέλετε να κάνετε το σύστημα λίγο πιο "ώριμο", υπάρχει μια εύκολη μέθοδος για να εγκαταστήσετε όλα τα πακέτα με "standard" προτεραιότητα:

# tasksel install standard

Φυσικά, μπορείτε επίσης να χρησιμοποιήσετε απλά το **apt** για να εγκαταστήσετε μεμονωμένα πακέτα.

Μετά την εγκατάσταση θα υπάρχουν πολλά πακέτα που θα έχουν κατέβει στον κατάλογο /var/cache/ apt/archives/. Μπορείτε να ελευθερώσετε λίγο χώρο στον δίσκο τρέχοντας την εντολή:

# apt clean

## **Δʹ.4 Εγκαθιστώντας το Debian GNU/Linux χρησιμοποιώντας PPP over Ethernet (PPPoE)**

Σε μερικές χώρες το PPP over Ethernet (PPPoE) είναι ένα συνηθισμένο πρωτόκολλο για ευρυζωνικές (ADSL ή καλωδιακές) συνδέσεις σε έναν Παροχέα Υπηρεσιών Διαδικτύου (ISP). H ρύθμιση μιας δικτυακής σύνδεσης με χρήση PPPoE δεν υποστηρίζεται εξ' ορισμού στον εγκαταστάτη, αλλά μπορείτε να την πετύχετε πολύ απλά. Η ενότητα αυτή εξηγεί το πώς.

Η ρύθμιση της σύνδεσης PPPoE που κάνετε στην διάρκεια της εγκατάστασης θα είναι επίσης διαθέσιμη μετά την επανεκκίνηση στο εγκατεστημένο σύστημα (δείτε το Κεφάλαιο 7).

Για να έχετε την επιλογή της ρύθμισης και χρήσης PPPoE κατά τη διάρκεια της εγκατάστασης, θα χρειαστεί να κάνετε την εγκατάσταση με μία από τις εικόνες CD-ROM/DVD που είναι διαθέσιμες. Δεν υποστηρίζεται για άλλες μεθόδους εγκατάστασης (πχ. netboot).

Η εγκατάσταση με χρήση PPPoE είναι λίγο πολύ η ίδια με οποιαδήπ[οτ](#page-67-0)ε άλλη εγκατάσταση. Τα επόμενα βήματα εξηγούν τις διαφορές.

- Εκκινήστε τον εγκαταστάτη με την παράμετρο εκκίνησης **modules=ppp-udeb**. . Αυτό διασφαλίζει ότι η συνιστώσα που είναι απαραίτητη για την ρύθμιση του PPPoE (ppp-udeb) θα φορτωθεί και θα εκτελεστεί αυτόματα.
- Ακολουθήστε τα συνηθισμένα αρχικά βήματα της εγκατάστασης (επιλογή γλώσσας, χώρας και πληκτρολογίου; την φόρτωση των επιπρόσθετων συνιστωσών του εγκαταστάτη<sup>3</sup>).
- Το επόμενο βήμα είναι η ανίχνευση του υλικού για το δίκτυο, ώστε να αναγνωριστούν οποιεσδήποτε κάρτες Ethernet υπάρχουν στο σύστημα.

<span id="page-120-0"></span>³Η συνιστώσα ppp-udeb φορτώνεται σαν μια από τις επιπρόσθετες συνιστώσες σ'αυτό το βήμα. [Α](#page-120-0)ν θέλετε να κάνετε την εγκατάσταση με μέση ή χαμηλή προτεραιότητα (κατάσταση έμπειρου χρήστη), μπορείτε επίσης να επιλέξετε την συνιστώσα ppp-udeb με το χέρι αντί να εισάγετε την παράμετρο "modules" στο προτρεπτικό εκκίνησης.

• Μετά από αυτό αρχίζει ουσιαστικά η ρύθμιση του PPPoE. Ο εγκαταστάτης θα ψάξει για όλες τις διεπαφές Ethernet που έχουν ανιχνευθεί σε μια προσπάθεια να βρει έναν PPPoE concentrator (ένα είδος εξυπηρετητή που χειρίζεται συνδέσεις PPPoE).

Είναι πιθανόν ο concentrator να μην μπορεί να βρεθεί με την πρώτη προσπάθεια. Αυτό συμβαίνει περιστασιακά σε αργά ή φορτωμένα δίκτυα ή με ελλατωματικούς εξυπηρετητές. Στις περισσότερες περιπτώσεις μια δεύτερη προσπάθεια να ανιχνευθεί ο concentrator θα είναι επιτυχής; για να ξαναπροσπαθήσετε, επιλέξτε Ρύθμιση και εκκίνηση μιας σύνδεσης PPPoE από το κύριο μενού του εγκαταστάτη.

- Αφού έχει βρεθεί ένας concentrator, ο χρήστης θα δει την προτροπή να εισάγει τις πληροφορίες του λογαριασμού (το όνομα χρήστη και τον κωδικό πρόσβασης για την σύνδεση PPPoE).
- Στο σημείο αυτό ο εγκαταστάτης θα χρησιμοποιήσει τις πληροφορίες που έχουν δοθεί για την πραγματοποίηση της σύνδεσης PPPoE. Αν δόθηκαν οι σωστές πληροφορίες, η σύνδεση PPPoE θα ρυθμιστεί και ο εγκαταστάτης θα μπορεί να την χρησιμοποιήσει για να γίνει η σύνδεση στο Διαδίκτυο και να ανακτήσει πακέτα από αυτό (αν είναι απαραίτητο). Αν οι πληροφορίες για τον λογαριασμό δεν είναι σωστές ή εμφανιστεί κάποιο λάθος, ο εγκαταστάτης θα σταματήσει, αλλά μπορεί να ξαναγίνει προσπάθεια για την ρύθμιση επιλέγοντας Ρύθμιση και εκκίνηση μιας σύνδεσης PPPoE από το μενού.

# **Παράρτημα Εʹ**

# **Διαχειριστικά**

### **Εʹ.1 Σχετικά με αυτό το κείμενο**

Αυτό το εγχειρίδιο δημιουργήθηκε για τον εγκαταστάτη του Debian Sarge, και είναι βασισμένο στο εγχειρίδιο εγκατάστασης του Woody με δισκέτες εκκίνησης, και στο εγχειρίδιο της διανομής Progeny το οποίο κυκλοφόρησε το 2003 υπό τους ορούς της GPL.

Το κείμενο αυτό είναι γραμμένο σε DocBook XML. Οι διάφοροι τύποι προϊόντων δημιουργούνται με προγράμματα από τα πακέταdocbook-xml και docbook-xsl.

Για να βελτιωθεί η συντηρησιμότητα του κειμένου αυτού, χρησιμοποιούμε έναν αριθμό γνωρισμάτων της SGML, όπως οι οντότητες και οι σημειωμένες ενότητες. Αυτά τα στοιχεία παίζουν έναν ρόλο ανάλογο των μεταβλητών και των συνθηκών στις γλώσσες προγραμματισμού. Ο πηγαίος κώδικας XML του κειμένου αυτού περιέχει πληροφορίες για κάθε διαφορετική αρχιτεκτονική — οι σημειωμένες ενότητες χρησιμοποιούνται για την απομόνωση συγκεκριμένων κομματιών κειμένου που χαρακτηρίζουν την κάθε αρχιτεκτονική.

### **Εʹ.2 Συνεισφορά στο Κείμενο**

Αν έχετε προβλήματα ή υποδείξεις σχετικά με το κείμενο αυτό, μπορείτε να τις υποβάλετε με τη μορφή αναφοράς σφαλμάτων για το πακέτο installation-guide. Δείτε το πακέτο reportbug ή διαβάστε την τεκμηρίωση του Debian Bug Tracking System. Θα ήταν καλό αν μπορούσατε να ελέγξετε τα εκκρεμμή σφάλματα για το πακέτο installation-guide για να δείτε αν το πρόβλημά σας έχει ήδη αναφερθεί. Στην περίπτωση αυτή, μπορείτε να προσφέρετε επιπρόσθετη επιβεβαίωση ή πολύτιμες πληροφορίες στο *XXXX*@bugs.debian.org, όπου*XXXX* είναι ο αριθμός για το σφάλμα που έχει ήδη αναφερθεί.

Ακόμα καλύ[τερα, πάρτε μια κόπια του](https://bugs.debian.org/) DocBook κώδικα για το κείμενο αυτό, και φτι[άξτε κάποιες διορ](https://bugs.debian.org/installation-guide)[θώσεις για τον κώδικα. Ο DocBo](https://bugs.debian.org/installation-guide)ok κώδικας μπορεί να βρεθεί στο installation-guide project on salsa. Αν δεν είσαστε αρκετά εξοικειωμένοι με το DocBook, μην ανησυχείτε: υπάρχει ένα απλό chea[tsheet αρχείο στους κα](mailto:XXXX@bugs.debian.org)ταλόγους των εγχειριδίων με το οποίο μπορείτε να ξεκινήσετε. Είναι όπως το html αλλά προσανατολισμένο στο νόημα του κειμένου, μάλλον, παρά στην παρουσίαση. Διορθώσεις που υποβάλλονται στη λίστα debianboot (δείτε παρακάτω) είναι ευπρόσδεκτες. Για οδηγίες σχετικά με [τη λήψη του πηγαίου κώδικα μ](https://salsa.debian.org/installer-team/installation-guide)έσω του git, κοιτάξτε το αρχείο README από το κύριο κατάλογο του κώδικα.

Παρακαλούμε να *μην* έρθετε σε επαφή με τους συγγραφείς του κειμένου άμεσα. Υπάρχει επίσης μια λίστα αλληλογραφίας για τον debian-installer, που περιλαμβάνει συζητήσεις και για το εγχειρίδιο. Η λίστα είναι η debian-boot@lists.debian.org. Οδηγίες εγγραφής στη λίστα μπορούν να βρεθούν στη σελίδα Συνδρομής Λιστών ταχυδρομείου [του Debian](https://salsa.debian.org/installer-team/installation-guide/blob/master/README), ή μπορείτε να διατρέξετε τα Αρχεία των Λιστών Ταχυδρομείου του Debian στο δίκτυο.

## **[Εʹ.3 Κυριότερες Συν](https://www.debian.org/MailingLists/subscribe)[ε](mailto:debian-boot@lists.debian.org)ισφορές**

Αυτό το κείμενο γράφτηκε αρχικά από τους Bruce Perens, Sven Rudolph, Igor Grobman, James Treacy και Adam Di Carlo. Ο Sebastian Ley έγραψε το Howto της Εγκατάστασης.

Ο Miroslav Kuře έγραψε την τεκμηρίωση για πολλές από τις καινούριες λειτουργίες του debian-installer της έκδοσης Sarge. Ο Frans Pop ήταν ο κύριος συγγραφέας και υπεύθυνος έκδοσης για τις εκδόσεις Etch, Lenny και Squeeze.

Πάρα πολλοί χρήστες και προγραμματιστές του Debian συνεισέφεραν στο κείμενο αυτό.Ιδιαίτερη αναφορά πρέπει να γίνει στους Michael Schmitz (υποστήριξη m68k), Frank Neumann (τον πρώτο συγγραφέα του οδηγού Amiga install manual), Arto Astala, Eric Delaunay/Ben Collins (πληροφορίες για SPARC), Tapio Lehtonen, και Stéphane Bortzmeyer για πολυάριθμες διορθώσεις και συνεισφορές. Θα πρέπει τέλος να ευχαριστήσουμε τον Pascal Le Bail για τις χρήσιμες πληροφορίες σχετικά με την εκκίνηση από κλειδιά (memory sticks) USB.

Εξαιρετικά χρήσιμα κείμενα και πληροφορίες έχουν βρεθεί στο HOW-TO για εκκίνηση από δίκτυο του Jim Mi[ntha \( δεν υπάρχει δι](http://www.informatik.uni-oldenburg.de/~amigo/debian_inst.html)αθέσιμο URL), και ανάμεσα στα αλλά στο Debian FAQ, στο Linux/m68k FAQ, στο Linux for SPARC Processors FAQ, στοLinux/Alpha FAQ. Πρέπει να αναγνωριστούν οι συντηρητές αυτών των ελευθέρα διαθέσιμων και πλούσιων πηγών πληροφοριών.

Η ενότητα για εγκαταστάσεις σε περιβάλλον chroot στο κείμενο αυτό (Τμήμα Δ'.3) βασίστηκε εν μέρει σε κείμενα του Karsten M. Self.

## **Εʹ.4 Μνεία Εμπορικών Σημάτων**

Όλα τα εμπορικά σήματα είναι ιδιοκτησία των αντίστοιχων κατόχων τους

# **Παράρτημα Ϛʹ**

# **ΓΕΝΙΚΗ ΑΔΕΙΑ ΔΗΜΟΣΙΑΣ ΧΡΗΣΗΣ GNU**

#### Σημείωση

This is an unofficial translation of the GNU General Public License into Greek. It was not published by the Free Software Foundation, and does not legally state the distribution terms for software that uses the GNU GPL — only the original English text of the GNU GPL does that. However, we hope that this translation will help greek speakers to better understand the GNU GPL.

Αυτή είναι μια ανεπίσημη μετάφραση της Γενικής Άδειας Χρήσης GNU General Public License στα Ελληνικά. Δεν δημοσιεύεται από το Free S[oftware](https://www.gnu.org/licenses/old-licenses/gpl-2.0.html) [Fou](https://www.gnu.org/licenses/old-licenses/gpl-2.0.html)ndation, και δεν αποτελεί επίσημη δήλωση των όρων διανομής για λογισμικό που χρησιμοποιεί την GNU GPL — μόμο το πρωτότυπο Αγγλικό κείμενο της GNU GPL το κάνει αυτό. Παρ' όλα αυτά,ελπίζουμε ότι αυτή η μετάφραση θα βοηθήσει όσους/όσες μιλούν Ελληνικά να καταλάβουν καλλίτερα την GNU GPL.

#### Έκδοση 2, Ιούνιος 1991

```
Copyright (C) 1989, 1991 Free Software Foundation, Inc.
51 Franklin St, Fifth Floor, Boston, MA 02110-1301, USA.
```
- b''Οb'' b''οb''b''πb''b''οb''b''ιb''b''οb''b''σb''b''δb''b''ήb''b''πb''b''οb''b' *←-* 'τb''b''εb'' b''εb''b''πb''b''ιb''b''τb''b''ρb''b''έb''b''πb''b''εb''b''τb''b *←-* ''αb''b''ιb'' b''νb''b''αb'' b''αb''b''νb''b''τb''b''ιb''b''γb''b''ρb''b' *←-* 'άb''b''φb''b''εb''b''ιb'' b''κb''b''αb''b''ιb'' b''νb''b''αb'' b''δb''b' *←-* 'ιb''b''αb''b''νb''b''έb''b''μb''b''εb''b''ιb'' b''αb''b''υb''b''τb''b''οb''b *←-* ''λb''b''εb''b''ξb''b''εb''b''ίb'' b''αb''b''νb''b''τb''b''ίb''b''γb''b''ρb'' *←* b''αb''b''φb''b''αb''
- b''τb''b''οb''b''υb''b''πb''b''αb''b''ρb''b''όb''b''νb''b''τb''b''οb''b''ςb'' b' *←-* 'κb''b''εb''b''ιb''b''μb''b''έb''b''νb''b''οb''b''υb'' b''τb''b''ηb''b''ςb'' *←* b''άb''b''δb''b''εb''b''ιb''b''αb''b''ςb'', b''αb''b''λb''b''λb''b''άb'' b' *←-* 'δb''b''εb''b''νb'' b''εb''b''πb''b''ιb''b''τb''b''ρb''b''έb''b''πb''b''εb'' *←* b''τb''b''αb''b''ιb'' b''νb''b''αb'' b''εb''b''πb''b''ιb''b''φb''b''έb''b' *←-* 'ρb''b''εb''b''ιb'' b''αb''b''λb''b''λb''b''αb''b''γb''b''έb''b''ςb''.

## **Ϛʹ.1 Πρόλογος**

Οι άδειες για το περισσότερο λογισμικό σχεδιάζονται έτσι ώστε να σας στερούν την ελευθερία σας να το μοιραστείτε με άλλους και να το αλλάξετε. Αντίθετα, η Γενική Άδεια Δημόσιας Χρήσης GNU έχει σκοπό να

εγγυηθεί την ελευθερία σας να χρησιμοποιείτε από κοινού με άλλους και να τροποποιείτε προγράμματα που διατίθενται ελεύθερα — εξασφαλίζοντας έτσι ότι το λογισμικό είναι ελεύθερο για όλους τους χρήστες του. Αυτή η Γενική Άδεια Δημόσιας Χρήσης ισχύει για το μεγαλύτερο μέρος του λογισμικού του Ιδρύματος Ελεύθερου Λογισμικού (Free Software Foundation) καθώς και για κάθε άλλο πρόγραμμα οι δημιουργοί του οποίου συμμορφώνονται με την άδεια αυτή.(Αντ' αυτής, ορισμένα άλλα προγράμματα του Ιδρύματος Ελεύθερου Λογισμικού καλύπτονται από τη Γενική Άδεια Δημόσιας Χρήσης Βιβλιοθήκης GNU.) Την άδεια αυτή μπορείτε να την εφαρμόσετε και στα δικά σας προγράμματα.

Μιλώντας για ελεύθερο λογισμικό, αναφερόμαστε στην ελευθερία χρήσης του, όχι στο κόστος του. Οι Γενικές Άδειες Δημόσιας Χρήσης τις οποίες συντάσσουμε έχουν σκοπό να κατοχυρώσουν την ελευθερία σας να διανέμετε αντίγραφα ελεύθερου λογισμικού (και να χρεώνετε, εάν το επιθυμείτε, την παροχή αυτής της υπηρεσίας), να σας εξασφαλίσουν το δικαίωμα να λαμβάνετε τον πηγαίο κώδικα,ή να τον κατεβάσετε εάν τον χρειάζεστε, καθώς και να τροποποιείτε το λογισμικό, ή να χρησιμοποιείτε τμήματά του σε καινούργια ελεύθερα λογισμικά και να διασφαλίσουν ότι είστε ενήμεροι για τα παραπάνω δικαιώματά σας.

Για να προστατέψουμε τα δικαιώματά σας, πρέπει να θέσουμε περιορισμούς οι οποίοι θα εμποδίζουν σε κάποιον να αμφισβητήσει τα δικαιώματά σας ή να σας ζητήσει να παραιτηθείτε από αυτά. Εάν διανέμετε αντίγραφά του λογισμικού, ή το τροποποιείτε τότε αυτοί οι περιορισμοί μεταφράζονται σε ορισμένες ευθύνες από τη μεριά σας.

Παραδείγματος χάριν, εάν διανέμετε τα αντίγραφα ενός τέτοιου προγράμματος, είτε δωρεάν είτε έναντι αμοιβής, πρέπει να δώσετε στους παραλήπτες όλα τα δικαιώματα που έχετε και εσείς. Πρέπει να σιγουρευτείτε ότι και εκείνοι επίσης λαμβάνουν, ή μπορούν να λάβουν, τον πηγαίο κώδικα. Επίσης πρέπει να τους γνωστοποιήσετε τούς όρους αυτής της άδειας χρήσης, έτσι ώστε να γνωρίζουν τα δικαιώματά τους.

Προστατεύουμε τα δικαιώματά σας με δύο τρόπους: (1) προστατεύοντας το λογισμικό και (2) προσφέροντάς σας αυτήν την άδεια, με την οποία αποκτάτε νόμιμο δικαίωμα αντιγραφής, διανομής ή/και τροποποίησης του λογισμικού.

Επίσης, για την προστασία κάθε δημιουργού και την δικιά μας, θέλουμε να είμαστε σίγουροι ότι όλοι κατανοούν τη μη ύπαρξη εγγύησης γι' αυτό το ελεύθερο λογισμικό. Εάν το λογισμικό τροποποιηθεί από κάποιον τρίτο και στη συνέχεια διανεμηθεί, θέλουμε να γνωρίζουν οι παραλήπτες του ότι το λογισμικό που απέκτησαν δεν είναι το πρωτότυπο, έτσι ώστε οποιαδήποτε προβλήματα προκληθούν από τρίτους σε αυτό να μην βαρύνουν το όνομα του πραγματικού δημιουργού του.

Τέλος, οποιοδήποτε ελεύθερο πρόγραμμα απειλείται συνεχώς από τα διπλώματα ευρεσιτεχνίας λογισμικού. Επιθυμούμε να αποτρέψουμε τον κίνδυνο να αποκτήσουν οι αναδιανομείς ελεύθερου λογισμικού διπλώματα ευρεσιτεχνίας, μετατρέποντάς το, στην πραγματικότητα σε προσωπική τους ιδιοκτησία. Για να αποτρέψουμε αυτό, έχουμε καταστήσει σαφές ότι οποιοδήποτε δίπλωμα ευρεσιτεχνίας λογισμικού πρέπει να χορηγεί άδεια ελεύθερης χρήσης του από οποιοδήποτε, διαφορετικά να μη χορηγείται καμία απολύτως άδεια.

Ακολουθούν οι ακριβείς όροι και οι προϋποθέσεις αντιγραφής, διανομής και τροποποίησης.

## **Ϛʹ.2 ΓΕΝΙΚΗ ΑΔΕΙΑ ΔΗΜΟΣΙΑΣ ΧΡΗΣΗΣ GNU**

#### **ΟΡΟΙ ΚΑΙ ΠΡΟΥΠΟΘΕΣΕΙΣ ΑΝΤΙΓΡΑΦΗΣ, ΔΙΑΝΟΜΗΣ ΚΑΙ ΤΡΟΠΟΠΟΙΗΣΗΣ**

**0.** Αυτή η Άδεια ισχύει για οποιοδήποτε πρόγραμμα ή άλλο έργο που περιέχει μια ειδοποίηση από τον κάτοχο πνευματικών δικαιωμάτων και η οποία αναφέρει ότι αυτό το πρόγραμμα ή το έργο μπορεί να διανεμηθεί υπό τούς όρους αυτής της Γενικής Άδειας Δημόσιας Χρήσης. Ο όρος "Πρόγραμμα", παρακάτω, αναφέρεται σε οποιοδήποτε τέτοιο πρόγραμμα ή έργο, και η φράση "έργο βασισμένο στο Πρόγραμμα" σημαίνει είτε το ίδιο το Πρόγραμμα είτε οποιοδήποτε προερχόμενο από αυτό έργο που υπάγεται στο νόμο περί πνευματικής ιδιοκτησίας: δηλαδή, μια εργασία που περιέχει ακέραιο το Πρόγραμμα ή ένα τμήμα του, είτε αυτούσιο είτε τροποποιημένο ή/και μεταφρασμένο σε άλλη γλώσσα. ( Από δω κει πέρα, η μετάφραση θα συμπεριλαμβάνεται μέσα στον όρο "τροποποίηση" χωρίς κανένα περιορισμό.) Κάθε κάτοχος άδειας αποκαλείται ως "εσείς/εσάς".

Άλλες δραστηριότητες πέραν της αντιγραφής, της διανομής και της τροποποίησης δεν καλύπτονται από αυτήν την Άδεια - είναι εκτός των πλαισίων της. Δεν υπάρχει περιορισμός στην ενέργεια εκτέλεσης ενός προγράμματος, ενώ το προϊόν της χρήσης του Προγράμματος καλύπτεται μόνο εφόσον το περιεχόμενό του συνιστά έργο βασισμένο στο Πρόγραμμα (ανεξάρτητα από το εάν δημιουργήθηκε με την εκτέλεση του Προγράμματος). Το κατά πόσο συμβαίνει αυτό εξαρτάται από το είδος του Προγράμματος.

**1.** Επιτρέπεται η αντιγραφή και διανομή αυτούσιων αντιγράφων του πηγαίου κώδικα του Προγράμματος όπως ακριβώς το έχετε λάβει, σε οποιοδήποτε αποθηκευτικό μέσο, με την προϋπόθεση ότι θα δημοσιεύσετε εμφανώς και καταλλήλως, σε κάθε αντίγραφο, ένα σημείωμα πνευματικής ιδιοκτησίας και ένα σημείωμα αποποίησης ευθυνών εγγύησης ότι θα συμπεριλάβετε ακέραια όλα τα σημειώματα που αναφέρονται στην Άδεια αυτή και στην απουσία οποιασδήποτε εγγύησης και, τέλος, ότι θα εκχωρήσετε σε κάθε άλλον παραλήπτη

του Προγράμματος ένα αντίγραφο αυτής της Άδειας μαζί με το Πρόγραμμα.

Έχετε δικαίωμα να επιβάλετε χρέωση για τη φυσική ενέργεια της μεταφοράς ενός αντιγράφου, καθώς και να παράσχετε, κατά την κρίση σας, προστασία εγγύησης με χρέωση.

**2.** Επιτρέπεται η τροποποίηση του αντιγράφου ή των αντιγράφων ολόκληρου του Προγράμματος ή μέρους του, η οποία συνιστά συνεπώς δημιουργία ενός έργου βασισμένου στο Πρόγραμμα, και η διανομή αυτών των τροποποιήσεων ή έργων υπόκειται στους όρους της παραπάνω Ενότητας 1, με την προϋπόθεση ότι και εσείς πληροίτε όλες τις παρακάτω προϋποθέσεις:

- αʹ. Πρέπει να φροντίζετε ώστε τα τροποποιημένα αρχεία να παρέχουν εμφανείς σημειώσεις που να δηλώνουν ότι έχετε τροποποιήσει τα αρχεία καθώς και την ημερομηνία των οποιωνδήποτε αλλαγών.
- βʹ. Πρέπει να φροντίζετε ώστε για κάθε έργο το οποίο διανέμετε ή δημοσιεύετε, και το οποίο περιέχει ή παράγεται από ολόκληρο ή μέρος του Προγράμματος, να παρέχεται άδεια χρήσης του, χωρίς χρέωση, σε όλα τα τρίτα μέρη, σύμφωνα με τους όρους αυτής της Άδειας.
- γʹ. Εάν το τροποποιημένο πρόγραμμα διαβάζει εντολές αλληλεπιδραστικά, κατά την τυπική εκτέλεσή του, πρέπει να φροντίζετε ώστε, κατά την έναρξη τυπικής εκτέλεσής του για αυτήν την αλληλεπιδραστική χρήση, να εκτυπώνεται ή να εμφανίζεται στην οθόνη μια ανακοίνωση, η οποία θα περιλαμβάνει το απαραίτητο σημείωμα πνευματικής ιδιοκτησίας και ένα σημείωμα στο οποίο θα αναφέρεται ότι δεν υπάρχει καμιά εγγύηση (ή, αντίθετα, ότι δεν παρέχετε εγγύηση) και ότι οι χρήστες έχουν τη δυνατότητα να αναδιανέμουν το πρόγραμμα σύμφωνα με τις προϋποθέσεις αυτές, καθώς και οδηγίες προς το χρήστη για τον τρόπο προβολής ενός αντιγράφου αυτής της Άδειας. (Εξαίρεση: εάν το ίδιο το Πρόγραμμα είναι αλληλεπιδραστικό αλλά κανονικά δεν εκτυπώνει αυτήν την ανακοίνωση, δεν απαιτείται από το έργο, που δημιουργήσατε βασισμένοι στο Πρόγραμμα, να εκτυπώνει ανακοίνωση.)

Οι απαιτήσεις αυτές ισχύουν για ολόκληρο το τροποποιημένο έργο. Εάν συγκεκριμένες ενότητες του έργου αυτού δεν παράγονται από το Πρόγραμμα, και μπορούν να θεωρηθούν με ασφάλεια από μόνες τους ως ανεξάρτητα και ξεχωριστά έργα, τότε αυτή η Άδεια και οι όροι της δεν ισχύουν για τις ενότητες αυτές, κατά τη διανομή τους ως ξεχωριστά έργα. Αλλά όταν διανέμετε τις ίδιες ενότητες ως τμήματα ενός ευρύτερου έργου το οποίο βασίζεται στο Πρόγραμμα, η διανομή του συνόλου πρέπει να υπόκειται στους όρους της Άδειας, σύμφωνα με την οποία τα δικαιώματα των άλλων χρηστών εκτείνονται σε ολόκληρο το έργο, επομένως και σε καθένα χωριστό τμήμα του, ανεξάρτητα από το ποιος είναι ο δημιουργός του.

Επομένως, πρόθεση αυτής της ενότητας δεν είναι να εγείρει δικαιώματα ή να αμφισβητήσει τα δικά σας δικαιώματα σε ένα έργο που δημιουργήσατε εξ ολοκλήρου οι ίδιοι η πρόθεση της, περισσότερο, είναι να ασκήσει το δικαίωμα ελέγχου της διανομής των παραγόμενων ή των συλλογικών έργων που βασίζονται στο Πρόγραμμα.

Επιπλέον, η απλή προσθήκη ενός άλλου έργου, που δεν βασίζεται στο Πρόγραμμα, μαζί με το Πρόγραμμα (ή με ένα έργο που βασίζεται στο Πρόγραμμα) σε ένα μέσο αποθήκευσης ή διανομής, δεν υπάγει αυτό το άλλο έργο στα πλαίσια αυτής της Άδειας.

**3.** Επιτρέπεται η αντιγραφή και διανομή του Προγράμματος (ή ενός έργου βασισμένο σε αυτό, σύμφωνα με την Ενότητα 2) σε μορφή αντικειμενικού κώδικα ή εκτελέσιμη μορφή, σύμφωνα με τους όρους των παραπάνω Ενοτήτων 1 και 2 , με την προϋπόθεση ότι πραγματοποιείτε και μια από τις ακόλουθες ενέργειες:

- αʹ. Το συνοδεύετε με τον αντίστοιχο, πλήρη πηγαίο κώδικα, ο οποίος είναι αναγνώσιμος από το σύστημα και ο οποίος πρέπει να διανέμεται σύμφωνα με τους όρους των παραπάνω Ενοτήτων 1 και 2, σε ένα συνηθισμένο μέσο μεταφοράς λογισμικού ή,
- βʹ. Το συνοδεύετε με γραπτή προσφορά παράδοσης σε τρίτους του πλήρους, αναγνώσιμου από το σύστημα αντιγράφου του αντίστοιχου πηγαίου κώδικα, ο οποίος θα διανεμηθεί υπό τους όρους των παραπάνω Ενοτήτων 1 και 2, σε συνηθισμένο μέσο μεταφοράς λογισμικού, προσφορά που θα ισχύει τουλάχιστον για τρία χρόνια και με χρέωση όχι μεγαλύτερη από το κόστος της φυσικής διανομής κώδικα, ή,
- γʹ. Το συνοδεύετε με τις πληροφορίες που λάβατε όσον αφορά την προσφορά διανομής του αντίστοιχου πηγαίου κώδικα. (Η εναλλακτική αυτή επιλογή επιτρέπεται μόνο για μη εμπορική διανομή και μόνο εφόσον λάβατε το πρόγραμμα σε αντικειμενικό κώδικα ή εκτελέσιμη μορφή μέσω αυτής της προσφοράς, σύμφωνα με την Υποενότητα [β] παραπάνω.)

Ο πηγαίος κώδικας ενός έργου σημαίνει την μορφή εκείνη που πρέπει να έχει το έργο για να είναι δυνατές οι τροποποιήσεις του. Για ένα εκτελέσιμο έργο, πλήρης πηγαίος κώδικας σημαίνει όλον τον πηγαίο κώδικα για όλες τις λειτουργικές μονάδες που περιλαμβάνει, συν οποιαδήποτε σχετικά αρχεία ορισμού διασύνδεσης, συν τις δέσμες ενεργειών που χρησιμοποιούνται για τον έλεγχο της μεταγλώττισης και εγκατάστασης του εκτελέσιμου αρχείου. Όμως, ως ειδική εξαίρεση, ο διανεμημένος πηγαίος κώδικας μιας εκτελέσιμης εργασίας δεν είναι απαραίτητο να περιλαμβάνει τα σημαντικότερα συστατικά (μεταγλωττιστής, πυρήνας, και τα λοιπά) του λειτουργικού συστήματος στο οποίο θα τρέξει αυτή και τα οποία συνοδεύουν κανονικά μια τέτοια διανομή ( σε μορφή είτε πηγαία είτε δυαδική ), εκτός αν συνοδεύει την εκτελέσιμη εργασία ένα από τα παραπάνω συστατικά.

Εάν η διανομή του εκτελέσιμου ή του αντικειμενικού κώδικα πραγματοποιείται με παραχώρηση πρόσβασης για αντιγραφή από καθορισμένη τοποθεσία, τότε η παραχώρησηισοδύναμης πρόσβασης για αντιγραφή του πηγαίου κώδικα από την ίδια τοποθεσία λογίζεται ως διανομή του πηγαίου κώδικα αν και τα τρίτα μέλη δεν υποχρεούνται να αντιγράψουν τον πηγαίο κώδικα μαζί με τον αντικειμενικό.

**4.** Δεν επιτρέπεται η αντιγραφή, τροποποίηση, παραχώρηση άδειας περαιτέρω εκμετάλλευσης ή διανομή του Προγράμματος εκτός εάν προβλέπεται ρητά στην παρούσα Άδεια. Διαφορετικά, κάθε απόπειρα για αντιγραφή, τροποποίηση, παραχώρηση άδειας εκμετάλλευσης ή διανομή του Προγράμματος είναι άκυρη και αυτομάτως καταργεί τα δικαιώματα που σας παραχωρεί η παρούσα Άδεια. Ωστόσο, οι άδειες χρήσης των μελών που έχουν λάβει αντίγραφα ή δικαιώματα από εσάς, μέσω της παρούσας Άδειας, δεν θα ακυρωθούν, εφόσον τα μέλη αυτάπαραμένουν πλήρως συμμορφωμένα με τους όρους της Άδειας.

**5.** Δεν απαιτείται από εσάς να δεχθείτε την παρούσα Άδεια, εφόσον δεν την έχετε υπογράψει. Ωστόσο, τίποτε άλλο δεν σας δίνει το δικαίωμα να τροποποιήσετε ή να διανείμετε το Πρόγραμμα ή τα παραγόμενα από αυτό έργα. Οι ενέργειες αυτές απαγορεύονται από το νόμο, εάν δεν αποδεχθείτε την παρούσα Άδεια. Συνεπώς, με το να τροποποιήσετε ή να διανείμετε το Πρόγραμμα (ή οποιοδήποτε έργο που βασίζεται στο Πρόγραμμα), δηλώνετε ότι αποδέχεστε την παρούσα Άδεια, καθώς και όλους τους όρους και συνθήκες που προβλέπει η Άδεια για την αντιγραφή, διανομή ή τροποποίηση του Προγράμματος ή έργων που βασίζονται σε αυτό.

**6.** Κάθε φορά που αναδιανέμετε το Πρόγραμμα (ή ένα έργο βασισμένο στο Πρόγραμμα), ο αποδέκτης αυτόματα παραλαμβάνει την αρχική άδεια αντιγραφής, διανομής ή τροποποίησης του Προγράμματος σύμφωνα με τους όρους και τις συνθήκες αυτές. Δεν επιτρέπεται να επιβάλλετε περαιτέρω περιορισμούς στην άσκηση των δικαιωμάτων του αποδέκτη τα οποία προβλέπονται εδώ. Δεν είστε υπεύθυνοι για το εάν τρίτα μέλη επιβάλλουν συμμόρφωση σε αυτήν τη Άδεια.

**7.** Εάν, ως συνέπεια δικαστικής απόφασης ή κατηγορίας για παράβαση νόμου περί πνευματικής ιδιοκτησίας ή για οποιονδήποτε άλλο λόγο (μη περιοριζόμενο σε θέματα ευρεσιτεχνίας), σας επιβληθούν όροι (είτε μέσω δικαστικής απόφασης, συμφωνίας ή μέσω άλλου τρόπου) οι οποίοι αντιβαίνουν τους όρους της παρούσας Άδειας, οι όροι εκείνοι δεν σας απαλλάσσουν από τους όρους της παρούσας. Εάν δεν είναι δυνατή η αναδιανομή με τρόπο ώστε να ικανοποιεί συγχρόνως τις υποχρεώσεις σας σύμφωνα με την παρούσα Άδεια και οποιεσδήποτε άλλες υποχρεώσεις απορρέουν από αυτή, τότε, ως συνέπεια, δεν επιτρέπεται να αναδιανέμετε το Πρόγραμμα με κανένα τρόπο. Για παράδειγμα, εάν μια άδεια ευρεσιτεχνίας δεν επιτρέπει τη χωρίς δικαιώματα εκμετάλλευσης αναδιανομή του Προγράμματος από όλους όσους λαμβάνουν αντίγραφα άμεσα ή έμμεσα από εσάς, τότε ο μόνος τρόπος με τον οποίο θα μπορούσατε να ικανοποιήσετε την άδεια εκείνη και την παρούσα Άδεια θα ήταν να αποφύγετε εντελώς την αναδιανομή του Προγράμματος.

Εάν οποιοδήποτε τμήμα αυτής της ενότητας καταστεί άκυρο ή μη δυνάμενο να επιβληθεί σε κάποια συγκεκριμένη περίπτωση, το υπόλοιπο τμήμα της ενότητας αυτής εφαρμόζεται και η ενότητα ως σύνολο εφαρμόζεται υπό οποιεσδήποτε συγκυρίες.

Δεν ανήκει στους σκοπούς της ενότητας αυτής να σας παρακινήσει να παραβιάσετε την ευρεσιτεχνία ή άλλες αξιώσεις πνευματικής ιδιοκτησίας ή να αμφισβητήσετε τον κύρος οποιωνδήποτε τέτοιων αξιώσεων. Μοναδικός σκοπός αυτής της ενότητας είναι να προστατέψει την ακεραιότητα του συστήματος διανομής ελεύθερου λογισμικού, η οποία υλοποιείται μέσω της πρακτικής των αδειών δημόσιας χρήσης. Πολλοί άνθρωποι έχουν συνεισφέρει γενναιόδωρα στην ευρεία έκταση του λογισμικού που διανέμεται μέσω αυτού του συστήματος, εμπιστευόμενοι την συνεπή εφαρμογή αυτού του συστήματος. Είναι στην ευχέρεια του δημιουργού/δωρητή να αποφασίσει εάν προτίθεται να διανείμει λογισμικό μέσω οποιουδήποτε άλλου συστήματος, και καμιά άδεια δεν είναι δυνατό να επιβάλει αυτήν την επιλογή.

Η ενότητα αυτή έχει ως σκοπό να καταστήσει σαφές ό,τι συνεπάγεται το υπόλοιπο τμήμα της παρούσας Άδειας.

**8.** Εάν η διανομή ή/και η χρήση του Προγράμματος εμποδίζεται σε ορισμένες χώρες, είτε μέσω κατοχυρωμένης ευρεσιτεχνίας είτε μέσω διασυνδέσεων που προστατεύονται από πνευματικά δικαιώματα, επιτρέπεται στον κάτοχο του αρχικού πνευματικού δικαιώματος, ο οποίος θέτει το Πρόγραμμα υπό τους όρους της παρούσας Άδειας, να προσθέσει έναν ρητό γεωγραφικό περιορισμό στη διανομή, εξαιρώντας εκείνες τις χώρες, έτσι ώστε η διανομή να επιτρέπεται μόνο για τις χώρες οι οποίες δεν εξαιρούνται. Σε τέτοια περίπτωση, η παρούσα Άδεια ενσωματώνει τον περιορισμό σαν να ήταν διατυπωμένος στο σώμα της παρούσας Άδειας.

**9.** Το Ίδρυμα Ελεύθερου Λογισμικού (Free Software Foundation) έχει τη δυνατότητα περιστασιακά να δημοσιεύει αναθεωρημένες ή/και νέες εκδόσεις της Γενικής Άδειας Δημόσιας Χρήσης. Αυτές οι νέες εκδόσεις θα είναι συναφείς στο πνεύμα με την παρούσα έκδοση, όμως ενδέχεται να διαφέρουν στις λεπτομέρειες, καθώς αναφέρονται σε νέα προβλήματα και ζητήματα. Σε κάθε έκδοση δίνεται ένας διακριτικός αριθμός έκδοσης. Εάν στο Πρόγραμμακαθορίζεται ένας αριθμός έκδοσης της παρούσας Άδειας, η οποία ισχύει σε αυτό, καθώς και "οποιασδήποτε μεταγενέστερης έκδοσης", μπορείτε να επιλέξετε ανάμεσα στο να ακολουθήσετε τους όρους και τις προυποθέσεις είτε εκείνης της έκδοσης είτε οποιασδήποτε άλλης έκδοσης που δημοσιεύεται από το Ίδρυμα Ελεύθερου Λογισμικού (Free Software Foundation). Εάν στο Πρόγραμμα δεν καθορίζεται αριθμός έκδοσης της παρούσας Άδειας, μπορείτε να επιλέξετε οποιαδήποτε έκδοση η οποία έχει δημοσιευθεί από το Ίδρυμα Ελεύθερου Λογισμικού.

**10.** Εάν επιθυμείτε να ενσωματώσετε μέρη του Προγράμματος σε άλλα ελεύθερα προγράμματα, των οποίων οι όροι διανομής είναι διαφορετικοί, επικοινωνήστε με το δημιουργό του Προγράμματος για να ζητήσετε την έγκρισή του. Για λογισμικό του οποίου η πνευματική ιδιοκτησία ανήκει στο Ίδρυμα Ελεύθερου Λογισμικού (Free Software Foundation), επικοινωνήστε μαζί μας στο Ίδρυμα Ελεύθερου Λογισμικού (σε ορισμένες περιπτώσεις προβαίνουμε σε εξαιρέσεις). Η απόφασή μας θα ληφθεί βάσει του διττού στόχου μας να διατηρήσουμε την ελευθερία όλων των προϊόντων που παράγονται από το ελεύθερο λογισμικό μας, καθώς και να προωθήσουμε γενικότερα την κοινή χρήση και τη δυνατότητα επαναχρησιμοποίησης του λογισμικού.

#### **ΚΑΜΙΑ ΕΓΓΥΗΣΗ**

**11.** ΕΠΕΙΔΗ ΤΟ ΠΡΟΓΡΑΜΜΑ ΠΑΡΕΧΕΤΑΙ ΧΩΡΙΣ ΟΙΚΟΝΟΜΙΚΗ ΕΠΙΒΑΡΥΝΣΗ, ΔΕΝ ΥΠΑΡΧΕΙ ΚΑΜΜΙΑ ΕΓΓΥΗΣΗ ΓΙ ΑΥΤΟ, ΣΤΟΝ ΒΑΘΜΟ ΠΟΥ ΑΥΤΟ ΕΠΙΤΡΕΠΕΤΑΙ ΑΠΟ ΤΟΝ ΕΦΑΡΜΟΣΙΜΟ ΝΟ-ΜΟ. ΜΕ ΕΞΑΙΡΕΣΗ ΤΗΝ ΠΕΡΙΠΤΩΣΗ ΠΟΥ ΔΗΛΩΝΕΤΑΙ ΕΓΓΡΑΦΩΣ, ΟΙ ΚΑΤΟΧΟΙ ΤΩΝ ΔΙΚΑΙΩΜΑ-ΤΩΝ ΧΡΗΣΗΣ ΚΑΙ/Η ΑΛΛΑ ΤΡΙΤΑ ΜΕΡΗ ΠΑΡΕΧΟΥΝ ΤΟ ΠΡΟΓΡΑΜΜΑ "ΩΣ ΕΧΕΙ" ΧΩΡΙΣ ΚΑΜΜΙΑ ΕΓΓΥΗΣΗ ΟΠΟΙΟΥΔΗΠΟΤΕ ΕΙΔΟΥΣ, ΕΙΤΕ ΕΚΠΕΦΡΑΣΜΕΝΗΣ ΕΙΤΕ ΥΠΟΔΗΛΗΣ, ΣΥΜΠΕΡΙΛΑΜΒΑ-ΝΟΜΕΝΗΣ, ΑΛΛΑ ΟΧΙ ΠΕΡΙΟΡΙΖΟΜΕΝΗΣ, ΣΤΙΣ ΣΥΝΕΠΑΓΟΜΕΝΕΣ ΕΓΓΥΗΣΕΙΣ ΤΗΣ ΕΜΠΟΡΙΚΟΤΗ-ΤΑΣ ΚΑΙ ΤΗΣ ΚΑΤΑΛΛΗΛΟΤΗΤΑΣ ΓΙΑ ΕΝΑΝ ΣΥΓΚΕΚΡΙΜΕΝΟ ΣΚΟΠΟ. Η ΠΛΗΡΗΣ ΕΥΘΥΝΗ ΟΣΟΝ ΑΦΟΡΑ ΤΗΝ ΠΟΙΟΤΗΤΑ ΚΑΙ ΑΠΟΔΟΣΗ ΤΟΥ ΠΡΟΓΡΑΜΜΑΤΟΣ ΒΡΙΣΚΕΤΑΙ ΣΕ ΣΑΣ. ΣΕ ΠΕΡΠΙΤΩ-ΣΗ ΠΟΥ ΤΟ ΠΡΟΓΡΑΜΜΑ ΑΠΟΔΕΙΧΤΕΙ ΕΛΛΑΤΩΜΑΤΙΚΟ, ΕΣΕΙΣ ΘΑ ΠΡΕΠΕΙ ΝΑ ΑΝΑΛΑΒΕΤΕ ΤΟ ΚΟΣΤΟΣ ΓΙΑ ΚΑΘΕ ΑΠΑΡΑΙΤΗΤΗ ΥΠΟΣΤΗΡΙΞΗ, ΕΠΙΣΚΕΥΗ Η ΔΙΟΡΘΩΣΗ.

**12.** ΣΕ ΚΑΜΜΙΑ ΠΕΡΙΠΤΩΣΗ ΠΑΡ' ΕΚΤΟΣ ΑΝ ΑΠΑΙΤΕΙΤΑΙ ΑΠΟ ΤΟΝ ΙΣΧΥΟΝΤΑ ΝΟΜΟ Η Ε-ΧΕΙ ΣΥΜΦΩΝΗΘΕΙ ΓΡΑΠΤΩΣ ΔΕΝ ΘΑ ΕΙΝΑΙ Ο ΚΑΤΟ**12.**ΧΟΣ ΤΩΝ ΔΙΚΑΙΩΜΑΤΩΝ Η ΟΠΟΙΟΔΗΠΟΤΕ ΑΛΛΟ ΜΕΡΟΣ ΠΟΥ ΠΙΘΑΝΟΝ ΤΡΟΠΟΠΟΙΗΣΕΙ ΚΑΙ/Η ΕΠΑΝΑΔΙΑΝΕΙΜΕΙ ΤΟ ΠΡΟΓΡΑΜΜΑ ΟΠΩΣ ΕΠΙΤΡΕΠΕΤΑΙ ΚΑΤΑ ΤΑ ΑΝΩΤΕΡΩ, ΥΠΕΥΘΥΝΟΣ ΑΠΕΝΑΝΤΙ ΣΑΣ ΓΙΑ ΟΠΟΙΕΣΔΗΠΟΤΕ ΖΗΜΙΕΣ, ΣΥΜΠΕΡΙΛΑΜΒΑΝΟΜΕΝΩΝ ΟΠΟΙΩΝΔΗΠΟΤΕ ΓΕΝΙΚΩΝ, ΕΙΔΙΚΩΝ Η ΣΥΝΕΠΑΓΟΜΕΝΩΝ ΖΗΜΙΩΝ ΠΟΥ ΑΠΟΡΡΕΟΥΝ ΑΠΟ ΤΗΝ ΧΡΗΣΗ Η ΤΗΝ ΑΔΥΝΑΜΙΑ ΧΡΗΣΗΣ ΤΟΥ ΠΡΟΓΡΑΜΜΑΤΟΣ (ΣΥΜΠΕ-ΡΙΛΑΜΒΑΝΟΜΕΝΗΣ ΑΛΛΑ ΜΗ ΠΕΡΙΟΡΙΖΟΜΕΝΗΣ ΣΤΗΝ ΑΠΩΛΕΙΑ ΔΕΔΟΜΕΝΩΝ Η ΤΟ ΝΑ ΚΑΤΑ-ΣΤΟΥΝ ΤΑ ΔΕΔΟΜΕΝΑ ΑΝΑΚΡΙΒΗ Η ΑΠΩΛΕΙΕΣ ΠΟΥ ΥΦΙΣΤΑΣΘΑΙ ΕΣΕΙΣ Η ΤΡΙΤΑ ΜΕΡΗ Η ΜΙΑ ΑΠΟΤΥΧΙΑ ΤΟΥ ΠΡΟΓΡΑΜΜΑΤΟΣ ΝΑ ΛΕΙΤΟΥΡΓΗΣΕΙ ΣΕ ΣΥΝΔΥΑΣΜΟ ΜΕ ΟΠΟΙΑΔΗΠΟΤΕ ΑΛΛΑ ΠΡΟΓΡΑΜΜΑΤΑ), ΑΚΟΜΑ ΚΑΙ ΑΝ ΑΥΤΟΣ Ο ΚΑΤΟΧΟΣ Η ΑΛΛΟ ΜΕΡΟΣ ΕΧΕΙ ΔΕΧΘΕΙ ΣΥΜΒΟΥΛΕΣ ΣΧΕΤΙΚΑ ΜΕ ΤΗΝ ΠΙΘΑΝΟΤΗΤΑ ΤΕΤΟΙΩΝ ΖΗΜΙΩΝ.

**ΤΕΛΟΣ ΤΩΝ ΟΡΩΝ ΚΑΙ ΤΩΝ ΠΡΟΥΠΟΘΕΣΕΩΝ**

## **Ϛʹ.3 Τρόπος εφαρμογής των όρων στα νέα Προγράμματα**

Εάν αναπτύσσετε ένα νέο πρόγραμμα και θέλετε να έχει τη μεγαλύτερη δυνατή χρήση από το κοινό, ο καλύτερος τρόπος να ΤΟ επιτύχετε είναι να το χαρακτηρίσετε ελεύθερο λογισμικό, το οποίο όλοι θα μπορούν να αναδιανέμουν και να τροποποιούν υπό τους όρους αυτούς.

Για να γίνει αυτό, συνάψτε το ακόλουθο σημείωμα στο πρόγραμμα. Είναι πιο ασφαλές να το συνάψετε στην αρχή κάθε αρχείου πηγαίου κώδικα, ώστε να φέρεται πιο αποτελεσματικά η εξαίρεση της εγγύησης και κάθε αρχείο θα πρέπει να διαθέτει τουλάχιστον τη γραμμή "πνευματικής ιδιοκτησίας" και έναν δείκτη για το που βρίσκεται το πλήρες σημείωμα.

```
<i>b''μb''b''ιb''b''αb'' b''γb''b''ρb''b''αb''b''μb''b''μb''b''ήb'' b''γb''b' ←-
   'ιb''b''αb'' b''νb''b''αb'' b''δb''b''ώb''b''σb''b''εb''b''τb''b''εb'' b' ←-
   'τb''b''οb'' b''όb''b''νb''b''οb''b''μb''b''αb'' b''τb''b''οb''b''υb'' b' ←-
   'πb''b''ρb''b''οb''b''γb''b''ρb''b''άb''b''μb''b''μb''b''αb''b''τb''b''οb''b' ←-
   'ςb'' b''κb''b''αb''b''ιb'' b''μb''b''ιb''b''αb'' b''σb''b''ύb''b''νb''b' ←-
   'τb''b''οb''b''μb''b''ηb'' b''ιb''b''δb''b''έb''b''αb'' b''τb''b''οb''b' ←-
   'υb'' b''τb''b''ίb'' b''κb''b''άb''b''νb''b''εb''b''ιb''.</i>
Copyright (C) <i>b''έb''b''τb''b''οb''b''ςb'' b''όb''b''νb''b''οb''b''μb''b''αb'' ←-
    b''τb''b''οb''b''υb'' b''δb''b''ηb''b''μb''b''ιb''b''οb''b''υb''b''ρb''b' ←-
   'γb''b''οb''b''ύb''</i>
```
b''Αb''b''υb''b''τb''b''όb'' b''τb''b''οb'' b''πb''b''ρb''b''όb''b''γb''b''ρb''b' *←-* 'αb''b''μb''b''μb''b''αb'' b''εb''b''ίb''b''νb''b''αb''b''ιb'' b''εb''b''λb'' *←-*

FSF, Inc., 51 Franklin Street, Fifth Floor, Boston, MA 02110-1301, USA.

b''ύb''

'αb''; b''αb''b''νb'' b''όb''b''χb''b''ιb'', b''γb''b''ρb''b''άb''b''ψb''b' *←-* 'τb''b''εb'' b''πb''b''ρb''b''οb''b''ςb'' b''τb''b''οb'' b''Ίb''b''δb''b' *←-* 'ρb''b''υb''b''μb''b''αb'' b''Εb''b''λb''b''εb''b''ύb''b''θb''b''εb''b''ρb''b *←-* ''οb''b''υb'' b''Λb''b''οb''b''γb''b''ιb''b''σb''b''μb''b''ιb''b''κb''b''οb'' *←-*

''ιb''b''αb''b''ςb'' b''Χb''b''ρb''b''ήb''b''σb''b''ηb''b''ςb'' GNU b''μb''b''αb''b''ζb''b''ίb'' b''μb''b''εb'' b''τb''b''οb'' b''πb''b''αb''b''ρb''b *←-* ''όb''b''νb'' b''πb''b''ρb''b''όb''b''γb''b''ρb''b''αb''b''μb''b''μb''b' *←-*

'νb''b''αb'' b''αb''b''νb''b''τb''b''όb''b''γb''b''ρb''b''αb''b''φb''b''οb'' *←* b''τb''b''ηb''b''ςb'' b''Άb''b''δb''b''εb''b''ιb''b''αb''b''ςb'' b''Γb''b' *←-* 'εb''b''νb''b''ιb''b''κb''b''ήb''b''ςb'' b''Δb''b''ηb''b''μb''b''όb''b''σb''b *←-*

b''Θb''b''αb'' b''πb''b''ρb''b''έb''b''πb''b''εb''b''ιb'' b''νb''b''αb'' b''έb''b *←-* ''χb''b''εb''b''τb''b''εb'' b''λb''b''άb''b''βb''b''εb''b''ιb'' b''έb''b' *←-*

''τb''b''οb''b''μb''b''έb''b''ρb''b''εb''b''ιb''b''εb''b''ςb''.

'τb''b''ηb''b''νb'' b''Γb''b''εb''b''νb''b''ιb''b''κb''b''ήb'' b''Άb''b''δb''b''εb''b''ιb''b''αb'' b' *←-* 'Δb''b''ηb''b''μb''b''όb''b''σb''b''ιb''b''αb''b''ςb'' b''Χb''b''ρb''b''ήb''b *←-* ''σb''b''ηb''b''ςb'' GNU b''γb''b''ιb''b''αb'' b''πb''b''εb''b''ρb''b''ιb''b' *←-* 'σb''b''σb''b''όb''b''τb''b''εb''b''ρb''b''εb''b''ςb'' b''λb''b''εb''b''πb''b *←-*

'Αb''b''Σb'' b''Ηb'' b''Τb''b''Ηb''b''Σb'' b''Κb''b''Αb''b''Τb''b''Αb''b' *←-* 'Λb''b''Λb''b''Ηb''b''Λb''b''Οb''b''Τb''b''Ηb''b''Τb''b''Αb''b''Σb'' b''Γb''b *←-* ''Ιb''b''Αb'' b''Κb''b''Αb''b''Πb''b''Οb''b''Ιb''b''Οb''b''Νb'' b''Σb''b' *←-* 'Υb''b''Γb''b''Κb''b''Εb''b''Κb''b''Ρb''b''Ιb''b''Μb''b''Εb''b''Νb''b''Οb'' b *←-* ''Σb''b''Κb''b''Οb''b''Πb''b''Οb''. b''Δb''b''εb''b''ίb''b''τb''b''εb'' b' *←-*

 $'$ cb'' b''Εb''b''Μb''b''Πb''b''Οb''b''Ρb''b''Ιb''b''Κb''b''Οb''b''Τb''b''Ηb''b''Τb''b' *←-*

'νb'' b''υb''b''πb''b''οb''b''νb''b''οb''b''οb''b''ύb''b''μb''b''εb''b''νb''b *←-* ''ηb'' b''εb''b''γb''b''γb''b''ύb''b''ηb''b''σb''b''ηb'' b''τb''b''ηb''b' *←-*

''οb'', b''αb''b''λb''b''λb''b''άb'' b''Χb''b''Ωb''b''Ρb''b''Ιb''b''Σb'' b''Κb''b''Αb''b' *←-* 'Μb''b''Μb''b''Ιb''b''Αb'' b''Εb''b''Γb''b''Γb''b''Υb''b''Ηb''b''Σb''b''Ηb''; *←* b''χb''b''ωb''b''ρb''b''ίb''b''ςb'' b''κb''b''αb''b''νb'' b''τb''b''ηb''b' *←-*

'λb''b''πb''b''ίb''b''δb''b''αb'' b''όb''b''τb''b''ιb'' b''θb''b''αb'' b' *←-* 'εb''b''ίb''b''νb''b''αb''b''ιb'' b''χb''b''ρb''b''ήb''b''σb''b''ιb''b''μb''b *←-*

'ρb''b''αb''b''μb''b''μb''b''αb'' b''δb''b''ιb''b''αb''b''νb''b''έb''b''μb''b *←-* ''εb''b''τb''b''αb''b''ιb'' b''μb''b''εb'' b''τb''b''ηb''b''νb'' b''εb''b' *←-*

b''Τb''b''οb'' b''πb''b''αb''b''ρb''b''όb''b''νb'' b''πb''b''ρb''b''όb''b''γb''b' *←-*

''ηb'' b''έb''b''κb''b''δb''b''οb''b''σb''b''ηb''.

''τb''b''εb'' (b''κb''b''αb''b''τb''b''άb'' b''τb''b''ηb''b''νb'' b''εb''b' *←-* 'πb''b''ιb''b''λb''b''οb''b''γb''b''ήb'' b''σb''b''αb''b''ςb'') b''οb''b' *←-* 'πb''b''οb''b''ιb''b''αb''b''δb''b''ήb''b''πb''b''οb''b''τb''b''εb'' b''μb''b *←-* ''εb''b''τb''b''αb''b''γb''b''εb''b''νb''b''έb''b''σb''b''τb''b''εb''b''ρb''b *←-*

''ιb''b''σb''b''μb''b''ιb''b''κb''b''οb''b''ύb''; b''εb''b''ίb''b''τb''b' *←-* 'εb'' b''τb''b''ηb''b''νb'' b''έb''b''κb''b''δb''b''οb''b''σb''b''ηb'' 2 b''τb''b''ηb''b''ςb'' b''Άb''b''δb''b''εb''b''ιb''b''αb''b''ςb'', b''εb''b''ίb''b *←-*

''όb'' b''τb''b''οb'' b''Ίb''b''δb''b''ρb''b''υb''b''μb''b''αb'' b''Εb''b' *←-* 'λb''b''εb''b''ύb''b''θb''b''εb''b''ρb''b''οb''b''υb'' b''Λb''b''οb''b''γb''b *←-*

b''Χb''b''ρb''b''ήb''b''σb''b''ηb''b''ςb'' GNU b''όb''b''πb''b''ωb''b''ςb'' b''αb''b''υb''b''τb''b''ήb'' b''δb''b''ηb''b''μb''b' *←-* 'οb''b''σb''b''ιb''b''εb''b''ύb''b''εb''b''τb''b''αb''b''ιb'' b''αb''b''πb''b *←-*

''ιb''/b''ήb'' b''τb''b''ρb''b''οb''b''πb''b''οb''b''πb''b''οb''b''ιb''b''ήb''b''σb''b''εb''b' *←-* 'τb''b''εb'' b''κb''b''άb''b''τb''b''ωb'' b''αb''b''πb''b''όb'' b''τb''b' *←-* 'οb''b''υb''b''ςb'' b''όb''b''ρb''b''οb''b''υb''b''ςb'' b''τb''b''ηb''b''ςb'' *←* b''Γb''b''εb''b''νb''b''ιb''b''κb''b''ήb''b''ςb'' b''Άb''b''δb''b''εb''b' *←-* 'ιb''b''αb''b''ςb'' b''Δb''b''ηb''b''μb''b''όb''b''σb''b''ιb''b''αb''b''ςb'' *←-*

b''εb''b''ύb''b''θb''b''εb''b''ρb''b''οb'' b''λb''b''οb''b''γb''b''ιb''b' *←-* 'σb''b''μb''b''ιb''b''κb''b''όb''; b''μb''b''πb''b''οb''b''ρb''b''εb''b''ίb'' *←* b''τb''b''εb'' b''νb''b''αb'' b''τb''b''οb'' b''αb''b''νb''b''αb''b''δb''b' *←-* 'ιb''b''αb''b''νb''b''εb''b''ίb''b''μb''b''εb''b''τb''b''εb'' b''κb''b''αb''b *←-*

Επίσης, προσθέστε πληροφορίες για τον τρόπο με τον οποίο μπορεί κάποιος να επικοινωνήσει μαζί σας μέσω ηλεκτρονικού ή παραδοσιακού ταχυδρομείου.

Εάν το πρόγραμμα είναι αλληλεπιδραστικό, φροντίστε ώστε κατά την εκκίνησή του σε αλληλεπιδραστική λειτουργία να εμφανίζει ένα σύντομο σημείωμα όπως το παρακάτω:

- Gnomovision version 69, Copyright (C)  $\langle i \rangle$ <sup>'</sup> 'b''b''<sub></sub> tb''b''ob''b'' cb'' b'' όb''b' ← 'νb''b''οb''b''μb''b''αb'' b''τb''b''οb''b''υb'' b''σb''b''υb''b''γb''b''γb'' *←* b''ρb''b''αb''b''φb''b''έb''b''αb''</i>
- b''Τb''b''οb'' Gnomovision b''έb''b''ρb''b''χb''b''εb''b''τb''b''αb''b''ιb'' b' *←-* 'χb''b''ωb''b''ρb''b''ίb''b''ςb'' b''κb''b''αb''b''μb''b''μb''b''ιb''b''άb'' *←* b''αb''b''πb''b''οb''b''λb''b''ύb''b''τb''b''ωb''b''ςb'' b''εb''b''γb''b' *←-* 'γb''b''ύb''b''ηb''b''σb''b''ηb''; b''γb''b''ιb''b''αb'' b''λb''b''εb''b' *←-* 'πb''b''τb''b''οb''b''μb''b''έb''b''ρb''b''εb''b''ιb''b''εb''b''ςb''
- b''πb''b''λb''b''ηb''b''κb''b''τb''b''ρb''b''οb''b''λb''b''οb''b''γb''b''ήb''b' *←-* 'σb''b''τb''b''εb'' <b>show w</b>. b''Τb''b''οb'' b''πb''b''αb''b''ρb''b' *←-* 'όb''b''νb'' b''εb''b''ίb''b''νb''b''αb''b''ιb'' b''εb''b''λb''b''εb''b''ύb'' *←* b''θb''b''εb''b''ρb''b''οb'' b''λb''b''οb''b''γb''b''ιb''b''σb''b''μb''b' *←-* 'ιb''b''κb''b''όb'', b''κb''b''αb''b''ιb'' b''εb''b''ίb''b''σb''b''τb''b' *←-* 'εb'' b''εb''b''υb''b''πb''b''ρb''b''όb''b''σb''b''δb''b''εb''b''κb''b''τb''b *←-* ''οb''b''ιb''
- b''νb''b''αb'' b''τb''b''οb'' b''αb''b''νb''b''αb''b''δb''b''ιb''b''αb''b''νb''b' *←-* 'εb''b''ίb''b''μb''b''εb''b''τb''b''εb'' b''κb''b''άb''b''τb''b''ωb'' b''αb'' *←* b''πb''b''όb'' b''σb''b''υb''b''γb''b''κb''b''εb''b''κb''b''ρb''b''ιb''b' *←-* 'μb''b''έb''b''νb''b''οb''b''υb''b''ςb'' b''όb''b''ρb''b''οb''b''υb''b''ςb''; *←* b''πb''b''λb''b''ηb''b''κb''b''τb''b''ρb''b''οb''b''λb''b''οb''b''γb''b' *←-* 'ήb''b''σb''b''τb''b''εb'' <b>show c</b>
- b''γb''b''ιb''b''αb'' b''λb''b''εb''b''πb''b''τb''b''οb''b''μb''b''έb''b''ρb''b' *←-* 'εb''b''ιb''b''εb''b''ςb''.

Οι υποθετικές εντολές "show w" και "show c" θα πρέπει να προβάλλουν τις αντίστοιχες ενότητες της Γενικής Άδειας Δημόσιας Χρήσης. Ασφαλώς οι εντολές που χρησιμοποιείτε δεν είναι απαραίτητο να ονομάζονται "show w" και "show c". Μπορούν να είναι ακόμη και σύνδεσμοι που ενεργοποιούνται με πάτημα του ποντικιού ή στοιχεία μενού ή οτιδήποτε ταιριάζει με το πρόγραμμά σας.

Εάν κρίνετε απαραίτητο, θα πρέπει επίσης να ζητήσετε από τον εργοδότη σας (εάν εργάζεστε ως προγραμματιστής) ή τη σχολή σας, εάν υπάρχουν, να υπογράψουν μια "δήλωση αποκήρυξης πνευματικών δικαιωμάτων" (copyright disclaimer) για το πρόγραμμα. Μπορείτε να ακολουθήσετε το παρακάτω δείγμα, συμπληρώνοντας τα ονόματα:

```
b''Μb''b''εb'' b''τb''b''οb'' b''πb''b''αb''b''ρb''b''όb''b''νb'' b''ηb'' ←-
   Yoyodyne, Inc., b''αb''b''πb''b''οb''b''πb''b''οb''b''ιb''b''εb''b''ίb''b' ←-
   'τb''b''αb''b''ιb'' b''κb''b''άb''b''θb''b''εb'' b''σb''b''υb''b''μb''b''φb'' ←-
   b''έb''b''ρb''b''οb''b''νb'' b''πb''b''νb''b''εb''b''υb''b''μb''b''αb''b' ←-
   'τb''b''ιb''b''κb''b''ώb''b''νb'' b''δb''b''ιb''b''κb''b''αb''b''ιb''b''ωb''b ←-
    ''μb''b''άb''b''τb''b''ωb''b''νb'' b''γb''b''ιb''b''αb'' b''τb''b''οb''
b''πb''b''ρb''b''όb''b''γb''b''ρb''b''αb''b''μb''b''μb''b''αb'' <b>Gnomovision</b ←-
   > (which makes passes at compilers) b''γb''b''ρb''b''αb''b''μb''b''μb''b' ←-
    'έb''b''νb''b''οb''b''υb''
b''αb''b''πb''b''όb'' b''τb''b''οb''b''νb'' James Hacker.
```

```
<i>b''υb''b''πb''b''οb''b''γb''b''ρb''b''αb''b''φb''b''ήb'' b''τb''b''οb''b''υb'' ←-
    Ty Coon</i>, 1 April 1989
Ty Coon, President of Vice
```
Η παρούσα Γενική Άδεια Δημόσιας Χρήσης δεν επιτρέπει την ενσωμάτωση του προγράμματός σας σε ιδιόκτητα προγράμματα. Εάν το πρόγραμμά σας αποτελεί βιβλιοθήκη υπορουτίνας, μπορείτε να βρείτε πιο χρήσιμο να επιτρέπετε τηνσύνδεση ιδιόκτητων εφαρμογών με την βιβλιοθήκη. Εάν είναι αυτό που όντως θέλετε να κάνετε, χρησιμοποιήστε την Ελάσσονα (Περιορισμένη) Γενική Άδεια Δημόσιας Χρήσης GNU (GNU Lesser General Public License) αντί της παρούσας Άδειας.